## 微服务引擎

**API** 参考

文档版本 01 发布日期 2024-05-06

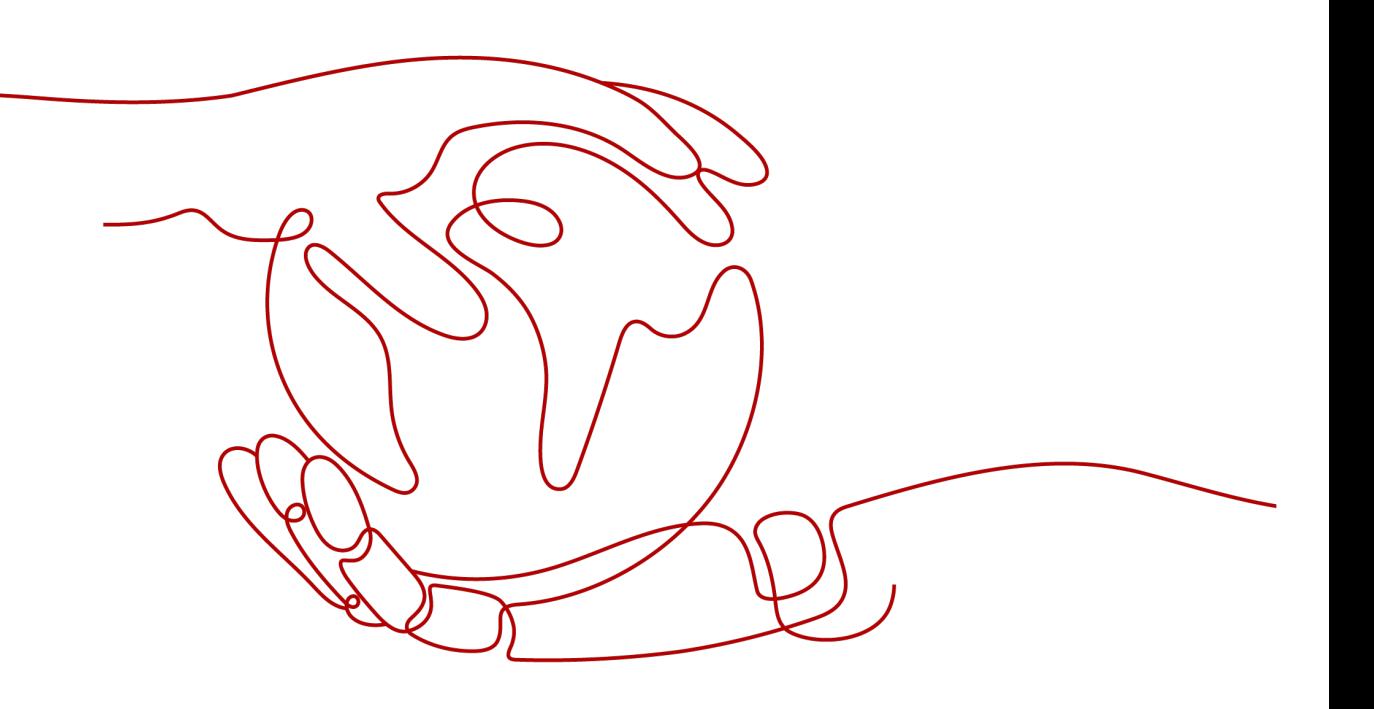

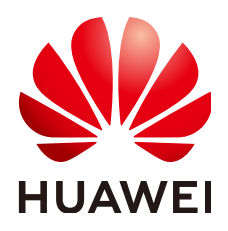

#### 版权所有 **©** 华为云计算技术有限公司 **2024**。 保留一切权利。

非经本公司书面许可,任何单位和个人不得擅自摘抄、复制本文档内容的部分或全部,并不得以任何形式传 播。

#### 商标声明

**SI** 和其他华为商标均为华为技术有限公司的商标。 本文档提及的其他所有商标或注册商标,由各自的所有人拥有。

#### 注意

您购买的产品、服务或特性等应受华为云计算技术有限公司商业合同和条款的约束,本文档中描述的全部或部 分产品、服务或特性可能不在您的购买或使用范围之内。除非合同另有约定,华为云计算技术有限公司对本文 档内容不做任何明示或暗示的声明或保证。

由于产品版本升级或其他原因,本文档内容会不定期进行更新。除非另有约定,本文档仅作为使用指导,本文 档中的所有陈述、信息和建议不构成任何明示或暗示的担保。

## 华为云计算技术有限公司

地址: 贵州省贵安新区黔中大道交兴功路华为云数据中心 邮编:550029

网址: <https://www.huaweicloud.com/>

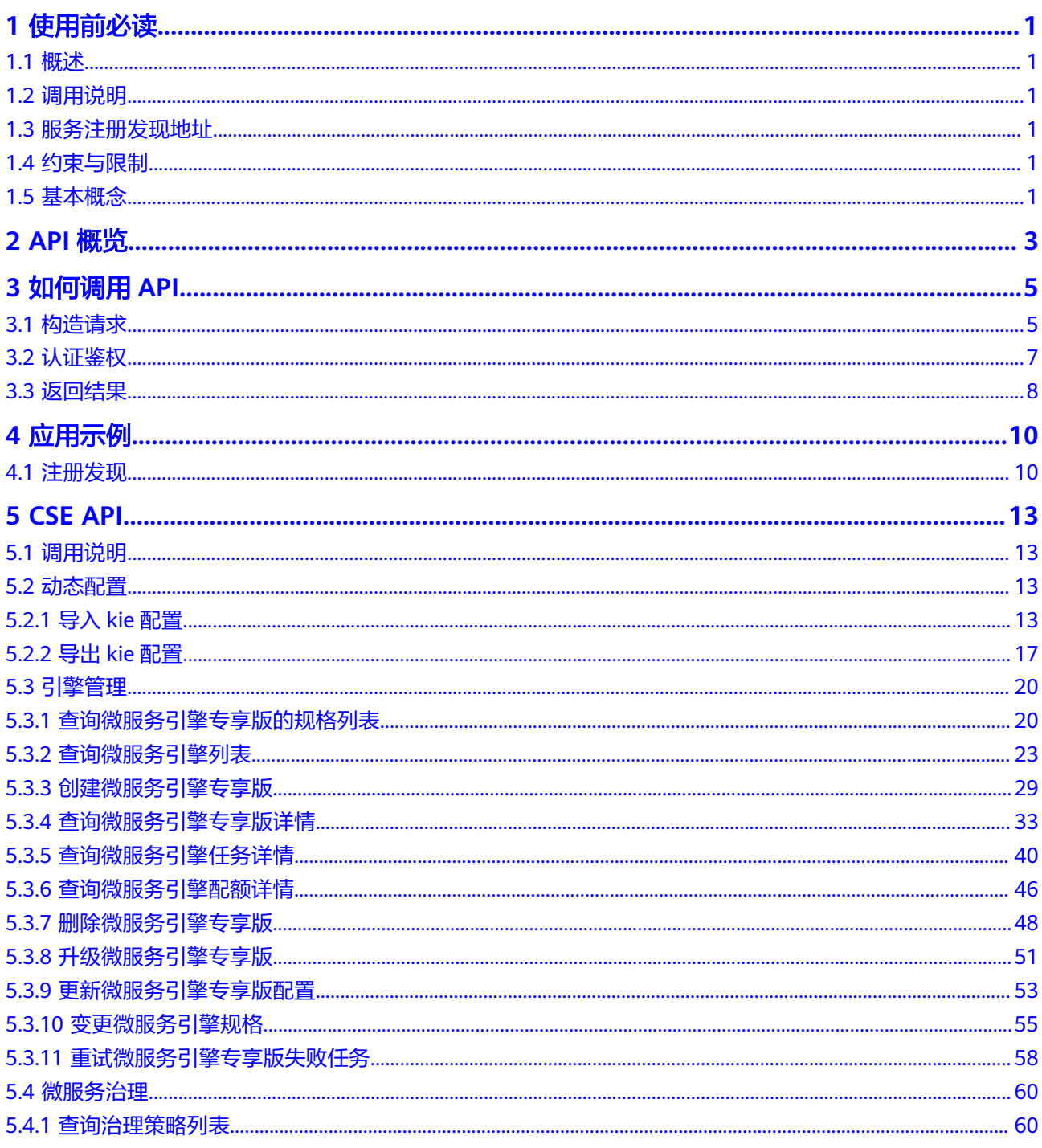

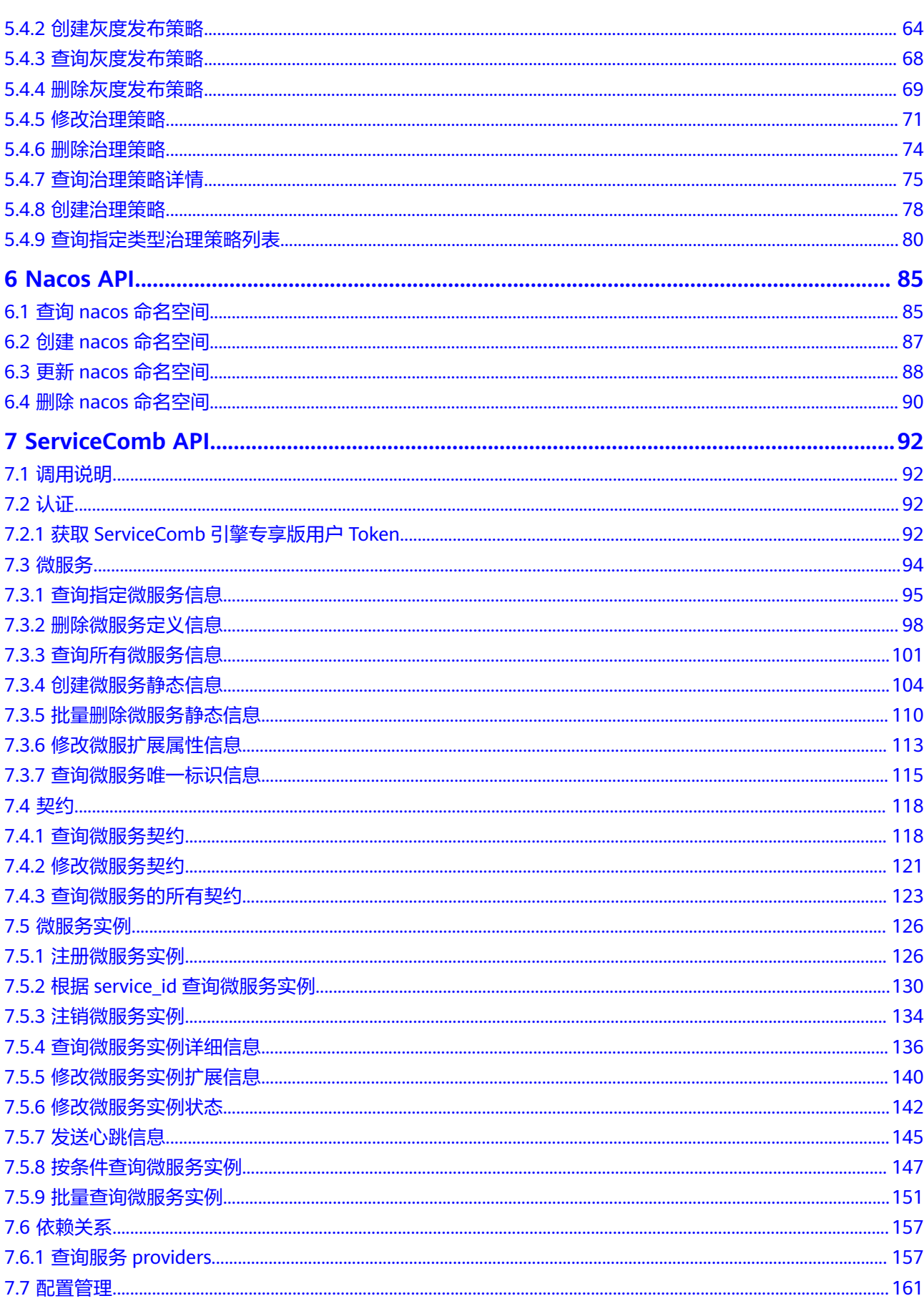

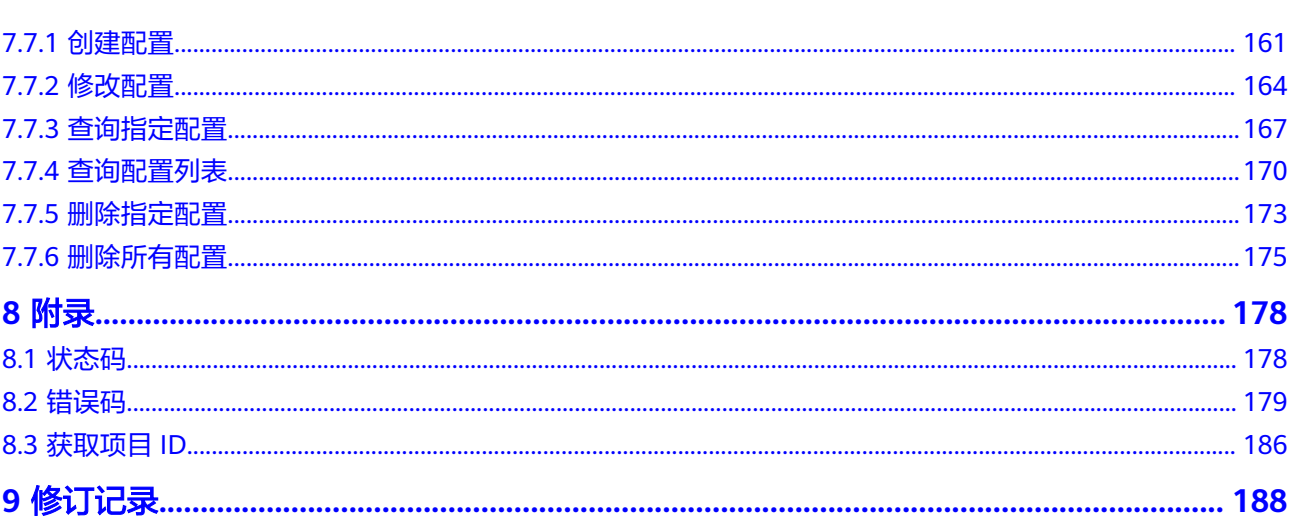

目录

## **1** 使用前必读

## <span id="page-5-0"></span>**1.1** 概述

微服务引擎 (Cloud Service Engine, CSE), 是用于微服务应用的云中间件, 支持华 为云贡献到Apache社区的注册配置中心Servicecomb引擎、开源增强的注册配置中心 Nacos引擎和应用网关。用户可结合其他云服务,快速构建云原生微服务体系,实现微 服务应用的快速开发和高可用运维。

## **1.2** 调用说明

微服务引擎提供了REST (Representational State Transfer)风格API, 支持您通过 HTTPS请求调用,调用方法请参[见如何调用](#page-9-0)**API**。

## **1.3** 服务注册发现地址

服务注册发现地址即调用API的请求地址,不同微服务引擎实例的服务注册发现地址不 同,您可以参考获取**ServiceComb**[引擎服务注册发现地址查](https://support.huaweicloud.com/intl/zh-cn/usermanual-cse/cse_usermanual_0008.html)看服务注册发现地址。

## **1.4** 约束与限制

- 您能创建的资源数量与配额有关系,具体请参见<mark>关于配额</mark>。
- 更详细的限制请参见具体API的说明。

## **1.5** 基本概念

● 账号

用户注册云平台时的账号,账号对其所拥有的资源及云服务具有完全的访问权 限,可以重置用户密码、分配用户权限等。由于账号是付费主体,为了确保账号 安全,建议您不要直接使用账号进行日常管理工作,而是创建用户并使用他们进 行日常管理工作。

● 用户

由账号在IAM中创建的用户,是云服务的使用人员,具有身份凭证(密码和访问 密钥)。

[在我的凭证](https://support.huaweicloud.com/intl/zh-cn/usermanual-ca/ca_01_0001.html)下,您可以查看账号ID和用户ID。通常在调用API的鉴权过程中,您需 要用到账号、用户和密码等信息。

区域 (Region)

从地理位置和网络时延维度划分,同一个Region内共享弹性计算、块存储、对象 存储、VPC网络、弹性公网IP、镜像等公共服务。Region分为通用Region和专属 Region, 通用Region指面向公共租户提供通用云服务的Region; 专属Region指只 承载同一类业务或只面向特定租户提供业务服务的专用Region。

详情请参见**区域和可用区**。

可用区 (AZ, Availability Zone)

一个可用区是一个或多个物理数据中心的集合,有独立的风火水电,AZ内逻辑上 再将计算、网络、存储等资源划分成多个集群。一个Region中的多个AZ间通过高 速光纤相连,以满足用户跨AZ构建高可用性系统的需求。

● 项目

云平台的区域默认对应一个项目,这个项目由系统预置,用来隔离物理区域间的 资源(计算资源、存储资源和网络资源),以默认项目为单位进行授权,用户可 以访问您账号中该区域的所有资源。如果您希望进行更加精细的权限控制,可以 在区域默认的项目中创建子项目,并在子项目中创建资源,然后以子项目为单位 进行授权,使得用户仅能访问特定子项目中资源,使得资源的权限控制更加精 确。

同样[在我的凭证](https://support.huaweicloud.com/intl/zh-cn/usermanual-ca/ca_01_0001.html)下,您可以查看项目ID。

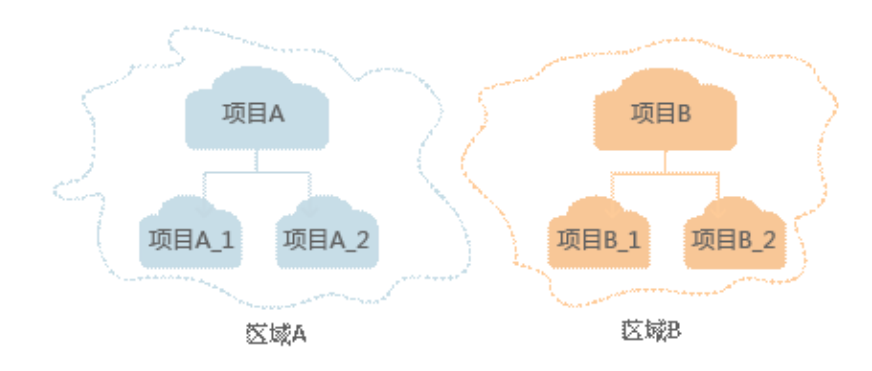

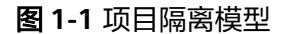

企业项目

企业项目是项目的升级版,针对企业不同项目间资源的分组和管理,是逻辑隔 离。企业项目中可以包含多个区域的资源,且项目中的资源可以迁入迁出。 关于企业项目ID的获取及企业项目特性的详细信息,请参见《[企业管理服务用户](https://support.huaweicloud.com/intl/zh-cn/usermanual-em/em_am_0006.html) [指南》](https://support.huaweicloud.com/intl/zh-cn/usermanual-em/em_am_0006.html)。

# **2 API** 概览

<span id="page-7-0"></span>微服务引擎API为开发者、合作伙伴提供微服务开发的开放接口,帮助用户快速、低成 本地实现业务上云,使能微服务应用的高效运行。

对应的接口参考请参考下表:

表 **2-1** 接口简介

| 类型                  | 子类型              | 说明                             |  |
|---------------------|------------------|--------------------------------|--|
| CSE接口               | 动态配置             | 提供从配置管理中心导入、导出配置信息的<br>接口。     |  |
|                     | 引擎管理             | 提供创建、查询、删除微服务引擎的引擎管<br>理接口。    |  |
|                     | 微服务治理            | 提供治理策略的创建、修改、删除和查询等<br>相关治理接口。 |  |
| Nacos接口             | <b>Nacos API</b> | 提供命名空间创建、修改、查询和删除等相<br>关接口。    |  |
| ServiceComb原<br>生接口 | 认证               | 提供微服务身份认证功能的相关操作接口。            |  |
|                     | 微服务              | 提供微服务管理的相关操作接口。                |  |
|                     | 契约               | 提供微服务契约查询、上传等相关操作接<br>□。       |  |
|                     | 微服务实例            | 提供微服务实例注册、上报心跳等相关操作<br>接口。     |  |
|                     | 依赖关系             | 提供微服务依赖关系查询接口。                 |  |
|                     | 配置管理             | 提供配置中心配置管理功能的相关操作接<br>囗。       |  |

#### 须知

[微服务](#page-98-0)、[契约、](#page-122-0)[微服务实例、](#page-130-0)[依赖关系](#page-161-0)接口只在中东-利雅得、中国-香港、亚太-新加 坡支持。

# **3** 如何调用 **API**

## <span id="page-9-0"></span>**3.1** 构造请求

本节介绍REST API请求的组成。并以调用IAM的[获取用户](https://support.huaweicloud.com/intl/zh-cn/api-iam/iam_30_0001.html)**Token**接口说明如何调用 API,该API获取用户的Token,Token可以用于调用其他API时鉴权。

#### 请求 **URI**

请求URI由如下部分组成。

#### **{URI-scheme} :// {Endpoint} / {resource-path} ? {query-string}**

尽管请求URI包含在请求消息头中,但大多数语言或框架都要求您从请求消息中单独传 递它,所以在此单独强调。

- **URI-scheme**:表示用于传输请求的协议,当前所有API均采用**HTTPS**协议。
- **Endpoint**: 指定承载REST服务端点的服务器域名或IP,不同服务不同区域的 Endpoint不同,您可以[从地区和终端节点处](https://developer.huaweicloud.com/intl/zh-cn/endpoint)获取。例如IAM服务在"亚太-新加 坡"区域的Endpoint为"iam.ap-southeast-3.myhwcloud.com"。当获取微服务 **引擎实例的账号Token时, Endpoint取值为服务注册发现地址。**
- **resource-path**:资源路径,即API访问路径。从具体API的URI模块获取,例如 "获取用户Token"API的resource-path为"/v3/auth/tokens"。
- **query-string**:查询参数,是可选部分,并不是每个API都有查询参数。查询参数 前面需要带一个"? ",形式为"参数名=参数取值",例如"limit=10",表示 查询不超过10条数据。

例如您需要获取IAM在"亚太-新加坡"区域的Token,则需使用"亚太-新加坡"区域 的Endpoint(iam.ap-southeast-3.myhwcloud.com),并在[获取用户](https://support.huaweicloud.com/intl/zh-cn/api-iam/iam_30_0001.html)**Token**的URI部 分找到resource-path(/v3/auth/tokens),拼接起来如下所示。 https://iam.ap-southeast-3.myhuaweicloud.com/v3/auth/tokens

#### 图 **3-1** URI 示意图

https://iam.ap-southeast-3.myhuaweicloud.com/v3/auth/tokens

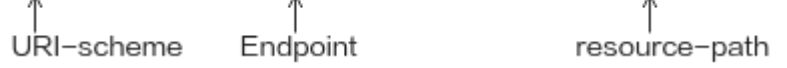

#### 说明

为查看方便,在每个具体API的URI部分,只给出resource-path部分,并将请求方法写在一起。 这是因为URI-scheme都是HTTPS,而Endpoint在同一个区域也相同,所以简洁起见将这两部分 省略。

#### 请求方法

HTTP方法(也称为操作或动词),它告诉服务您正在请求什么类型的操作。

- **GET**:请求服务器返回指定资源。
- **PUT**:请求服务器更新指定资源。
- **POST**:请求服务器新增资源或执行特殊操作。
- **DELETE**:请求服务器删除指定资源,如删除对象等。
- **HEAD**:请求服务器资源头部。
- **PATCH**:请求服务器更新资源的部分内容。当资源不存在的时候,PATCH可能会 去创建一个新的资源。

[在获取用户](https://support.huaweicloud.com/intl/zh-cn/api-iam/iam_30_0001.html)**Token**的URI部分,您可以看到其请求方法为"POST",则其请求为: POST https://iam.ap-southeast-3.myhuaweicloud.com/v3/auth/tokens

#### 请求消息头

附加请求头字段,如指定的URI和HTTP方法所要求的字段。例如定义消息体类型的请 求头"Content-Type",请求鉴权信息等。

如下公共消息头需要添加到请求中。

- **Content-Type**:消息体的类型(格式),必选,默认取值为"application/ json",有其他取值时会在具体接口中专门说明。
- **X-Auth-Token**:用户Token,可选,当使用Token方式认证时,必须填充该字 段。用户Token也就是调用[获取用户](https://support.huaweicloud.com/intl/zh-cn/api-iam/iam_30_0001.html)**Token**接口的响应值,该接口是唯一不需要认 证的接口。
- Authorization: 微服务引擎实例的账号Token, 可选, 当使用微服务引擎安全认 证时,必须填充该字段。账号Token是调用获取**ServiceComb**[引擎专享版用户](#page-96-0) **[Token](#page-96-0)**接口的响应值,该接口是唯一不需要认证的接口。

对于<mark>[获取用户](https://support.huaweicloud.com/intl/zh-cn/api-iam/iam_30_0001.html)Token</mark>接口,由于不需要认证,所以只添加"Content-Type"即可,添 加消息头后的请求如下所示。 POST https://iam.ap-southeast-3.myhuaweicloud.com/v3/auth/tokens Content-Type: application/json

#### 请求消息体

请求消息体通常以结构化格式发出,与请求消息头中Content-type对应,传递除请求 消息头之外的内容。若请求消息体中参数支持中文,则Content-type中需声明字符编 码方式为utf-8,例如,Content-Type: application/json;utf-8。

每个接口的请求消息体内容不同,也并不是每个接口都需要有请求消息体(或者说消 息体为空),GET、DELETE操作类型的接口就不需要消息体,消息体具体内容需要根 据具体接口而定。

对于[获取用户](https://support.huaweicloud.com/intl/zh-cn/api-iam/iam_30_0001.html)**Token**接口,您可以从接口的请求部分看到所需的请求参数及参数说 明。将消息体加入后的请求如下所示,加粗的斜体字段需要根据实际值填写,其中

<span id="page-11-0"></span>**username**为用户名,**domainname**为用户所属的账号名称,**\*\*\*\*\*\*\*\***为用户登录密 码, xxxxxxxxxxxxxxxxx为project的名称, 可以从<mark>[地区和终端节点](https://developer.huaweicloud.com/intl/zh-cn/endpoint)</mark>处获取。

#### 说明

scope参数定义了Token的作用域,上面示例中获取的Token仅能访问project下的资源。您还可 以设置Token的作用域为某个账号下所有资源或账号的某个project下的资源,详细定义请参见**[获](https://support.huaweicloud.com/intl/zh-cn/api-iam/iam_30_0001.html)** [取用户](https://support.huaweicloud.com/intl/zh-cn/api-iam/iam_30_0001.html)**Token**。

POST https://iam.ap-southeast-3.myhuaweicloud.com/v3/auth/tokens Content-Type: application/json

```
{ 
    "auth": { 
       "identity": { 
          "methods": [ 
             "password" 
\blacksquare, \blacksquare, \blacksquare "password": { 
             "user": { 
                "name": "username", 
                "password": "********", 
 "domain": { 
 "name": "domainname" 
 } 
            } 
          } 
       }, 
       "scope": { 
          "project": { 
            "name": "xxxxxxxxxxxxxxxxxxxxx
          } 
      } 
   } 
}
```
到这里为止这个请求需要的内容就具备齐全了,您可以使用curl命令行等工具或直接编 写代码等方式发送请求调用API。对[于获取用户](https://support.huaweicloud.com/intl/zh-cn/api-iam/iam_30_0001.html)Token接口,返回的响应消息头中"xsubject-token"就是需要获取的用户Token。有了Token之后,您就可以使用Token认 证调用其他API。

## **3.2** 认证鉴权

调用接口有如下两种认证方式,您可以选择其中一种进行认证鉴权:

- Token认证:通过Token认证调用请求。
- AK/SK认证: 通过AK (Access Key ID) /SK (Secret Access Key) 加密调用请求。

#### **Token** 认证

#### 说明

Token的有效期为24小时,需要使用一个Token鉴权时,可以先缓存起来,避免频繁调用。

Token在计算机系统中代表令牌(临时)的意思,拥有Token就代表拥有某种权限。 Token认证就是在调用API的时候将Token加到请求消息头,从而通过身份认证,获得 操作API的权限。

[在构造请求](#page-9-0)中以调[用获取用户](https://support.huaweicloud.com/intl/zh-cn/api-iam/iam_30_0001.html)**Token**接口为例说明了如何调用API。

调用本服务API需要project级别的Token,即调用<mark>获取用户Token</mark>接口时,请求body中 auth.scope的取值需要选择project,如下所示:

```
{ 
    "auth": { 
       "identity": { 
          "methods": [ 
              "password" 
         ], 
          "password": { 
             "user": { 
                "name": "username", 
               "password": "
                "domain": { 
                   "name": "domainname" 
 } 
            } 
         } 
      }, 
       "scope": {
          "project": {
             "name": "xxxxxxxx"
         }
      }
   } 
}
```
获取Token后,再调用其他接口时,您需要在请求消息头中添加"X-Auth-Token", 其值即为Token。例如Token值为"ABCDEFJ....",则调用接口时将"X-Auth-Token: ABCDEFJ...."加到请求消息头即可,如下所示。

GET https://iam.ap-southeast-3.myhuaweicloud.com/v3/auth/projects Content-Type: application/json X-Auth-Token: ABCDEFJ....

#### **AK/SK** 认证

#### 说明

AK/SK签名认证方式仅支持消息体大小12M以内,12M以上的请求请使用Token认证。

AK/SK认证就是使用AK/SK对请求进行签名,在请求时将签名信息添加到消息头,从而 通过身份认证。

- AK(Access Key ID): 访问密钥ID。与私有访问密钥关联的唯一标识符;访问密钥 ID和私有访问密钥一起使用,对请求进行加密签名。
- SK(Secret Access Key): 与访问密钥ID结合使用的密钥, 对请求进行加密签名, 可标识发送方,并防止请求被修改。

使用AK/SK认证时,您可以基于签名算法使用AK/SK对请求进行签名,也可以使用专门 的签名SDK对请求进行签名。详细的签名方法和SDK使用方法请参见**API**[签名指南。](https://support.huaweicloud.com/intl/zh-cn/devg-apisign/api-sign-provide.html)

#### 须知

签名SDK只提供签名功能,与服务提供的SDK不同,使用时请注意。

## **3.3** 返回结果

请求发送以后,您会收到响应,包含状态码、响应消息头和消息体。

#### 状态码

状态码是一组从1xx到5xx的数字代码,状态码表示了请求响应的状态,完整的状态码 列表请参[见状态码。](#page-182-0)

#### 响应消息头

对应请求消息头,响应同样也有消息头,如"Content-type"。

#### 响应消息体

响应消息体通常以结构化格式返回,与响应消息头中Content-type对应,传递除响应 消息头之外的内容。

当接口调用出错时,会返回错误码及错误信息说明,错误响应的Body体格式如下所 示。

```
{
  "error_code": "SVCSTG.0111",
 "error_msq": "xxxxxxxxx"
}
```
其中, error\_code表示错误码, error\_msg表示错误描述信息。

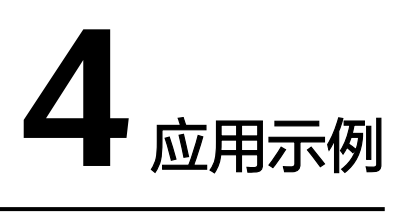

## <span id="page-14-0"></span>**4.1** 注册发现

#### 场景描述

本章节指导用户通过API实现微服务注册与发现。API的调用方法请参[见如何调用](#page-9-0)**API**。

#### 流程介绍

- 1. 注册第一个微服务my-provider。
- 2. 注册微服务my-provider的实例。
- 3. 注册第二个微服务my-consumer。
- 4. my-consumer发现第一个微服务my-provider的实例。

#### 说明

以上微服务名称均为示例。

#### 前提条件

已获取ServiceComb引擎实例的注册发现地址,参考<mark>服务注册发现地址</mark>,以下示例中 以{cse\_endpoint}代替。

#### 操作步骤

步骤**1** 注册微服务my-provider。

```
创建微服务静态信息</mark>接口,请求示例如下。
```

```
curl -k -H "x-domain-name:default" -XPOST "https://{cse_endpoint}/v4/default/registry/microservices" -d '{
    "service": {
      "serviceName": "my-provider",
      "appId": "default",
      "version": "1.0.0",
      "description": "test",
      "level": "MIDDLE",
      "status": "UP"
   }
}'
```
#### 返回结果:

{"serviceId":"918282e8562dc5fdc9a8dcd4d1baabb492190aa4"}

得到的serviceId,后续示例中以{providerServiceId}代替。

```
步骤2 注册微服务my-provider的实例。
```
调用[注册微服务实例](#page-130-0)接口。实例有效期1小时,到期自动下线。假设provider实例监听 的地址为127.0.0.1:8080,请求示例如下。

```
curl -k -H "x-domain-name:default" -XPOST "https://{cse_endpoint}/v4/default/registry/microservices/
{providerServiceId}/instances" -d '{
    "instance": {
```

```
 "hostName": "test",
    "endpoints": [
       "rest:127.0.0.1:8080"
    ],
    "status": "UP",
    "healthCheck": {
       "mode": "push",
       "interval": 900,
       "times": 3
    }
 }
```
#### 返回结果:

}'

{"instanceId":"2be605a095ed11eabcbe0255ac100fa3"}

步骤**3** 注册微服务my-consumer。

```
创建微服务静态信息</mark>接口,请求示例如下。
```

```
curl -k -H "x-domain-name:default" -XPOST "https://{cse_endpoint}/v4/default/registry/microservices" -d '{
   "service": {
      "serviceName": "my-consumer",
```

```
 "appId": "default",
 "version": "1.0.0",
     "description": "test",
 "level": "MIDDLE",
 "status": "UP"
  }
```
}'

返回结果:

{"serviceId":"9db248934c31fc754d6e922b48ede4a5c004d3c1"}

得到的serviceId,后续示例中以{consumerServiceId}代替。

步骤**4** my-consumer发现my-provider的实例。

调用<mark>按条件查询微服务实例</mark>接口, consumer带着自身的serviceId去服务中心查询 provider的实例信息,请求示例如下。

curl -k -H "x-domain-name:default" -H "X-ConsumerId:{consumerServiceId}" -XGET "https:// {cse\_endpoint}/v4/default/registry/instances?appId=default&serviceName=my-provider&version=0.0.0%2B"

返回结果:

```
{
   "instances": [
      {
         "instanceId": "2be605a095ed11eabcbe0255ac100fa3", 
         "serviceId": "918282e8562dc5fdc9a8dcd4d1baabb492190aa4", 
        "endpoints": [
           "rest:127.0.0.1:8080"
```

```
\qquad \qquad ],
 "hostName": "test", 
 "status": "UP", 
 "healthCheck": {
 "mode": "push", 
 "interval": 150, 
          "times": 3
\qquad \qquad \} "timestamp": "1589465646", 
 "modTimestamp": "1589465646", 
 "version": "1.0.0"
     }
  ]
}
```
在实际业务中,consumer可从实例查询结果中的"endpoint"字段获取provider实例的 地址,发起业务调用。

您还可以进入微服务引擎控制台的"微服务目录",查看服务注册信息。

**----**结束

# **5 CSE API**

## <span id="page-17-0"></span>**5.1** 调用说明

CSE提供了REST (Representational State Transfer)风格API,支持您通过HTTPS请求 调用。

调用微服务引擎的CSE API的方法如下请参考[如何调用](#page-9-0)**API**。

## **5.2** 动态配置

## **5.2.1** 导入 **kie** 配置

#### 功能介绍

导入kie配置

#### **URI**

POST /v1/{project\_id}/kie/file

#### 表 **5-1** 路径参数

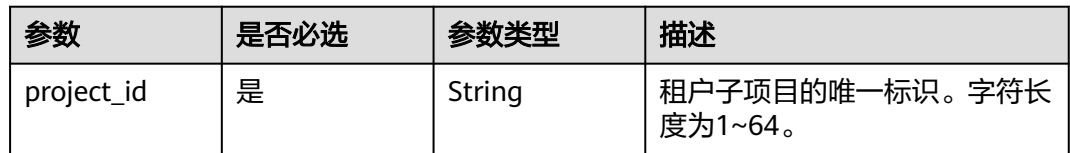

#### 表 **5-2** Query 参数

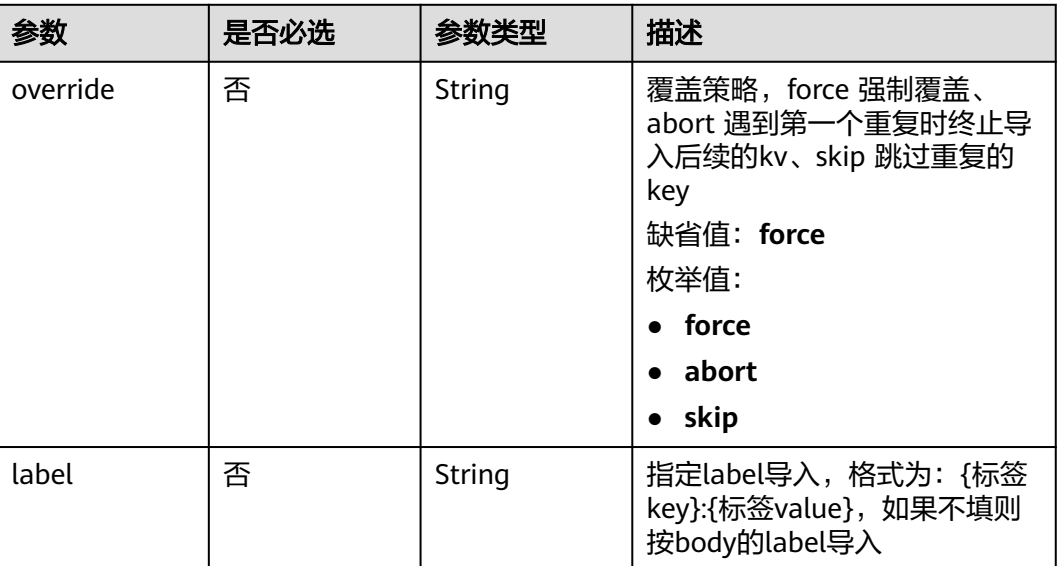

#### 请求参数

#### 表 **5-3** 请求 Header 参数

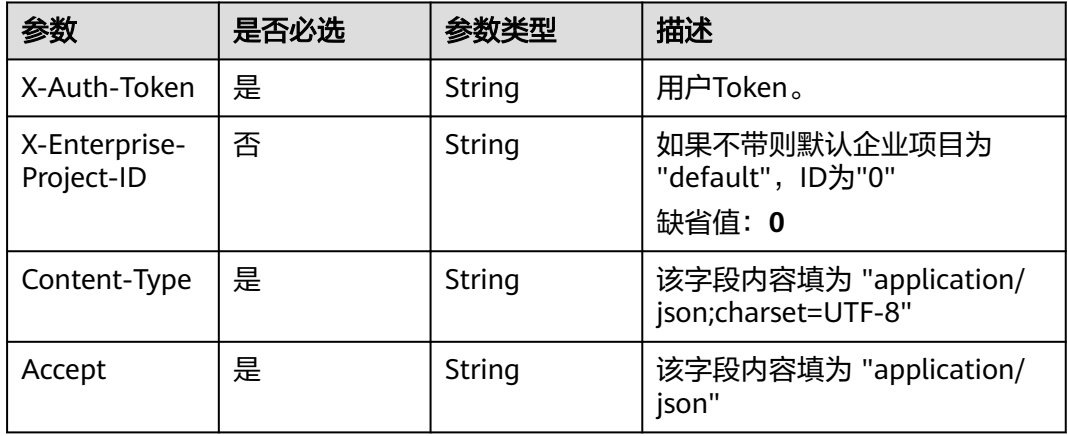

#### 表 **5-4** FormData 参数

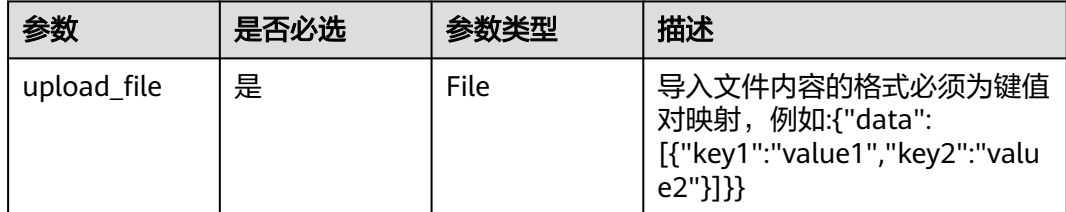

#### 响应参数

状态码: **200**

#### 表 **5-5** 响应 Body 参数

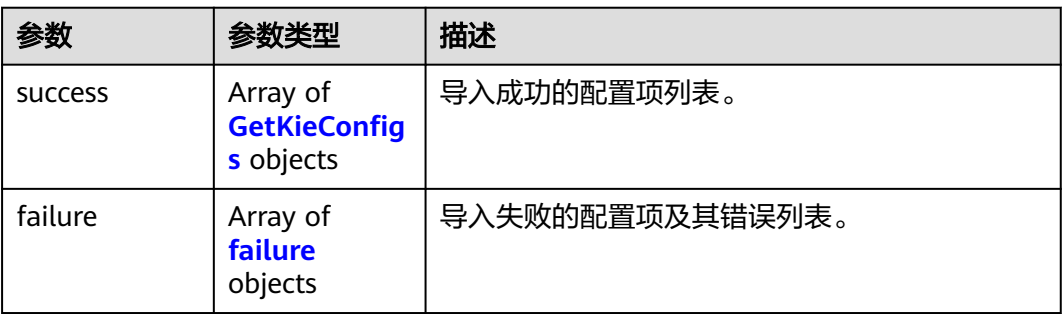

#### 表 **5-6** GetKieConfigs

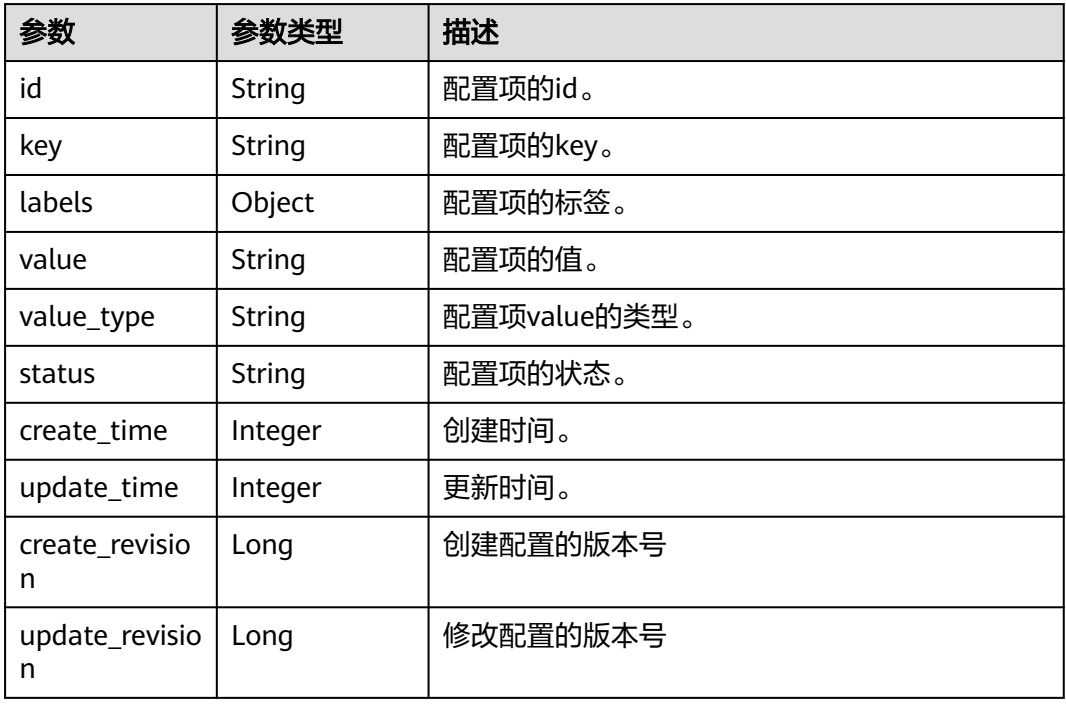

#### 表 **5-7** failure

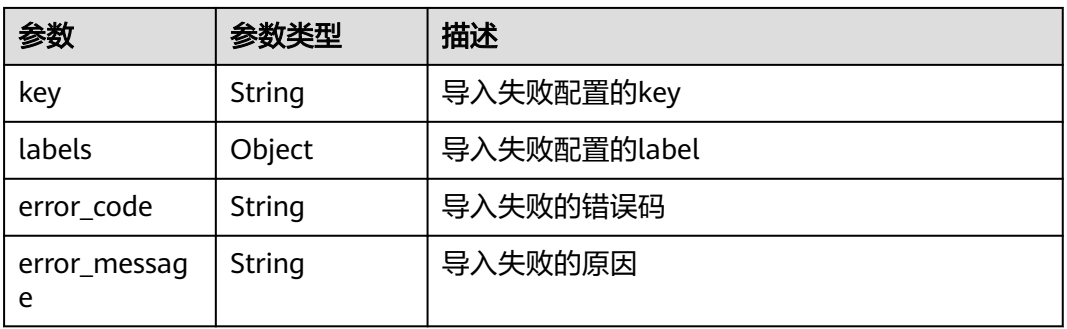

#### 状态码: **400**

#### 表 **5-8** 响应 Body 参数

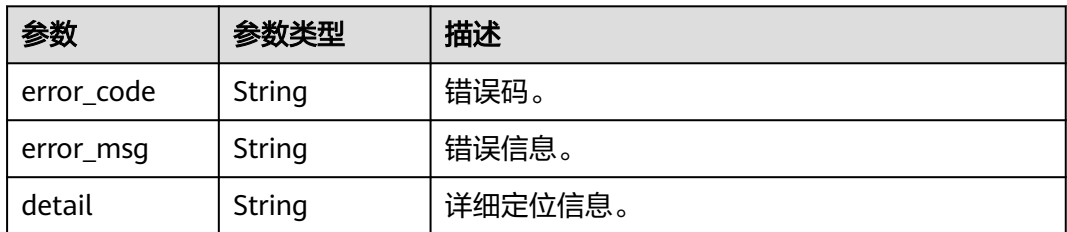

#### 状态码: **500**

表 **5-9** 响应 Body 参数

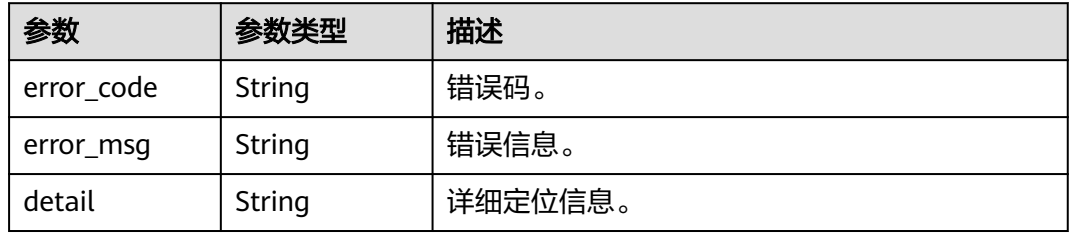

#### 请求示例

POST https://{endpoint}/v3/{project\_id}/kie/file

{ }

#### 响应示例

#### 状态码: **200**

success

```
{
  "success" : [ {
 "id" : "8a9e6a5d-8d65-48fb-a40c-5150c8479da8",
 "key" : "string",
 "labels" : {
    "key" : "value"
 },
 "value" : "string",
 "value_type" : "text",
 "status" : "enabled",
 "create_time" : 1623139038,
 "update_time" : 1623139038,
 "create_revision" : 13,
 "update_revision" : 13
 } ],
 "failure" : [ {
 "key" : "string",
 "labels" : {
    "key" : "value"
 },
 "error_code" : "SVCSTG.004xxxxx",
   "error_message" : "Invalid parameters"
 } ]
}
```
#### <span id="page-21-0"></span>状态码

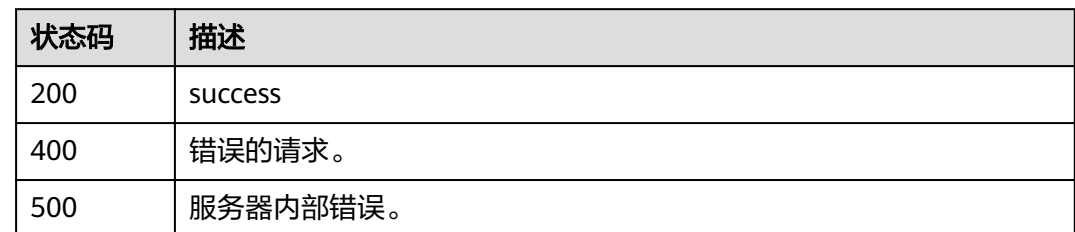

### 错误码

请参[见错误码。](#page-183-0)

## **5.2.2** 导出 **kie** 配置

#### 功能介绍

导出kie配置

**URI**

POST /v1/{project\_id}/kie/download

#### 表 **5-10** 路径参数

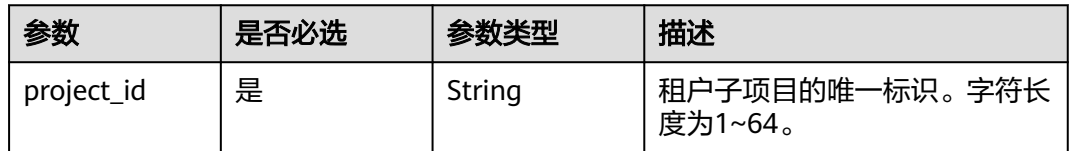

#### 表 **5-11** Query 参数

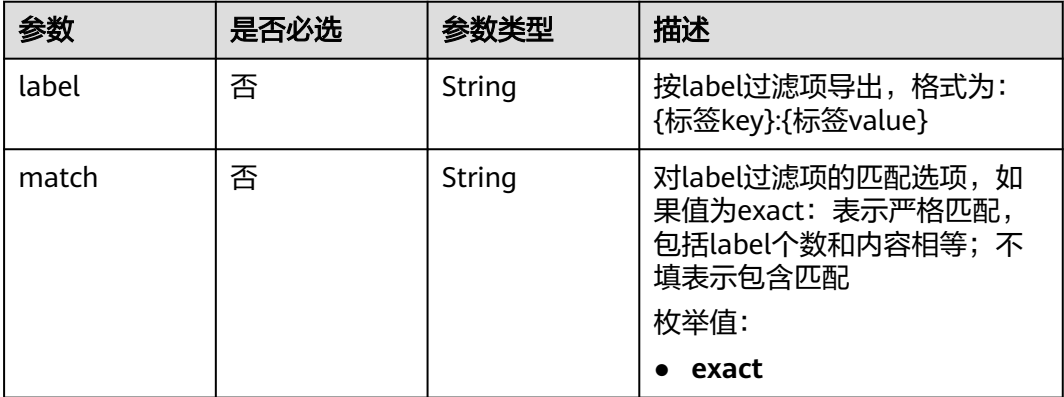

#### 请求参数

表 **5-12** 请求 Header 参数

| 参数                          | 是否必选 | 参数类型   | 描述                                           |
|-----------------------------|------|--------|----------------------------------------------|
| X-Auth-Token                | 是    | String | 用户Token。                                     |
| X-Enterprise-<br>Project-ID | 否    | String | 如果不带则默认企业项目为<br>"default", ID为"0"<br>缺省值: 0  |
| Content-Type                | 是    | String | 该字段内容填为 "application/<br>json;charset=UTF-8" |
| Accept                      | 是    | String | 该字段内容填为 "application/<br>json"               |
| x_engine_id                 | 是    | String | 微服务引擎专享版ID。                                  |

#### 表 **5-13** 请求 Body 参数

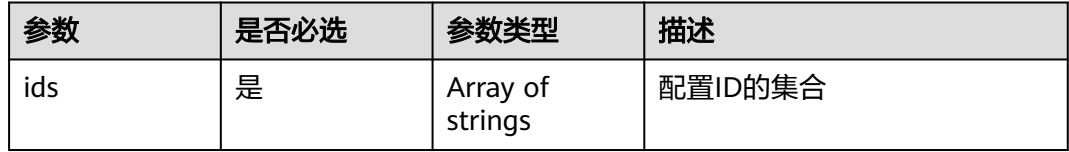

#### 响应参数

#### 状态码: **200**

表 **5-14** 响应 Body 参数

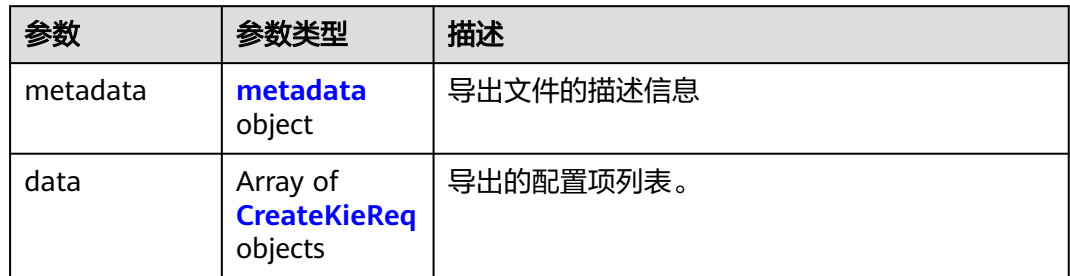

#### 表 **5-15** metadata

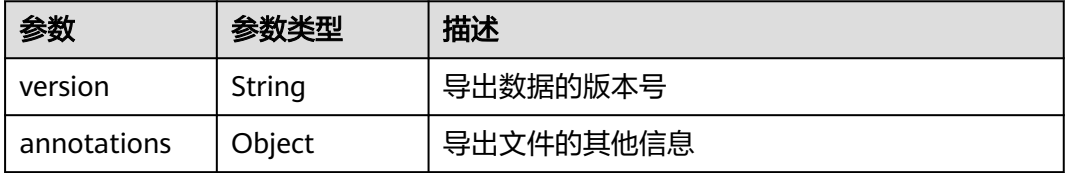

<span id="page-23-0"></span>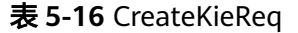

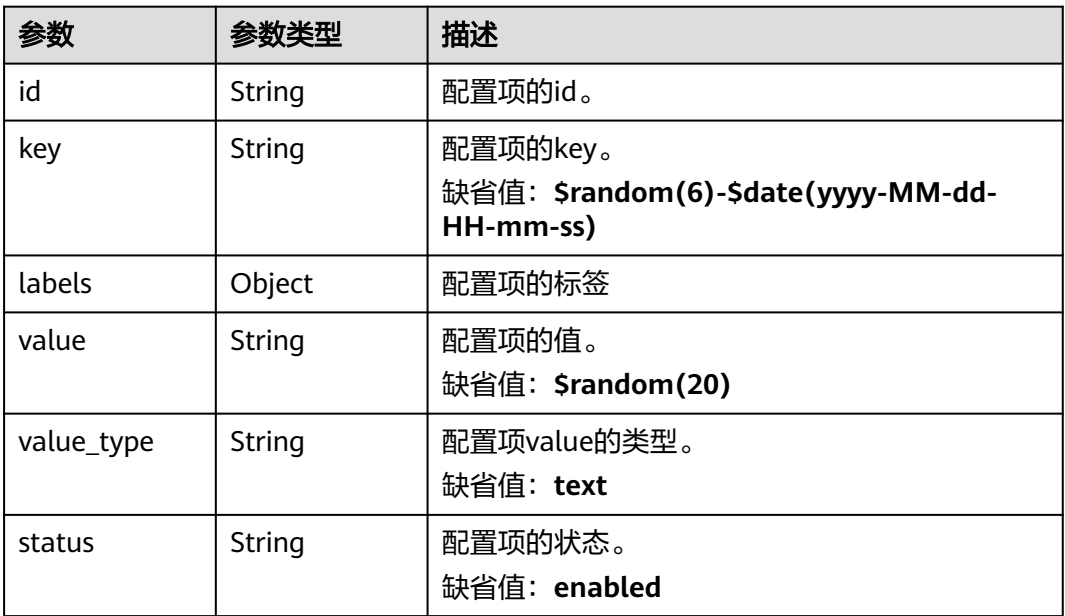

#### 状态码: **400**

表 **5-17** 响应 Body 参数

| 参数         | 参数类型   | 描述      |
|------------|--------|---------|
| error_code | String | 错误码。    |
| error_msq  | String | 错误信息。   |
| detail     | String | 详细定位信息。 |

#### 状态码: **500**

#### 表 **5-18** 响应 Body 参数

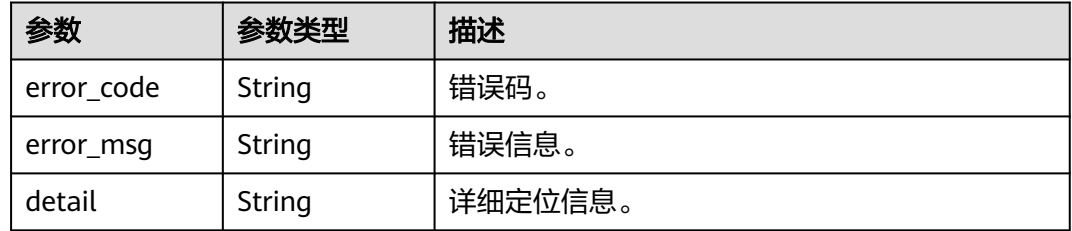

#### 请求示例

POST https://{endpoint}/v3/{project\_id}/kie/download}/jobs/{job\_id}

{

 "ids" : [ "8a9e6a5d-8d65-48fb-a40c-5150c8479da8", "8a9e6a5d-8d65-48fb-a40c-5150c8479da8" ] }

#### <span id="page-24-0"></span>响应示例

#### 状态码: **200**

导出的文件内容,文件名会根据environment标签的值命名,如: label=environment:development,则文件名为development+时间戳.json,如: label=environment:,则文件名为default+时间戳.json,如不包含或包含多个 environment,会以custom+时间戳.json命名

```
{
 "metadata" : {
 "version" : "1.0.0",
 "annotations" : { }
 },
 "data" : [ {
 "id" : "46f9ae5f0d36c438d5d70392b42a2a1072879e8f7e373af4c021d1155bb5c4ac",
 "key" : "$random(6)-$date(yyyy-MM-dd-HH-mm-ss)",
 "labels" : {
 "key" : "value"
   },
   "value" : "$random(20)",
 "value_type" : "text",
 "status" : "enabled"
 } ]
}
```
#### 状态码

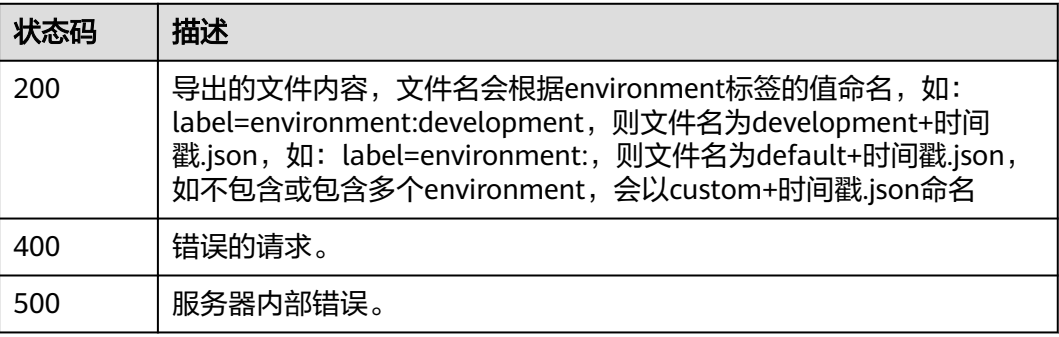

#### 错误码

请参[见错误码。](#page-183-0)

## **5.3** 引擎管理

## **5.3.1** 查询微服务引擎专享版的规格列表

#### 功能介绍

查询微服务引擎专享版的规格列表。

#### **URI**

GET /v2/{project\_id}/enginemgr/flavors

#### 表 **5-19** 路径参数

| 参数         | 是否必选 | 参数类型   | 描述                        |
|------------|------|--------|---------------------------|
| project_id | 是    | String | 租户子项目的唯一标识。字符长<br>支为1~64。 |

表 **5-20** Query 参数

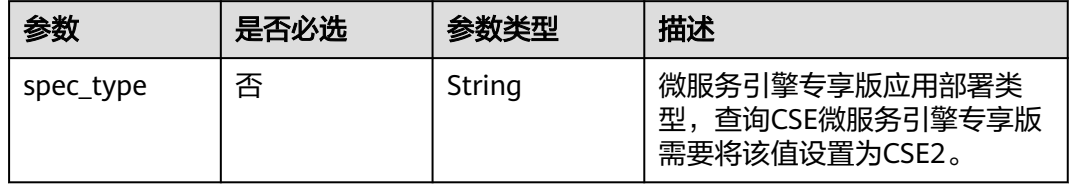

#### 请求参数

#### 表 **5-21** 请求 Header 参数

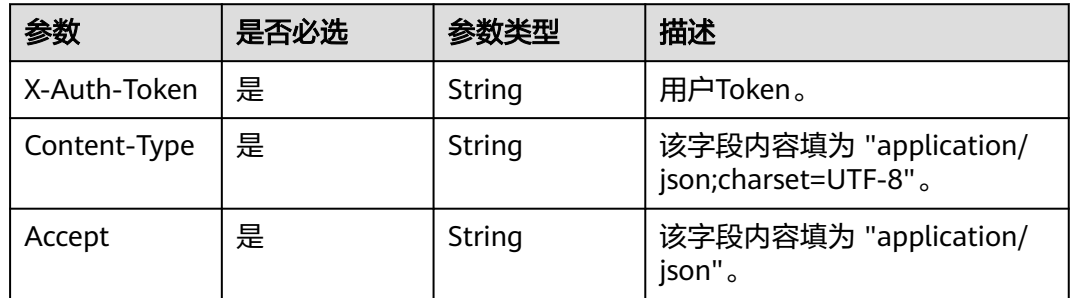

#### 响应参数

状态码: **200**

#### 表 **5-22** 响应 Body 参数

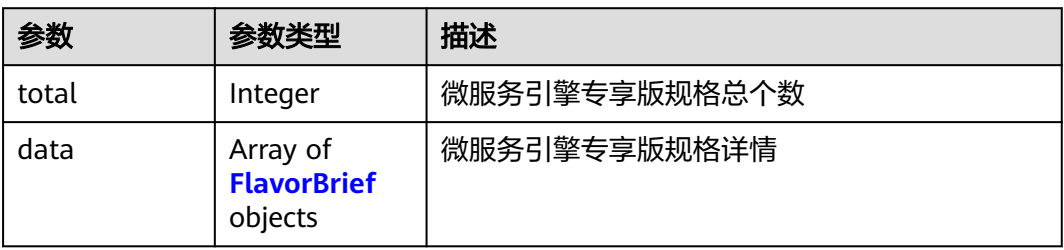

#### <span id="page-26-0"></span>表 **5-23** FlavorBrief

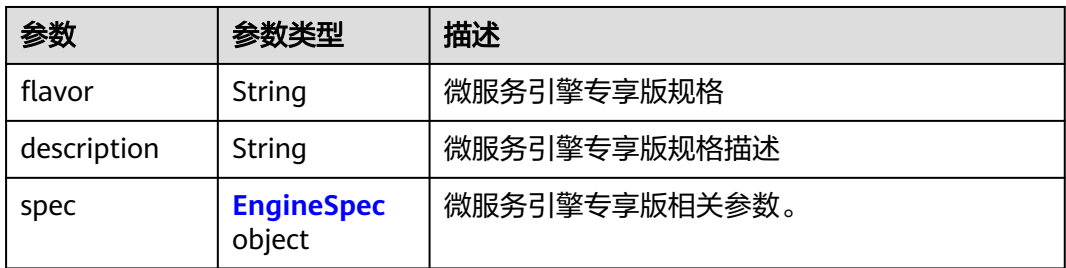

#### 表 **5-24** EngineSpec

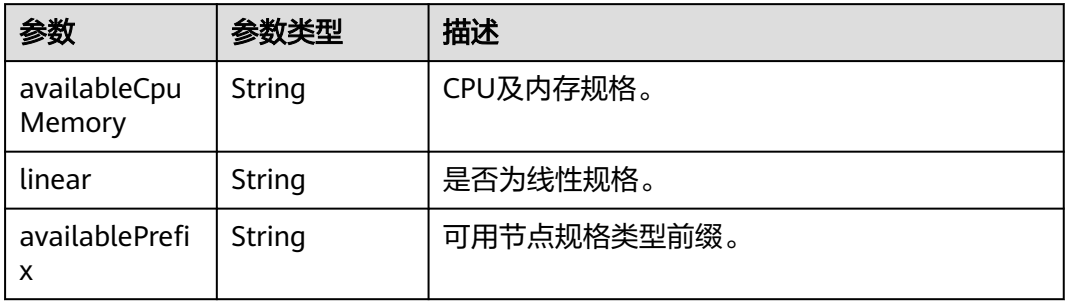

#### 状态码: **400**

#### 表 **5-25** 响应 Body 参数

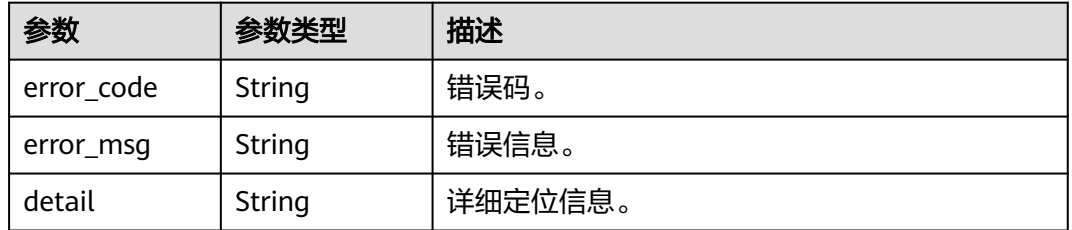

#### 状态码: **500**

#### 表 **5-26** 响应 Body 参数

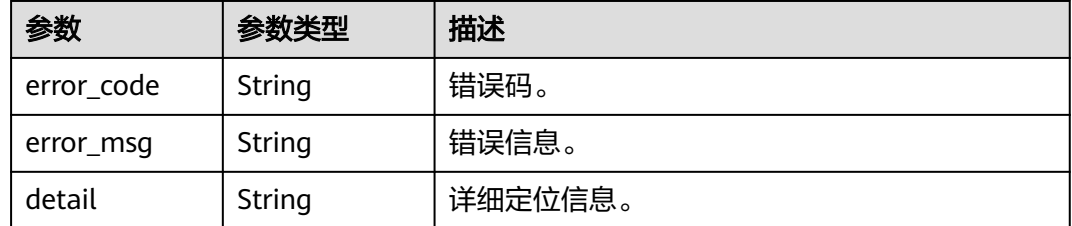

#### 请求示例

GET https://{endpoint}/v2/{project\_id}/enginemgr/flavors?specType=CSE2

#### <span id="page-27-0"></span>响应示例

#### 状态码: **200**

查询微服务引擎专享版的规格列表响应结构体。

```
{
 "total" : 0,
 "data" : [ {
 "flavor" : "cse.s1.small2",
   "description" : "string",
 "spec" : [ {
 "availableCpuMemory" : "2-4",
    "linear" : false,
    "availablePrefix" : "s,c,t"
 } ]
 } ]
}
```
#### 状态码

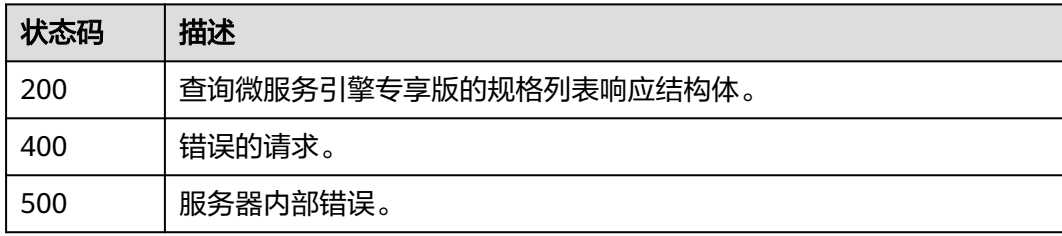

#### 错误码

请参见<mark>错误码</mark>。

## **5.3.2** 查询微服务引擎列表

#### 功能介绍

查询微服务引擎列表。

#### **URI**

GET /v2/{project\_id}/enginemgr/engines

#### 表 **5-27** 路径参数

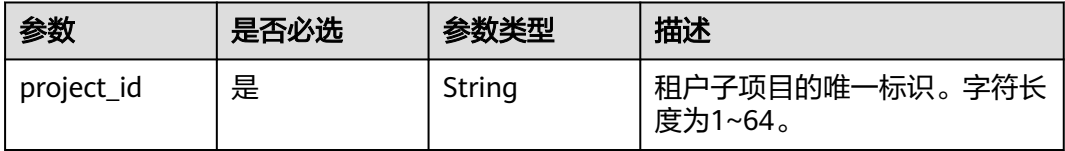

#### 表 **5-28** Query 参数

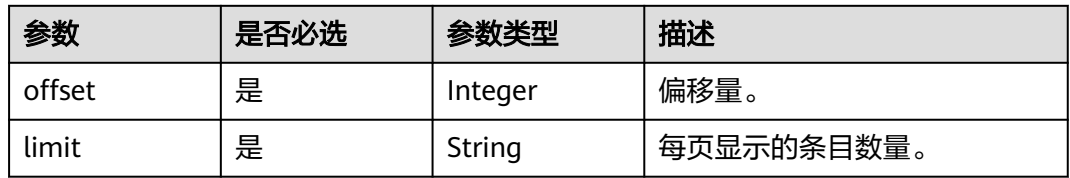

#### 请求参数

表 **5-29** 请求 Header 参数

| 参数                          | 是否必选 | 参数类型   | 描述                                            |
|-----------------------------|------|--------|-----------------------------------------------|
| X-Auth-Token                | 是    | String | 用户Token。                                      |
| X-Enterprise-<br>Project-ID | 否    | String | 如果不带则默认企业项目为<br>"default", ID为"0"。            |
| Content-Type                | 是    | String | 该字段内容填为 "application/<br>json;charset=UTF-8". |
| Accept                      | 是    | String | 该字段内容填为 "application/<br>json".               |

#### 响应参数

状态码: **200**

#### 表 **5-30** 响应 Body 参数

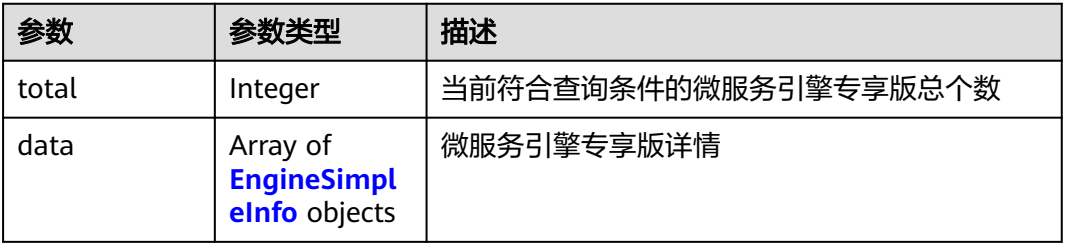

#### 表 **5-31** EngineSimpleInfo

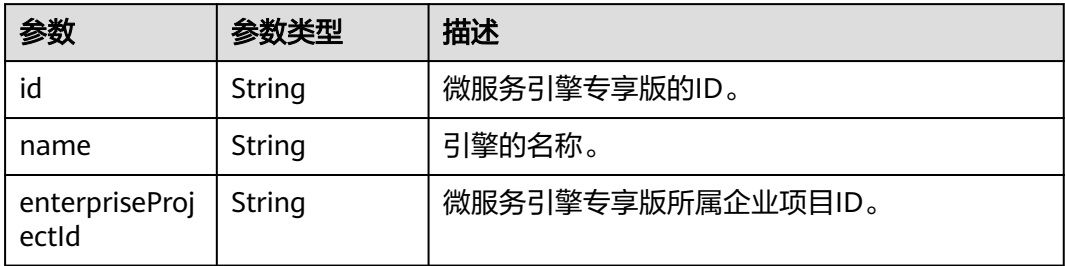

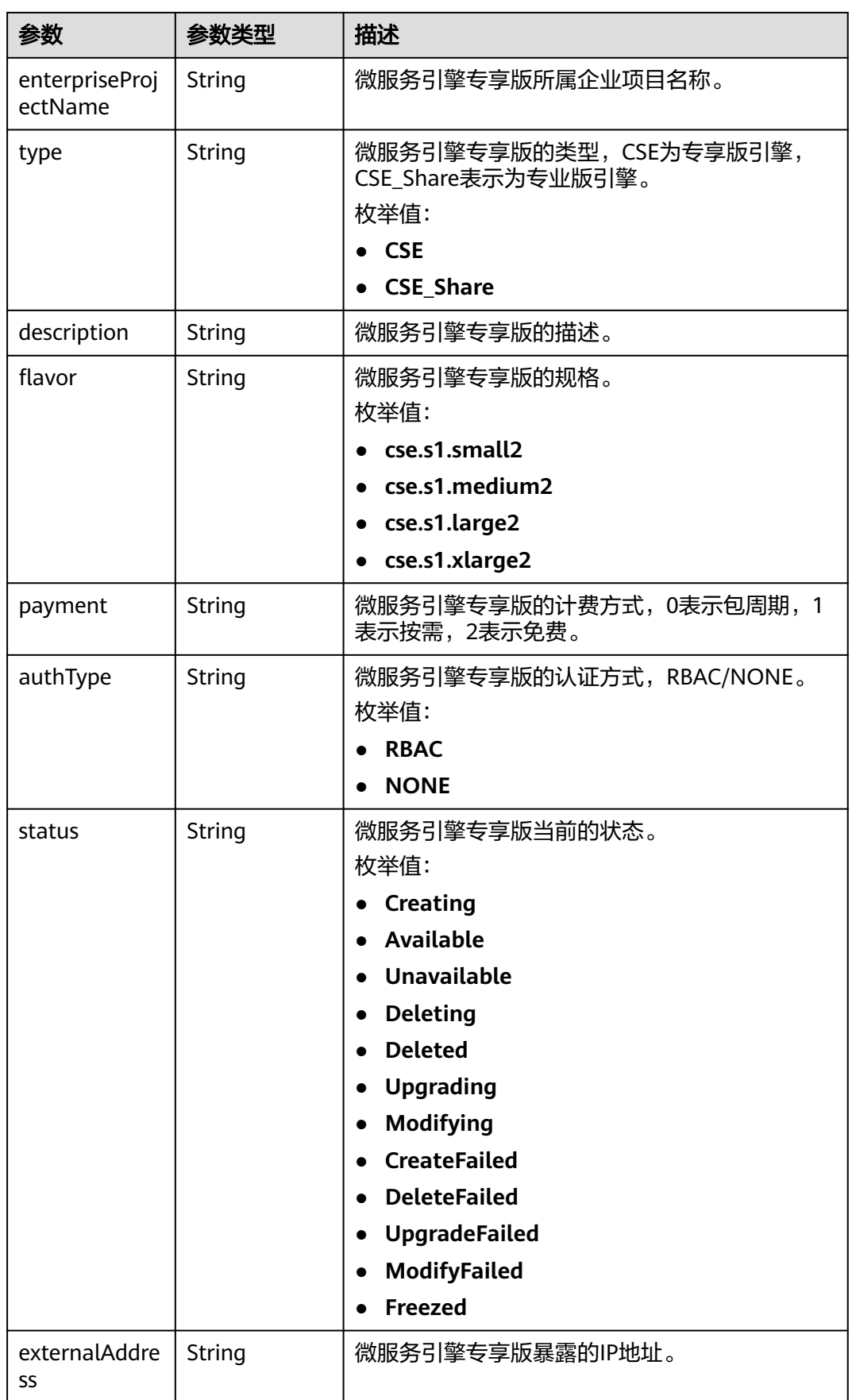

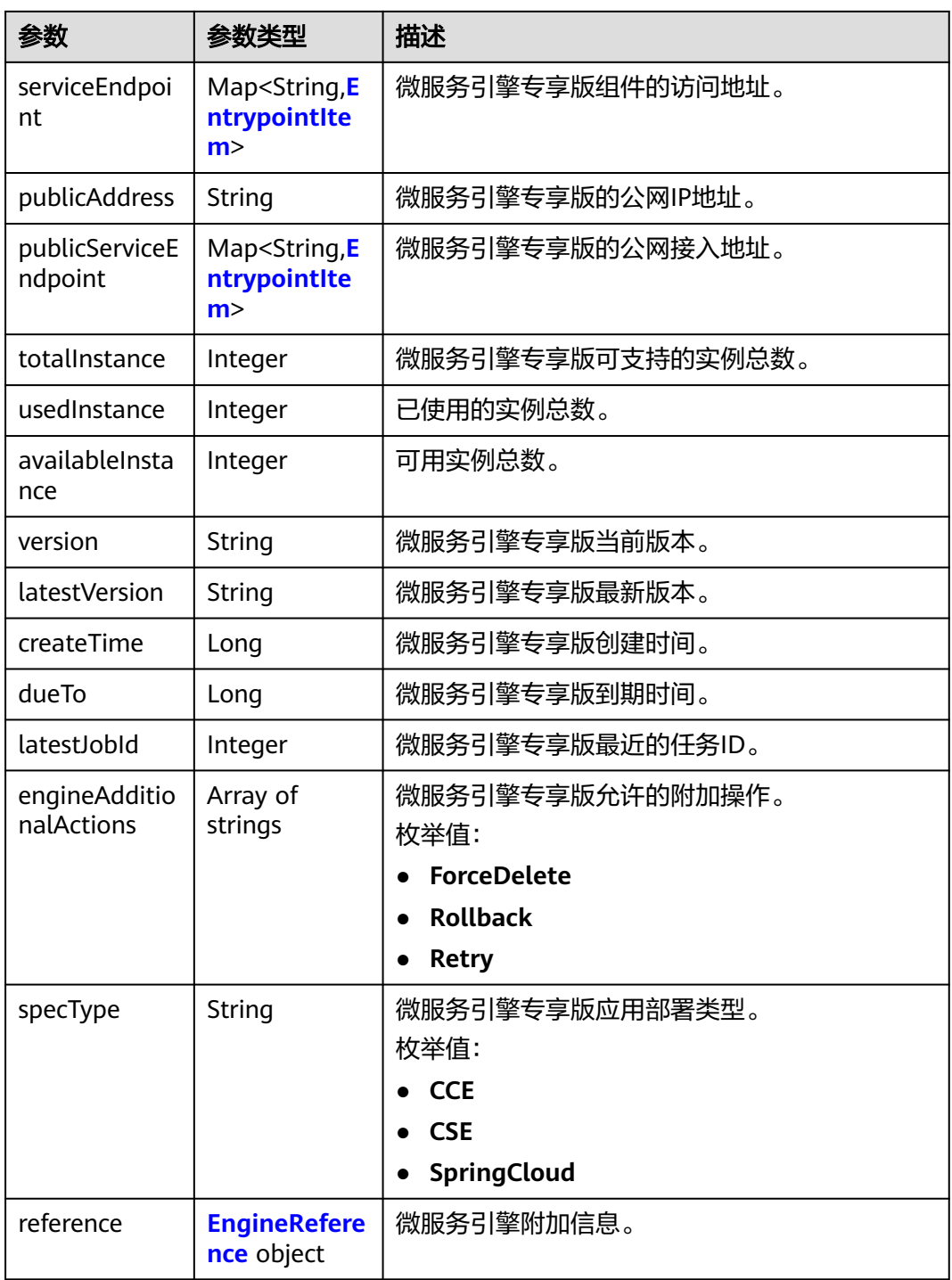

#### 表 **5-32** EntrypointItem

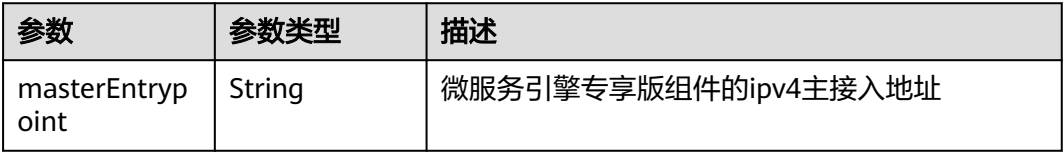

<span id="page-31-0"></span>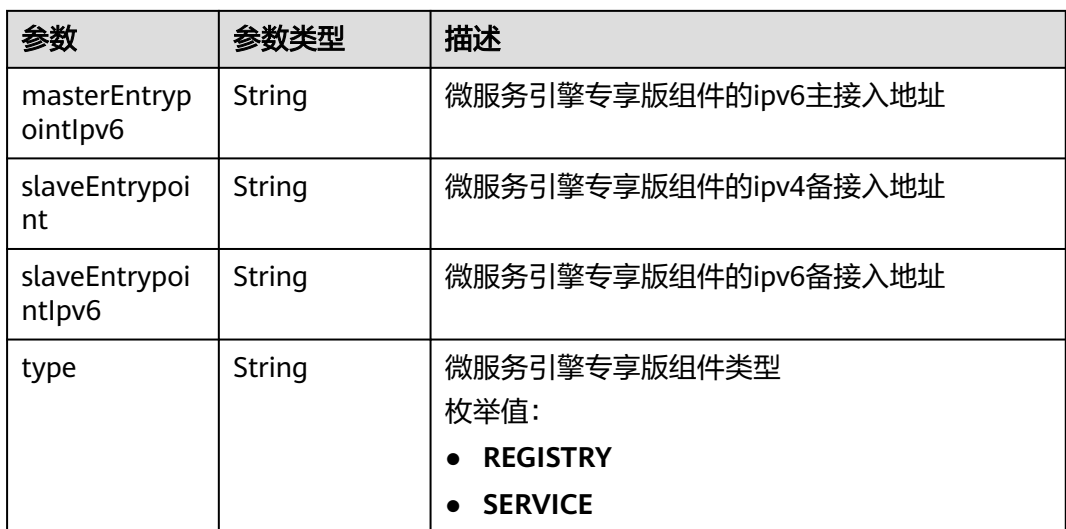

#### 表 **5-33** EngineReference

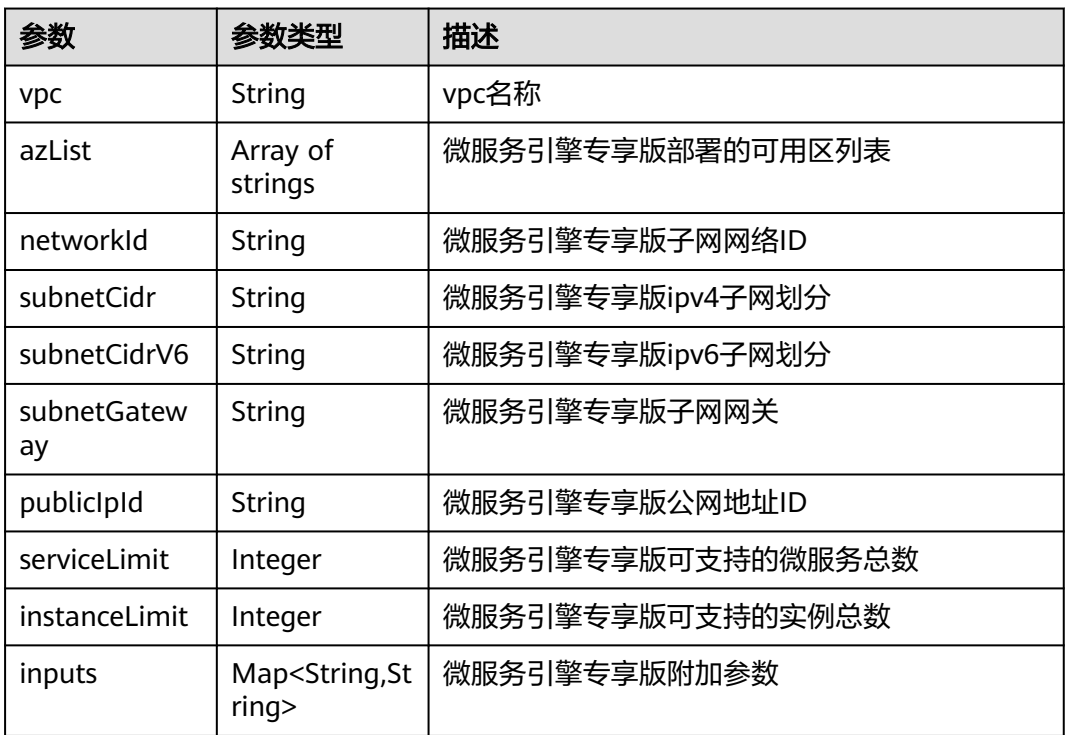

#### 状态码: **400**

#### 表 **5-34** 响应 Body 参数

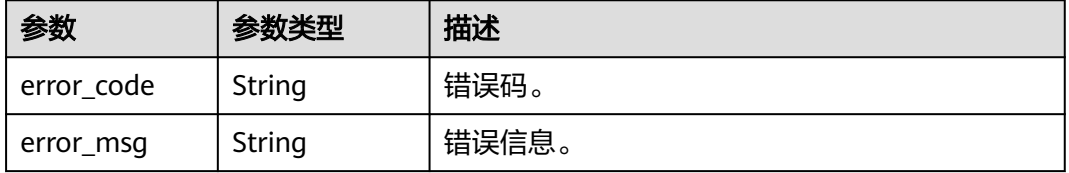

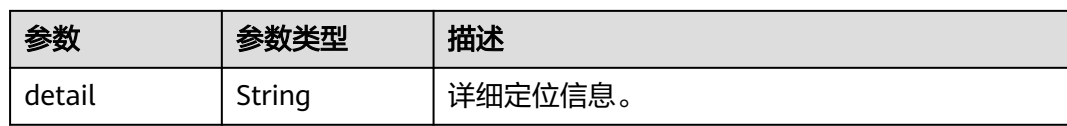

#### 状态码: **500**

表 **5-35** 响应 Body 参数

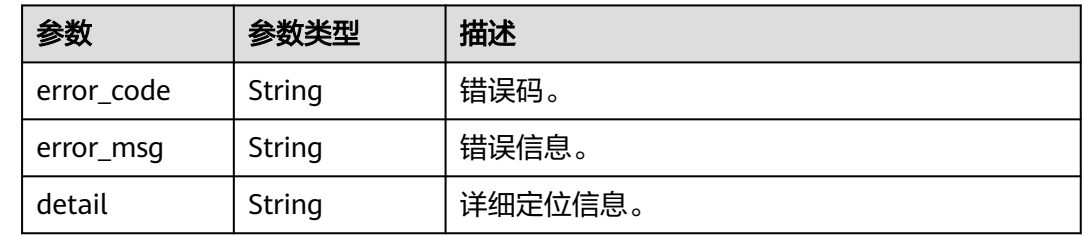

#### 请求示例

GET https://{endpoint}/v2/{project\_id}/enginemgr/engines

#### 响应示例

#### 状态码: **200**

查询微服务引擎列表响应结构体。

```
{
  "total" : 0,
  "data" : [ {
   "id" : "891bf21a-4024-4f47-b38c-bd259ca8f10a",
   "name" : "test",
   "enterpriseProjectId" : "0",
   "enterpriseProjectName" : "default",
 "type" : "CSE",
 "description" : "string",
   "flavor" : "cse.s1.medium2",
   "payment" : "0",
 "authType" : "NONE",
 "status" : "Available",
 "externalAddress" : "192.168.0.169",
    "serviceEndpoint" : {
     "kie" : {
 "masterEntrypoint" : "https://192.168.0.169:30110",
 "masterEntrypointIpv6" : "https://[2407:c080:11f0:11:b11d:675c:97ab:65f6]:30110",
       "slaveEntrypoint" : "string",
      "slaveEntrypointIpv6" : "string",
      "type" : "REGISTRY"
    }
   },
    "publicAddress" : "",
    "publicServiceEndpoint" : {
     "kie" : {
      "masterEntrypoint" : "",
      "masterEntrypointIpv6" : "",
     "slaveEntrypoint" :
      "slaveEntrypointIpv6" : "",
      "type" : "REGISTRY"
    }
   },
```

```
 "totalInstance" : 200,
   "usedInstance" : 0,
   "availableInstance" : 200,
 "version" : "2.3.1",
 "latestVersion" : "2.3.4",
   "createTime" : 1635576800332,
   "dueTo" : 4102415999000,
   "latestJobId" : 12339,
 "engineAdditionalActions" : [ "Retry" ],
 "specType" : "CSE2",
   "reference" : {
 "vpc" : "vpc-test",
 "azList" : [ "string" ],
 "networkId" : "88550801-e892-4f8e-b21b-f7147f604f69",
 "subnetCidr" : "192.168.0.0/24",
    "subnetCidrV6" : "2407:c080:11f0:11::/64",
    "subnetGateway" : "192.168.0.2",
    "publicIpId" : ""
    "serviceLimit" : 200,
    "instanceLimit" : 200,
    "inputs" : {
      "is_arm_cluster" : "true",
      "nodeFlavor" : "s6.large.2"
 }
 }
 } ]
```
#### 状态码

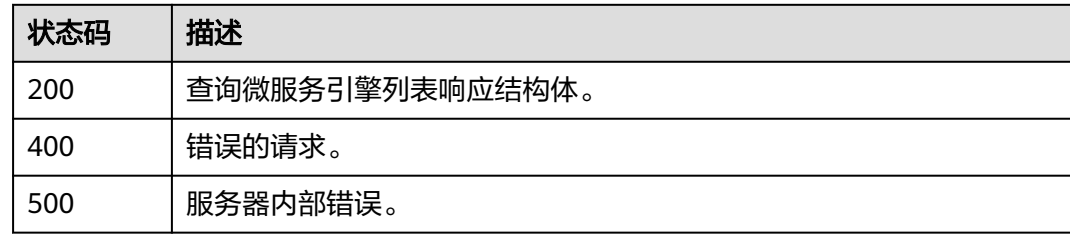

#### 错误码

请参见<mark>错误码</mark>。

## **5.3.3** 创建微服务引擎专享版

}

#### 功能介绍

创建微服务引擎专享版。

#### **URI**

POST /v2/{project\_id}/enginemgr/engines

#### 表 **5-36** 路径参数

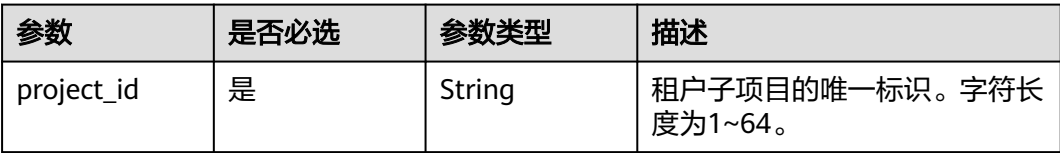

#### 请求参数

表 **5-37** 请求 Header 参数

| 参数                          | 是否必选 | 参数类型   | 描述                                           |
|-----------------------------|------|--------|----------------------------------------------|
| X-Auth-Token                | 是    | String | 用户Token。                                     |
| X-Enterprise-<br>Project-ID | 否    | String | 如果不带则默认企业项目为<br>"default", ID为"0"<br>缺省值: 0  |
| Content-Type                | 是    | String | 该字段内容填为 "application/<br>json;charset=UTF-8" |
| Accept                      | 是    | String | 该字段内容填为 "application/<br>json"               |

#### 表 **5-38** 请求 Body 参数

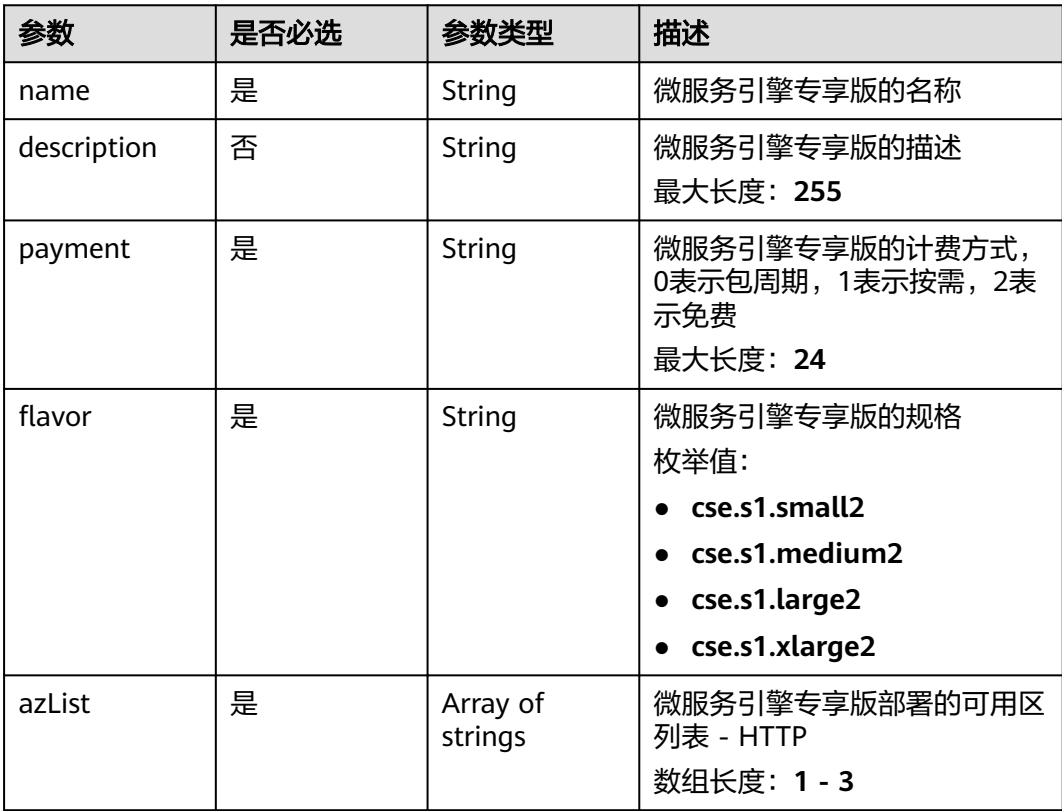

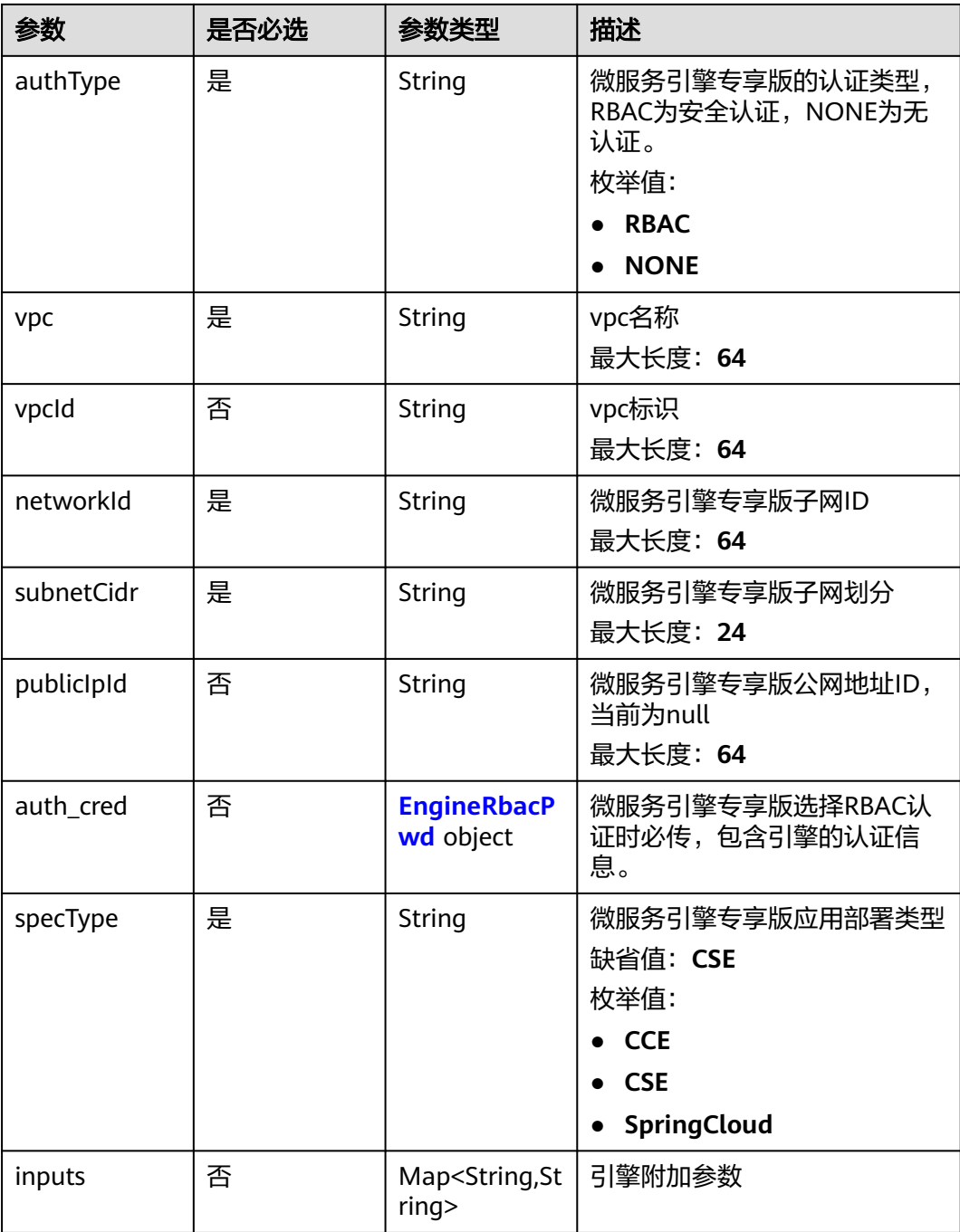

#### 表 **5-39** EngineRbacPwd

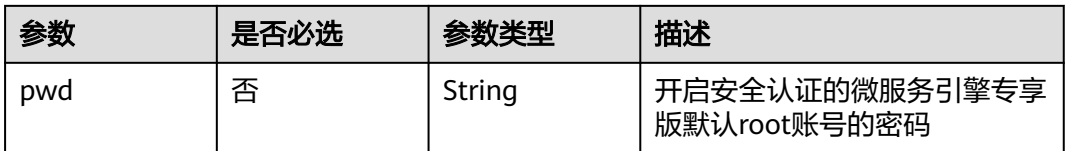
## 响应参数

### 状态码: **200**

#### 表 **5-40** 响应 Body 参数

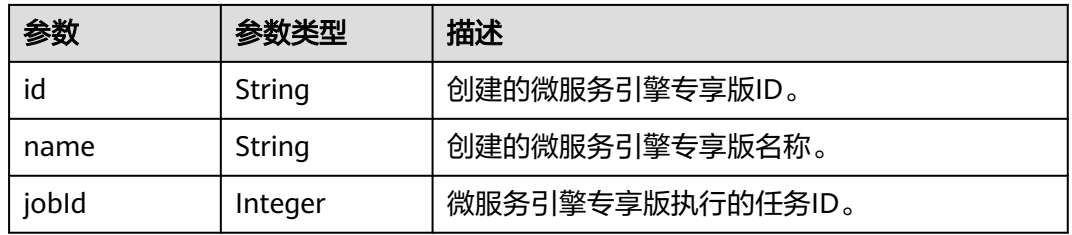

#### 状态码: **400**

#### 表 **5-41** 响应 Body 参数

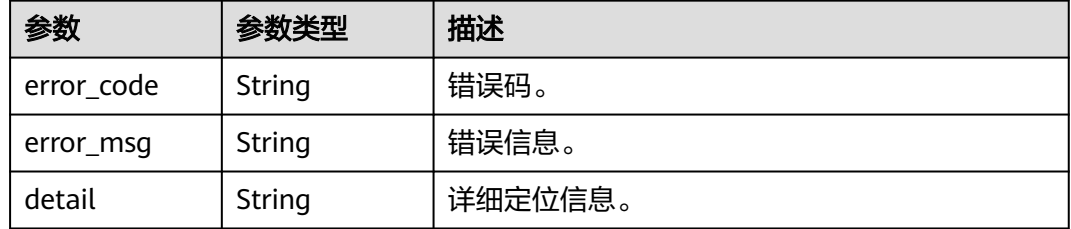

#### 状态码: **500**

#### 表 **5-42** 响应 Body 参数

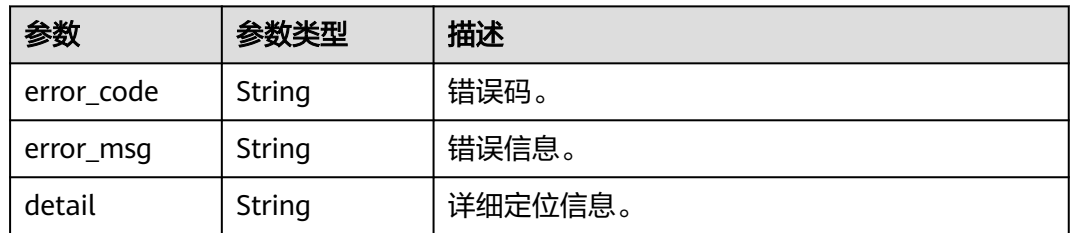

## 请求示例

POST https://{endpoint}/v2/{project\_id}/enginemgr/engines

```
{
 "name" : "string",
 "description" : "string",
  "payment" : "string",
 "flavor" : "cse.s1.small2",
 "azList" : [ "string" ],
 "authType" : "NONE",
 "vpc" : "string",
 "networkId" : "string",
 "subnetCidr" : "string",
 "publicIpId" : "string",
 "specType" : "string",
```

```
 "inputs" : {
   "nodeFlavor" : "string"
  }
}
```
# 响应示例

#### 状态码: **200**

创建微服务引擎专享版响应结构体。

```
{
  "id" : "891bf21a-4024-4f47-b38c-bd259ca8f10a",
  "name" : "test",
  "jobId" : 17655
}
```
# 状态码

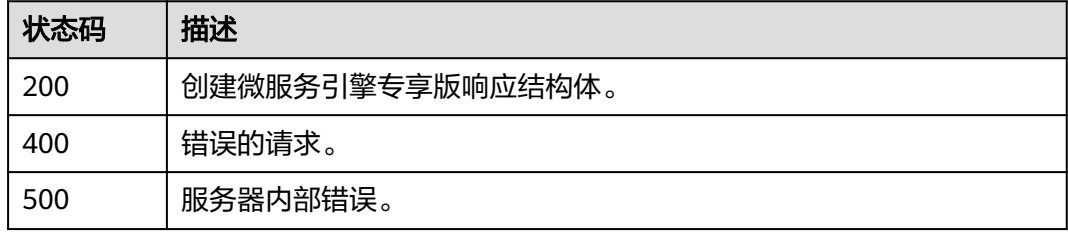

# 错误码

请参[见错误码。](#page-183-0)

# **5.3.4** 查询微服务引擎专享版详情

# 功能介绍

查询微服务引擎专享版详情

## **URI**

GET /v2/{project\_id}/enginemgr/engines/{engine\_id}

#### 表 **5-43** 路径参数

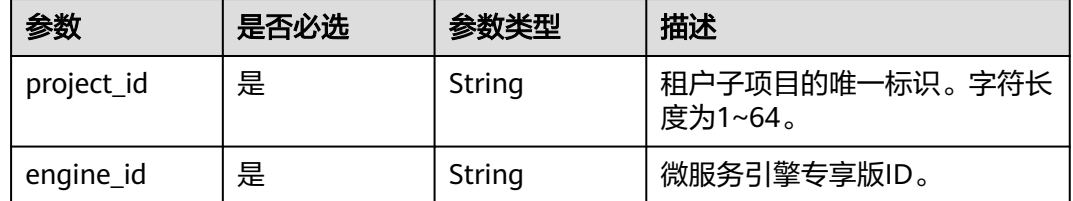

# 请求参数

#### 表 **5-44** 请求 Header 参数

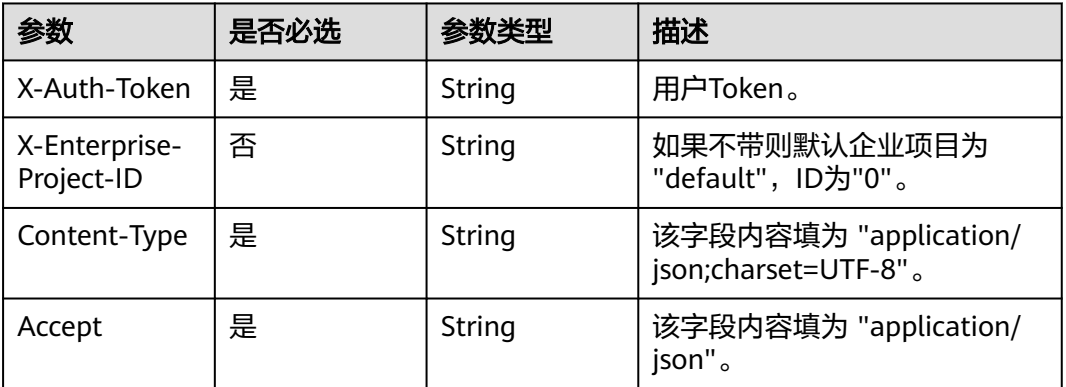

# 响应参数

### 状态码: **200**

# 表 **5-45** 响应 Body 参数

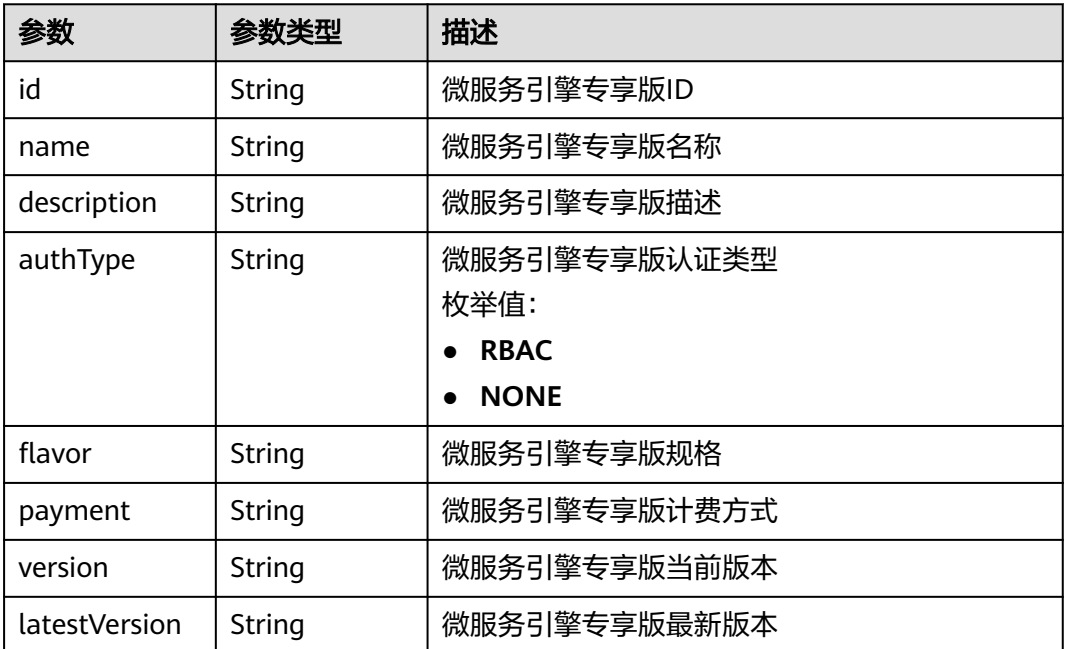

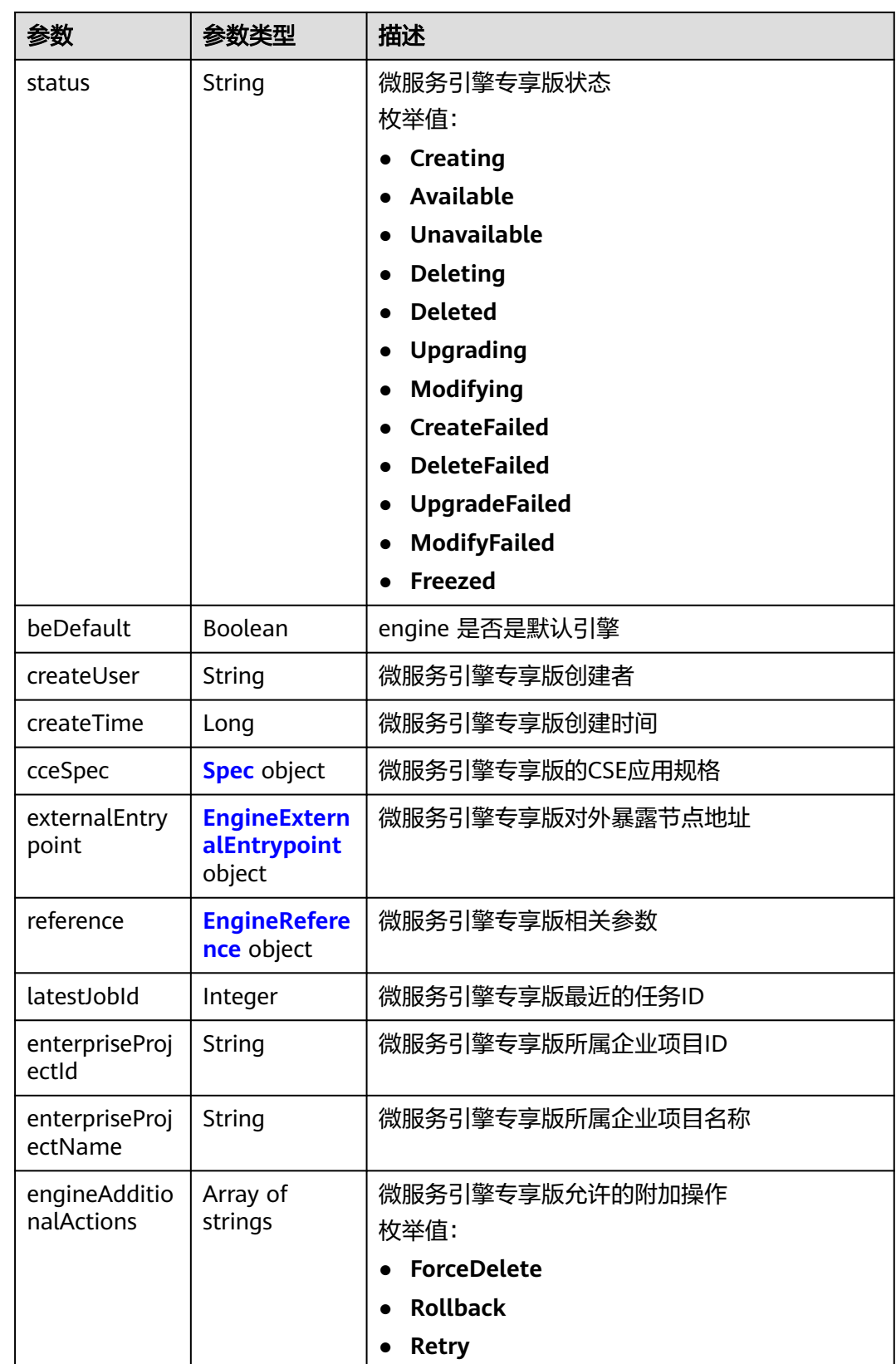

<span id="page-40-0"></span>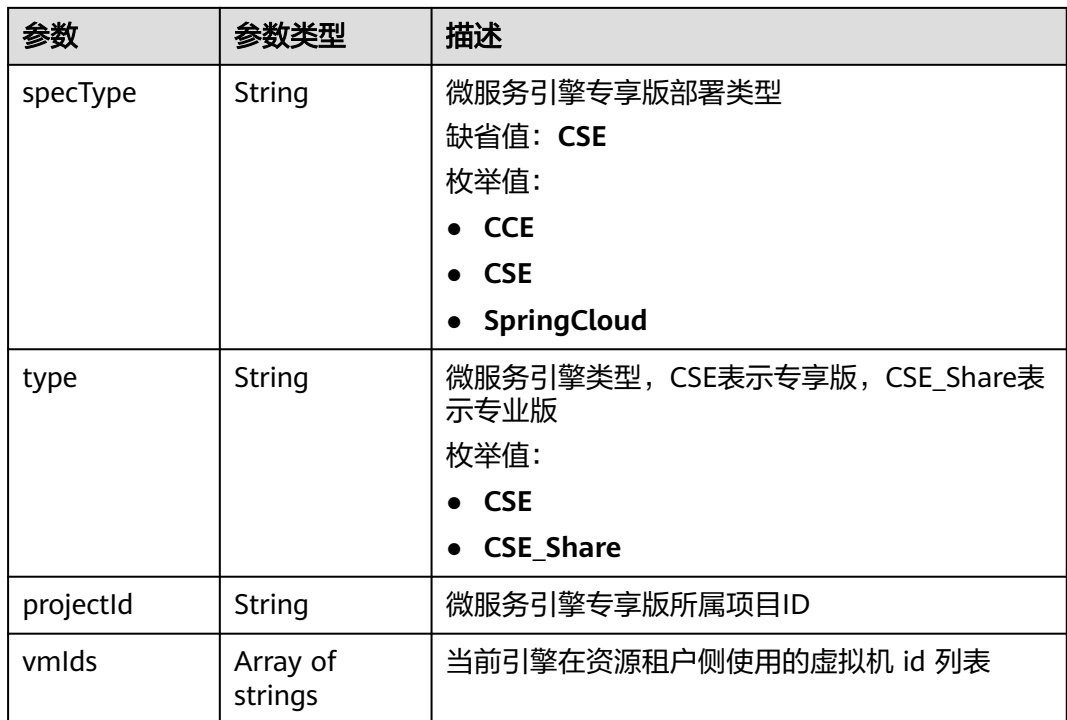

# 表 **5-46** Spec

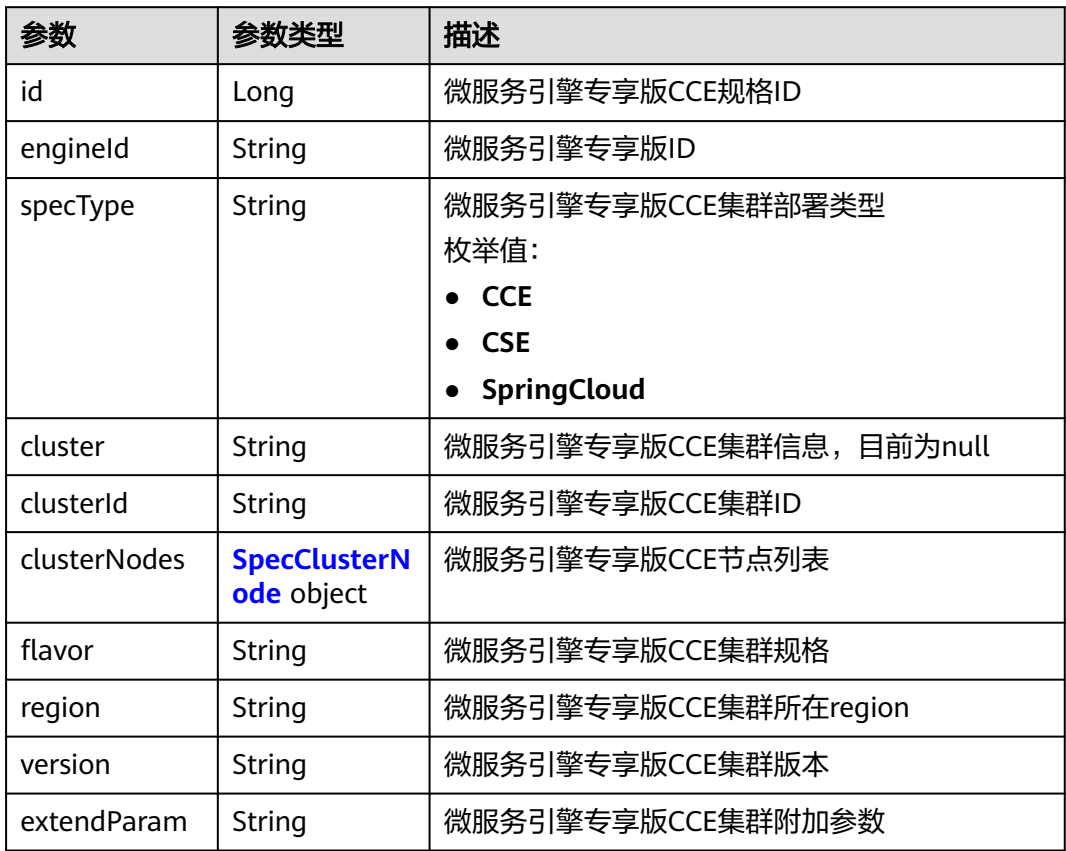

### <span id="page-41-0"></span>表 **5-47** SpecClusterNode

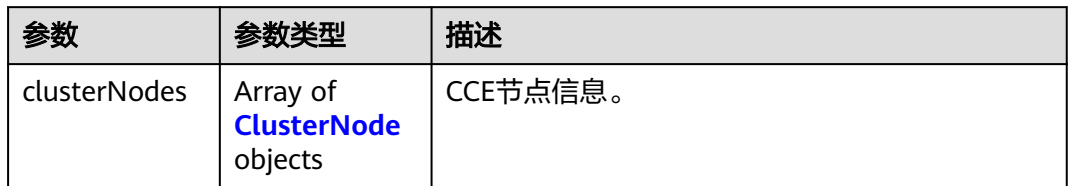

### 表 **5-48** ClusterNode

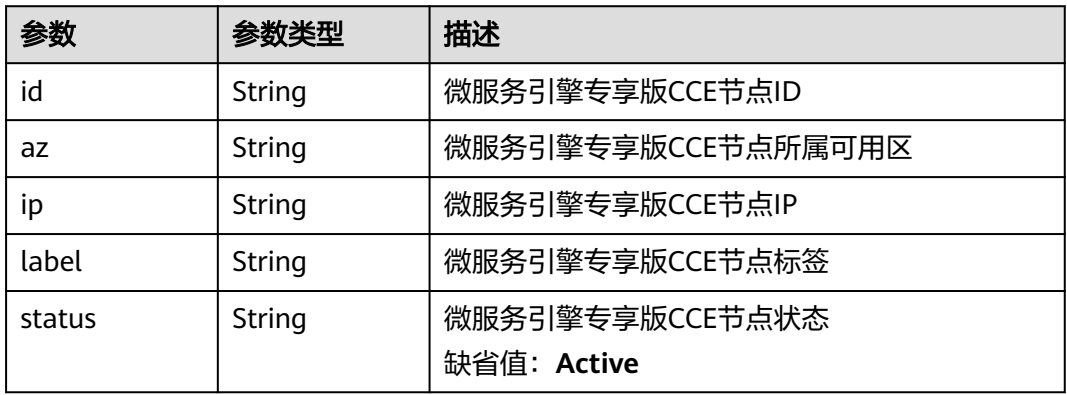

## 表 **5-49** EngineExternalEntrypoint

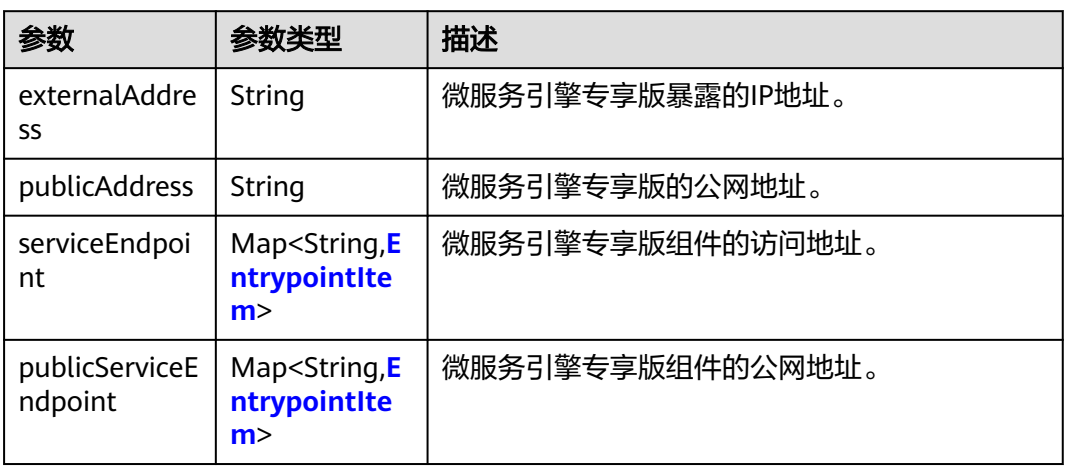

# 表 **5-50** EntrypointItem

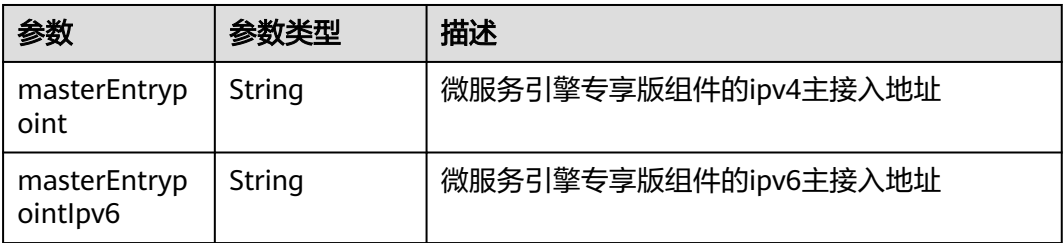

<span id="page-42-0"></span>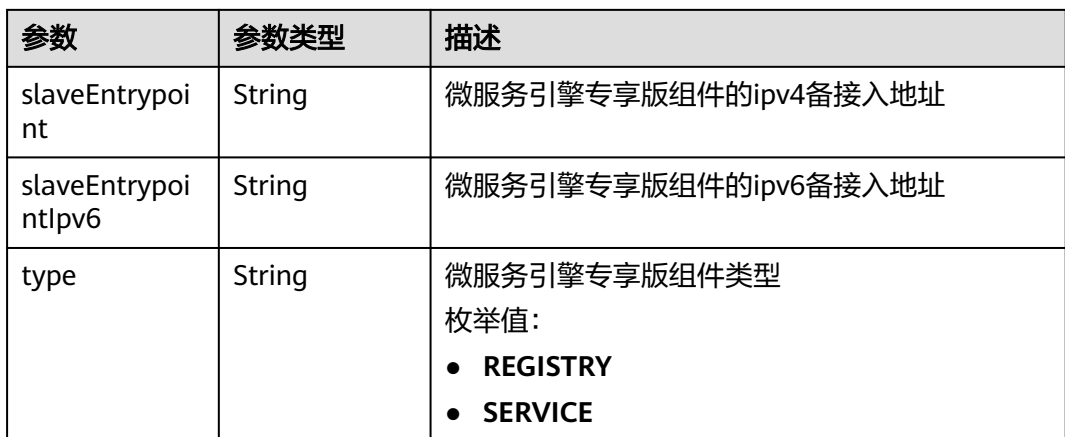

#### 表 **5-51** EngineReference

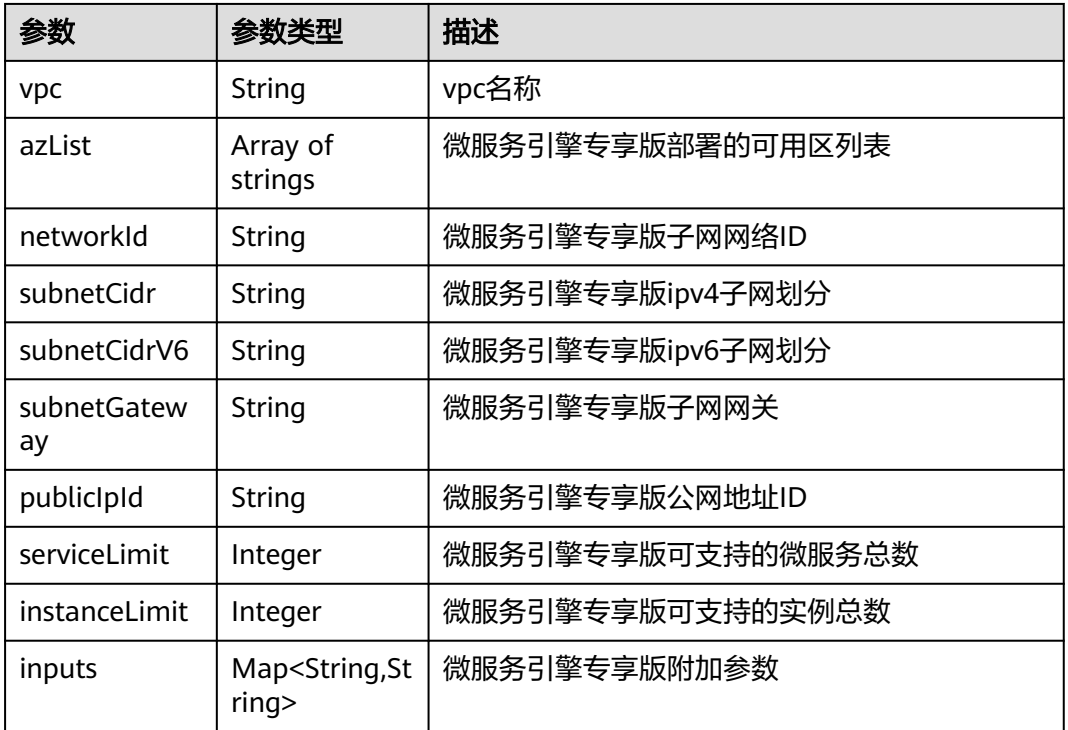

#### 状态码: **400**

# 表 **5-52** 响应 Body 参数

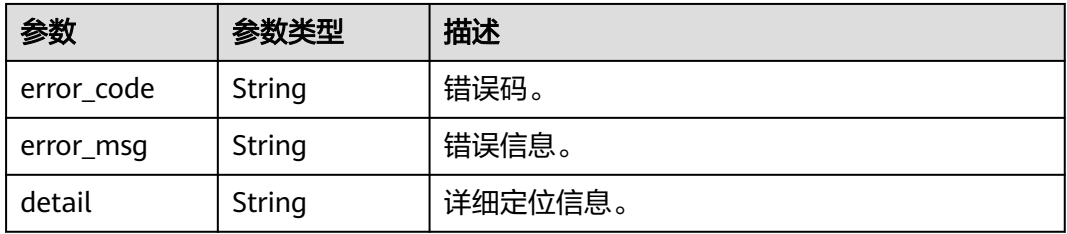

#### 状态码: **500**

#### 表 **5-53** 响应 Body 参数

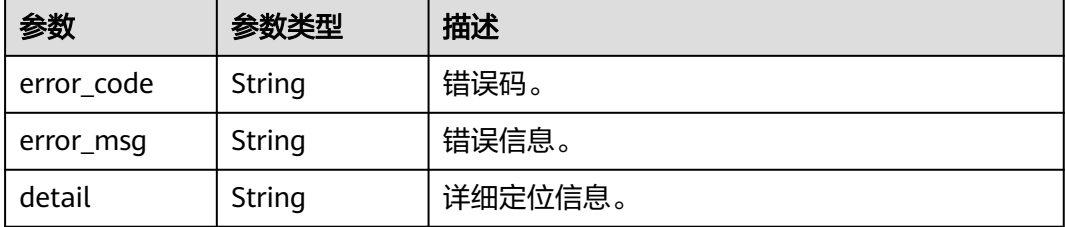

# 请求示例

GET https://{endpoint}/v2/{project\_id}/enginemgr/engines/{engine\_id}

# 响应示例

## 状态码: **200**

#### 查询微服务引擎专享版详情响应结构体。

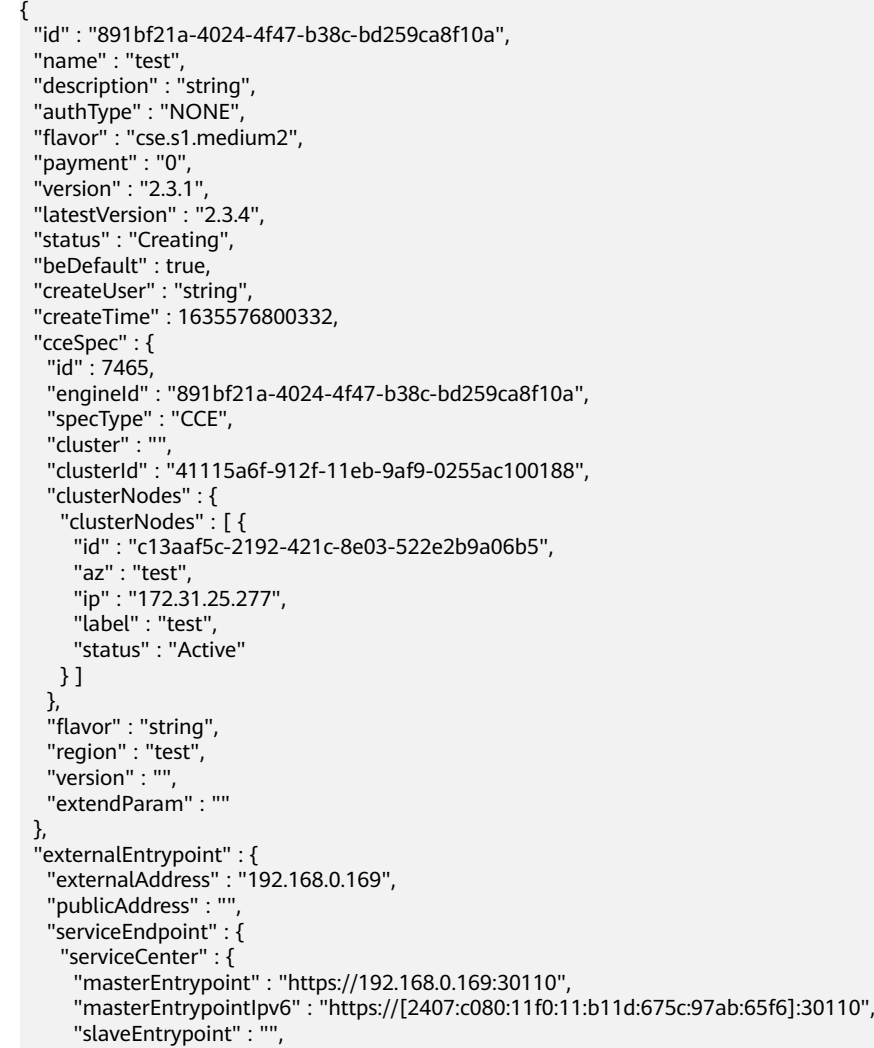

```
 "slaveEntrypointIpv6" : "",
      "type" : "REGISTRY"
    }
 },
 "publicServiceEndpoint" : {
     "serviceCenter" : {
      "masterEntrypoint" : "",
      "masterEntrypointIpv6" : "",
 "slaveEntrypoint" : "",
 "slaveEntrypointIpv6" : "",
      "type" : "REGISTRY"
    }
   }
 },
 "reference" : {
   "vpc" : "vpc-test",
   "azList" : [ "string" ],
 "networkId" : "88550801-e892-4f8e-b21b-f7147f604f69",
 "subnetCidr" : "192.168.0.0/24",
 "subnetCidrV6" : "2407:c080:11f0:11::/64",
 "subnetGateway" : "192.168.0.2",
 "publicIpId" : "",
 "serviceLimit" : 200,
   "instanceLimit" : 200,
    "inputs" : {
     "nodeFlavor" : "s6.large.2",
     "is_arm_cluster" : "false"
   }
  },
  "latestJobId" : 12339,
 "enterpriseProjectId" : "0",
 "enterpriseProjectName" : "default",
  "engineAdditionalActions" : [ "Noting" ],
  "specType" : "CSE2",
 "type" : "CSE",
 "projectId" : "string",
 "vmlds" : []}
```
# 状态码

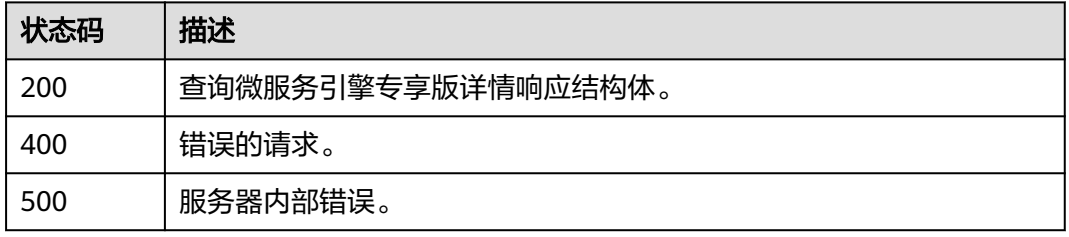

## 错误码

请参[见错误码。](#page-183-0)

# **5.3.5** 查询微服务引擎任务详情

# 功能介绍

查询微服务引擎任务详情。

## **URI**

GET /v2/{project\_id}/enginemgr/engines/{engine\_id}/jobs/{job\_id}

## 表 **5-54** 路径参数

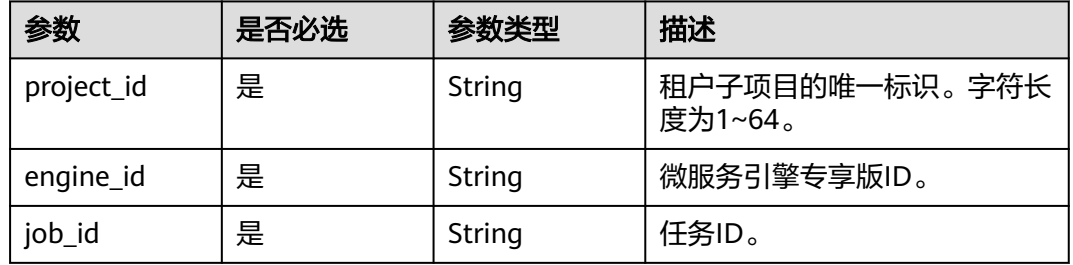

# 请求参数

## 表 **5-55** 请求 Header 参数

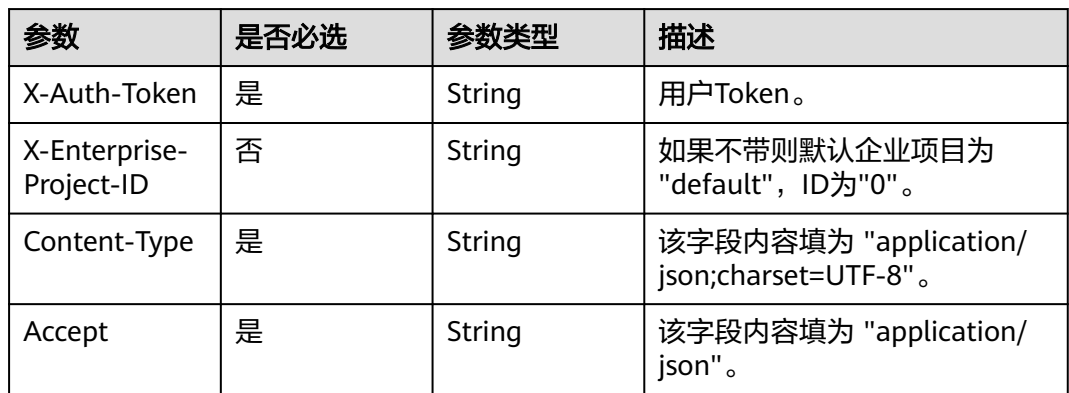

# 响应参数

## 状态码: **200**

#### 表 **5-56** 响应 Body 参数

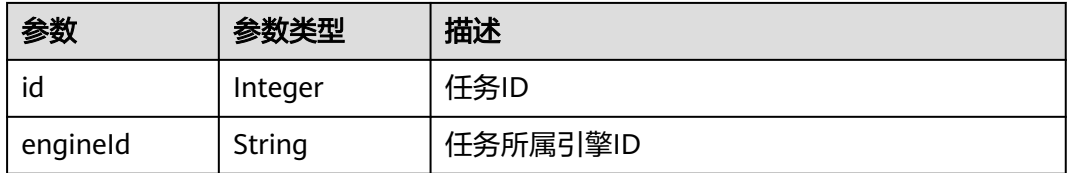

| 参数          | 参数类型                                    | 描述                          |  |
|-------------|-----------------------------------------|-----------------------------|--|
| type        | <b>String</b>                           | 任务类型                        |  |
|             |                                         | 枚举值:                        |  |
|             |                                         | Create                      |  |
|             |                                         | <b>Delete</b>               |  |
|             |                                         | Upgrade                     |  |
|             |                                         | <b>Modify</b>               |  |
| description | String                                  | 任务描述                        |  |
| status      | String                                  | 任务状态                        |  |
|             |                                         | 枚举值:                        |  |
|             |                                         | Init                        |  |
|             |                                         | <b>Executing</b>            |  |
|             |                                         | Error                       |  |
|             |                                         | <b>Timeout</b>              |  |
|             |                                         | <b>Finished</b>             |  |
| scheduling  | Integer                                 | 任务是否正在执行,0表示不在执行,1表示执行<br>中 |  |
| createUser  | String                                  | 任务创建者                       |  |
| startTime   | Long                                    | 任务开始时间                      |  |
| endTime     | Long                                    | 任务结束时间                      |  |
| context     | String                                  | 任务执行上下文                     |  |
| tasks       | Array of<br><b>TaskSteps</b><br>objects | 任务包含的处理阶段                   |  |

表 **5-57** TaskSteps

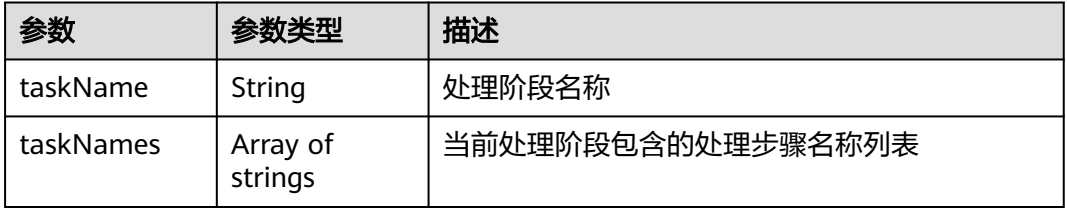

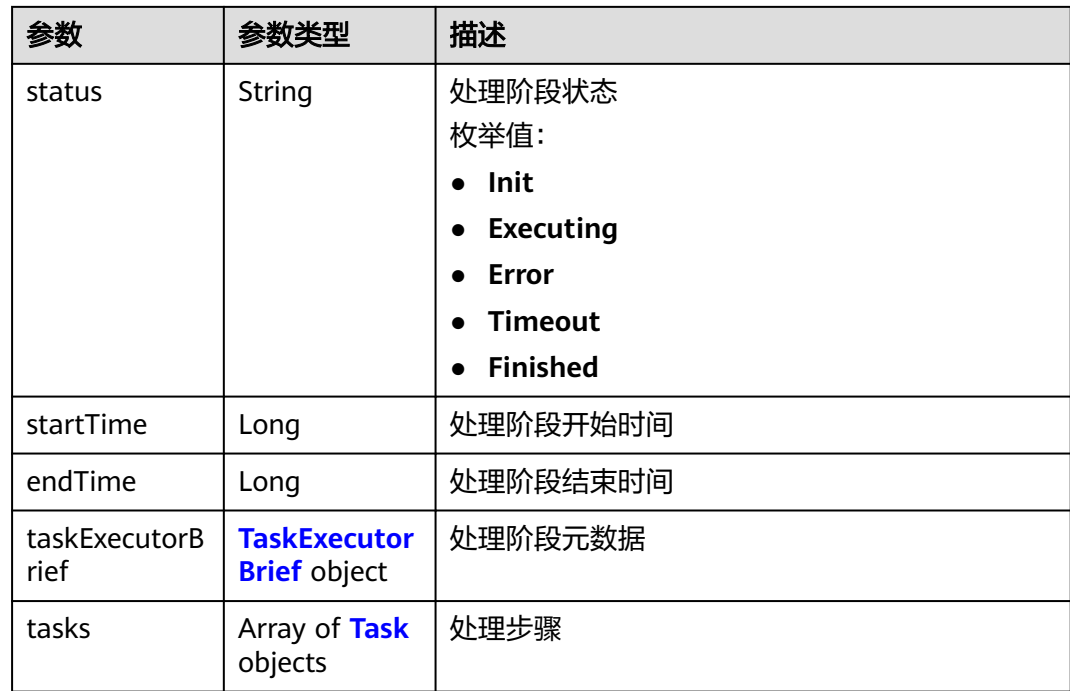

# 表 **5-58** Task

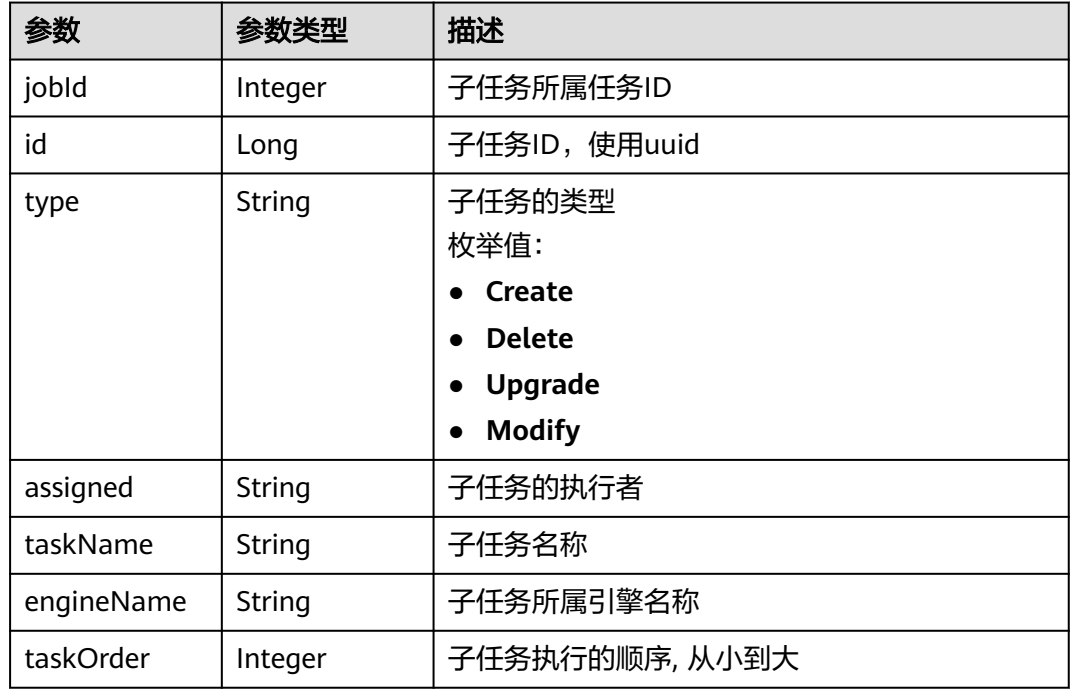

<span id="page-48-0"></span>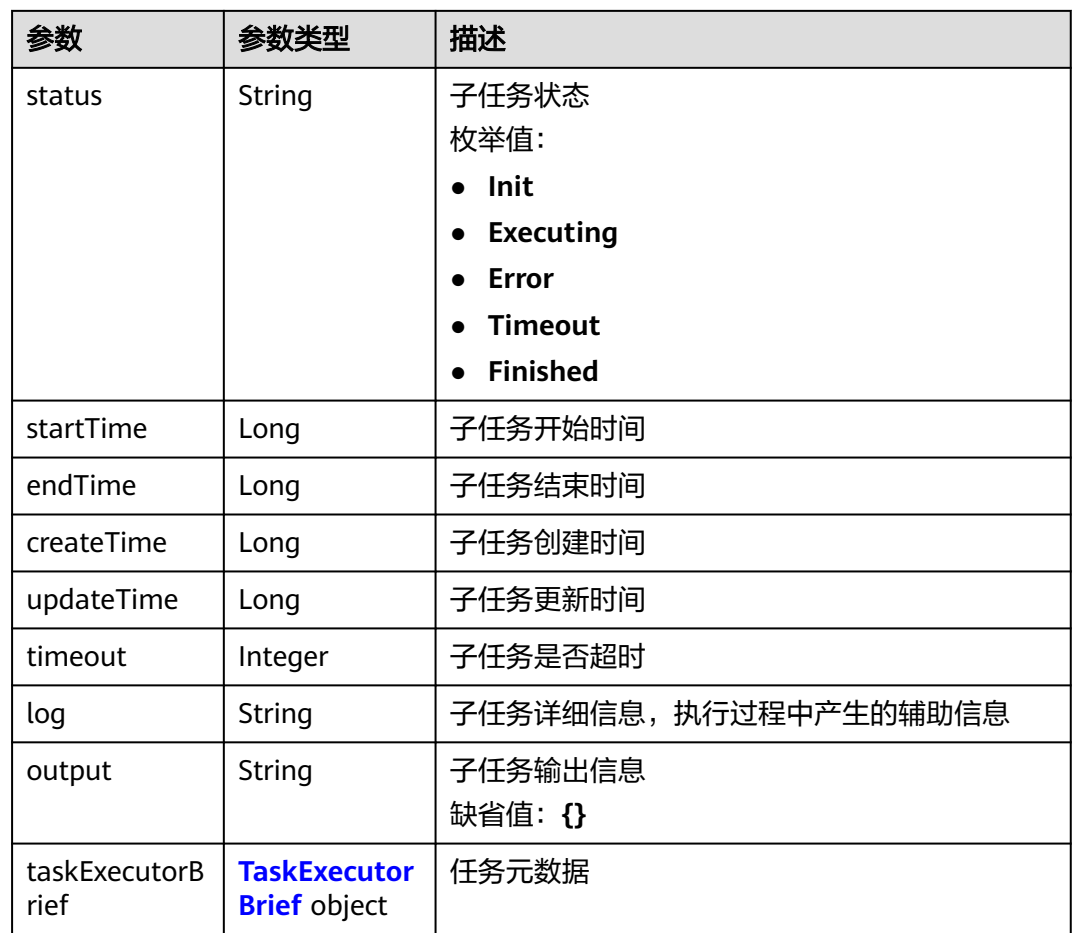

#### 表 **5-59** TaskExecutorBrief

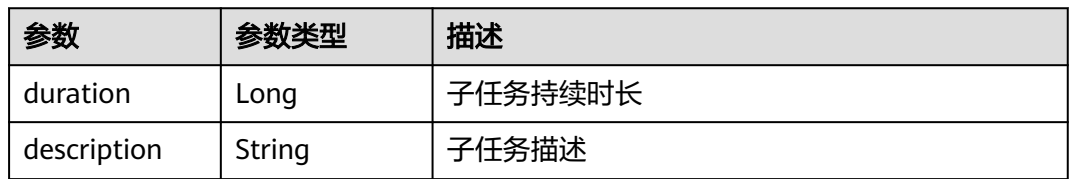

## 状态码: **400**

# 表 **5-60** 响应 Body 参数

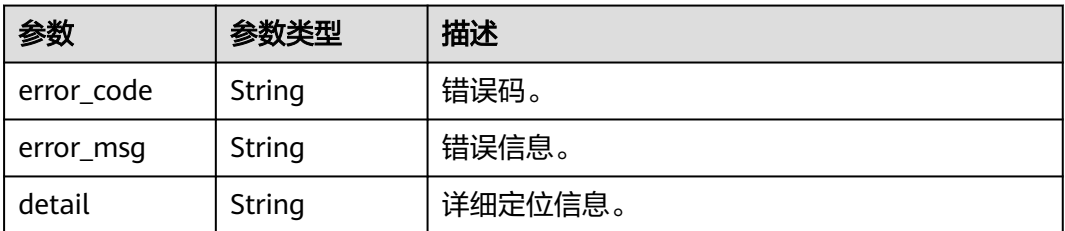

## 状态码: **500**

#### 表 **5-61** 响应 Body 参数

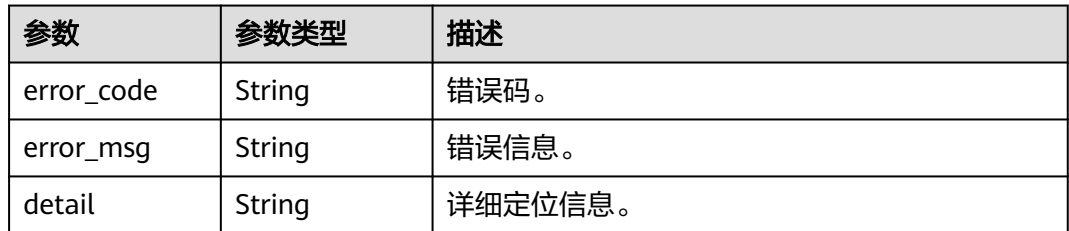

# 请求示例

GET https://{endpoint}/v2/{project\_id}/enginemgr/engines/{engine\_id}/jobs/{job\_id}

# 响应示例

## 状态码: **200**

查询微服务引擎任务详情结构体。

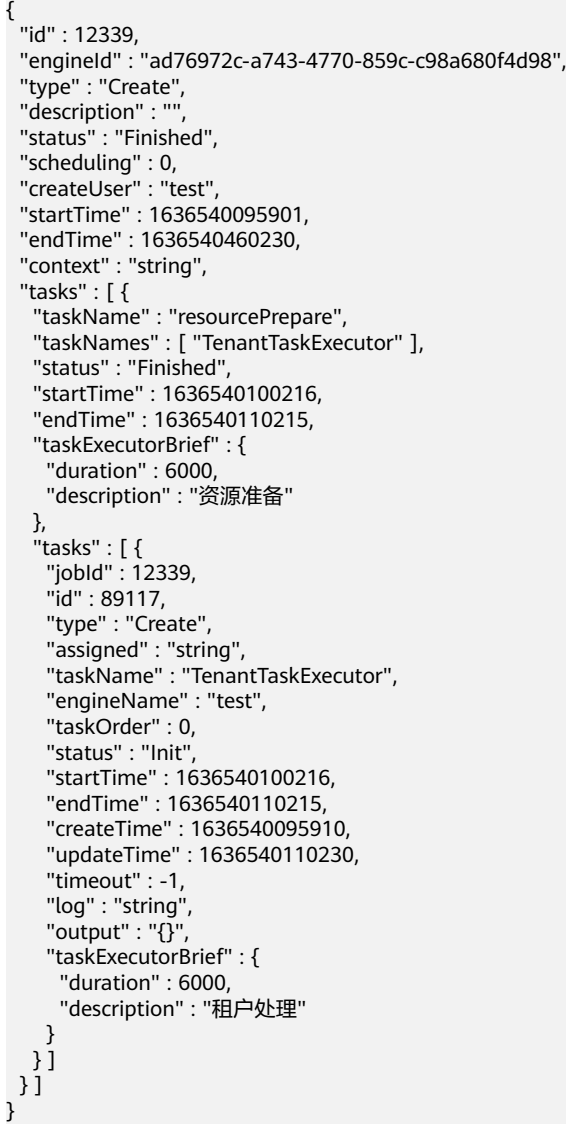

# 状态码

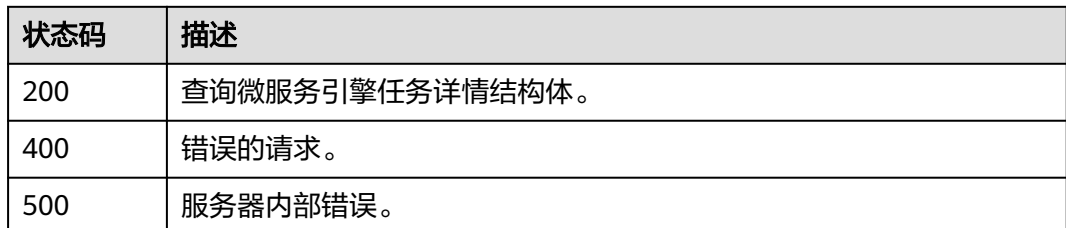

# 错误码

请参[见错误码。](#page-183-0)

# **5.3.6** 查询微服务引擎配额详情

# 功能介绍

查询微服务引擎配额详情。

# **URI**

GET /v2/{project\_id}/enginemgr/quotas

#### 表 **5-62** 路径参数

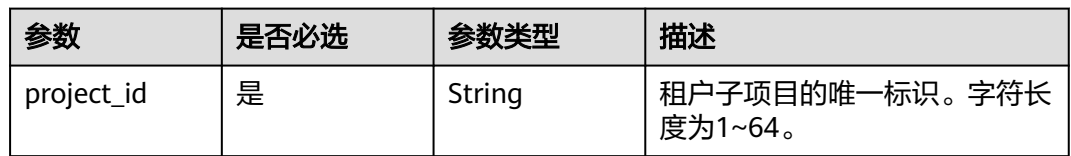

# 请求参数

## 表 **5-63** 请求 Header 参数

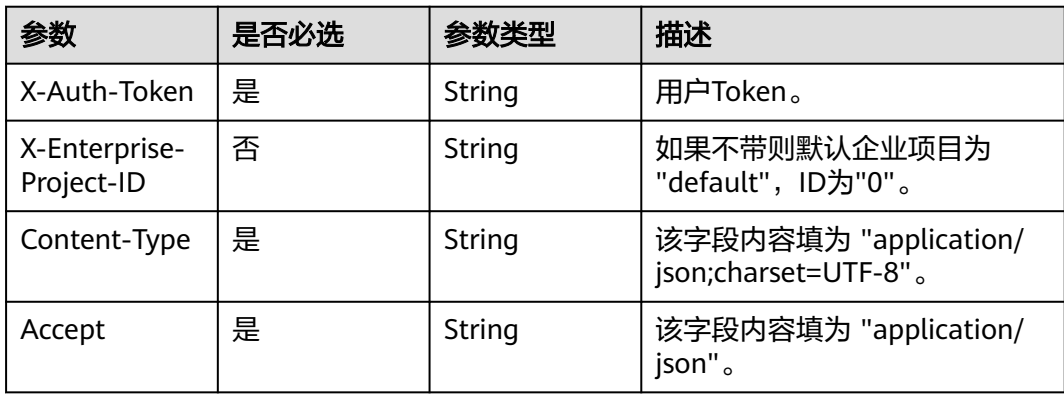

# 响应参数

## 状态码: **200**

#### 表 **5-64** 响应 Body 参数

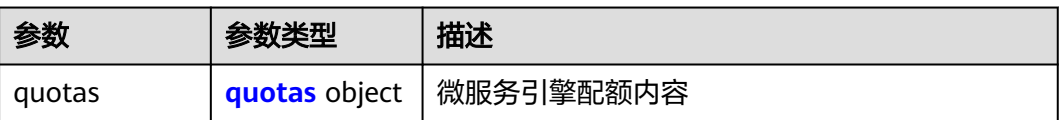

#### 表 **5-65** quotas

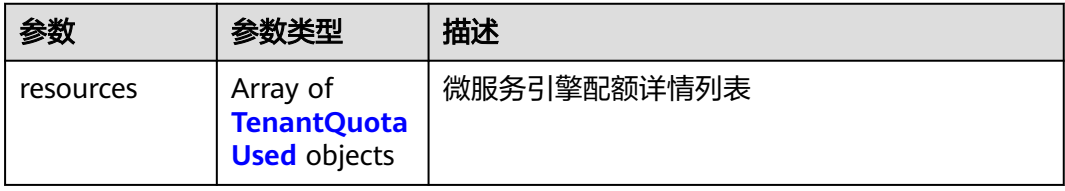

#### 表 **5-66** TenantQuotaUsed

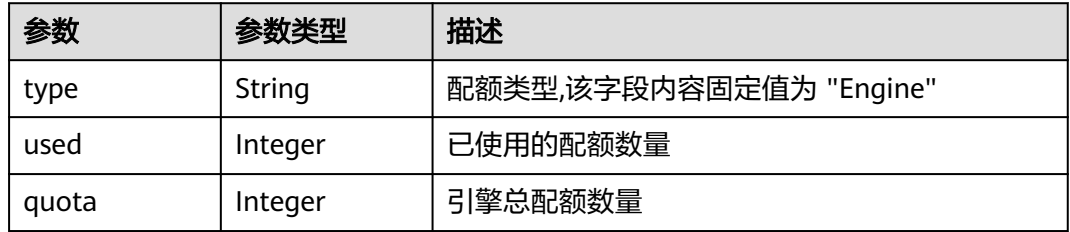

#### 状态码: **400**

#### 表 **5-67** 响应 Body 参数

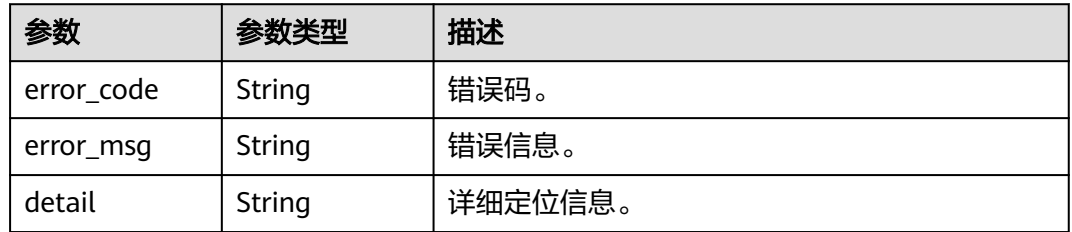

## 状态码: **500**

#### 表 **5-68** 响应 Body 参数

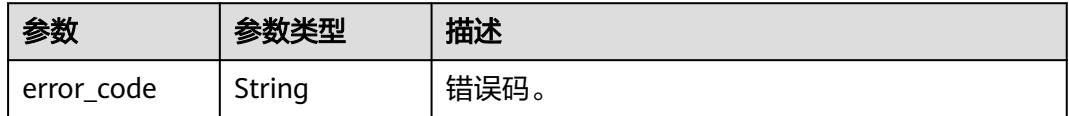

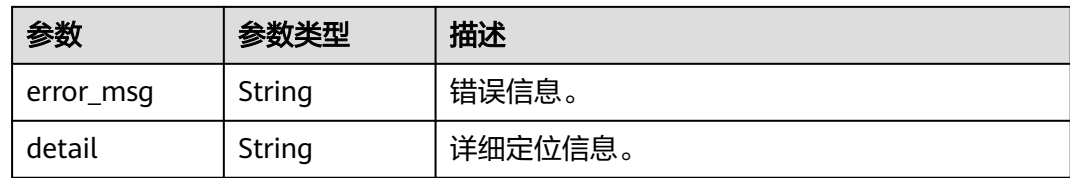

# 请求示例

GET https://{endpoint}/v2/{project\_id}/enginemgr/quotas

# 响应示例

## 状态码: **200**

查询微服务引擎配额详情结构体。

```
{
 "quotas" : {
   "resources" : [ {
 "type" : "Engine",
 "used" : 4,
 "quota" : 5
  } ]
 }
}
```
# 状态码

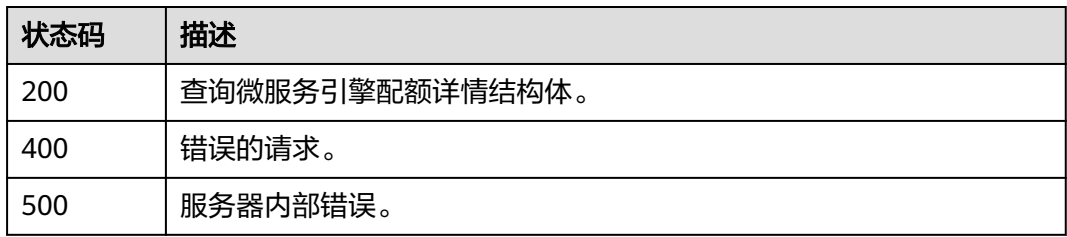

## 错误码

请参见<mark>错误码</mark>。

# **5.3.7** 删除微服务引擎专享版

# 功能介绍

删除微服务引擎专享版。

## **URI**

DELETE /v2/{project\_id}/enginemgr/engines/{engine\_id}

#### 表 **5-69** 路径参数

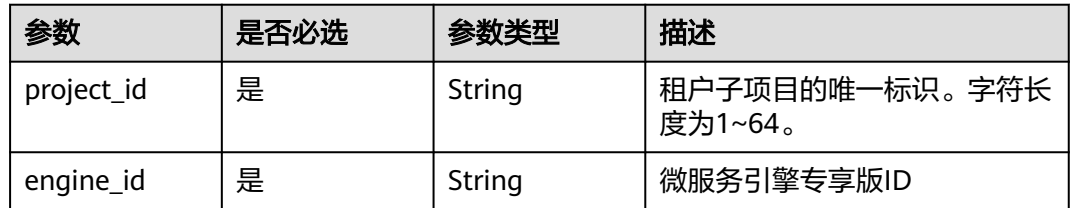

# 请求参数

#### 表 **5-70** 请求 Header 参数

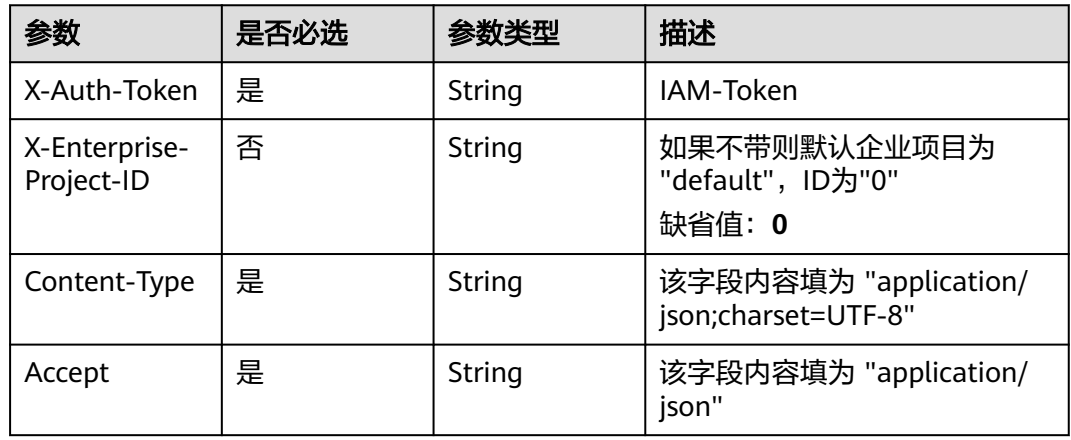

# 响应参数

# 状态码: **200**

#### 表 **5-71** 响应 Body 参数

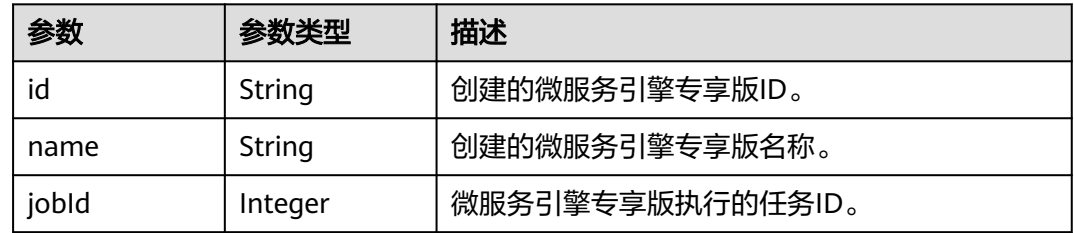

## 状态码: **400**

#### 表 **5-72** 响应 Body 参数

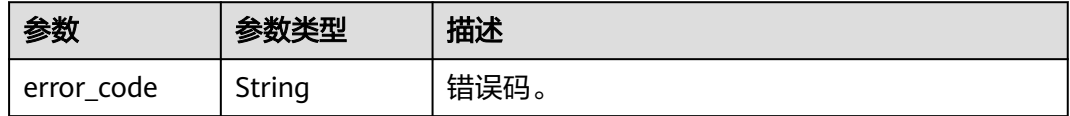

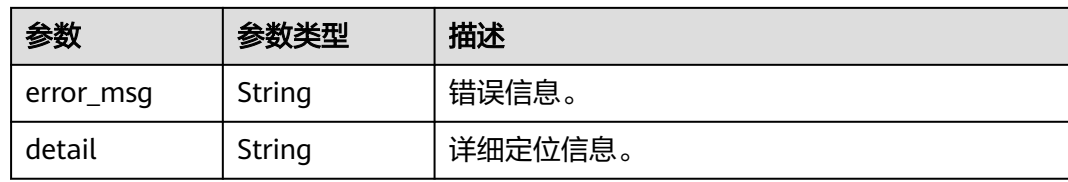

### 状态码: **500**

表 **5-73** 响应 Body 参数

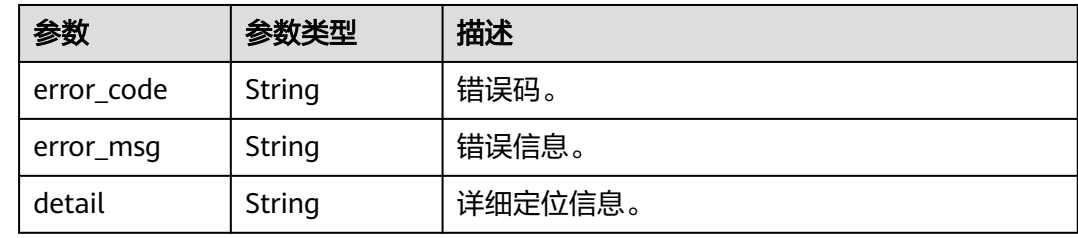

# 请求示例

DELETE https://{endpoint}/v2/{project\_id}/enginemgr/engines/{engine\_id}

# 响应示例

### 状态码: **200**

删除微服务引擎专享版响应结构体。

```
{
  "id" : "891bf21a-4024-4f47-b38c-bd259ca8f10a",
 "name" : "test",
 "jobId" : 17655
}
```
# 状态码

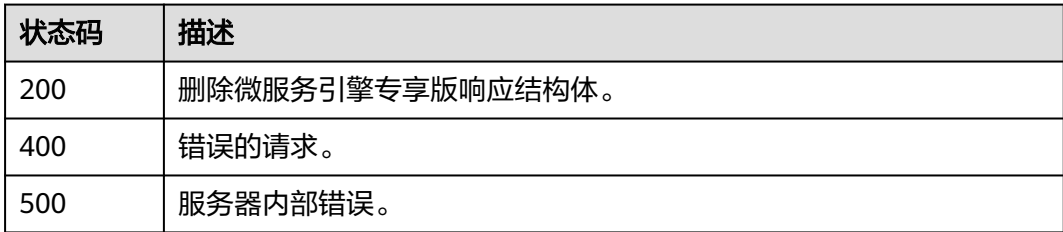

# 错误码

请参见<mark>错误码</mark>。

# **5.3.8** 升级微服务引擎专享版

# 功能介绍

升级微服务引擎专享版

# **URI**

PUT /v2/{project\_id}/enginemgr/engines/{engine\_id}/upgrade

#### 表 **5-74** 路径参数

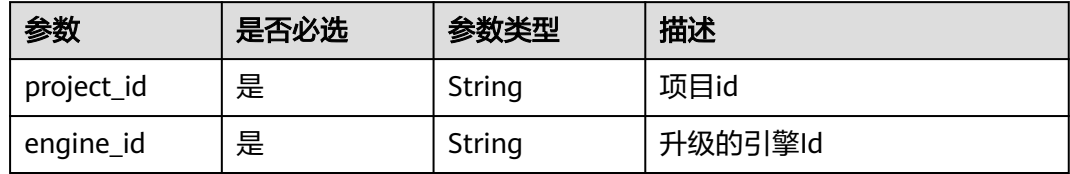

# 请求参数

表 **5-75** 请求 Header 参数

| 参数                          | 是否必选 | 参数类型   | 描述                                          |
|-----------------------------|------|--------|---------------------------------------------|
| X-Auth-Token                | 是    | String | IAM-Token                                   |
| X-Enterprise-<br>Project-ID | 否    | String | 如果不带则默认企业项目为<br>"default", ID为"0"<br>缺省值: 0 |

#### 表 **5-76** 请求 Body 参数

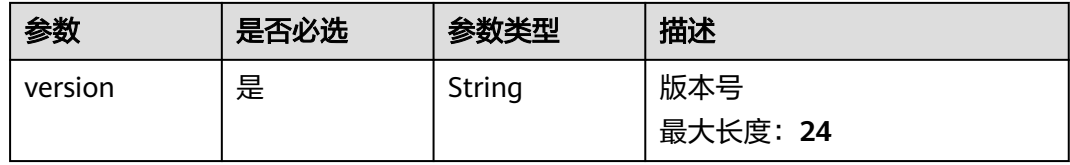

# 响应参数

状态码: **200**

#### 表 **5-77** 响应 Body 参数

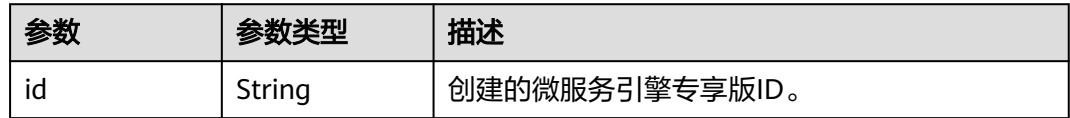

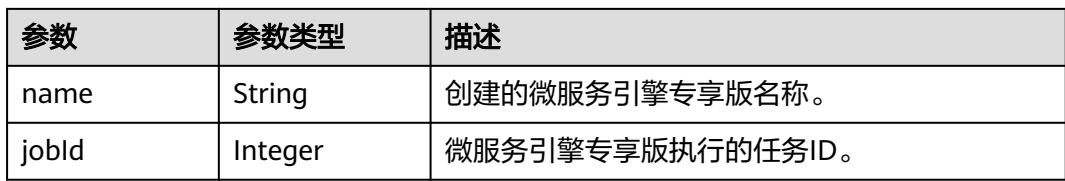

### 状态码: **400**

表 **5-78** 响应 Body 参数

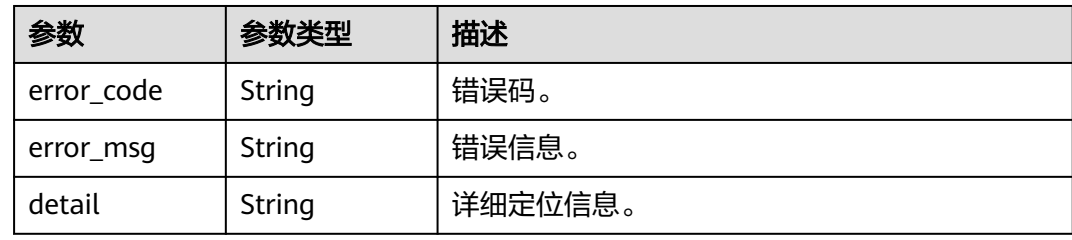

## 状态码: **500**

#### 表 **5-79** 响应 Body 参数

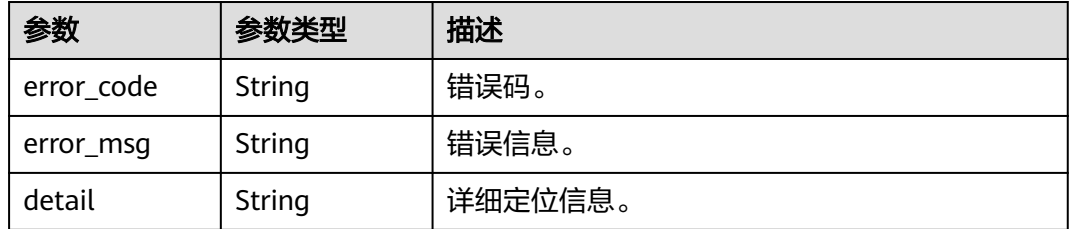

# 请求示例

{ "version" : "2.4.0" }

# 响应示例

## 状态码: **200**

删除微服务引擎专享版响应结构体。

```
{
 "id" : "891bf21a-4024-4f47-b38c-bd259ca8f10a",
 "name" : "test",
 "jobId" : 17655
}
```
# 状态码

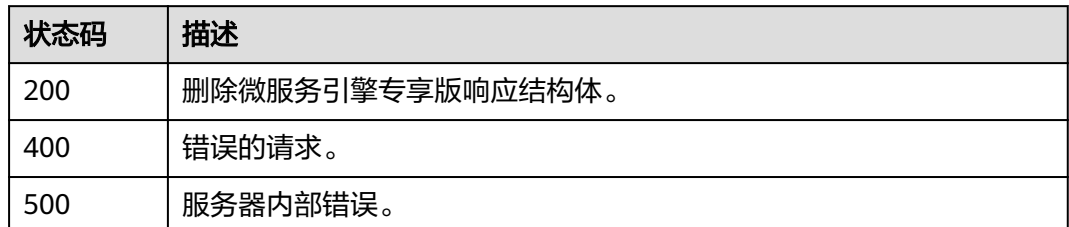

# 错误码

请参见<mark>错误码</mark>。

# **5.3.9** 更新微服务引擎专享版配置

# 功能介绍

更新微服务引擎专享版配置。

**URI**

PUT /v2/{project\_id}/enginemgr/engines/{engine\_id}/config

#### 表 **5-80** 路径参数

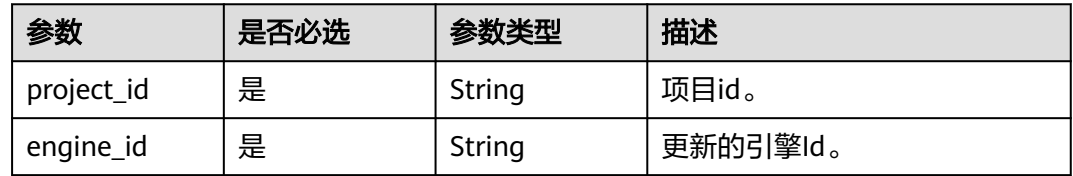

# 请求参数

## 表 **5-81** 请求 Header 参数

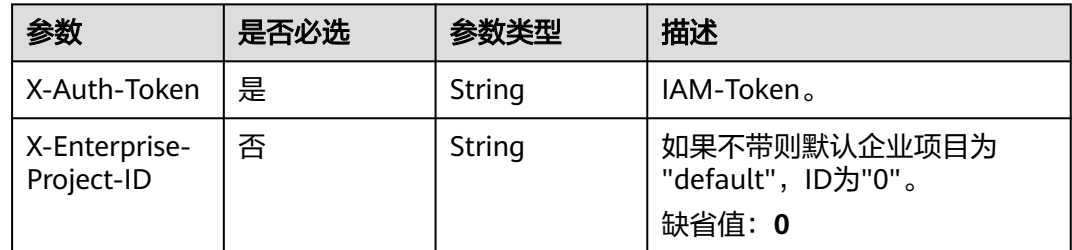

#### 表 **5-82** 请求 Body 参数

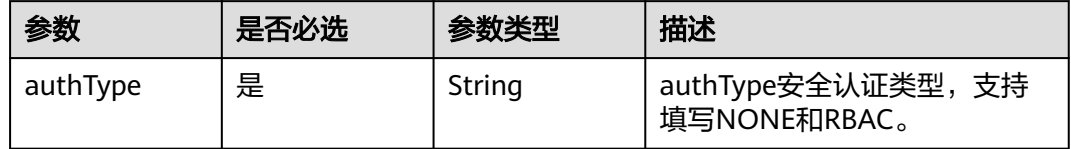

# 响应参数

#### 状态码: **200**

#### 表 **5-83** 响应 Body 参数

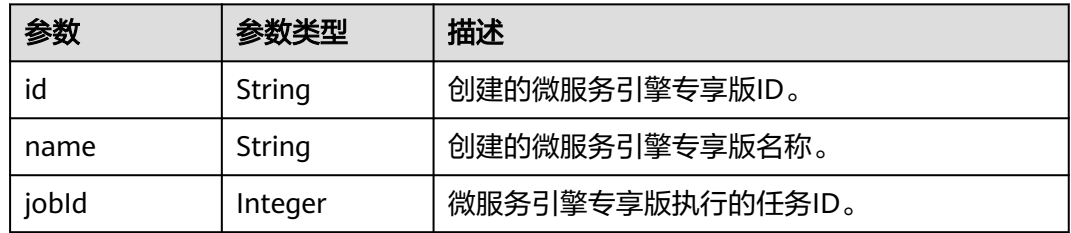

#### 状态码: **400**

表 **5-84** 响应 Body 参数

| 参数         | 参数类型   | 描述      |
|------------|--------|---------|
| error_code | String | 错误码。    |
| error_msg  | String | 错误信息。   |
| detail     | String | 详细定位信息。 |

### 状态码: **500**

#### 表 **5-85** 响应 Body 参数

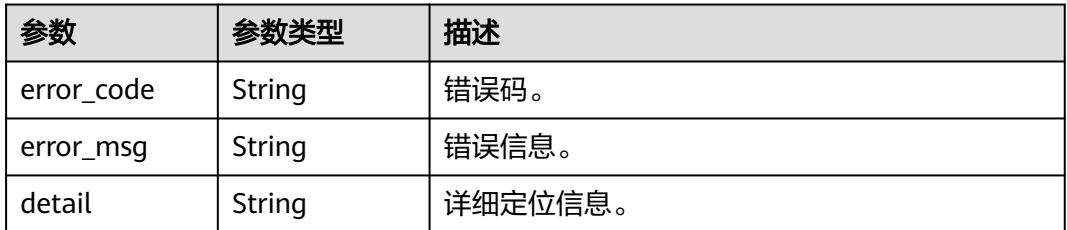

## 请求示例

PUT https://{endpoint}/v2/{project\_id}/enginemgr/engines/{engine\_id}/config

{ "authType" : "RBAC" }

# 响应示例

## 状态码: **200**

更新微服务引擎专享版配置结构体。

```
{
  "id" : "891bf21a-4024-4f47-b38c-bd259ca8f10a",
 "name" : "test",
 "jobId" : 17655
}
```
# 状态码

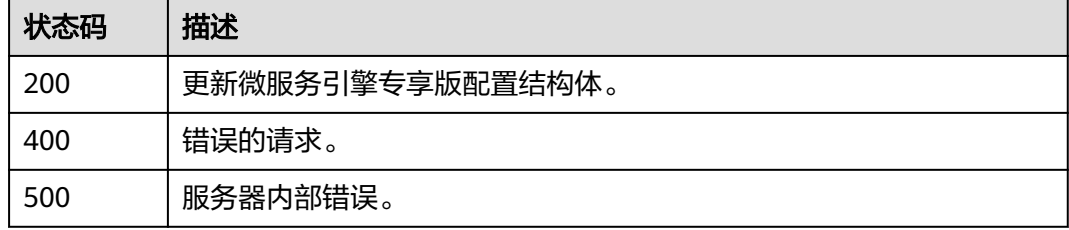

# 错误码

请参[见错误码。](#page-183-0)

# **5.3.10** 变更微服务引擎规格

# 功能介绍

变更微服务引擎规格。

## **URI**

PUT /v2/{project\_id}/enginemgr/engines/{engine\_id}/resize

### 表 **5-86** 路径参数

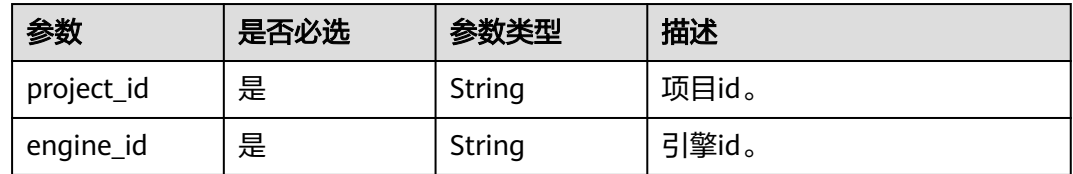

# 请求参数

#### 表 **5-87** 请求 Header 参数

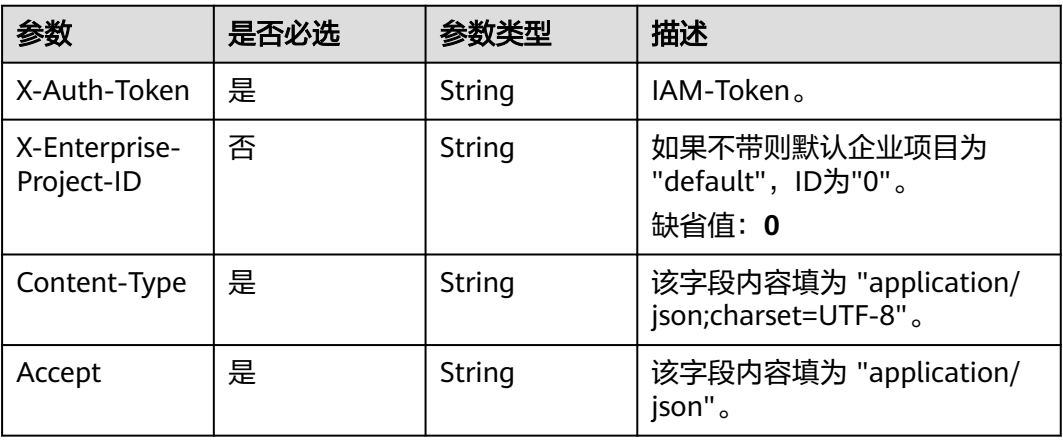

### 表 **5-88** 请求 Body 参数

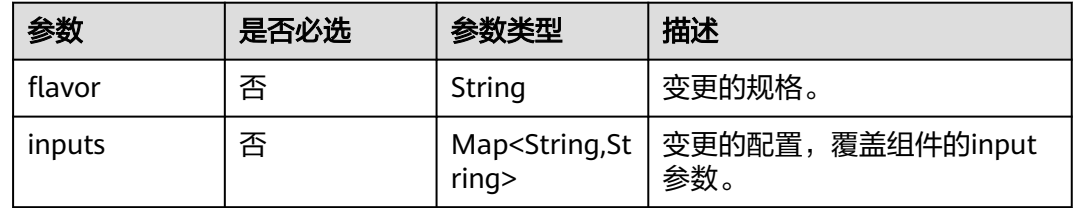

# 响应参数

## 状态码: **200**

#### 表 **5-89** 响应 Body 参数

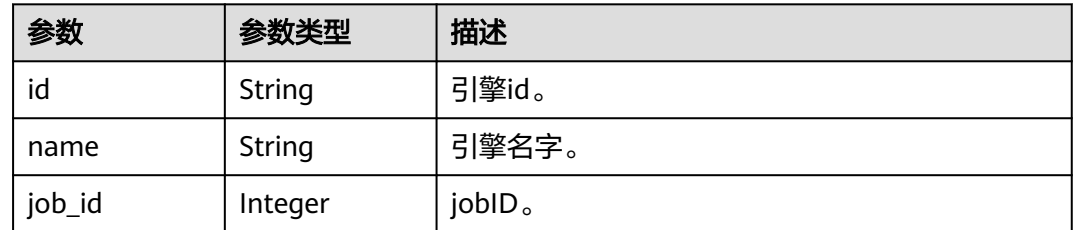

#### 状态码: **400**

### 表 **5-90** 响应 Body 参数

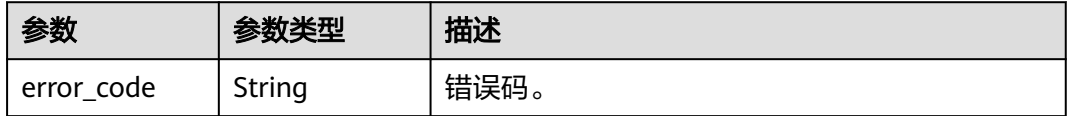

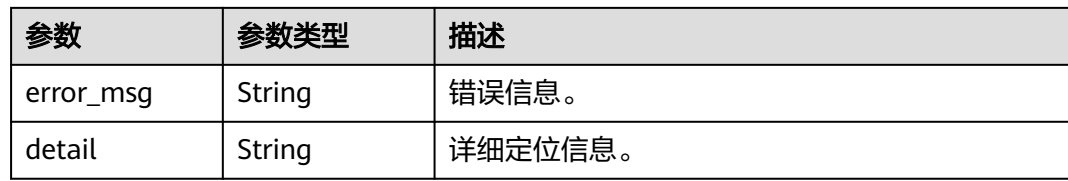

#### 状态码: **500**

#### 表 **5-91** 响应 Body 参数

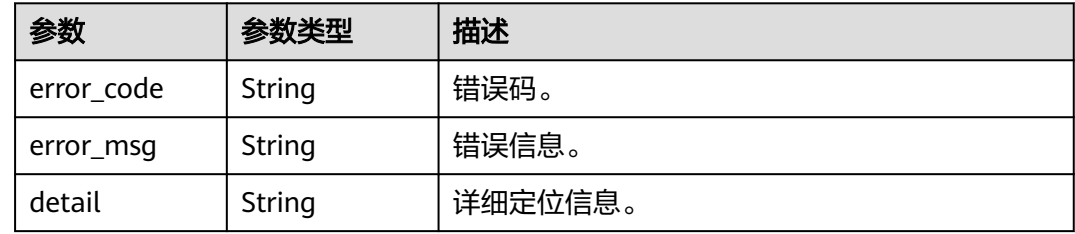

## 请求示例

PUT https://{endpoint}/v2/{project\_id}/enginemgr/engines/{engine\_id}/resize

```
{
 "flavor" : "string",
  "inputs" : {
 "additionalProp1" : "string",
 "additionalProp2" : "string",
 "additionalProp3" : "string"
  }
}
```
# 响应示例

### 状态码: **200**

变更微服务引擎规格响应结构体。

```
{
  "id" : "string",
 "name" : "string",
 "job_id" : 0
}
```
# 状态码

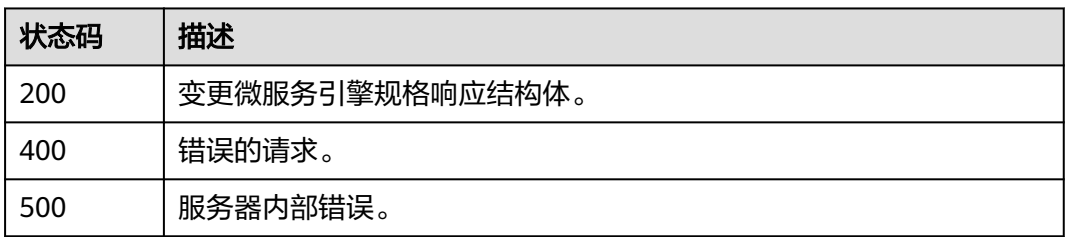

# 错误码

请参[见错误码。](#page-183-0)

# **5.3.11** 重试微服务引擎专享版失败任务

# 功能介绍

重试微服务引擎专享版失败任务

## **URI**

PUT /v2/{project\_id}/enginemgr/engines/{engine\_id}/actions

## 表 **5-92** 路径参数

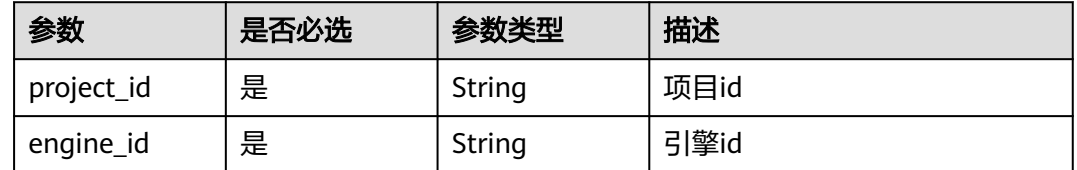

# 请求参数

表 **5-93** 请求 Header 参数

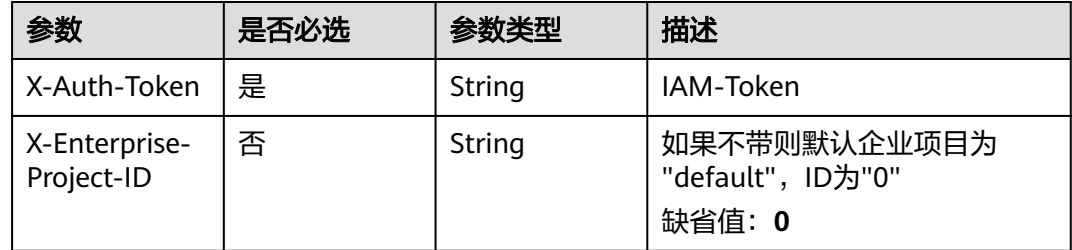

#### 表 **5-94** 请求 Body 参数

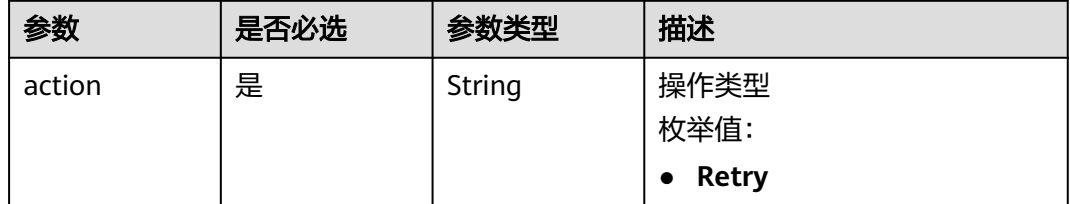

# 响应参数

状态码: **200**

#### 表 **5-95** 响应 Body 参数

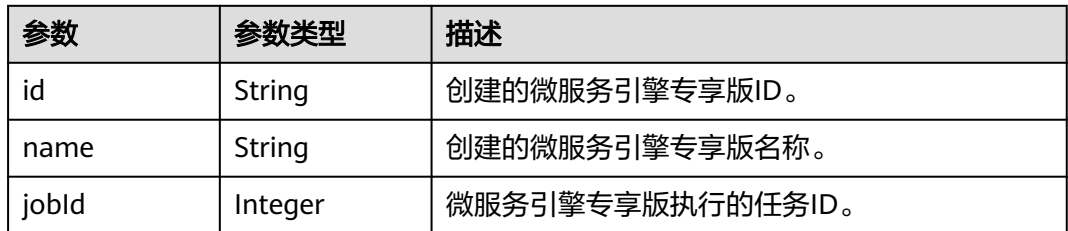

#### 状态码: **400**

表 **5-96** 响应 Body 参数

| 参数         | 参数类型   | 描述      |
|------------|--------|---------|
| error_code | String | 错误码。    |
| error_msg  | String | 错误信息。   |
| detail     | String | 详细定位信息。 |

## 状态码: **500**

#### 表 **5-97** 响应 Body 参数

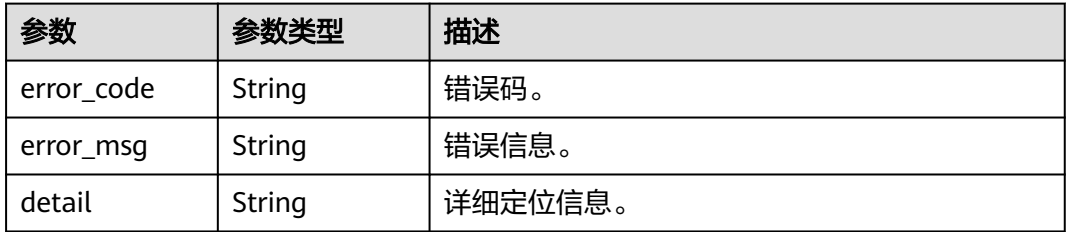

# 请求示例

{ "action" : "Retry" }

# 响应示例

## 状态码: **200**

重试微服务引擎专享版的响应体。

```
{
 "id" : "string",
 "name" : "string",
 "jobId" : 0
}
```
# 状态码

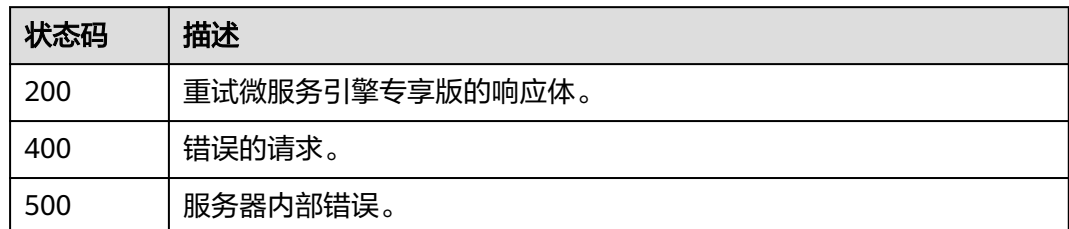

# 错误码

请参[见错误码。](#page-183-0)

# **5.4** 微服务治理

# **5.4.1** 查询治理策略列表

# 功能介绍

查询治理策略列表。

## **URI**

GET /v3/{project\_id}/govern/governance/display

## 表 **5-98** 路径参数

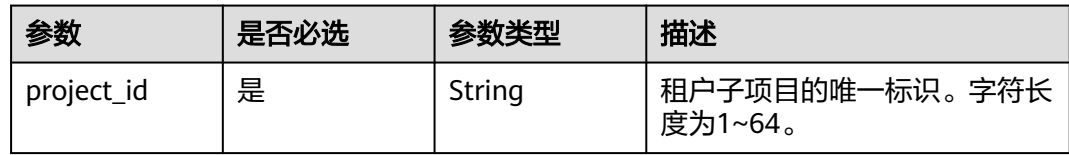

### 表 **5-99** Query 参数

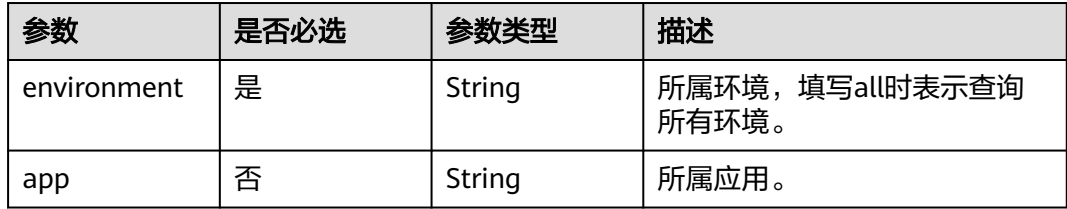

# 请求参数

#### 表 **5-100** 请求 Header 参数

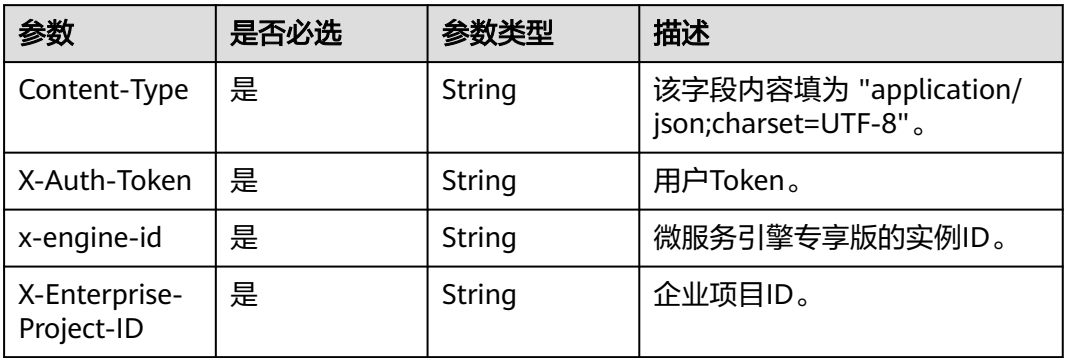

# 响应参数

## 状态码: **200**

# 表 **5-101** 响应 Body 参数

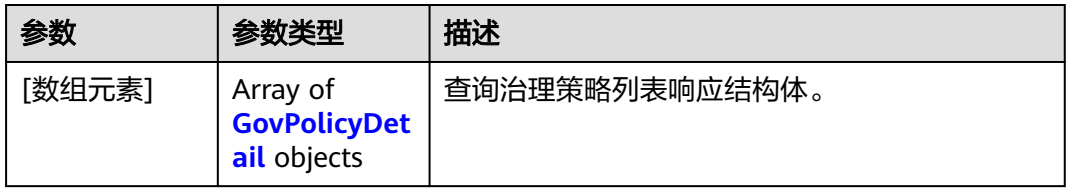

## 表 **5-102** GovPolicyDetail

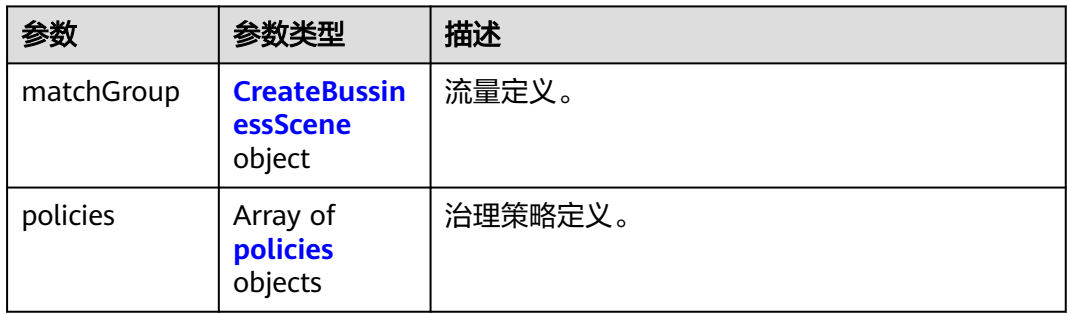

## 表 **5-103** CreateBussinessScene

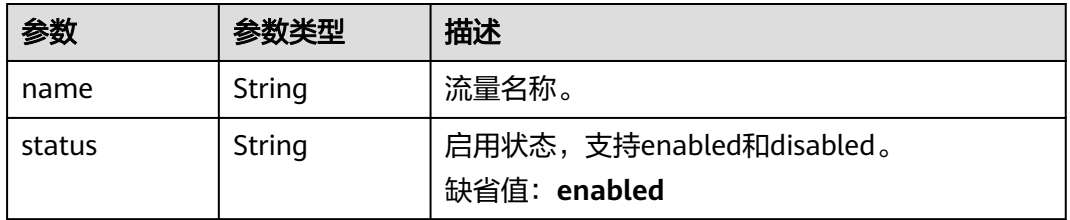

<span id="page-66-0"></span>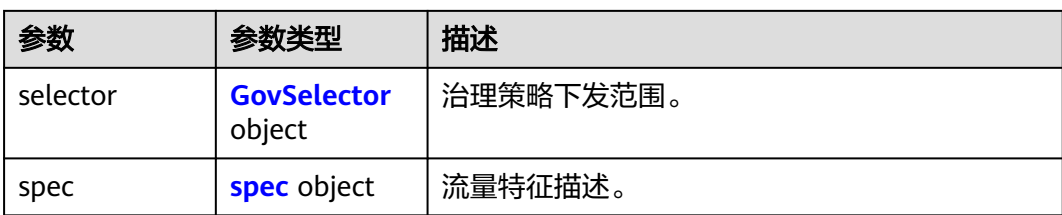

## 表 **5-104** spec

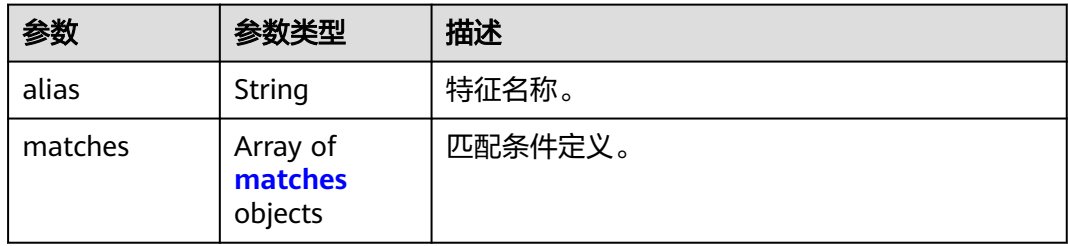

## 表 **5-105** matches

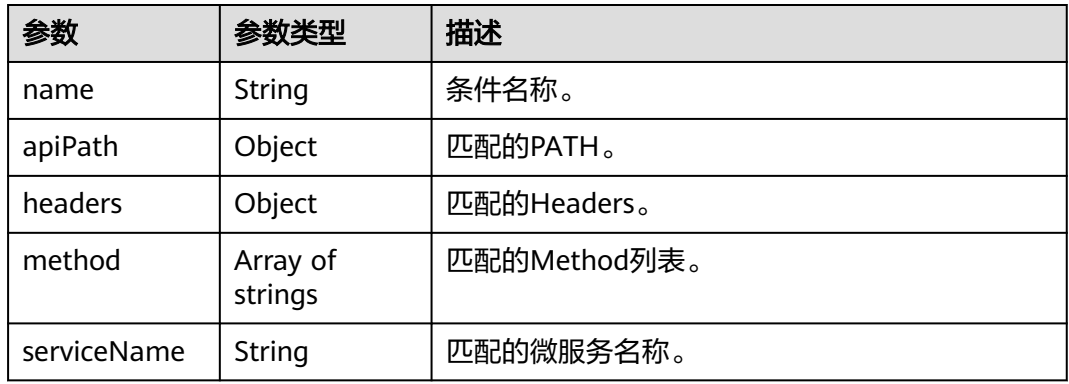

## 表 **5-106** policies

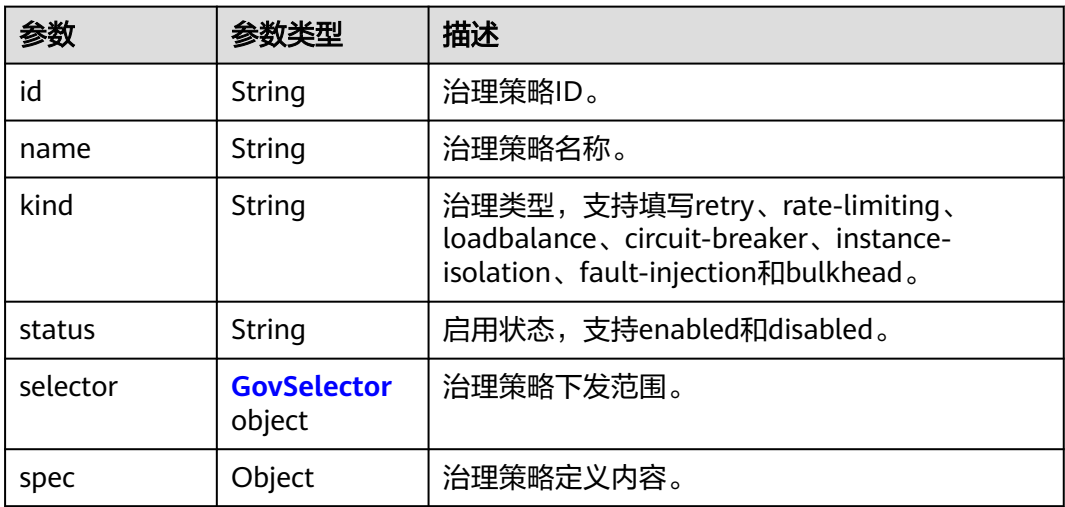

#### <span id="page-67-0"></span>表 **5-107** GovSelector

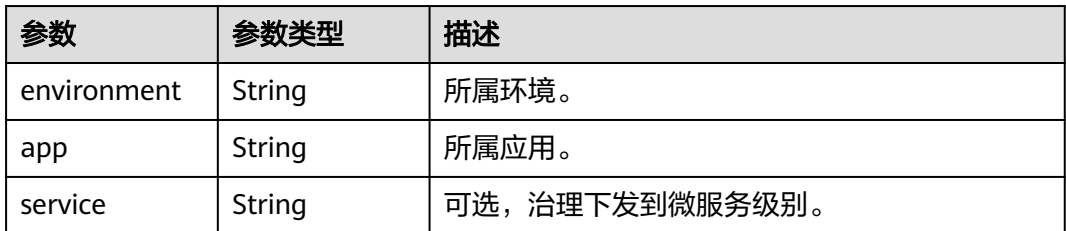

#### 状态码: **400**

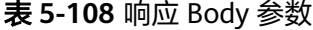

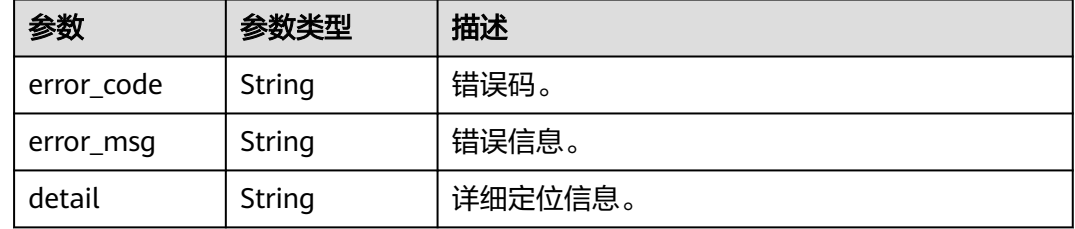

# 请求示例

GET https://{endpoint}/v3/{project\_id}/govern/governance/display

## 响应示例

#### 状态码: **200**

查询治理策略列表响应结构体。

```
[ {
 "matchGroup" : {
 "name" : "",
 "status" : "enabled",
   "selector" : {
    "environment" : "string",
 "app" : "string",
 "service" : "string"
 },
 "spec" : {
 "alias" : "string",
 "matches" : [ {
 "name" : "string",
 "apiPath" : { },
 "headers" : { },
 "method" : [ "string" ],
 "serviceName" : "string"
    } ]
  }
 },
 "policies" : [ {
   "id" : "string",
 "name" : "string",
 "kind" : "string",
 "status" : "string",
   "selector" : {
    "environment" : "string",
```
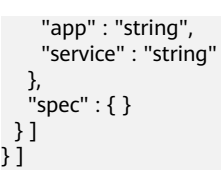

# 状态码

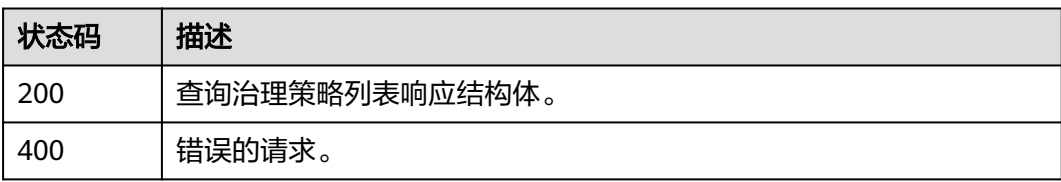

# 错误码

请参见<mark>错误码</mark>。

# **5.4.2** 创建灰度发布策略

# 功能介绍

创建灰度发布策略。

## **URI**

PUT /v3/{project\_id}/govern/route-rule/microservices/{service\_name}

## 表 **5-109** 路径参数

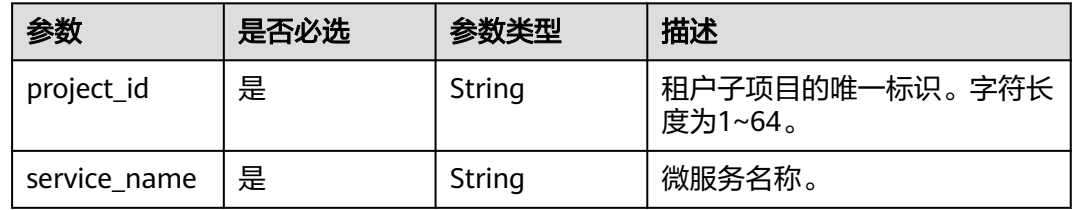

### 表 **5-110** Query 参数

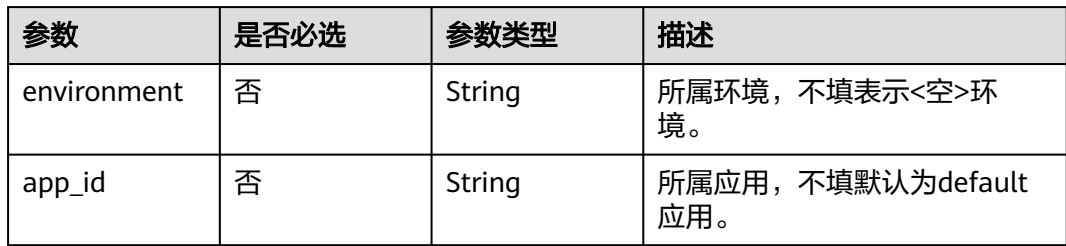

# 请求参数

## 表 **5-111** 请求 Header 参数

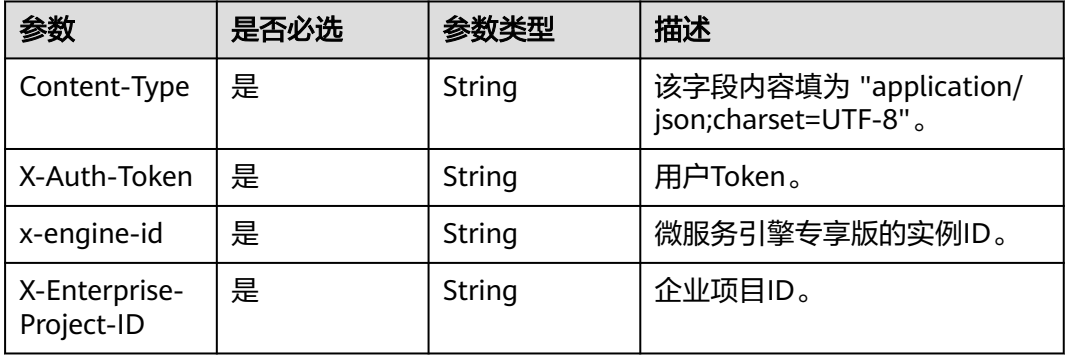

# 表 **5-112** 请求 Body 参数

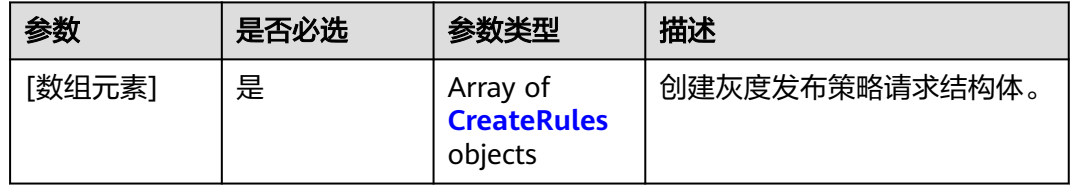

## 表 **5-113** CreateRules

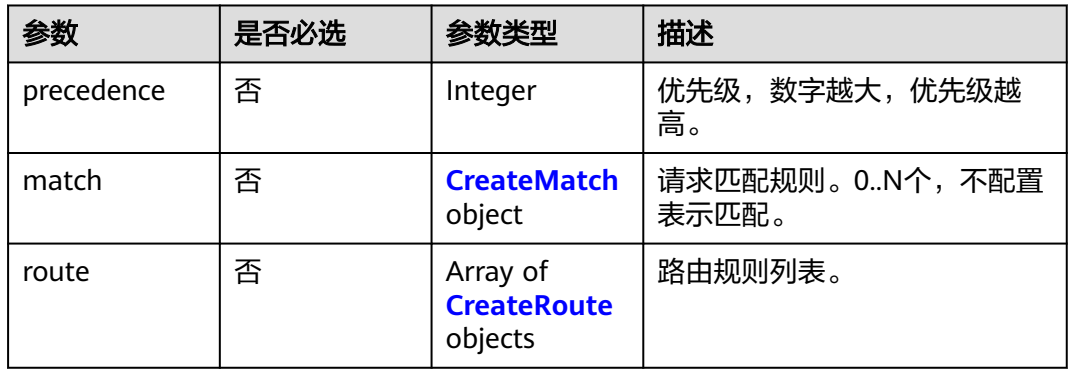

#### 表 **5-114** CreateMatch

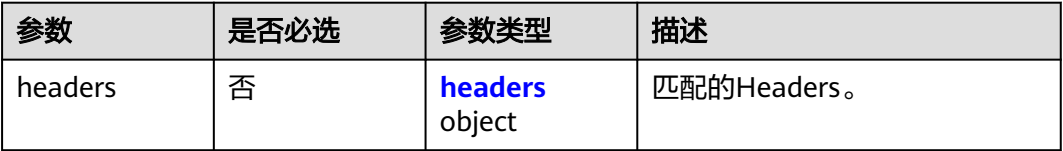

#### <span id="page-70-0"></span>表 **5-115** headers

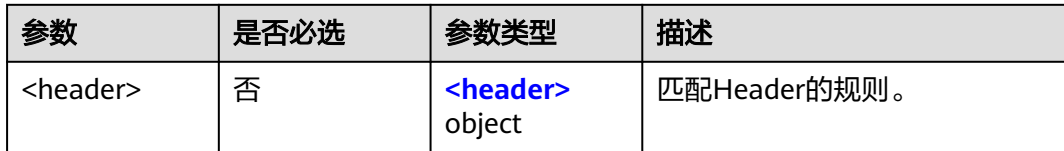

#### 表 5-116 <header>

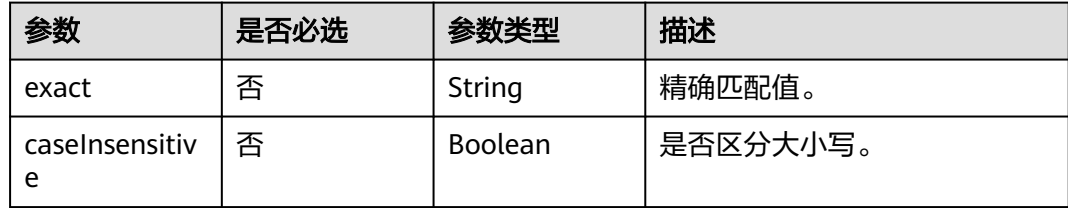

#### 表 **5-117** CreateRoute

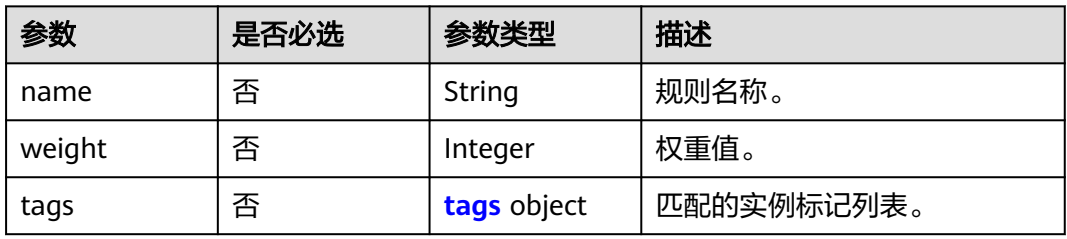

#### 表 **5-118** tags

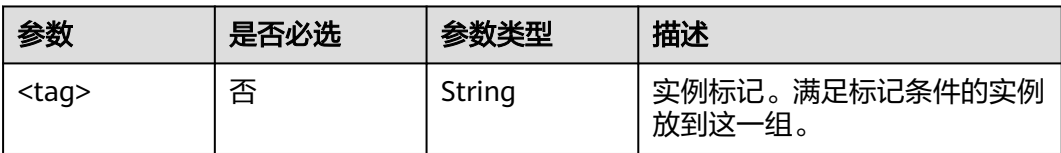

# 响应参数

状态码: **200**

## 表 **5-119** 响应 Body 参数

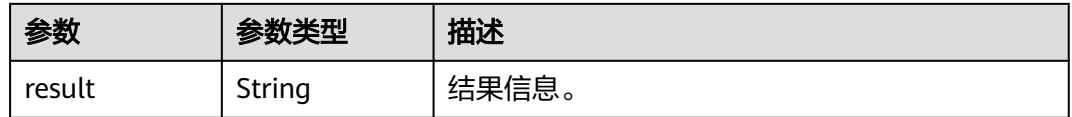

#### 状态码: **400**

#### 表 **5-120** 响应 Body 参数

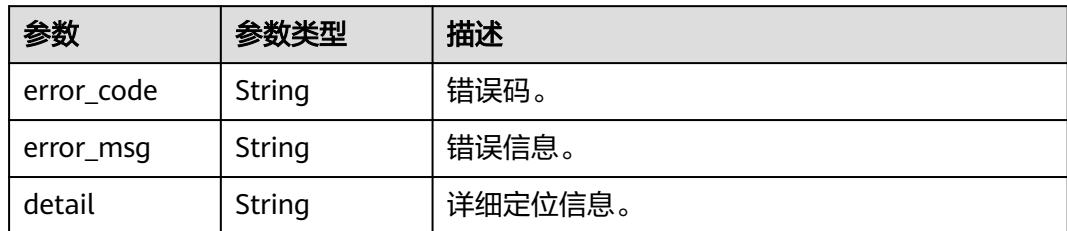

# 请求示例

PUT https://{endpoint}/v3/{project\_id}/govern/route-rule/microservices/{service\_name}

```
[ {
 "precedence" : 1,
 "match" : {
 "headers" : {
     "<header>" : {
 "exact" : "test",
 "caseInsensitive" : false
  }<br>}
 }
 },
 "route" : [ {
 "name" : "rule_1",
 "weight" : 20,
 "tags" : {
 "<tag>" : "1.0.0"
 }
 } ]
} ]
```
# 响应示例

## 状态码: **200**

创建灰度发布策略响应结构体。

{ "result" : "string" }

# 状态码

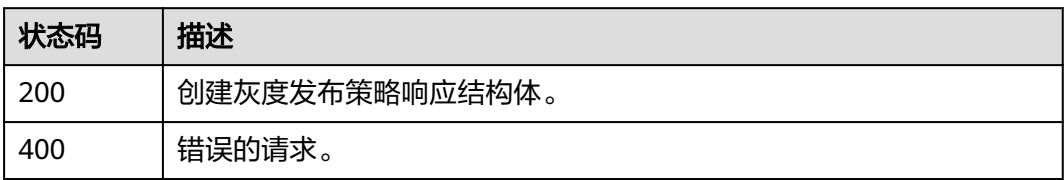

## 错误码

请参见<mark>错误码</mark>。
# **5.4.3** 查询灰度发布策略

# 功能介绍

查询灰度发布策略。

#### **URI**

GET /v3/{project\_id}/govern/route-rule/microservices/{service\_name}

#### 表 **5-121** 路径参数

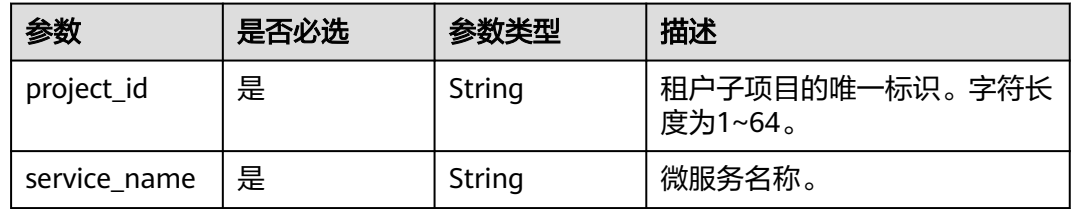

#### 表 **5-122** Query 参数

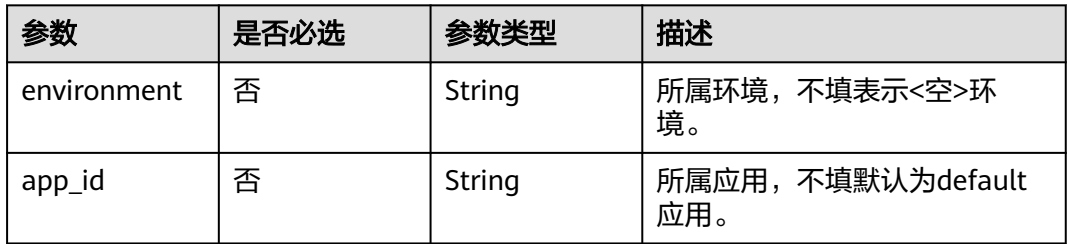

# 请求参数

#### 表 **5-123** 请求 Header 参数

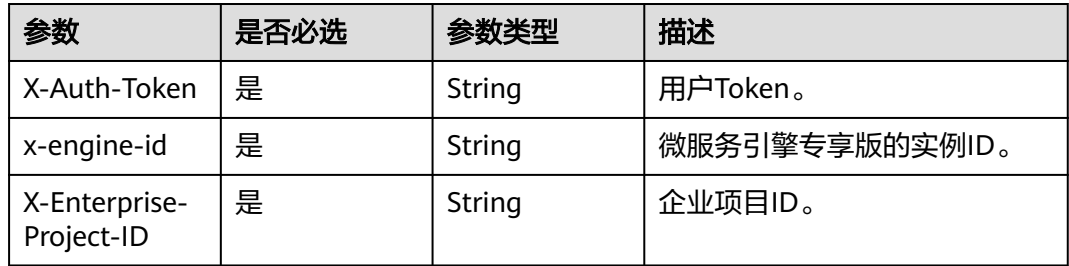

# 响应参数

状态码: **200**

#### 表 **5-124** 响应 Body 参数

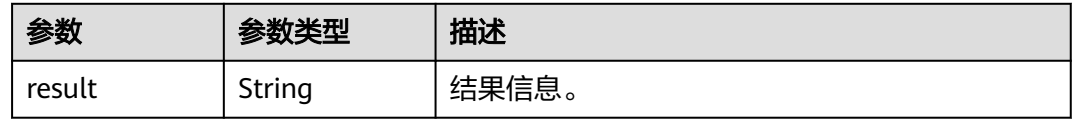

#### 状态码: **400**

表 **5-125** 响应 Body 参数

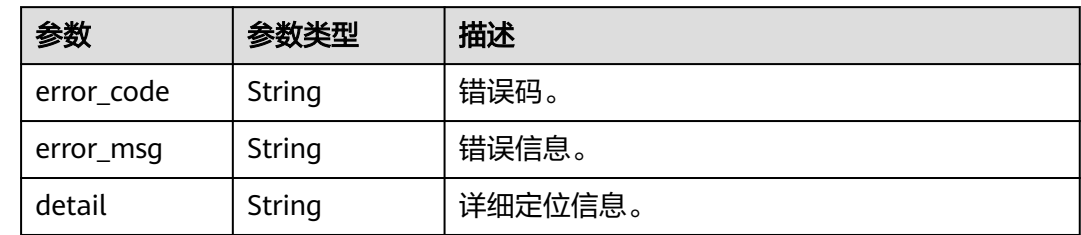

# 请求示例

GET https://{endpoint}/v3/{project\_id}/govern/route-rule/microservices/{service\_name}

# 响应示例

#### 状态码: **200**

查询灰度发布策略响应结构体。

{ "result" : "string" }

# 状态码

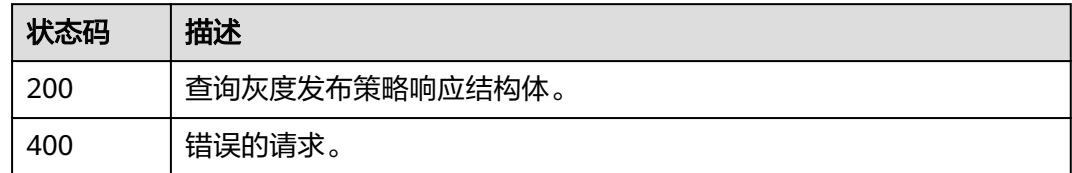

## 错误码

请参见<mark>错误码</mark>。

# **5.4.4** 删除灰度发布策略

# 功能介绍

删除灰度发布策略。

## **URI**

DELETE /v3/{project\_id}/govern/route-rule/microservices/{service\_name}

#### 表 **5-126** 路径参数

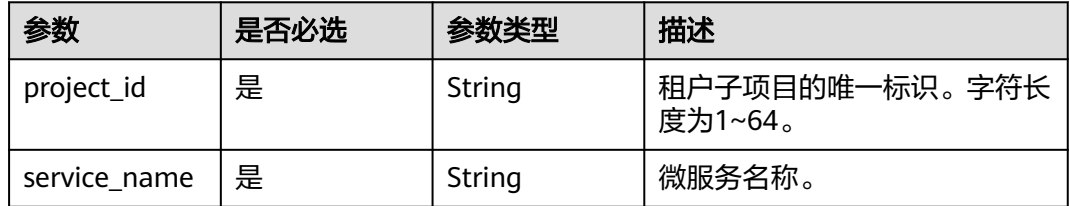

#### 表 **5-127** Query 参数

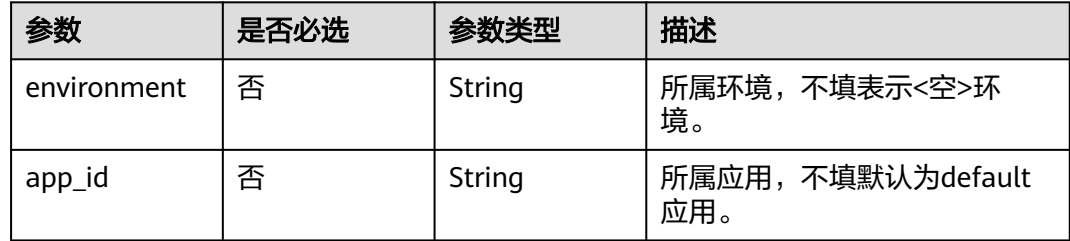

# 请求参数

#### 表 **5-128** 请求 Header 参数

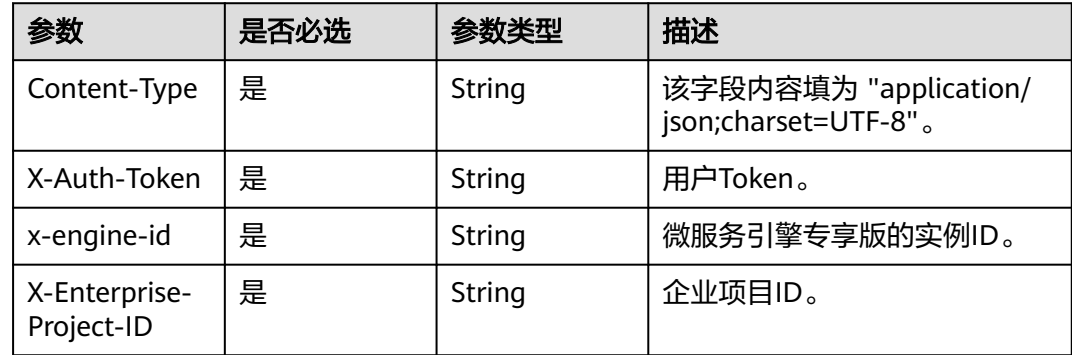

# 响应参数

状态码: **200**

#### 表 **5-129** 响应 Body 参数

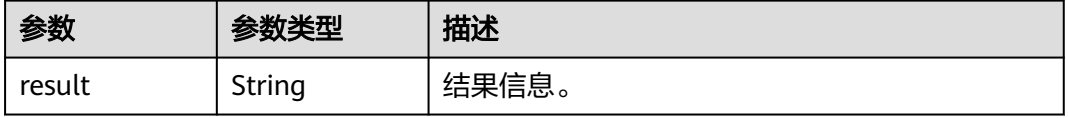

#### 状态码: **400**

#### 表 **5-130** 响应 Body 参数

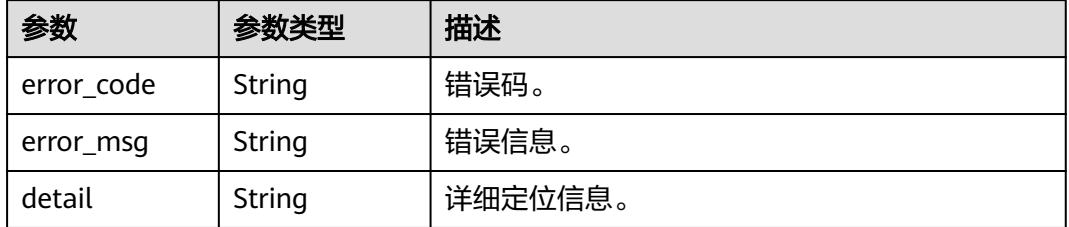

# 请求示例

DELETE https://{endpoint}/v3/{project\_id}/govern/route-rule/microservices/{service\_name}

# 响应示例

#### 状态码: **200**

删除灰度发布策略响应结构体。

```
{
 "Result" : "string"
}
```
# 状态码

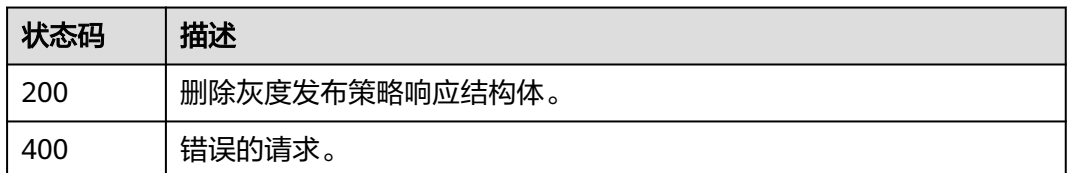

#### 错误码

请参[见错误码。](#page-183-0)

# **5.4.5** 修改治理策略

# 功能介绍

修改治理策略。

## **URI**

PUT /v3/{project\_id}/govern/governance/{kind}/{policy\_id}

#### 表 **5-131** 路径参数

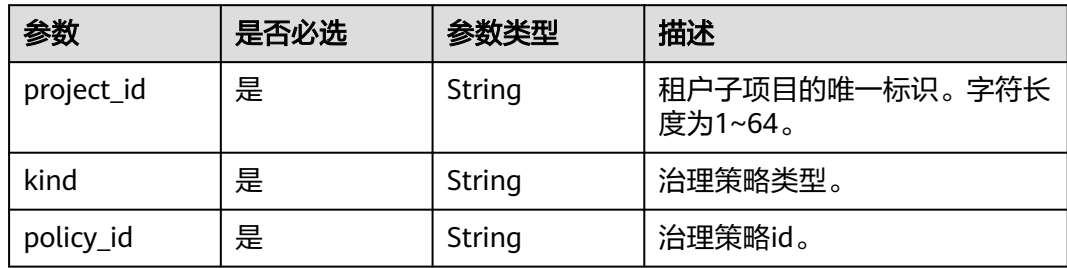

# 请求参数

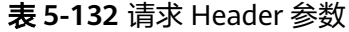

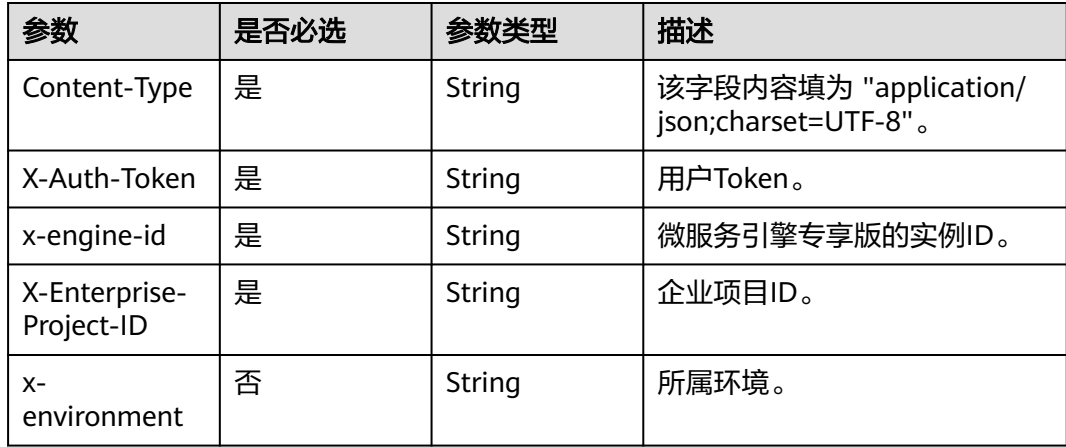

## 表 **5-133** 请求 Body 参数

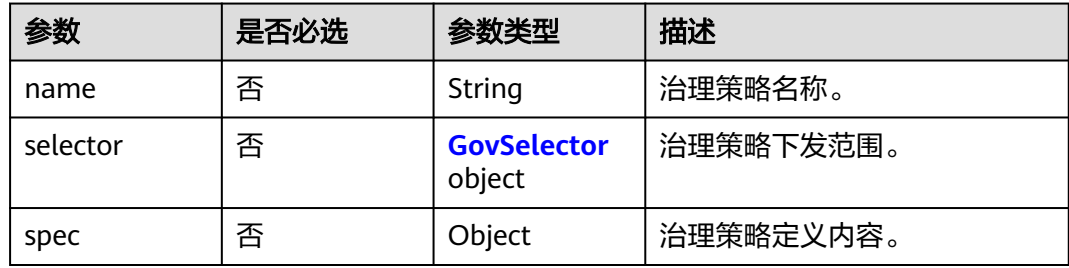

#### 表 **5-134** GovSelector

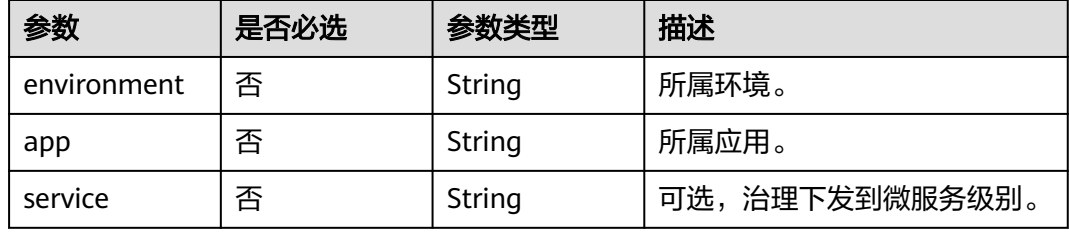

# 响应参数

#### 状态码: **200**

表 **5-135** 响应 Body 参数

| 参数     | 参数类型   | 描述    |
|--------|--------|-------|
| result | String | 结果信息。 |

#### 状态码: **400**

表 **5-136** 响应 Body 参数

| 参数         | 参数类型   | 描述      |
|------------|--------|---------|
| error_code | String | 错误码。    |
| error_msg  | String | 错误信息。   |
| detail     | String | 详细定位信息。 |

# 请求示例

PUT https://{endpoint}/v3/{project\_id}/govern/governance/{kind}/{policy\_id}

```
{
  "name" : "string",
  "selector" : {
   "environment" : "string",
 "app" : "string",
 "service" : "string"
 },
 "spec" : { }
}
```
# 响应示例

#### 状态码: **200**

修改治理策略响应结构体。

```
{
  "result" : "string"
}
```
# 状态码

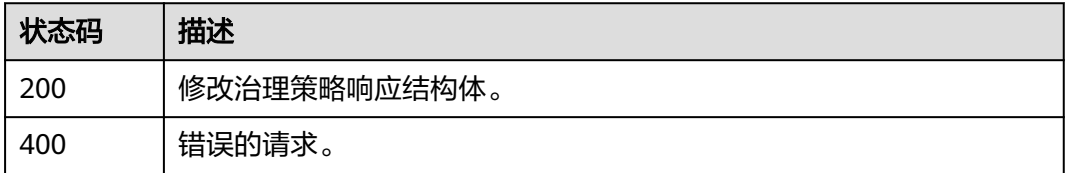

# 错误码

请参[见错误码。](#page-183-0)

# **5.4.6** 删除治理策略

# 功能介绍

删除治理策略。

## **URI**

DELETE /v3/{project\_id}/govern/governance/{kind}/{policy\_id}

#### 表 **5-137** 路径参数

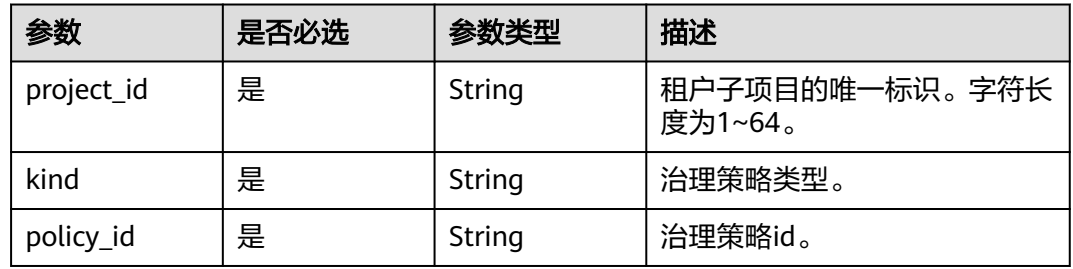

# 请求参数

表 **5-138** 请求 Header 参数

| 参数                          | 是否必选 | 参数类型   | 描述                                            |
|-----------------------------|------|--------|-----------------------------------------------|
| Content-Type                | 是    | String | 该字段内容填为 "application/<br>json;charset=UTF-8". |
| X-Auth-Token                | 是    | String | 用户Token。                                      |
| x-engine-id                 | 是    | String | 微服务引擎专享版的实例ID。                                |
| X-Enterprise-<br>Project-ID | 是    | String | 企业项目ID。                                       |
| $X -$<br>environment        | 否    | String | 所属环境。                                         |

# 响应参数

状态码: **200**

#### 表 **5-139** 响应 Body 参数

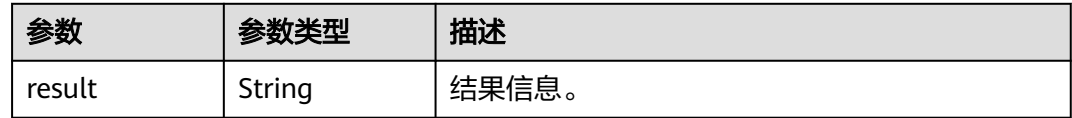

#### 状态码: **400**

表 **5-140** 响应 Body 参数

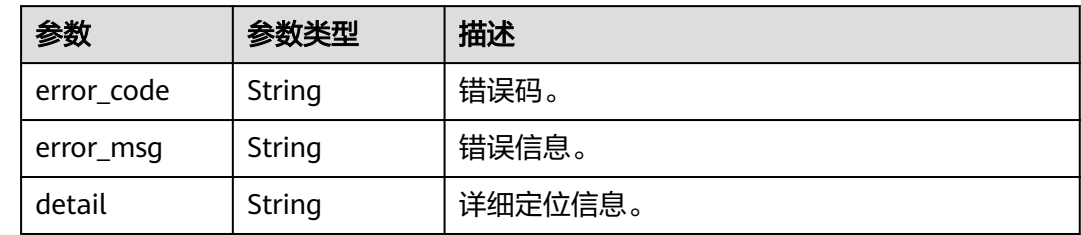

# 请求示例

DELETE https://{endpoint}/v3/{project\_id}/govern/governance/{kind}/{policy\_id}

# 响应示例

#### 状态码: **200**

删除治理策略响应结构体。

{ "Result" : "string" }

# 状态码

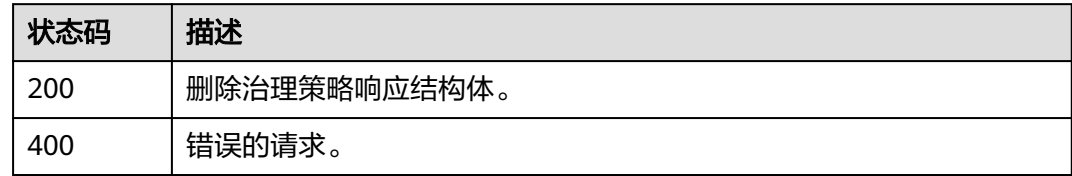

# 错误码

请参[见错误码。](#page-183-0)

# **5.4.7** 查询治理策略详情

# 功能介绍

查询治理策略详情。

## **URI**

GET /v3/{project\_id}/govern/governance/{kind}/{policy\_id}

#### 表 **5-141** 路径参数

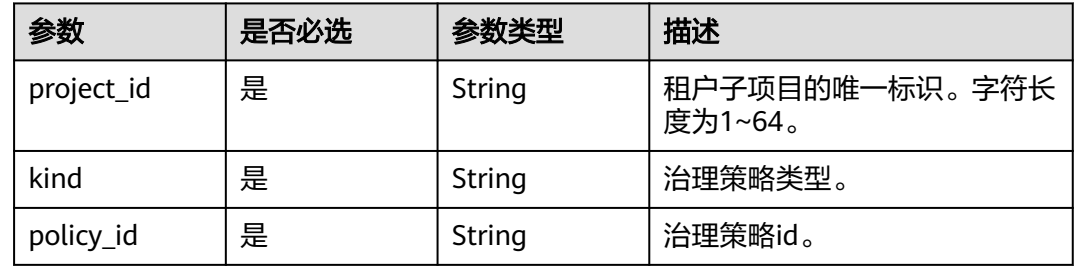

# 请求参数

表 **5-142** 请求 Header 参数

| 参数                          | 是否必选 | 参数类型   | 描述                                            |
|-----------------------------|------|--------|-----------------------------------------------|
| Content-Type                | 是    | String | 该字段内容填为 "application/<br>json;charset=UTF-8". |
| X-Auth-Token                | 是    | String | 用户Token。                                      |
| x-engine-id                 | 是    | String | 微服务引擎专享版的实例ID。                                |
| X-Enterprise-<br>Project-ID | 是    | String | 企业项目ID。                                       |
| $X -$<br>environment        | 否    | String | 所属环境。                                         |

# 响应参数

#### 状态码: **200**

表 **5-143** 响应 Body 参数

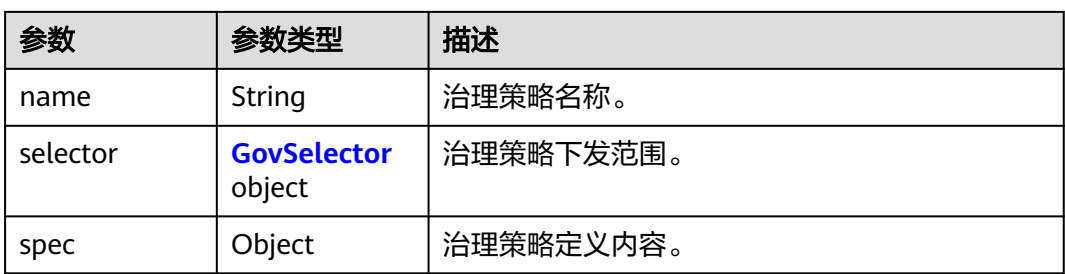

#### <span id="page-81-0"></span>表 **5-144** GovSelector

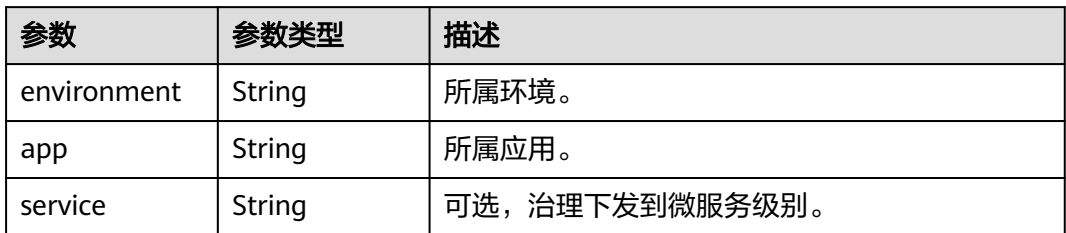

#### 状态码: **400**

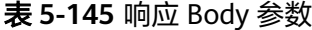

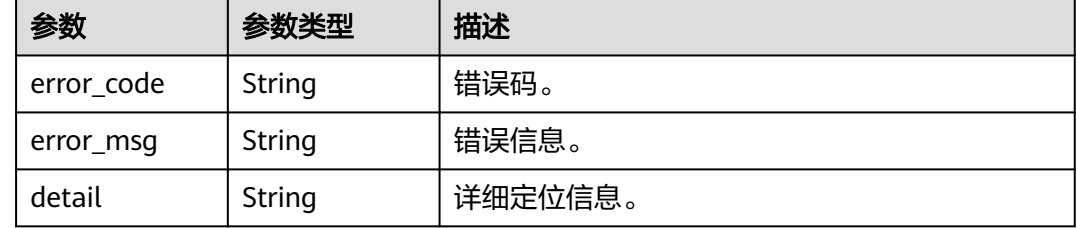

# 请求示例

GET https://{endpoint}/v3/{project\_id}/govern/governance/{kind}/{policy\_id}

# 响应示例

#### 状态码: **200**

查询治理策略详情响应结构体。

```
{
  "name" : "string",
  "selector" : {
   "environment" : "string",
 "app" : "string",
 "service" : "string"
 },
 "spec" : { }
}
```
# 状态码

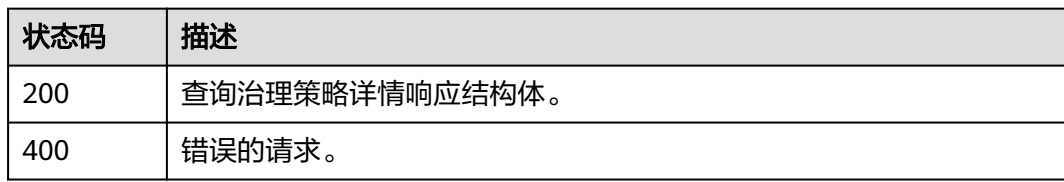

# 错误码

请参[见错误码。](#page-183-0)

# **5.4.8** 创建治理策略

# 功能介绍

创建治理策略。

### **URI**

POST /v3/{project\_id}/govern/governance/{kind}

#### 表 **5-146** 路径参数

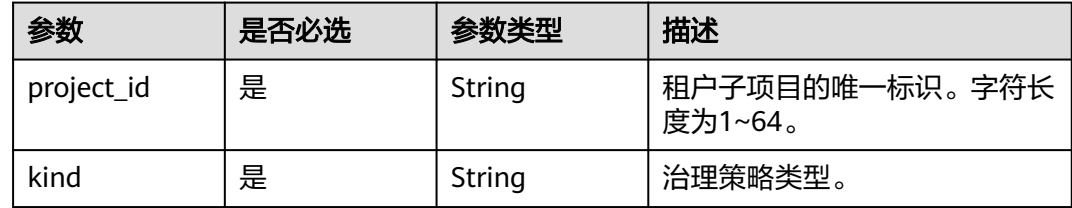

# 请求参数

表 **5-147** 请求 Header 参数

| 参数                          | 是否必选 | 参数类型   | 描述                                            |
|-----------------------------|------|--------|-----------------------------------------------|
| Content-Type                | 是    | String | 该字段内容填为 "application/<br>json;charset=UTF-8". |
| X-Auth-Token                | 是    | String | 用户Token。                                      |
| x-engine-id                 | 是    | String | 微服务引擎专享版的实例ID。                                |
| X-Enterprise-<br>Project-ID | 是    | String | 企业项目ID。                                       |
| $X -$<br>environment        | 否    | String | 所属环境。                                         |

#### 表 **5-148** 请求 Body 参数

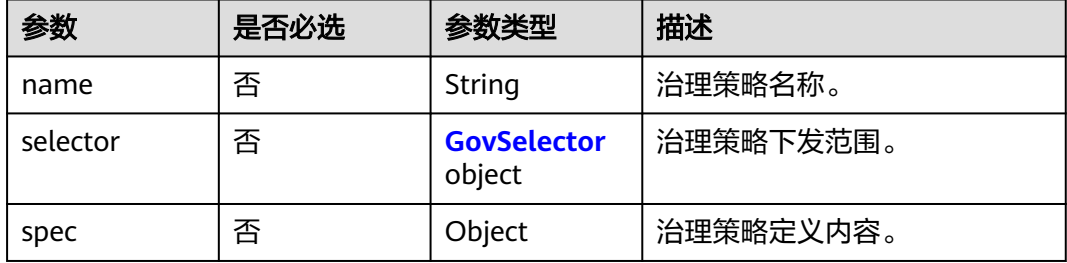

#### <span id="page-83-0"></span>表 **5-149** GovSelector

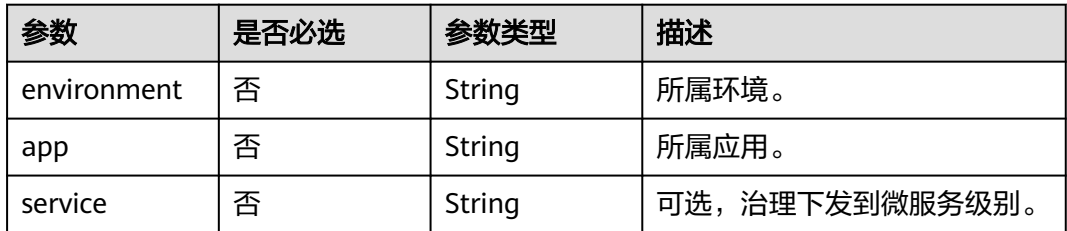

# 响应参数

#### 状态码: **200**

表 **5-150** 响应 Body 参数

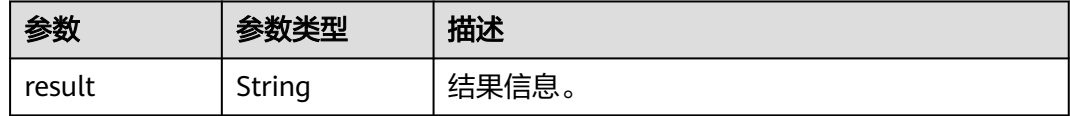

#### 状态码: **400**

#### 表 **5-151** 响应 Body 参数

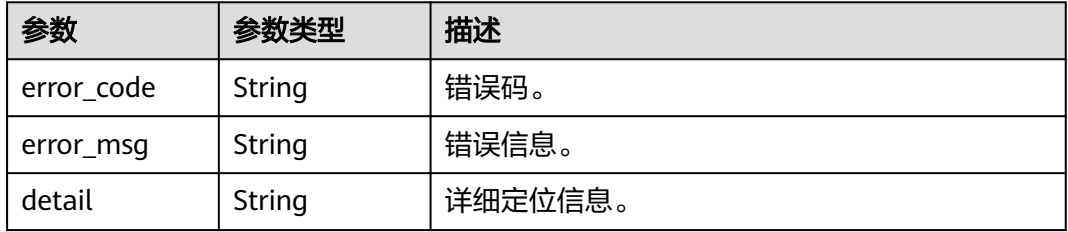

#### 请求示例

POST https://{endpoint}/v3/{project\_id}/govern/governance/{kind}

```
{
 "name" : "string",
 "selector" : {
   "environment" : "string",
 "app" : "string",
 "service" : "string"
 },
 "spec" : { }
}
```
## 响应示例

#### 状态码: **200**

创建治理策略响应结构体。

{ "result" : "string" }

# 状态码

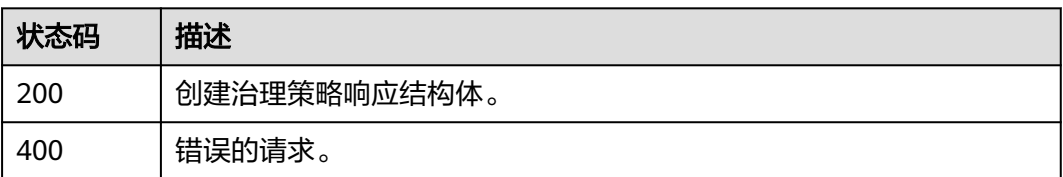

# 错误码

请参见<mark>错误码</mark>。

# **5.4.9** 查询指定类型治理策略列表

# 功能介绍

查询指定类型治理策略列表。

#### **URI**

GET /v3/{project\_id}/govern/governance/{kind}

#### 表 **5-152** 路径参数

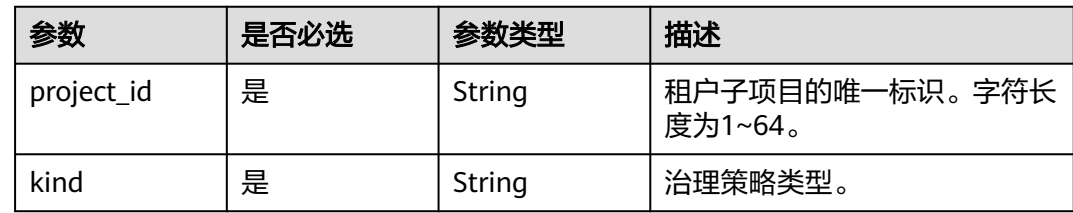

# 请求参数

#### 表 **5-153** 请求 Header 参数

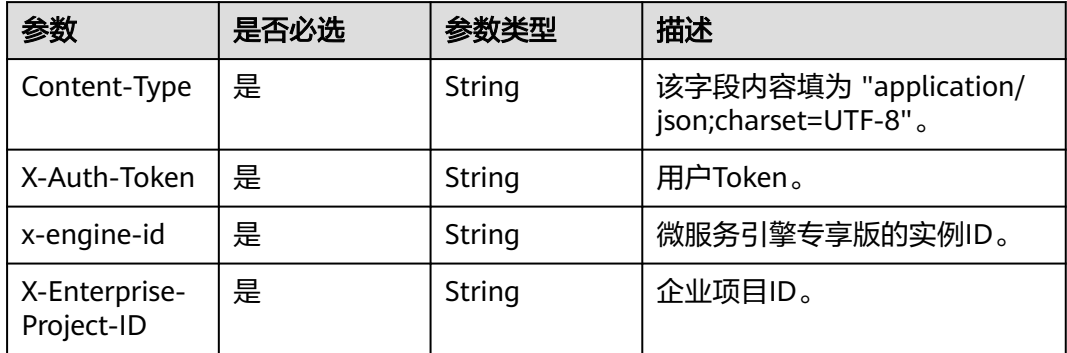

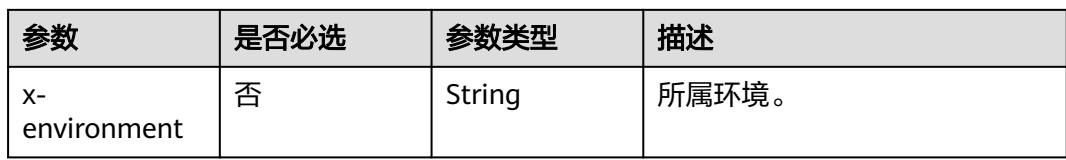

# 响应参数

## 状态码: **200**

#### 表 **5-154** 响应 Body 参数

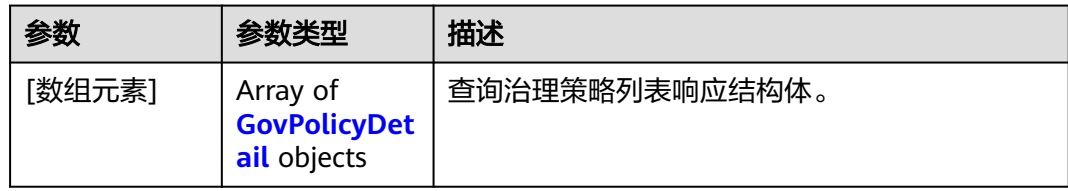

#### 表 **5-155** GovPolicyDetail

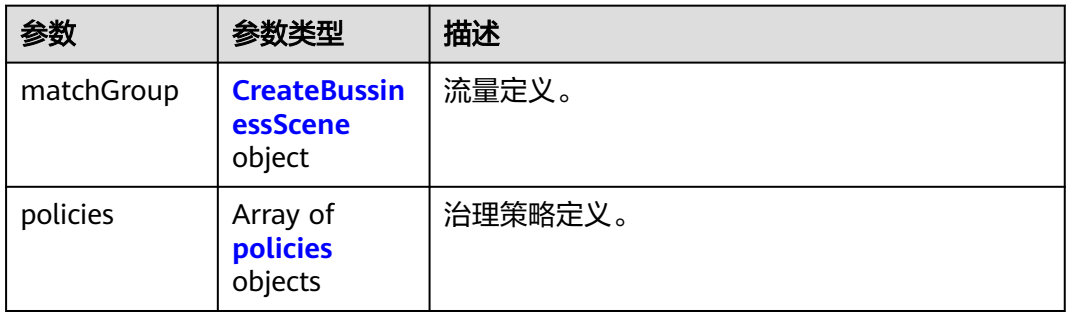

#### 表 **5-156** CreateBussinessScene

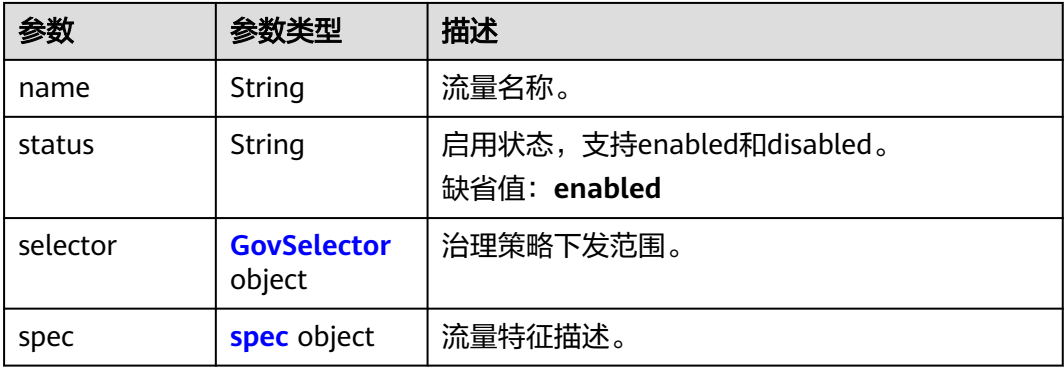

#### <span id="page-86-0"></span>表 **5-157** spec

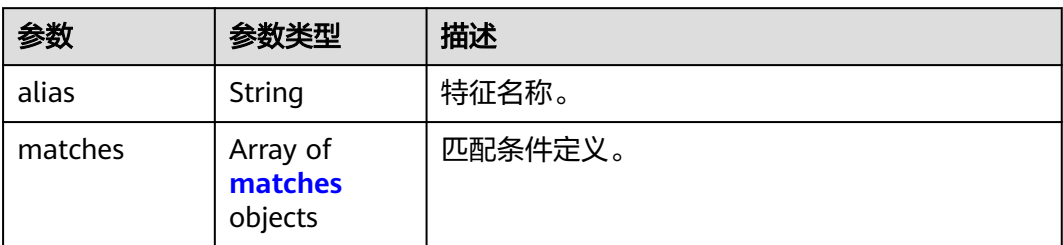

#### 表 **5-158** matches

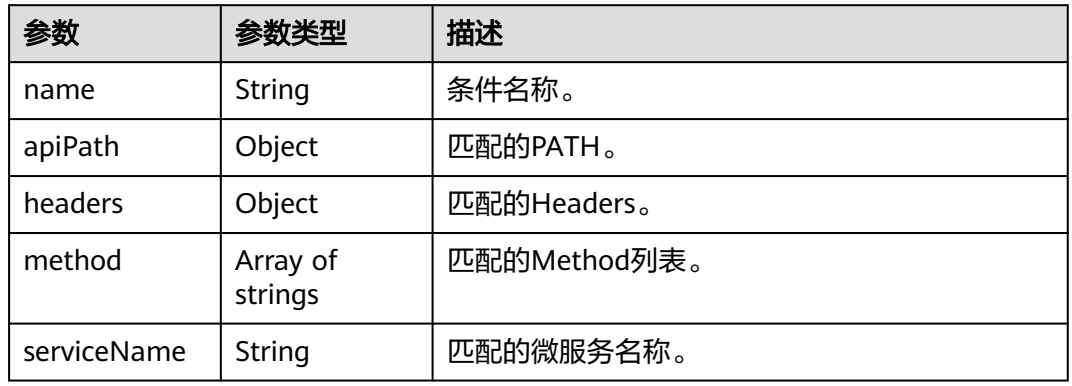

#### 表 **5-159** policies

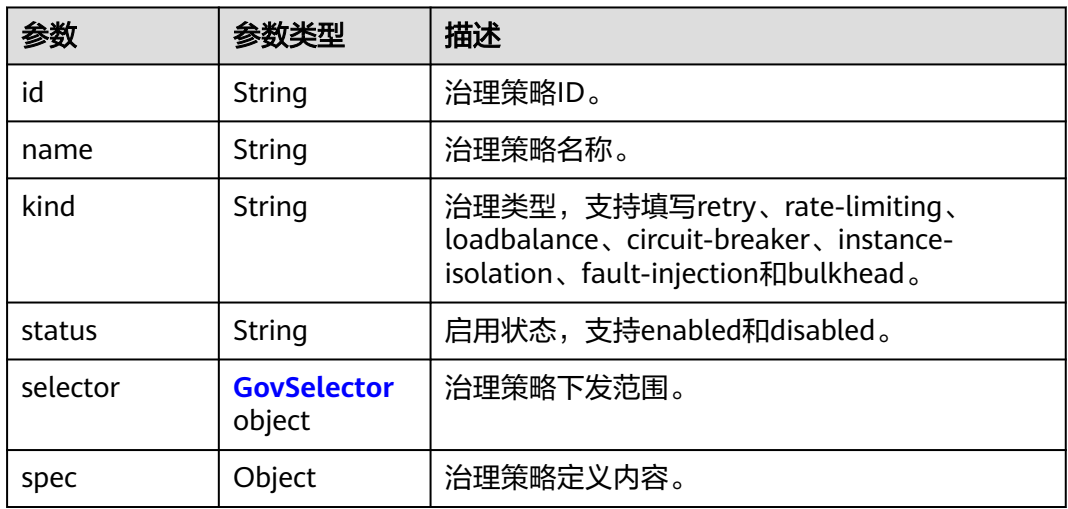

## 表 **5-160** GovSelector

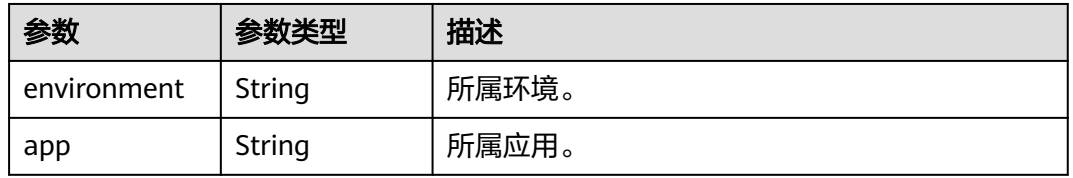

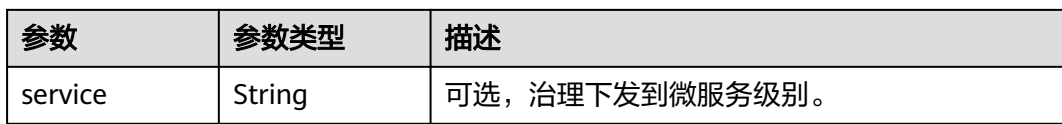

#### 状态码: **400**

表 **5-161** 响应 Body 参数

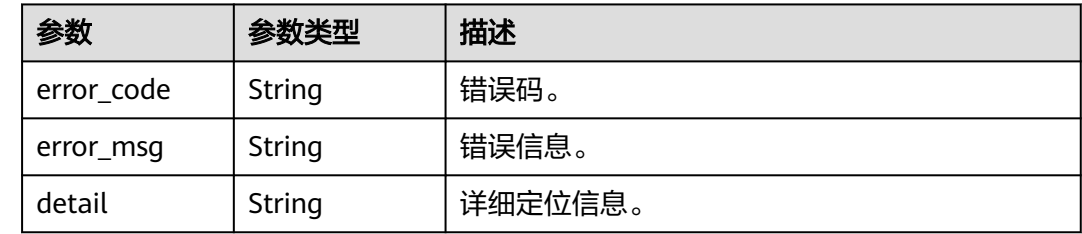

# 请求示例

GET https://{endpoint}/v3/{project\_id}/govern/governance/{kind}

# 响应示例

#### 状态码: **200**

查询指定类型治理策略列表响应结构体。

```
[ {
  "matchGroup" : {
    "name" : "",
    "status" : "enabled",
    "selector" : {
     "environment" : "string",
     "app" : "string",
     "service" : "string"
   },
 "spec" : {
 "alias" : "string",
 "matches" : [ {
 "name" : "string",
      "apiPath" : { },
 "headers" : { },
 "method" : [ "string" ],
      "serviceName" : "string"
    } ]
   }
  },
  "policies" : [ {
 "id" : "string",
 "name" : "string",
 "kind" : "string",
    "status" : "string",
    "selector" : {
     "environment" : "string",
     "app" : "string",
     "service" : "string"
 },
 "spec" : { }
  } ]
} ]
```
# 状态码

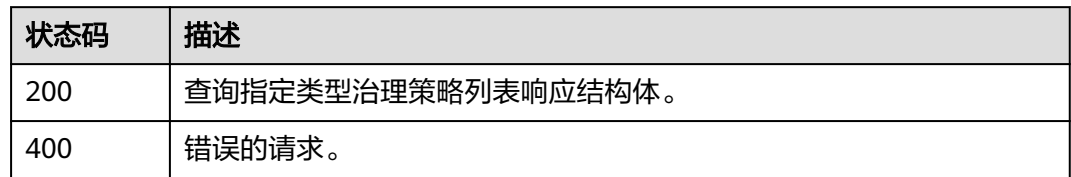

# 错误码

请参见<mark>错误码</mark>。

# **6 Nacos API**

# **6.1** 查询 **nacos** 命名空间

# 功能介绍

查询nacos命名空间。

## **URI**

GET /v1/{project\_id}/nacos/v1/console/namespaces

#### 表 **6-1** 路径参数

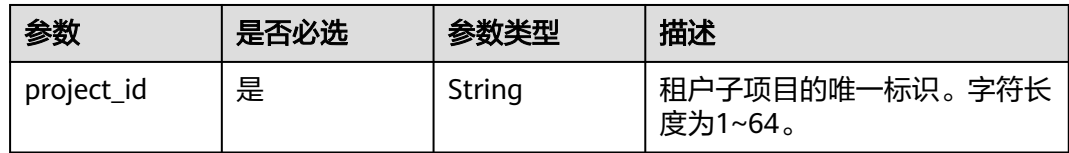

#### 表 **6-2** Query 参数

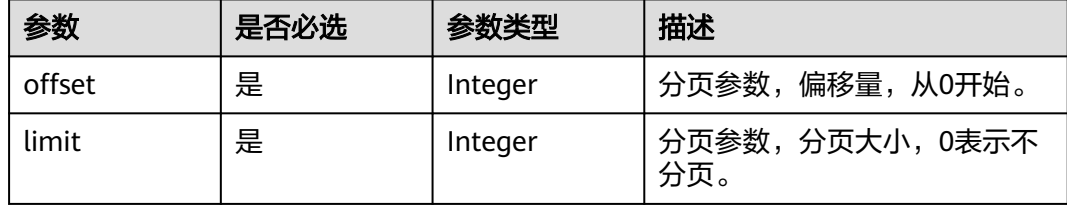

# 请求参数

#### 表 **6-3** 请求 Header 参数

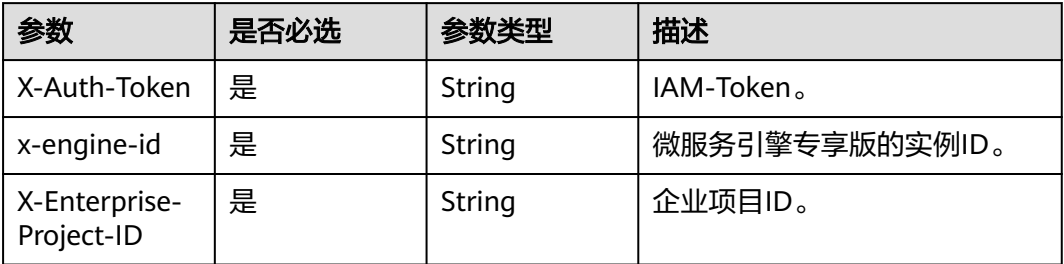

# 响应参数

#### 状态码: **400**

#### 表 **6-4** 响应 Body 参数

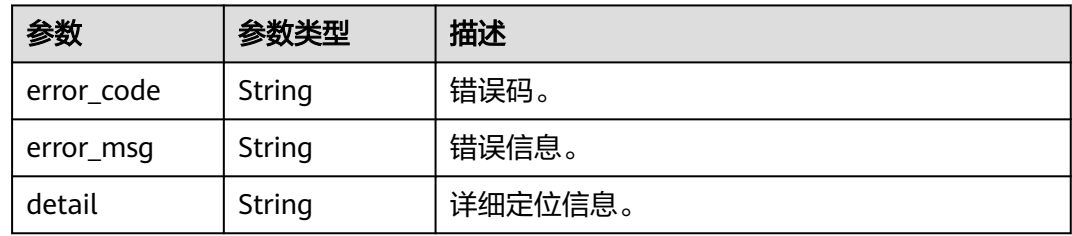

# 请求示例

GET https://{endpoint}/v1/{project\_id}/nacos/v1/console/namespaces

# 响应示例

无

# 状态码

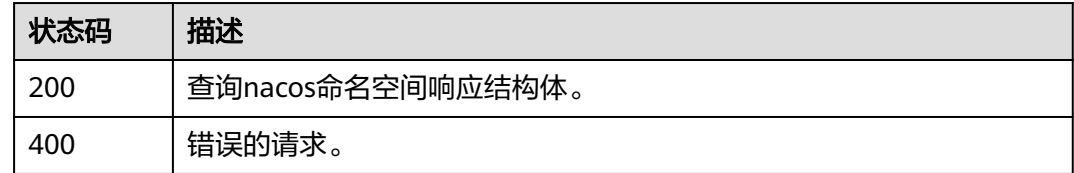

# 错误码

请参见<mark>错误码</mark>。

# **6.2** 创建 **nacos** 命名空间

# 功能介绍

创建nacos命名空间。

#### **URI**

POST /v1/{project\_id}/nacos/v1/console/namespaces

#### 表 **6-5** 路径参数

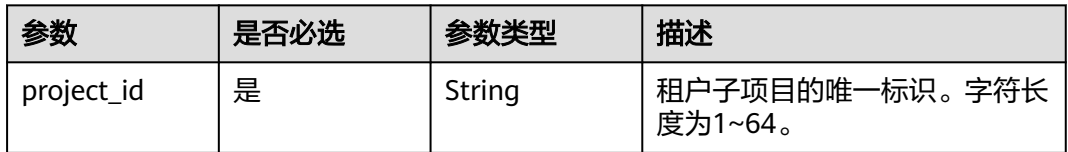

#### 表 **6-6** Query 参数

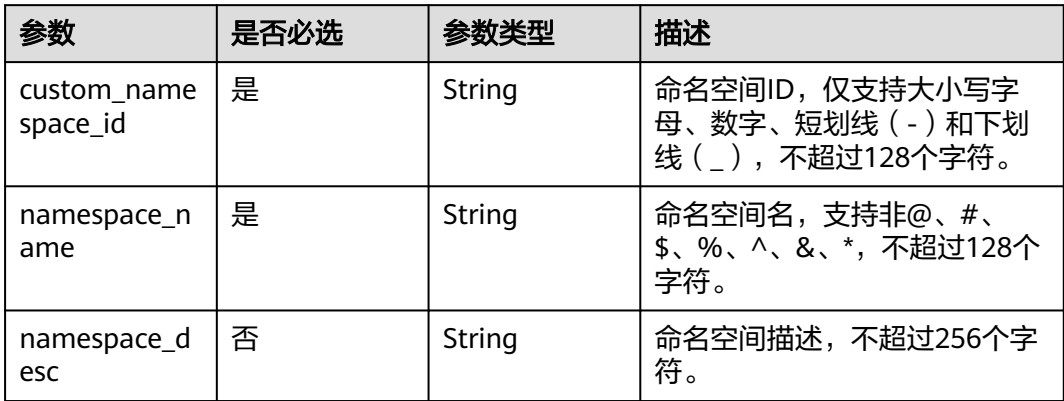

# 请求参数

#### 表 **6-7** 请求 Header 参数

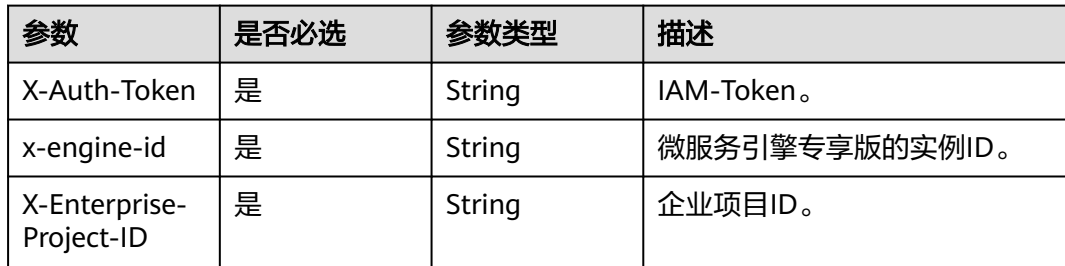

# 响应参数

#### 状态码: **400**

#### 表 **6-8** 响应 Body 参数

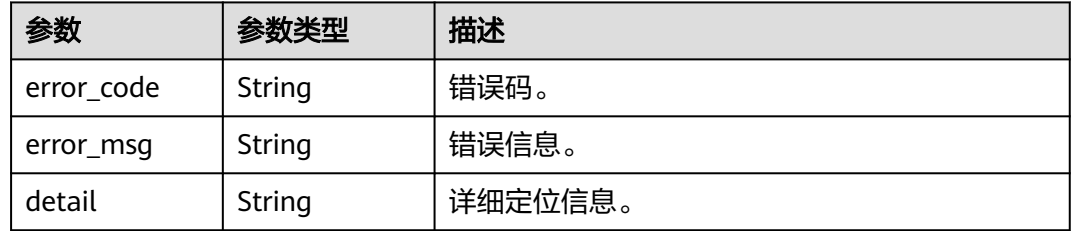

# 请求示例

POST https://{endpoint}/v1/{project\_id}/nacos/v1/console/namespaces

# 响应示例

无

# 状态码

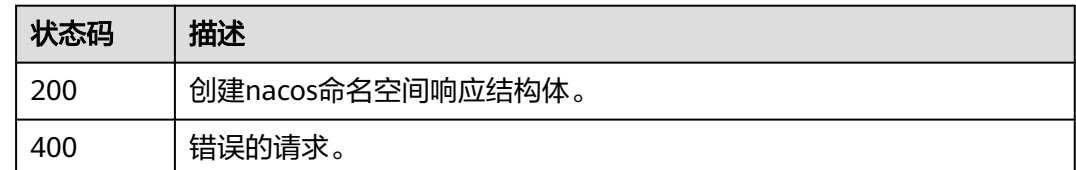

# 错误码

请参[见错误码。](#page-183-0)

# **6.3** 更新 **nacos** 命名空间

# 功能介绍

更新nacos命名空间。

# **URI**

PUT /v1/{project\_id}/nacos/v1/console/namespaces

#### 表 **6-9** 路径参数

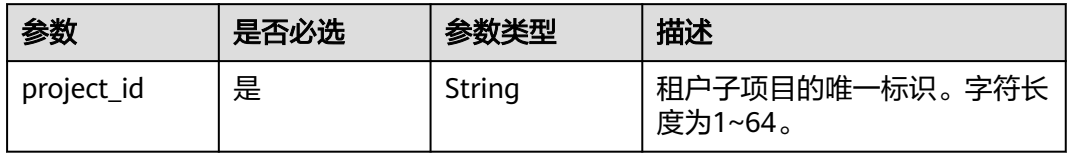

#### 表 **6-10** Query 参数

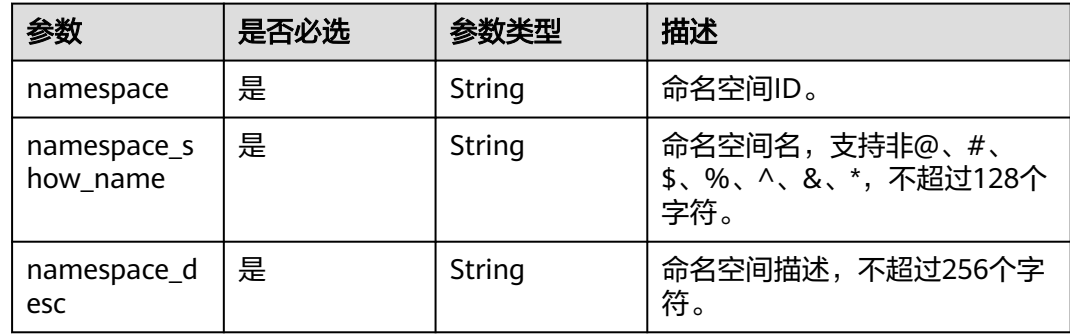

# 请求参数

#### 表 **6-11** 请求 Header 参数

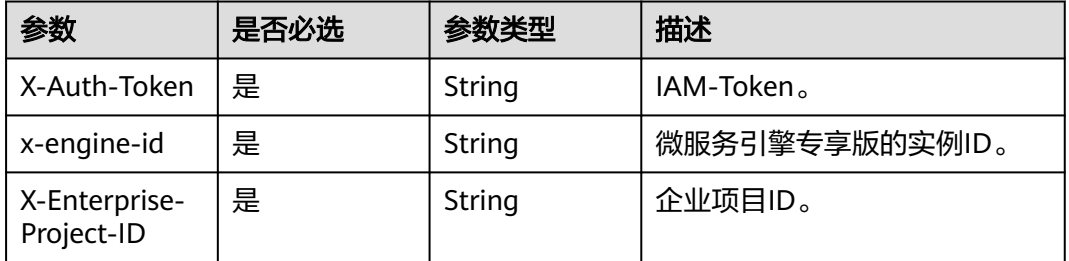

# 响应参数

#### 状态码: **400**

#### 表 **6-12** 响应 Body 参数

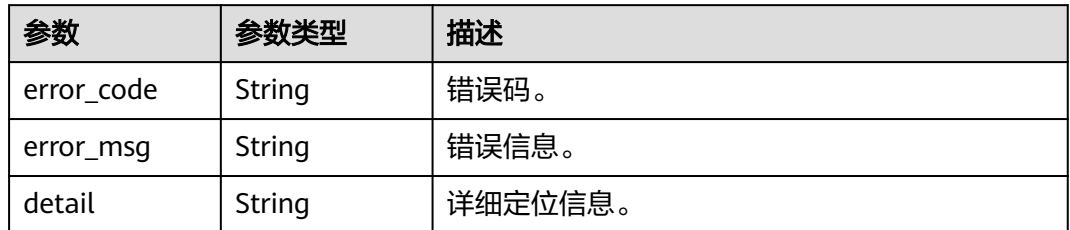

# 请求示例

PUT https://{endpoint}/v1/{project\_id}/nacos/v1/console/namespaces

# 响应示例

无

# 状态码

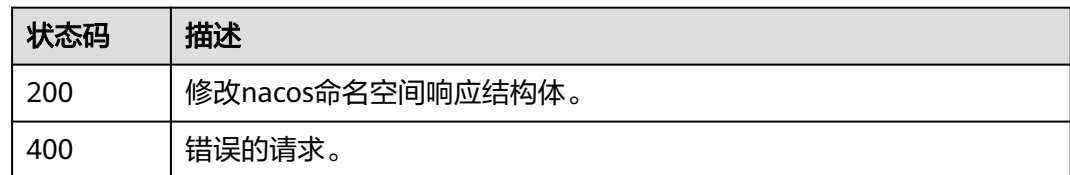

# 错误码

请参[见错误码。](#page-183-0)

# **6.4** 删除 **nacos** 命名空间

# 功能介绍

删除nacos命名空间。

# **URI**

DELETE /v1/{project\_id}/nacos/v1/console/namespaces

#### 表 **6-13** 路径参数

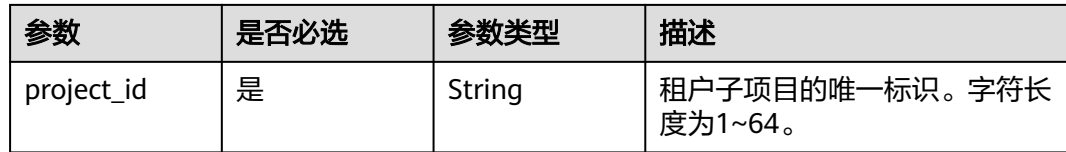

#### 表 **6-14** Query 参数

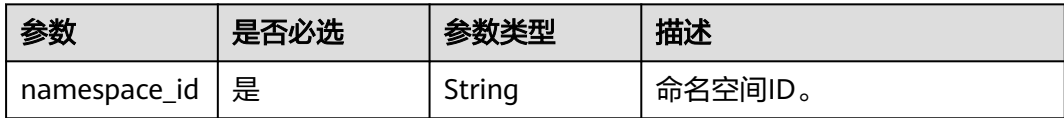

# 请求参数

#### 表 **6-15** 请求 Header 参数

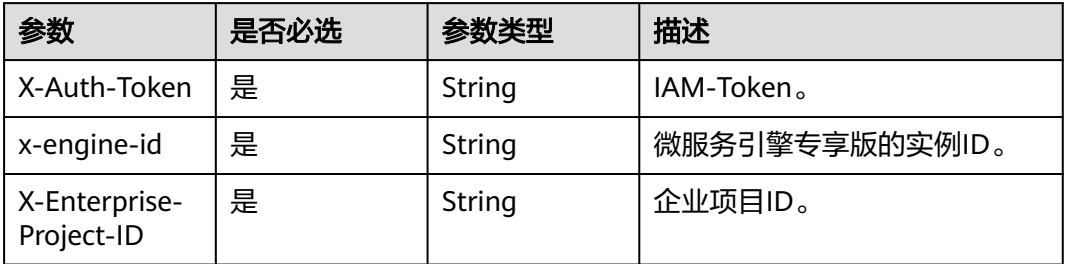

# 响应参数

#### 状态码: **400**

#### 表 **6-16** 响应 Body 参数

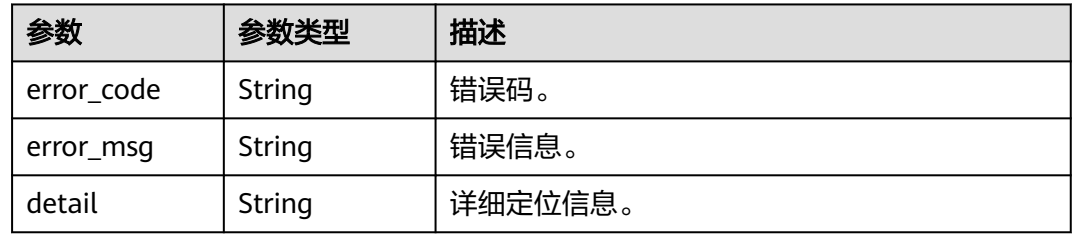

# 请求示例

DELETE https://{endpoint}/v1/{project\_id}/nacos/v1/console/namespaces

# 响应示例

无

# 状态码

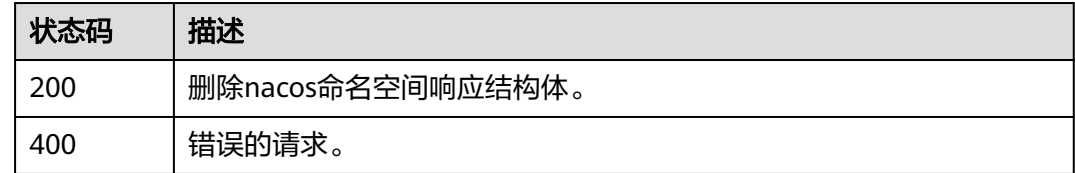

# 错误码

请参见<mark>错误码</mark>。

# **7 ServiceComb API**

# <span id="page-96-0"></span>**7.1** 调用说明

CSE提供了REST(Representational State Transfer)风格API,支持您通过HTTPS请求 调用。

#### 须知

**[微服务](#page-98-0)、[契约、](#page-122-0)[微服务实例、](#page-130-0)[依赖关系](#page-161-0)**接口只在中东-利雅得、中国-香港、亚太-新加 坡支持。

调用ServiceComb引擎专享版的ServiceComb API的方法如下:

- 1. 登录CSE控制台。
- 2. 在左侧导航栏选择"ServiceComb引擎专享版"。
- 3. 单击待调用接口的ServiceComb引擎。 调用认证[、微服务](#page-98-0)[、契约](#page-122-0)、[微服务实例](#page-130-0)、[依赖关系接](#page-161-0)口时,在"服务发现 & 配 置"区域, 查看或单击 "复制"服务注册发现地址"。 调用[配置管理接](#page-165-0)口时,在"服务发现 & 配置"区域,查看或单击 D复制"配置中 心地址"。
- 4. 参考[如何调用](#page-9-0)**API**调用该接口,[在请求](#page-9-0)**URI**中,替换**{Endpoint}**为已获取到的服务 注册发现地址。

# **7.2** 认证

# **7.2.1** 获取 **ServiceComb** 引擎专享版用户 **Token**

# 功能介绍

仅用于开启了安全认证的ServiceComb引擎专享版。

#### 在访问开启了安全认证的ServiceComb引擎专享版的接口前,需要先调用该接口获取 **用户Token, 该Token是访问接口的唯一凭据。**

#### 发送访问请求时需要在请求头中带上该Token,格式为:

Authorization:Bearer {Token}

# 接口约束

无

#### **URI**

POST /v4/token

## 请求参数

#### 表 **7-1** 请求 Body 参数

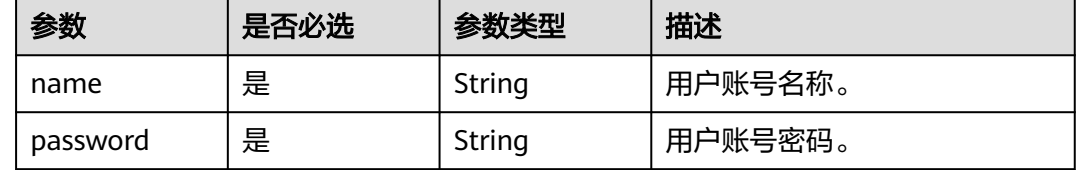

#### 响应参数

#### 状态码: **200**

表 **7-2** 响应 Body 参数

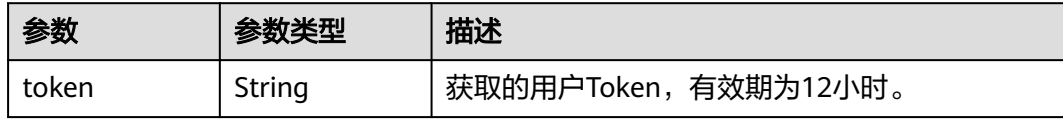

#### 状态码: **401**

#### 表 **7-3** 响应 Body 参数

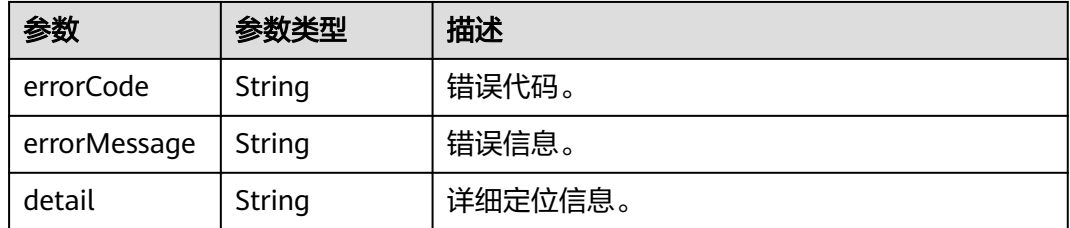

#### 状态码: **500**

#### <span id="page-98-0"></span>表 **7-4** 响应 Body 参数

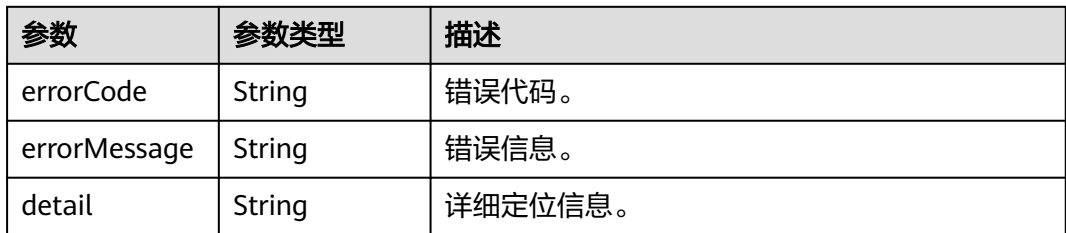

# 请求示例

POST https://{服务注册发现地址}/v4/token

```
{
 "name": "root",
 "password": "*******"
}
```
# 响应示例

#### 状态码: **200**

用于获取用户Token的响应结构体。

```
{
 "token" :
```
}

"\*\*\*\*bGciOiJSUzUxMiIsInR5cCI6IkpXVCJ9.eyJhY2NvdW50Ijoicm9vdCIsImV4cCI6MTY1MDU5MTcwMSwicm9sZX MiOlsiYWRtaW4iXX0.WKwNAjaYMMCSjNX0qCGCeyh13FJRzLousxoXlThdkMwkH-

pXEmG51\_SguH0LlHOZoIc8gNJq-ilQg4bxTo1s0pnQZIS3wma0qvE-

MzaYnFguTuHM7rxD7eZdwnbUe3dhnw9xRqR1hcd-lTuBbLoL9fbED4U\_63IoEDyBCJl9D\_l0F86uGzpUysCvCt6MrJHgi7miUaO7ZZQmSAUNhmbEoN8IIVp-QtP\_cWNWtWaFO-

eoQrmCT2FdlYiB9MCuELr9-5EGM\_mFLPgs6E4fyIGiGHy7IwoGUKOCW5w6Jb0l-2JxeUe3eOl5Md5kzOIAE\_EYU ATxCbJ5GmgpSSJf\*\*\*\*\*"

# 状态码

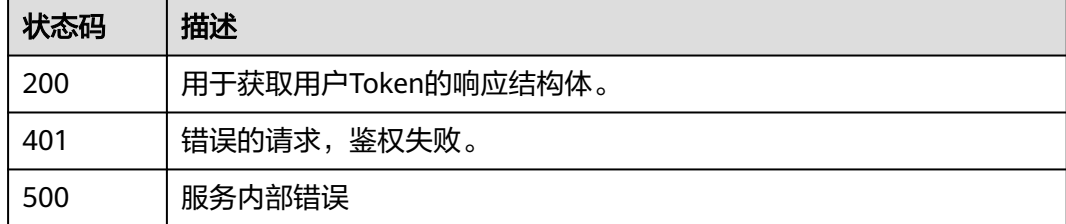

# 错误码

请参[见错误码。](#page-183-0)

# **7.3** 微服务

# **7.3.1** 查询指定微服务信息

# 功能介绍

根据service id查询微服务定义信息。

## 接口约束

无

**URI**

GET /v4/{project\_id}/registry/microservices/{service\_id}

## 表 **7-5** 路径参数

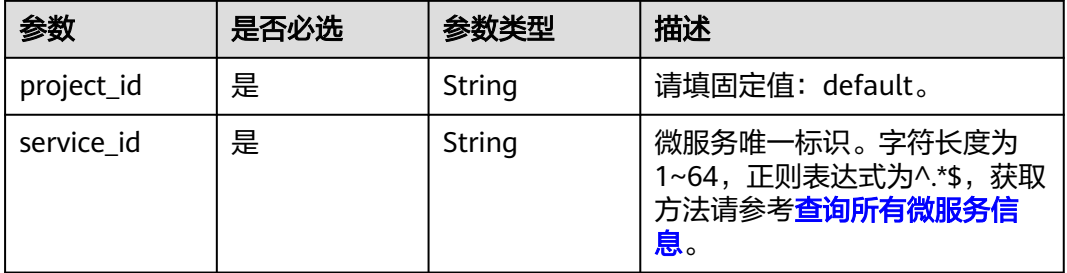

# 请求参数

表 **7-6** 请求 Header 参数

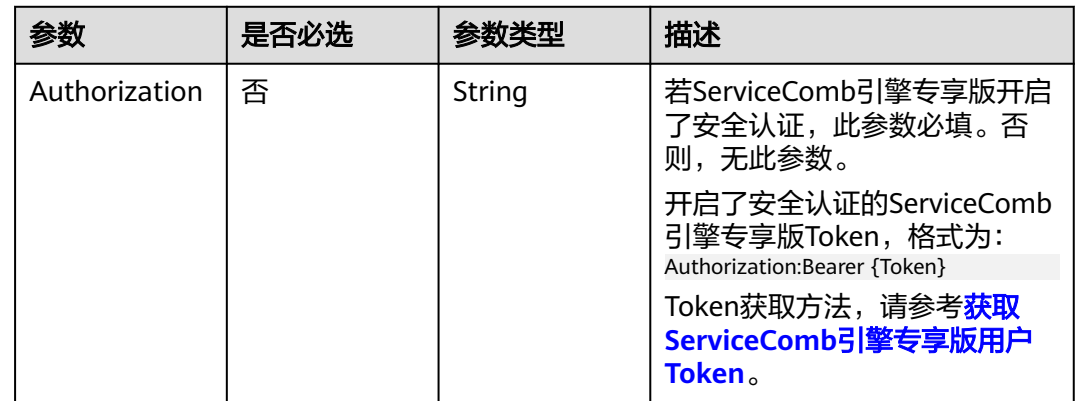

# 响应参数

状态码: **200**

## 表 **7-7** 响应 Body 参数

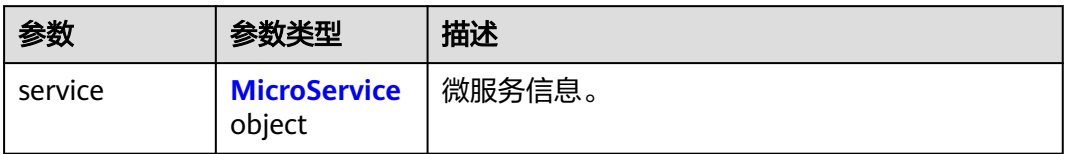

#### 表 **7-8** MicroService

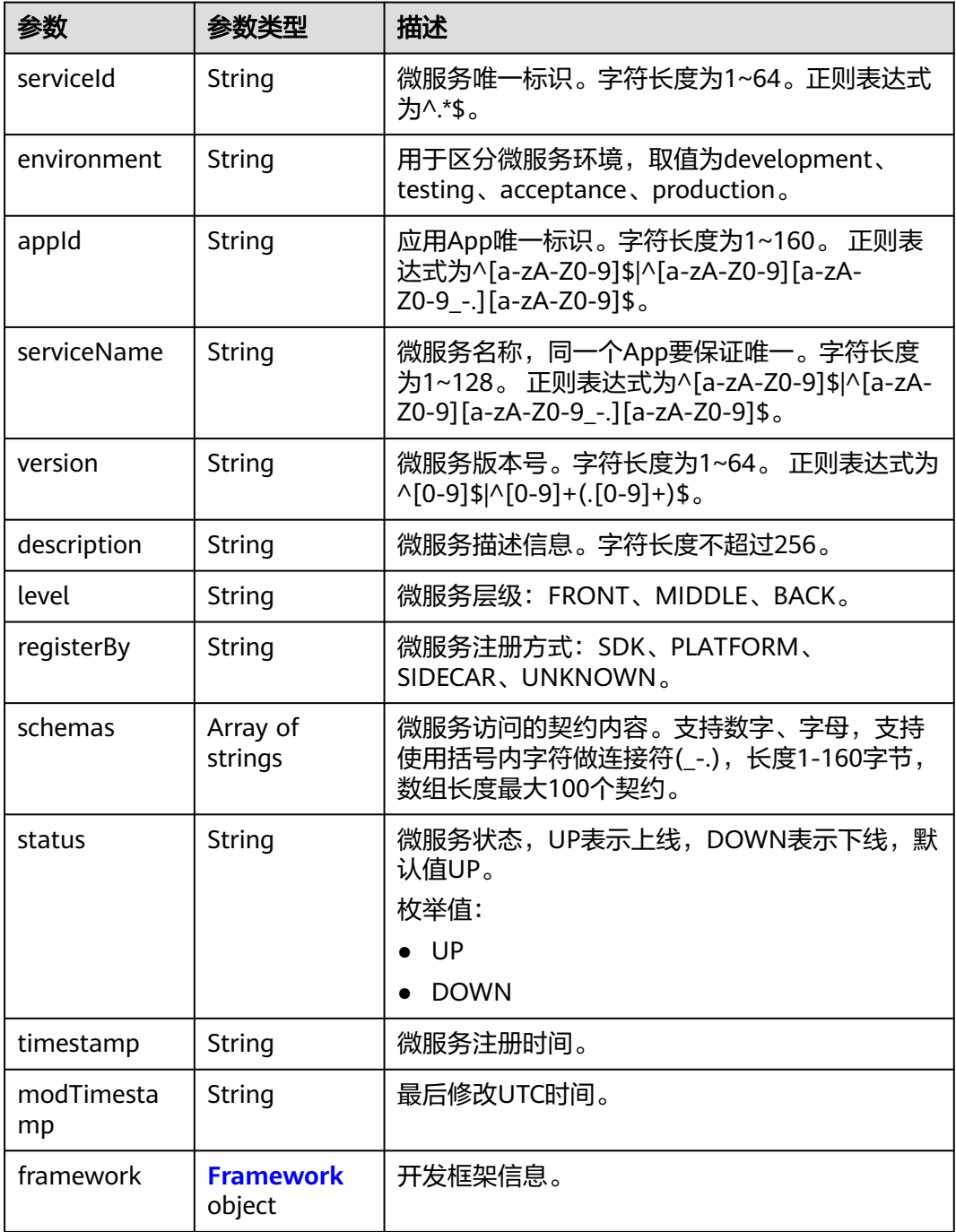

<span id="page-101-0"></span>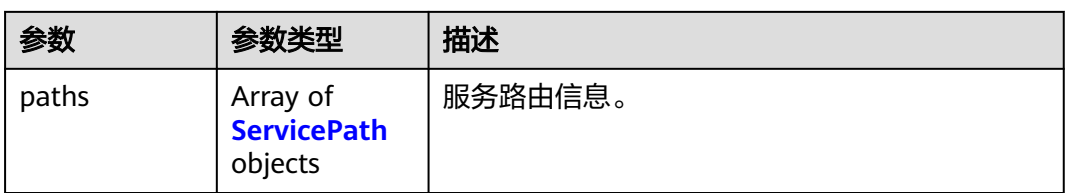

#### 表 **7-9** Framework

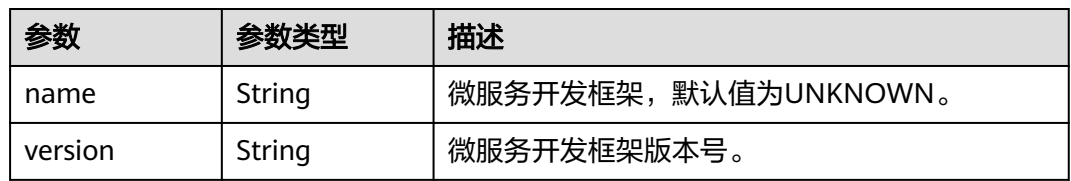

#### 表 **7-10** ServicePath

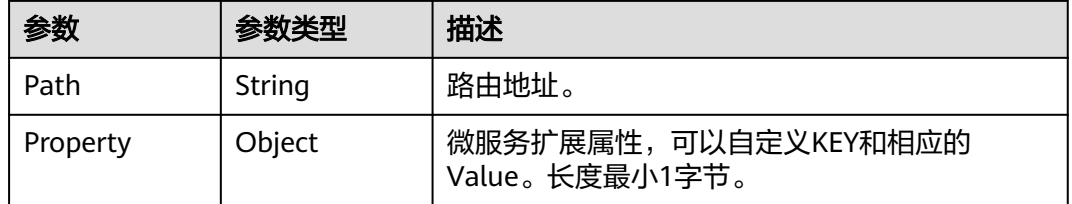

#### 状态码: **400**

#### 表 **7-11** 响应 Body 参数

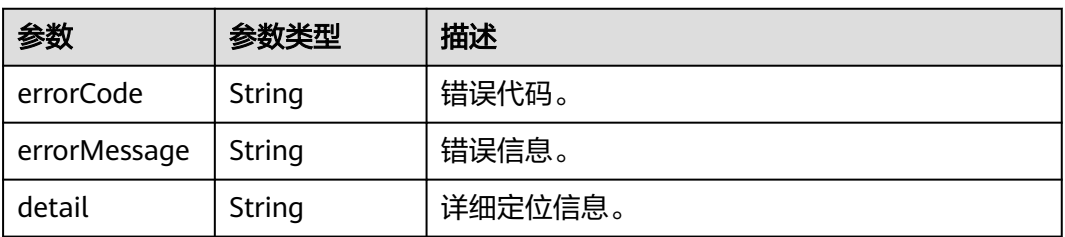

#### 状态码: **500**

#### 表 **7-12** 响应 Body 参数

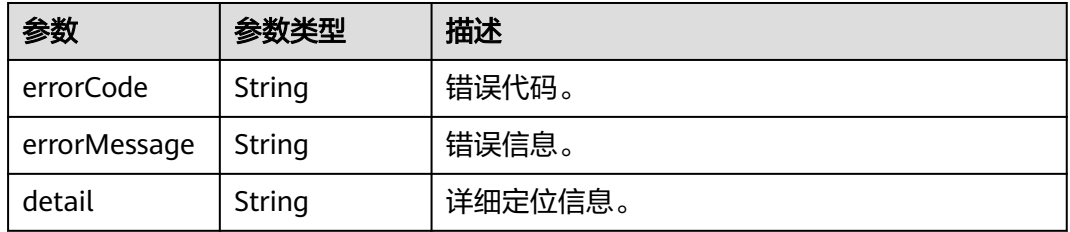

# 请求示例

#### 查询ID为819706e21b7173306797d19922ce4231441c17c5的微服务的详细信息。

GET https://{endpoint}/v4/{project\_id}/registry/microservices/ 819706e21b7173306797d19922ce4231441c17c5

# 响应示例

#### 状态码: **200**

查询成功。

```
{
   "service": {
      "serviceId": "819706e21b7173306797d19922ce4231441c17c5",
 "appId": "default",
 "serviceName": "SERVICECENTER",
      "version": "2.4.8",
      "level": "BACK",
      "schemas": [
        "servicecenter.grpc.api.ServiceCtrl",
        "servicecenter.grpc.api.ServiceInstanceCtrl"
\qquad \qquad ],
 "status": "UP",
      "timestamp": "1616426688",
 "modTimestamp": "1616426688",
 "environment": "development"
   }
}
```
# 状态码

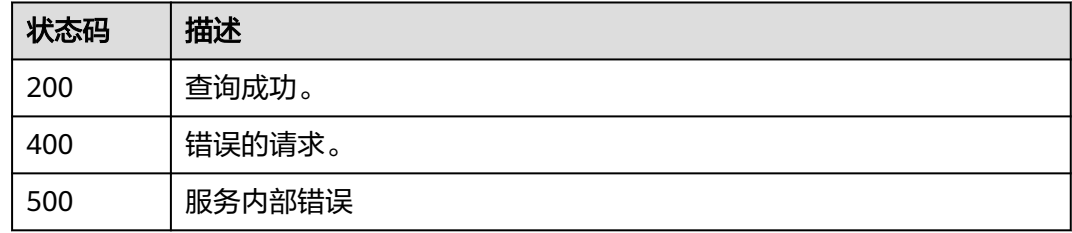

# 错误码

请参[见错误码。](#page-183-0)

# **7.3.2** 删除微服务定义信息

# 功能介绍

删除一个微服务定义及其相关信息,同时注销其所有实例信息。

# 接口约束

无

#### **URI**

DELETE /v4/{project\_id}/registry/microservices/{service\_id}

#### 表 **7-13** 路径参数

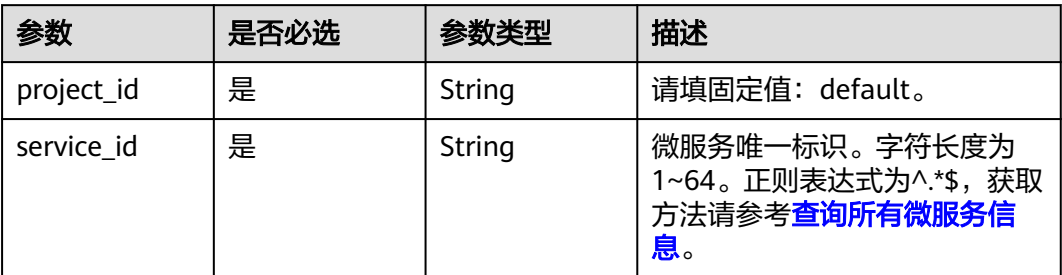

#### 表 **7-14** Query 参数

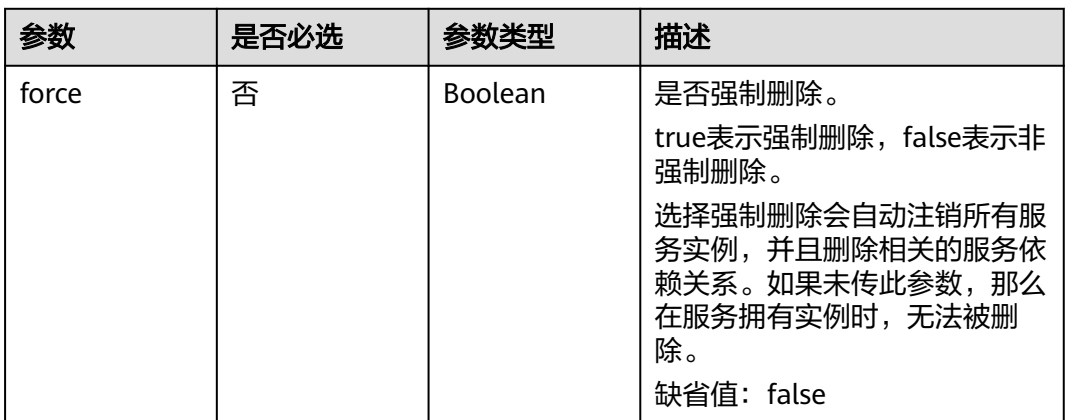

# 请求参数

#### 表 **7-15** 请求 Header 参数

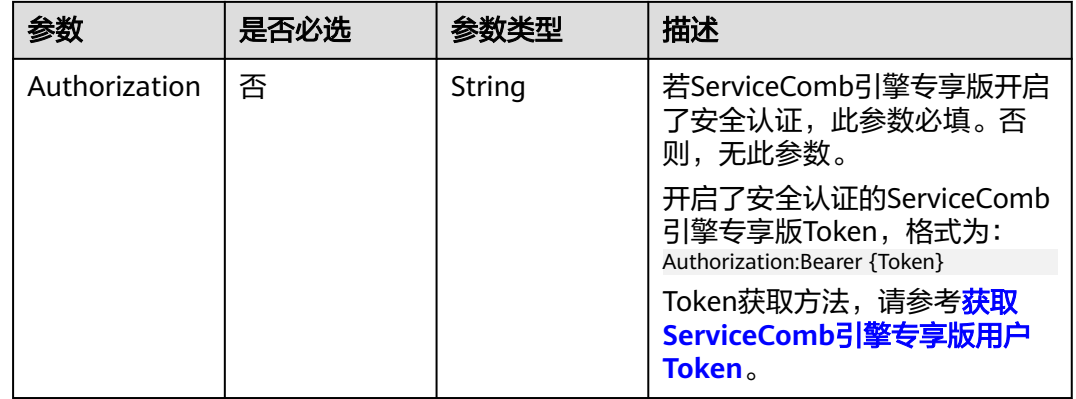

# 响应参数

状态码: **400**

#### 表 **7-16** 响应 Body 参数

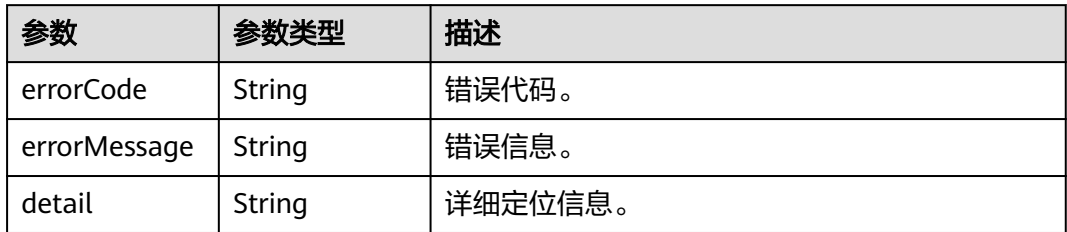

#### 状态码: **500**

#### 表 **7-17** 响应 Body 参数

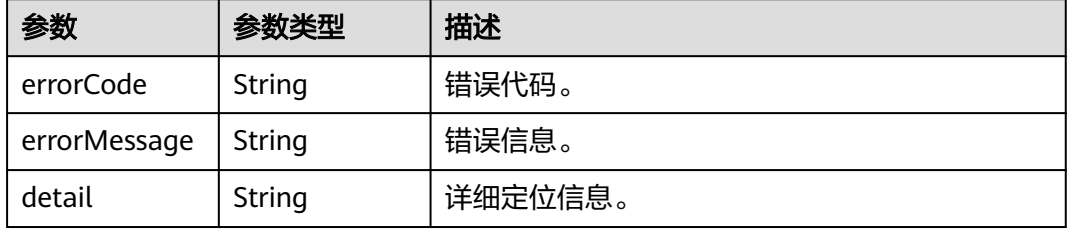

# 请求示例

#### 删除一个ID为e0f0da073f2c91e8979a89ff2d7c69t6的微服务。

DELETE https://{endpoint}/v4/d9f4da085f2c11e8959a00ff2d7c69b7/registry/microservices/ e0f0da073f2c91e8979a89ff2d7c69t6

# 响应示例

无

#### 状态码

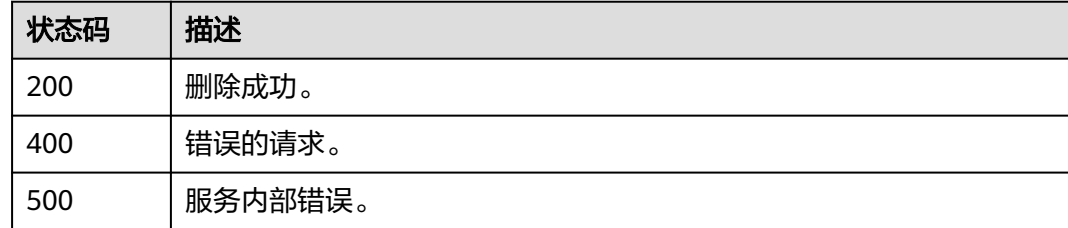

#### 错误码

#### 请参[见错误码。](#page-183-0)

# <span id="page-105-0"></span>**7.3.3** 查询所有微服务信息

# 功能介绍

根据条件组合,查询满足所有条件的微服务定义信息。

#### 接口约束

无

# **URI**

GET /v4/{project\_id}/registry/microservices

## 表 **7-18** 路径参数

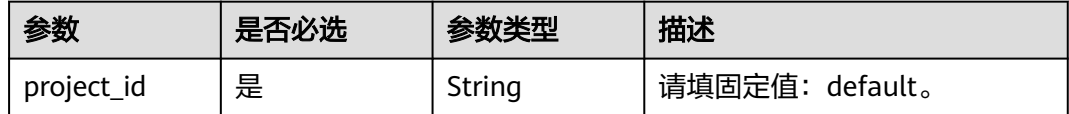

## 请求参数

表 **7-19** 请求 Header 参数

| 参数            | 是否必选 | 参数举型                                                                   | 描述                                                            |
|---------------|------|------------------------------------------------------------------------|---------------------------------------------------------------|
| Authorization | 否    | String                                                                 | 若ServiceComb引擎专享版开启<br>了安全认证,此参数必填。否<br>则,无此参数。               |
|               |      | 开启了安全认证的ServiceComb<br>引擎专享版Token,格式为:<br>Authorization:Bearer {Token} |                                                               |
|               |      |                                                                        | Token获取方法,请参考 <mark>获取</mark><br>ServiceComb引擎专享版用户<br>Token。 |

# 响应参数

状态码: **200**

表 **7-20** 响应 Body 参数

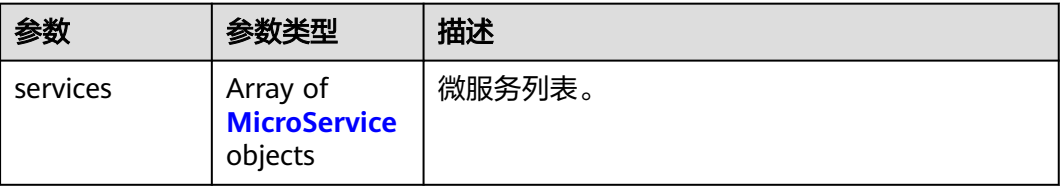

#### <span id="page-106-0"></span>表 **7-21** MicroService

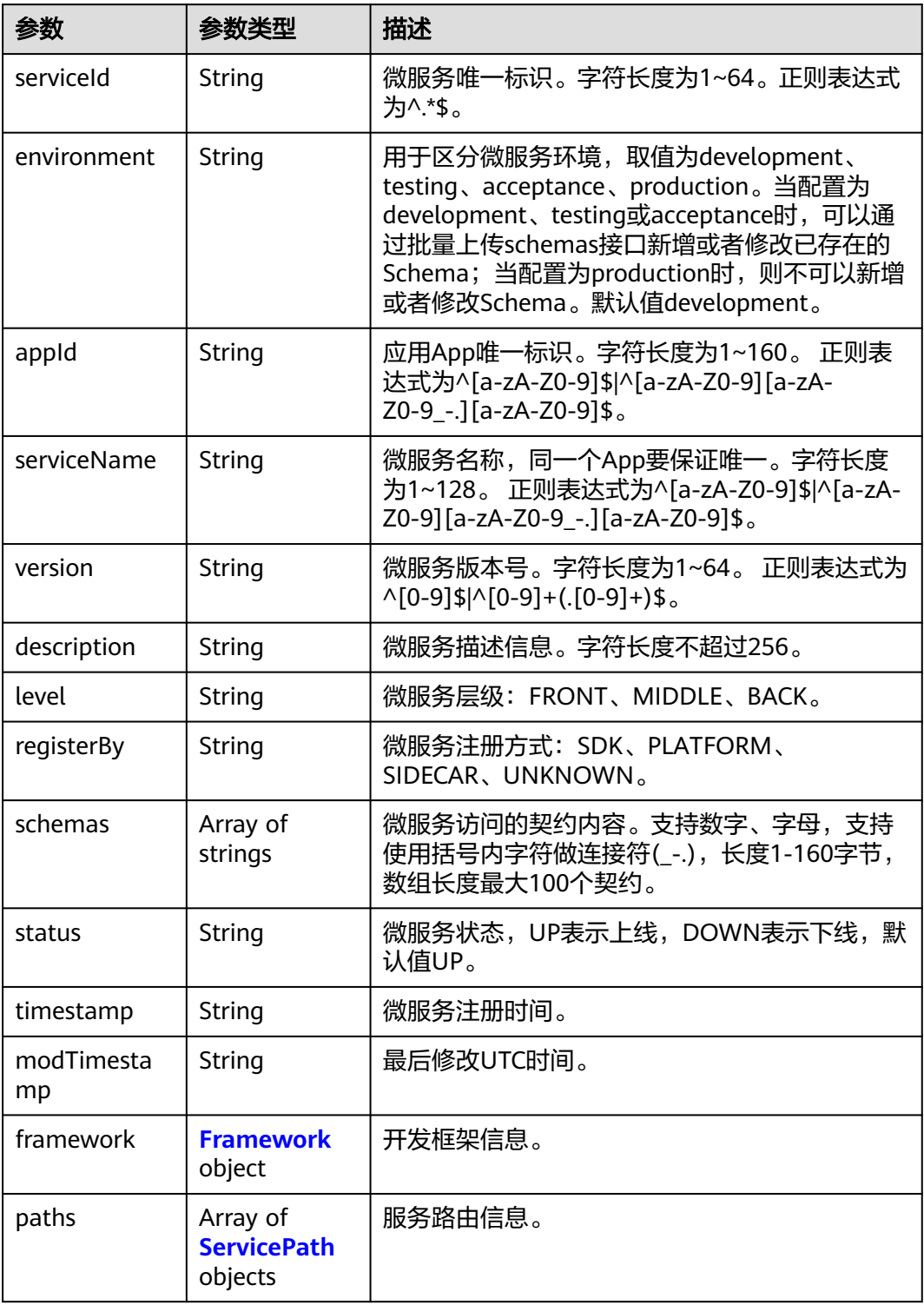

#### <span id="page-107-0"></span>表 **7-22** Framework

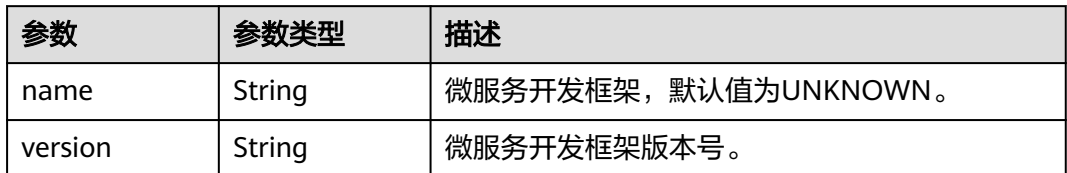

#### 表 **7-23** ServicePath

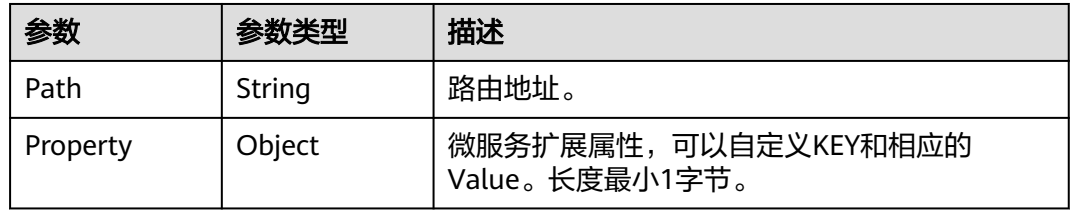

#### 状态码: **400**

#### 表 **7-24** 响应 Body 参数

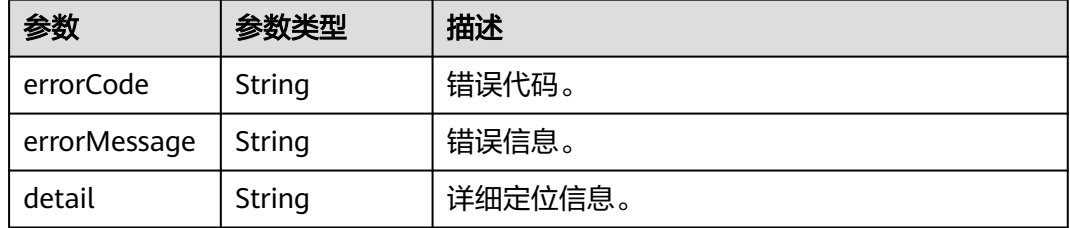

#### 状态码: **500**

#### 表 **7-25** 响应 Body 参数

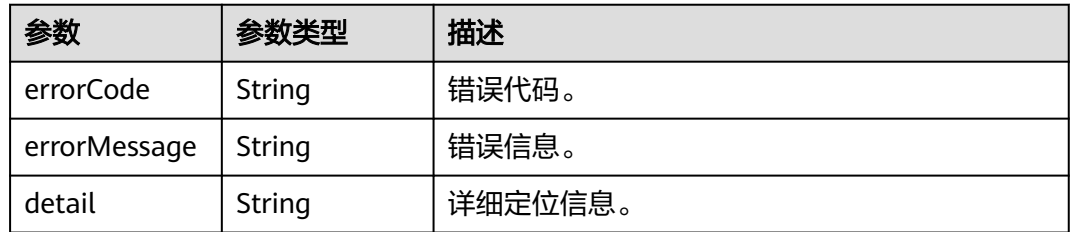

# 请求示例

#### 查询当前注册的所有微服务信息。

GET https://{endpoint}/v4/{project\_id}/registry/microservices
## 响应示例

## 状态码: **200**

```
查询成功。
```
{

}

```
 "services": [
     {
        "serviceId": "8aed80ea052ac04a64dfc79c24f2170224d074f5",
        "appId": "default",
        "serviceName": "test",
        "version": "1.0.0",
        "description": "this is a test",
 "level": "BACK",
 "status": "UP",
        "timestamp": "1650543950",
        "modTimestamp": "1650543950"
     },
     {
        "serviceId": "dcc6c1073eab3cadb47cea2e1a874b7883b02a63",
 "appId": "test",
 "serviceName": "test1",
        "version": "1.0.0",
        "level": "BACK",
        "status": "UP",
        "timestamp": "1650544223",
        "modTimestamp": "1650544223"
     }
   ]
```
## 状态码

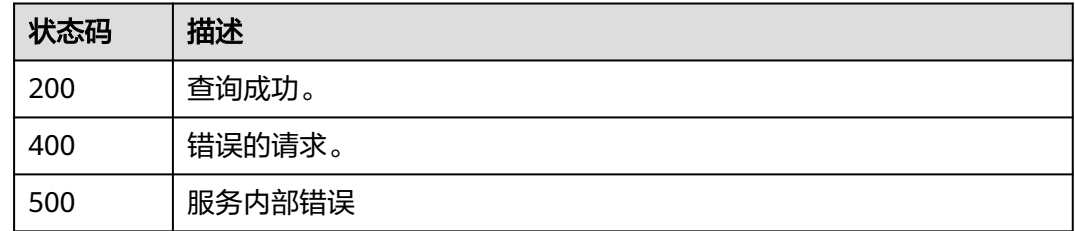

## 错误码

请参[见错误码。](#page-183-0)

# **7.3.4** 创建微服务静态信息

## 功能介绍

在注册微服务实例前需要创建服务静态信息,之后注册的微服务实例根据serviceId这 个字段与静态信息关联,一个服务对应对多个实例。

serviceId可以定制。如果定制了,系统将使用定制的serviceId;如果没有定制,系统 会随机生成serviceId。

## 接口约束

无

## **URI**

POST /v4/{project\_id}/registry/microservices

### 表 **7-26** 路径参数

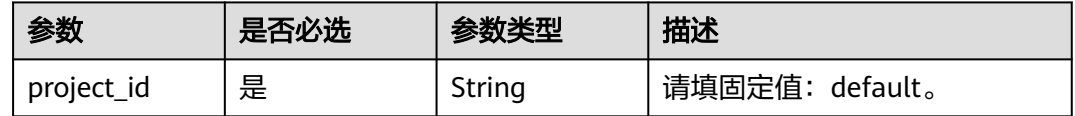

## 请求参数

### 表 **7-27** 请求 Header 参数

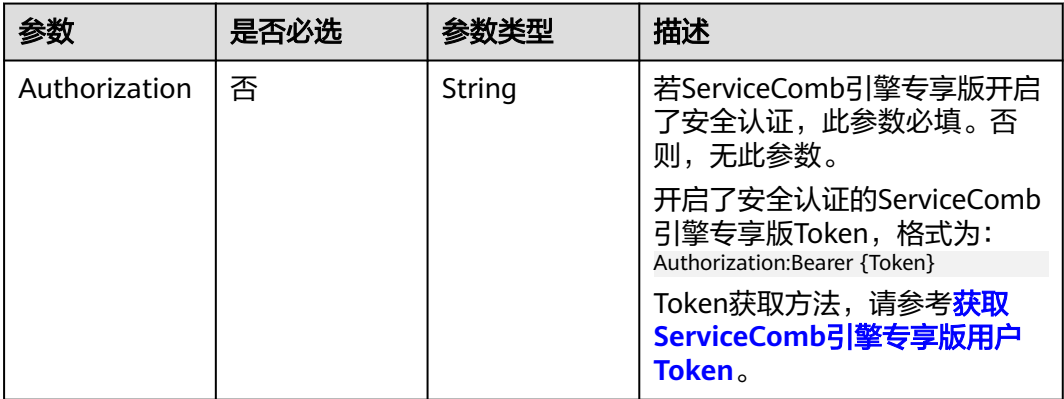

#### 表 **7-28** 请求 Body 参数

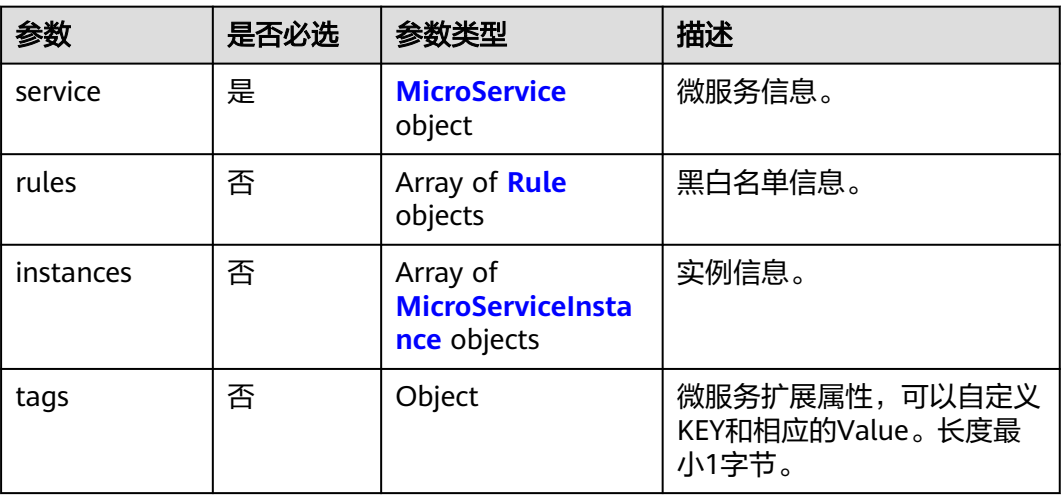

### <span id="page-110-0"></span>表 **7-29** MicroService

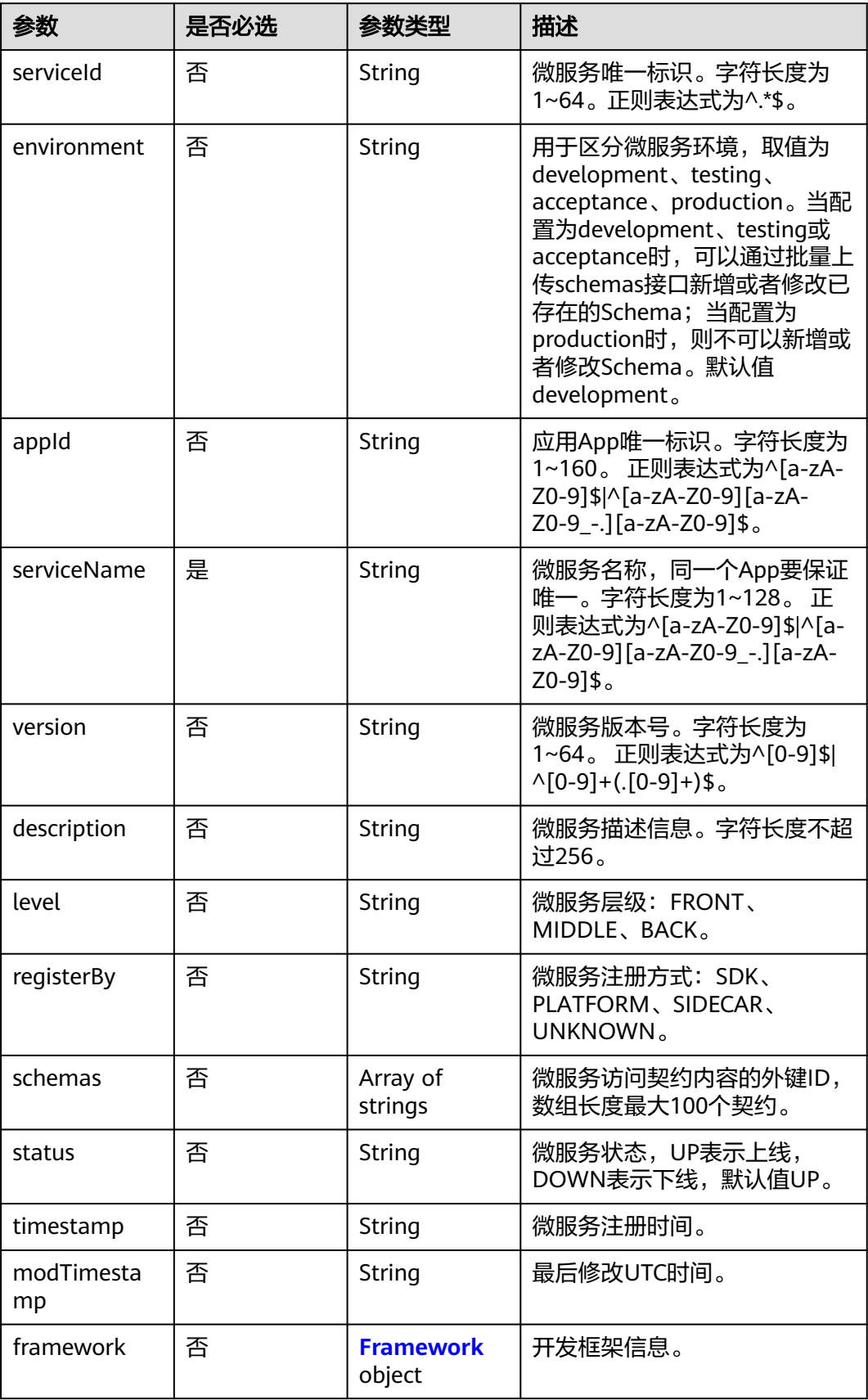

<span id="page-111-0"></span>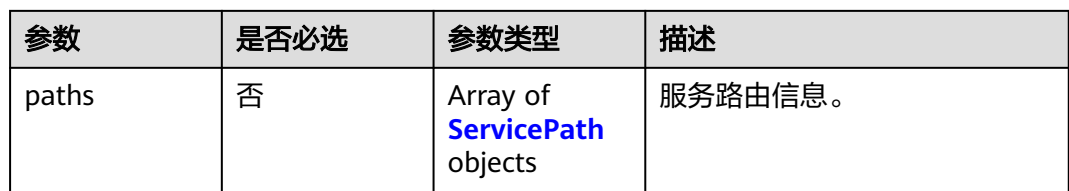

#### 表 **7-30** Framework

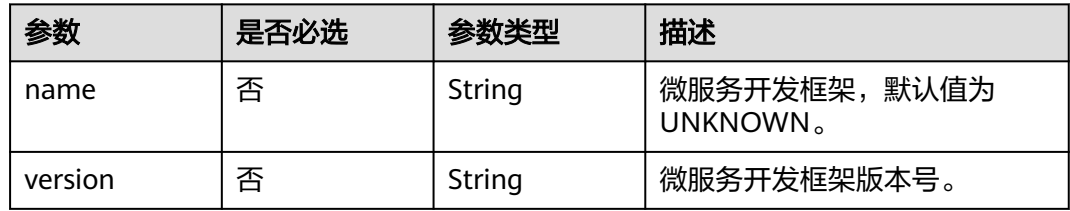

### 表 **7-31** ServicePath

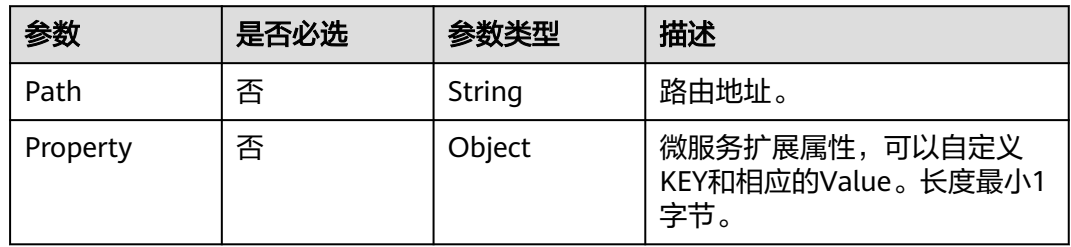

#### 表 **7-32** Rule

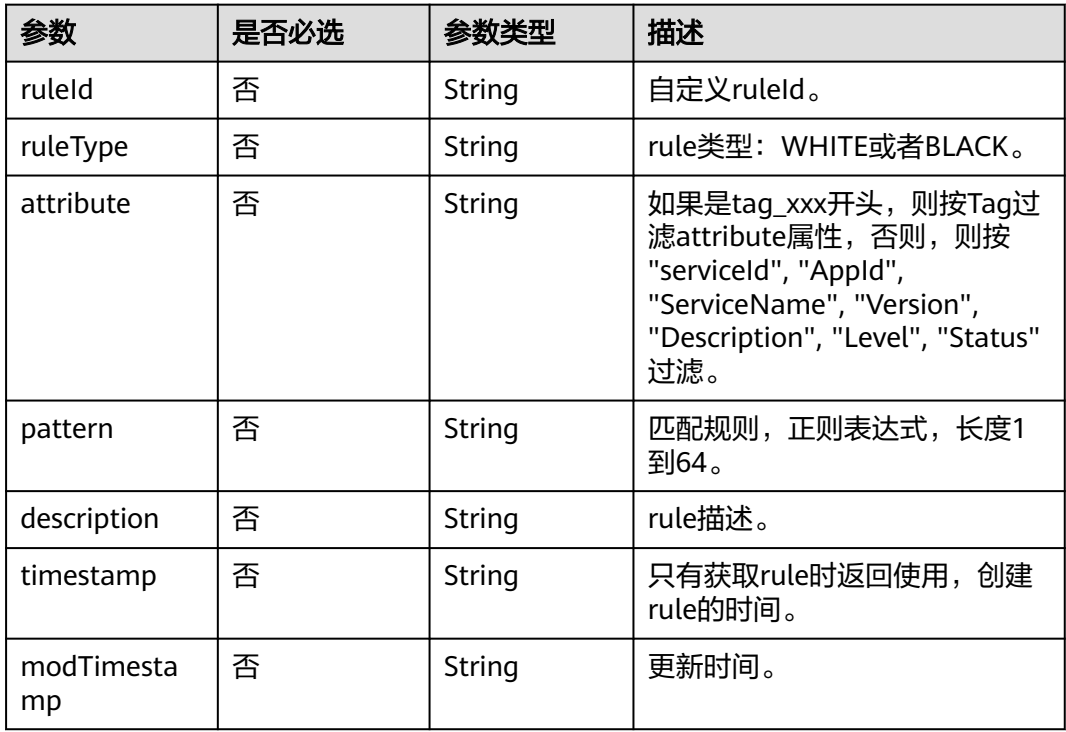

#### <span id="page-112-0"></span>表 **7-33** MicroServiceInstance

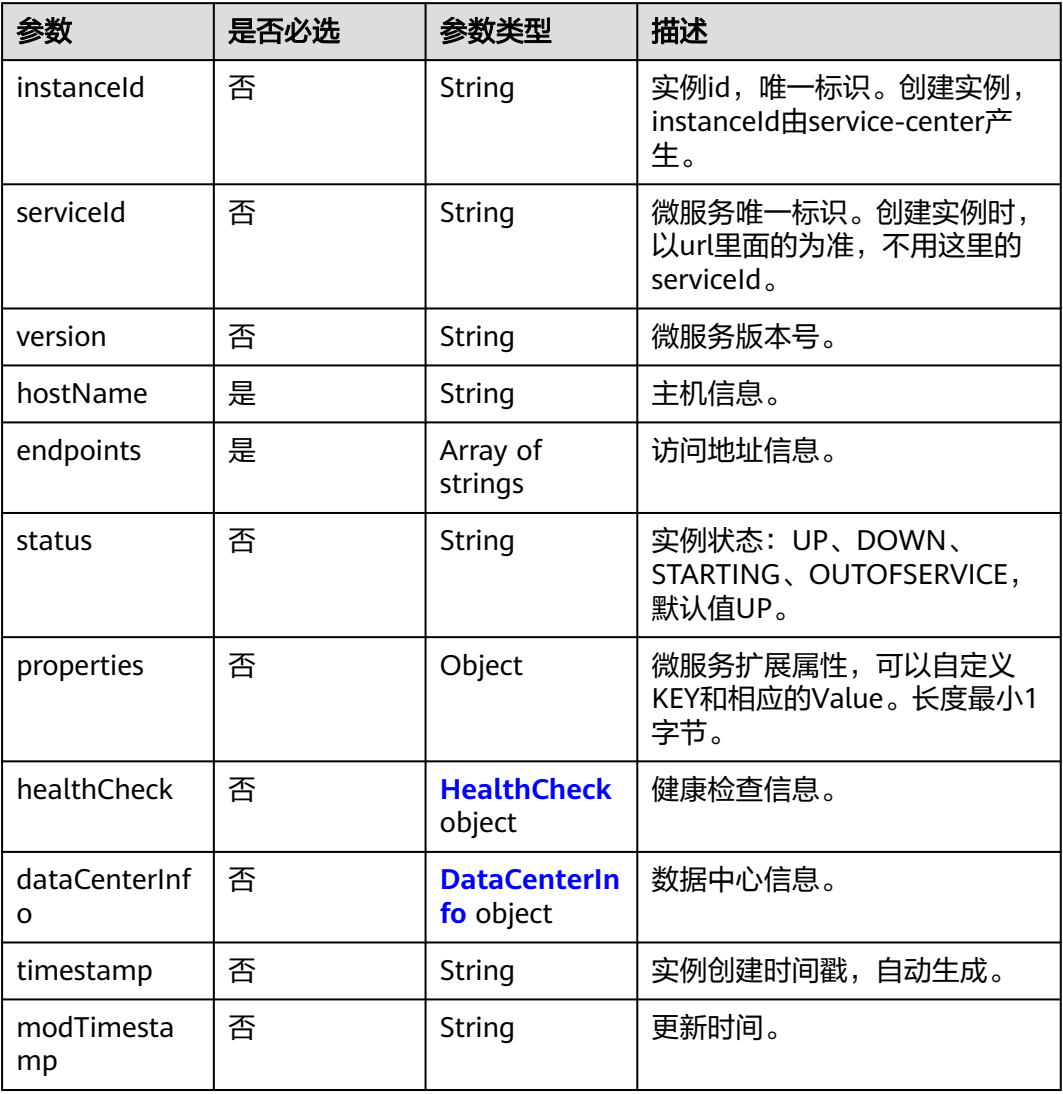

### 表 **7-34** HealthCheck

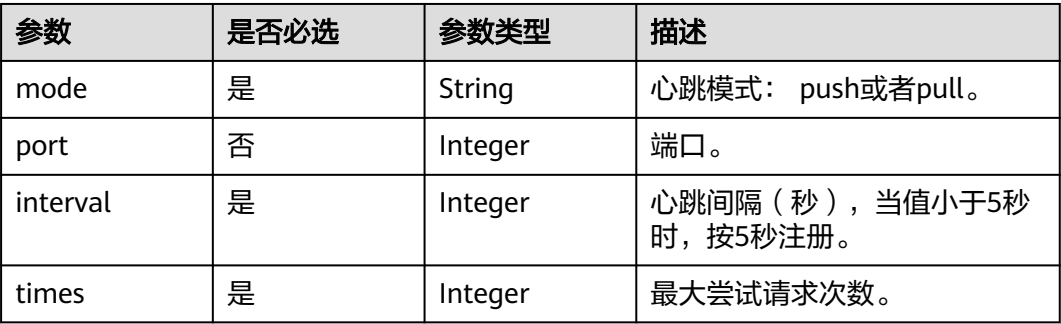

#### <span id="page-113-0"></span>表 **7-35** DataCenterInfo

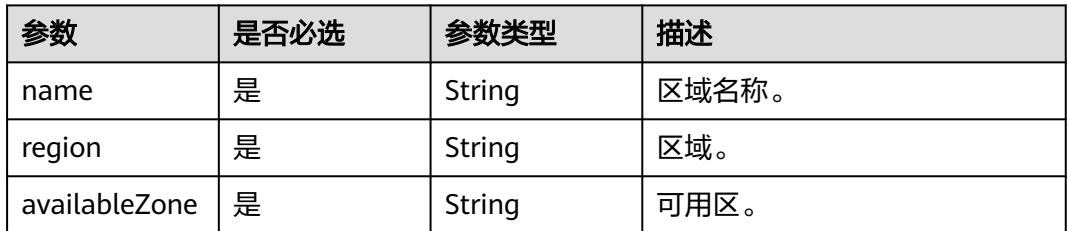

## 响应参数

#### 状态码: **200**

表 **7-36** 响应 Body 参数

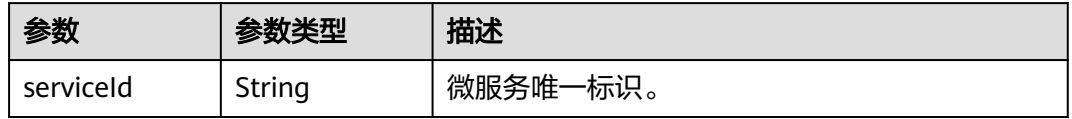

#### 状态码: **400**

表 **7-37** 响应 Body 参数

| 参数           | 参数类型   | 描述      |
|--------------|--------|---------|
| errorCode    | String | 错误代码。   |
| errorMessage | String | 错误信息。   |
| detail       | String | 详细定位信息。 |

### 状态码: **500**

#### 表 **7-38** 响应 Body 参数

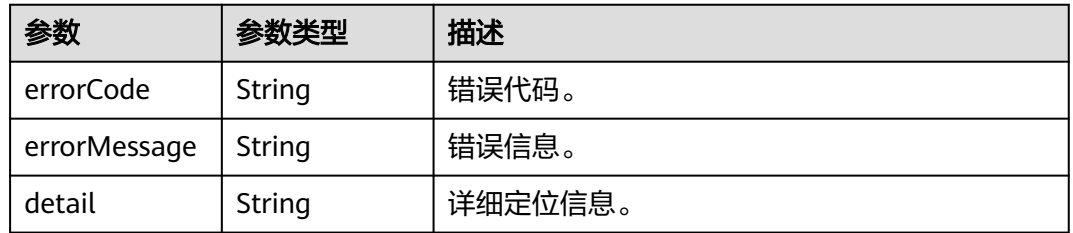

## 请求示例

创建一个微服务的静态信息,其微服务名为test,微服务版本为1.0.0,rule的类型为白 名单,实例的主机信息为instanceTest,访问地址为rest:127.0.0.1:8080。

{

POST https://{endpoint}/v4/{project\_id}/registry/microservices

```
 "service": {
 "appId": "default",
      "serviceName": "test",
      "version": "1.0.0",
      "description": "this is a test"
 },
 "rules": [{
 "ruleType": "WHITE",
 "attribute": "tag_123",
 "pattern": "aaa"
   }],
   "instances": [{
      "hostName": "instanceTest",
      "endpoints": ["rest:127.0.0.1:8080"]
   }],
   "tags": {
 "test_tag1": "test_tag1",
 "test_tag2": "test_tag2",
 "test_tag3": "test_tag3"
   }
}
```
## 响应示例

### 状态码: **200**

创建成功。serviceId为该微服务生成的ID。后续的操作都是针对该微服务ID进行操 作。

{ "serviceId" : "8aed80ea052ac04a64dfc79c24f2170224d074f5" }

## 状态码

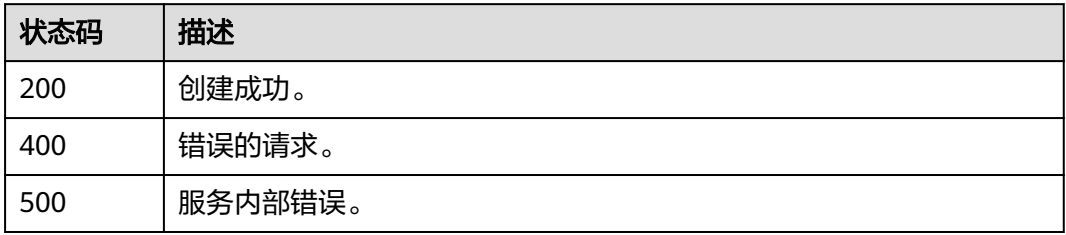

### 错误码

请参见<mark>错误码</mark>。

# **7.3.5** 批量删除微服务静态信息

## 功能介绍

批量删除指定的微服务定义及其相关信息,同时注销其所有实例信息。

## 接口约束

无

## **URI**

DELETE /v4/{project\_id}/registry/microservices

### 表 **7-39** 路径参数

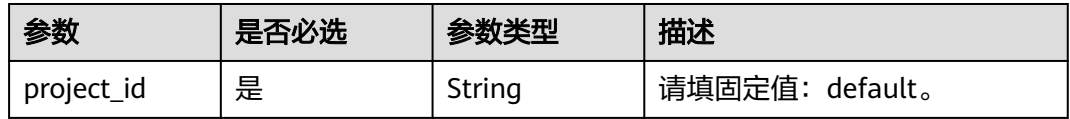

### 表 **7-40** Query 参数

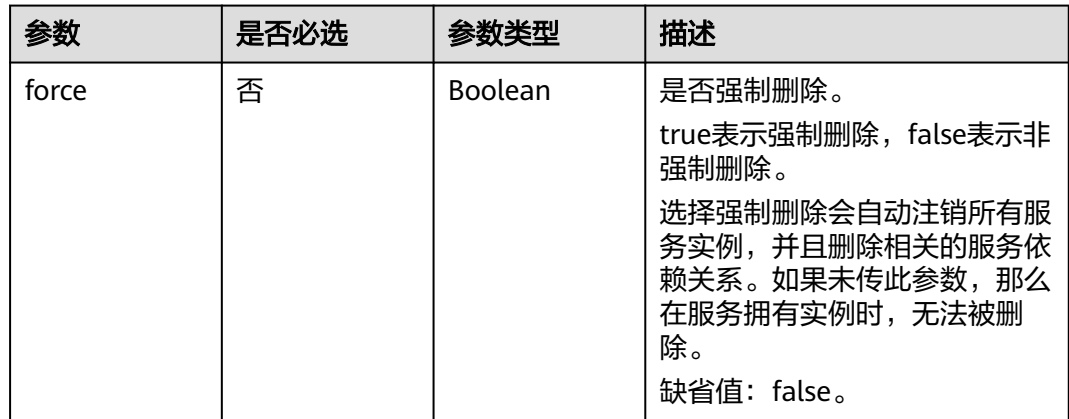

## 请求参数

#### 表 **7-41** 请求 Header 参数

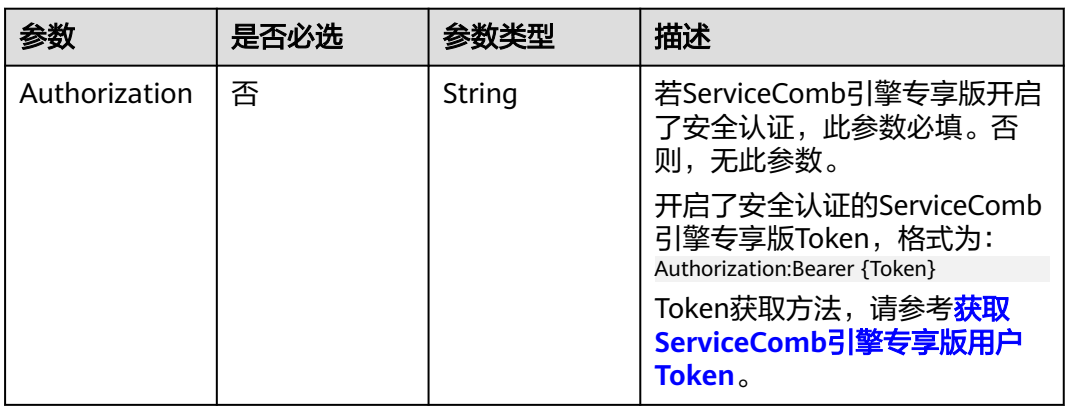

### 表 **7-42** 请求 Body 参数

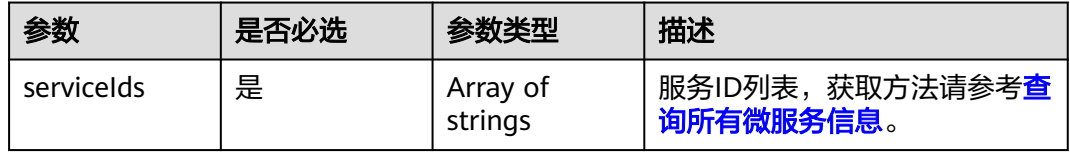

## 响应参数

## 状态码: **200**

### 表 **7-43** 响应 Body 参数

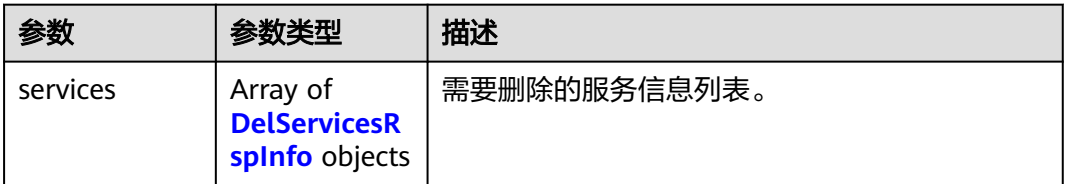

### 表 **7-44** DelServicesRspInfo

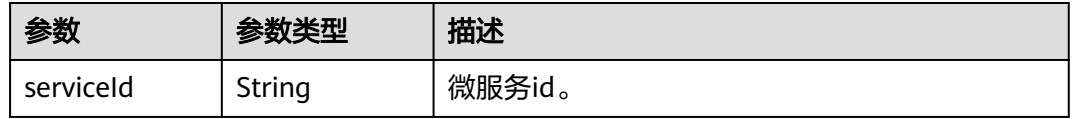

#### 状态码: **400**

### 表 **7-45** 响应 Body 参数

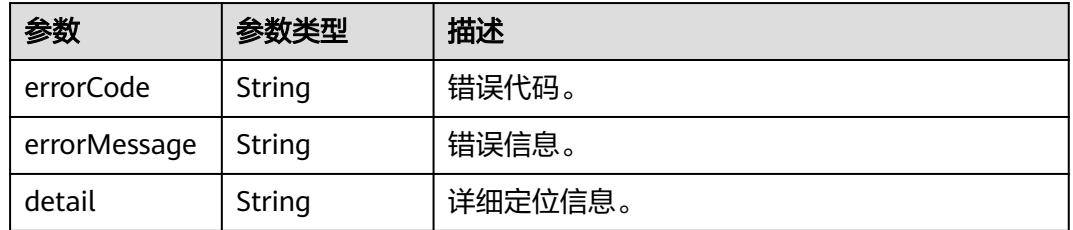

#### 状态码: **500**

#### 表 **7-46** 响应 Body 参数

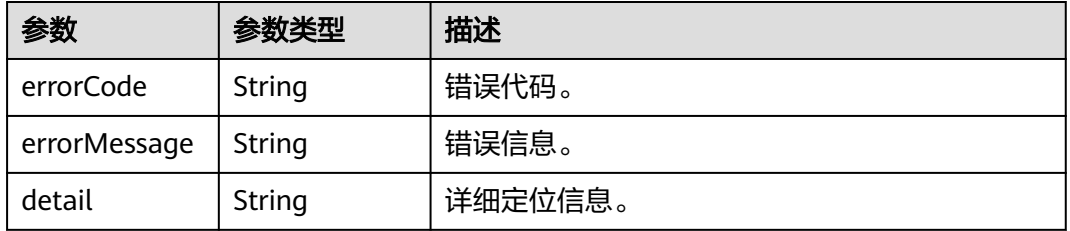

## 请求示例

#### 删除微服务ID为id1和id2的微服务的静态信息。

DELETE https://{endpoint}/v4/{project\_id}/registry/microservices

{

 "serviceIds" : [ "id1", "id2"] }

## 响应示例

状态码: **200**

删除成功。

```
{
 "services" : [ {
 "serviceId" : "id1"
  },
 {
   "serviceId" : "id2"
 }
 ]
}
```
## 状态码

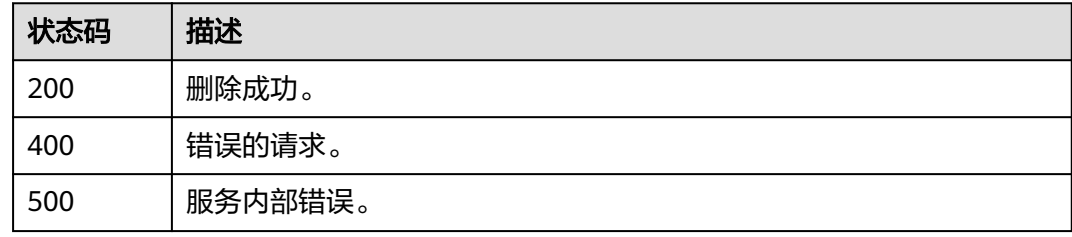

## 错误码

请参见<mark>错误码</mark>。

# **7.3.6** 修改微服扩展属性信息

## 功能介绍

创建微服务静态信息后可对服务部分字段进行更新,每次更新都需要传入完整的服务 静态信息json,即便不更新部分的字段也要作为json的属性传入。

## 接口约束

无

## **URI**

PUT /v4/{project\_id}/registry/microservices/{service\_id}/properties

#### 表 **7-47** 路径参数

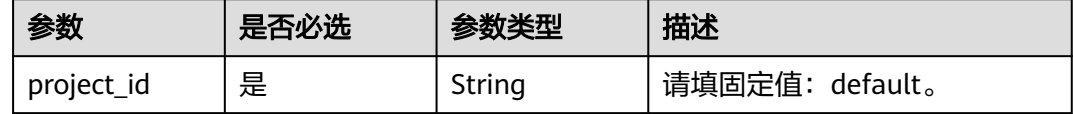

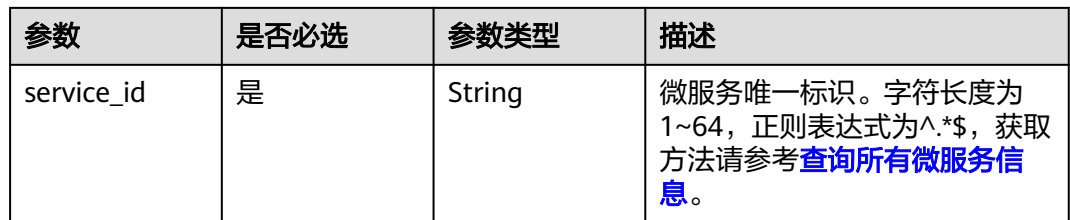

## 请求参数

## 表 **7-48** 请求 Header 参数

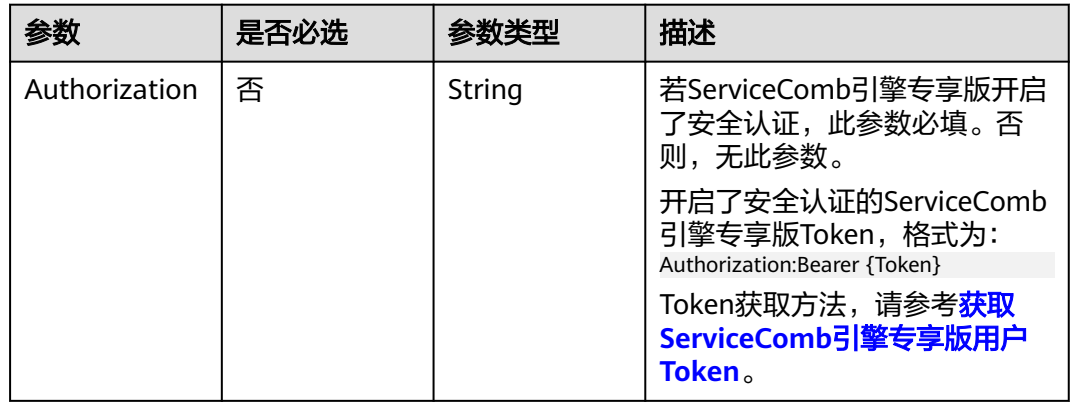

### 表 **7-49** 请求 Body 参数

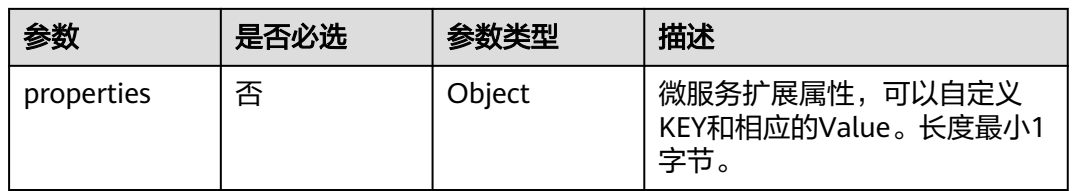

## 响应参数

### 状态码: **400**

#### 表 **7-50** 响应 Body 参数

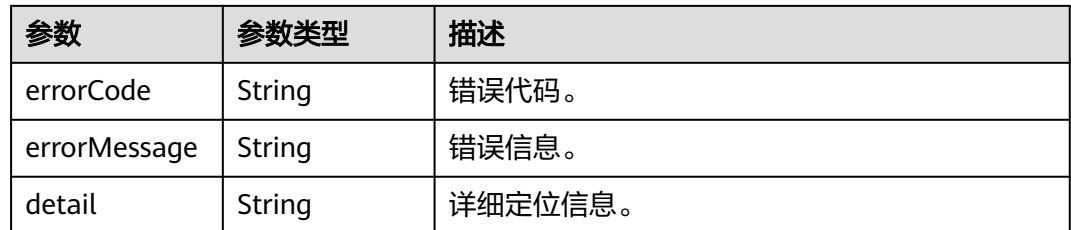

## 状态码: **500**

#### 表 **7-51** 响应 Body 参数

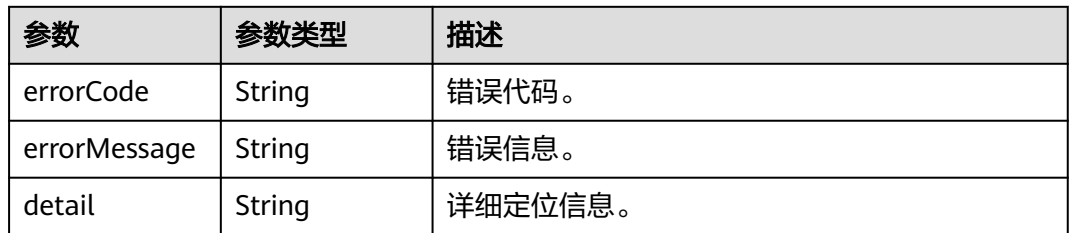

## 请求示例

### 修改指定service\_id的微服务的扩展信息。

PUT https://{endpoint}/v4/{project\_id}/registry/microservices/{service\_id}/properties

{ "properties" : { "a" : "test" } }

## 响应示例

无

## 状态码

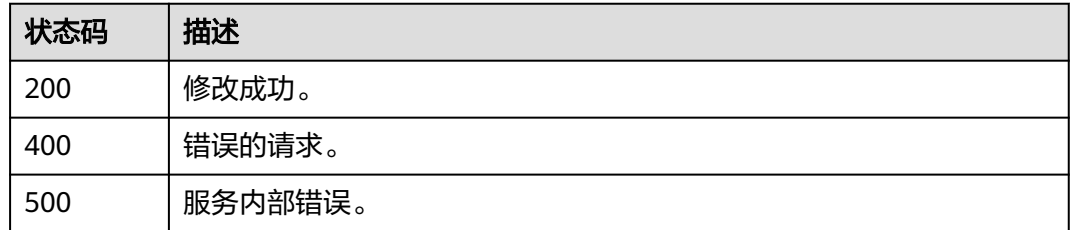

## 错误码

请参[见错误码。](#page-183-0)

# **7.3.7** 查询微服务唯一标识信息

## 功能介绍

可通过指定条件,查询微服务serviceId或schema的唯一标识信息。

## **URI**

GET /v4/{project\_id}/registry/existence

#### 表 **7-52** 路径参数

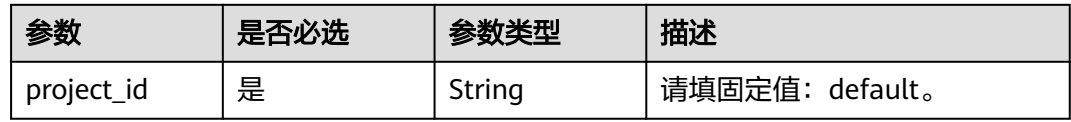

## 表 **7-53** Query 参数

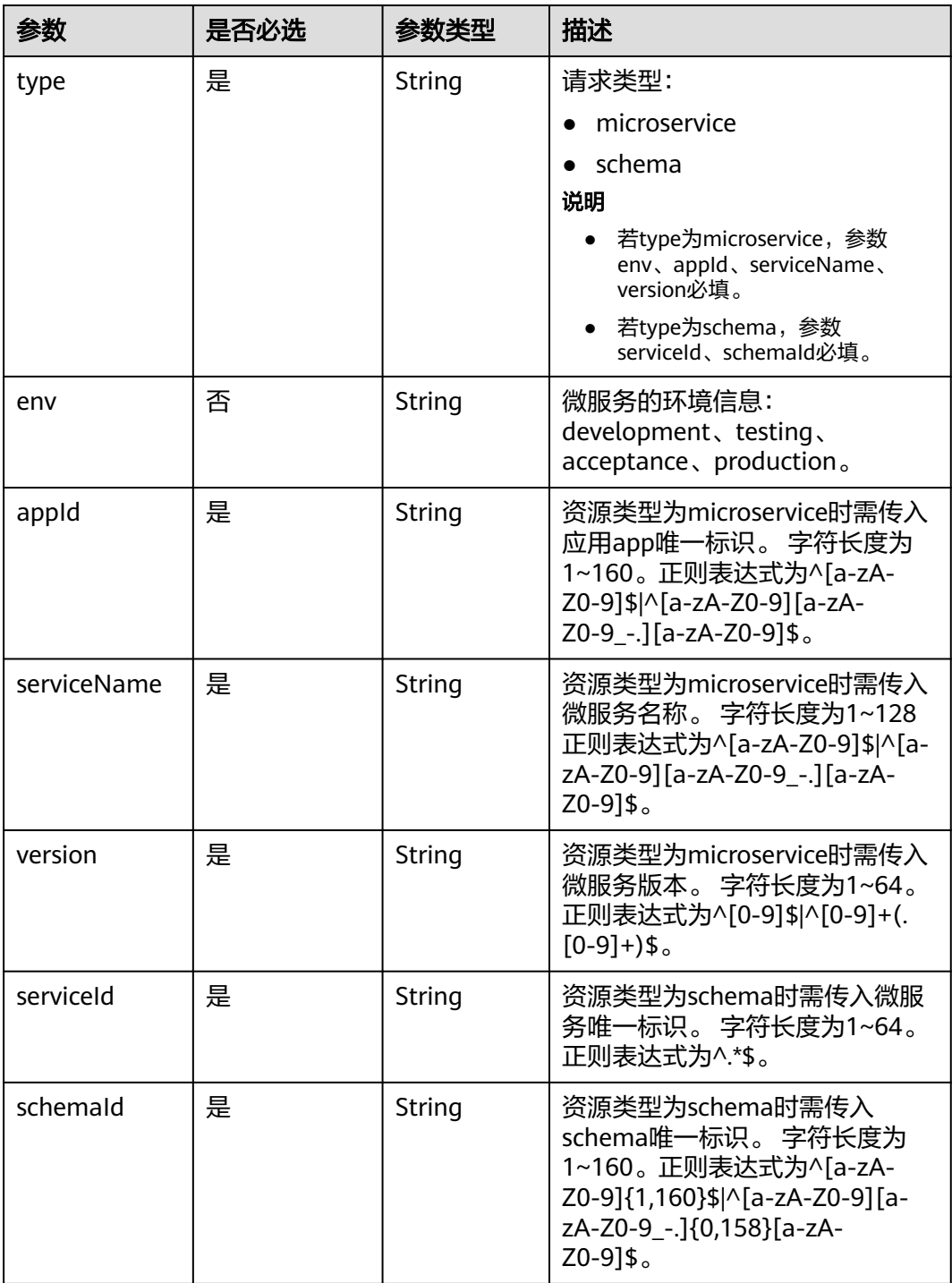

## 请求参数

#### 表 **7-54** 请求 Header 参数

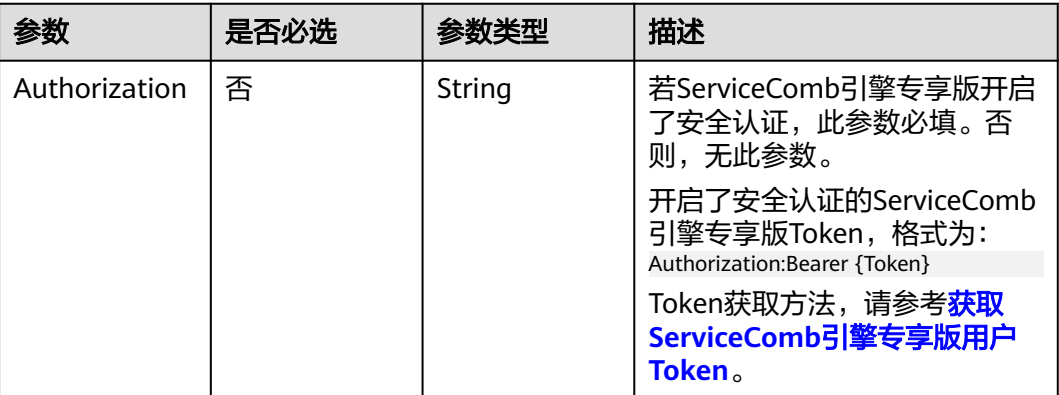

## 响应参数

### 状态码: **200**

### 表 **7-55** 响应 Header 参数

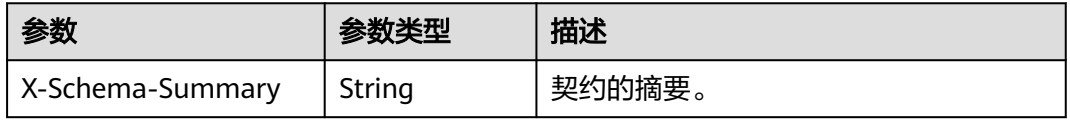

#### 表 **7-56** 响应 Body 参数

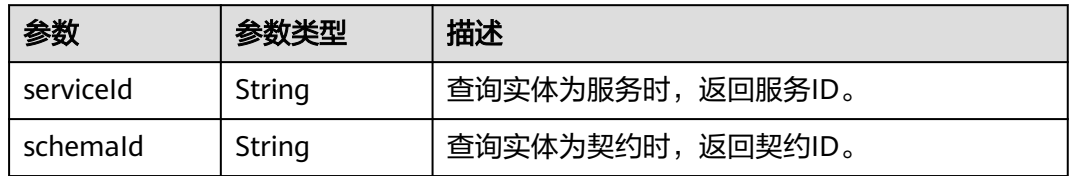

#### 状态码: **400**

#### 表 **7-57** 响应 Body 参数

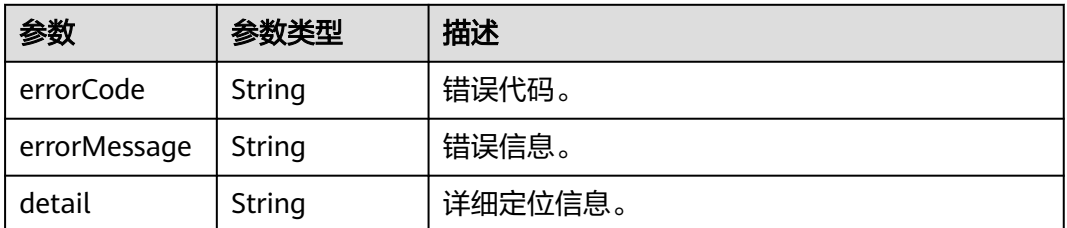

#### 状态码: **500**

#### 表 **7-58** 响应 Body 参数

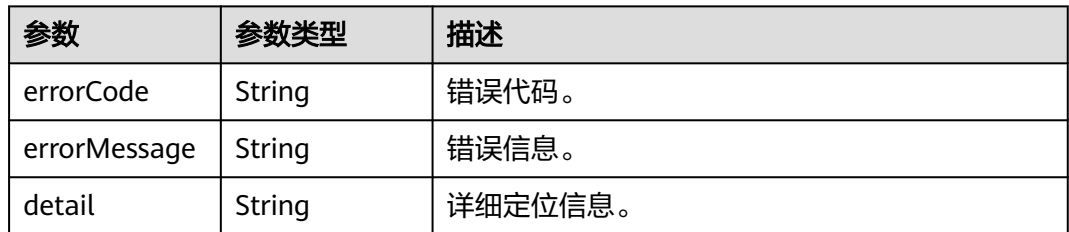

## 请求示例

查询微服务serviceId,指定的查询条件是请求类型为microservice,应用id为default, 微服务名称为service,微服务版本为1.0.0。

GET https://{endpoint}/v4/{project\_id}/registry/existence? type=microservice&appId=default&serviceName=service&version=1.0.0

## 响应示例

#### 状态码: **200**

查询成功,则返回serviceId或者schemaId。

{ "serviceId" : "8aed80ea052ac04a64dfc79c24f2170224d074f5" }

## 状态码

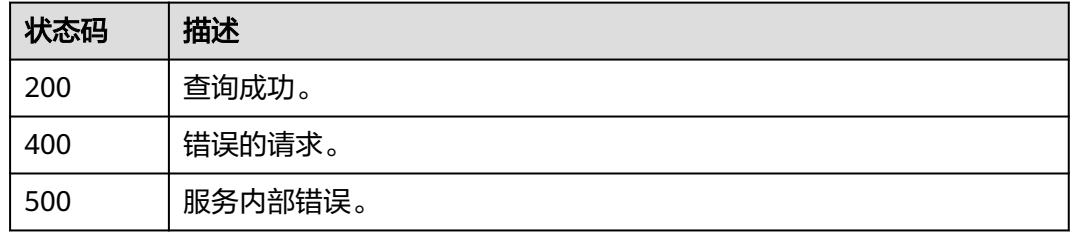

## 错误码

请参[见错误码。](#page-183-0)

# **7.4** 契约

# **7.4.1** 查询微服务契约

## 功能介绍

根据service\_id和schema\_id查询微服务的契约信息。

## 接口约束

无

## **URI**

GET /v4/{project\_id}/registry/microservices/{service\_id}/schemas/{schema\_id}

#### 表 **7-59** 路径参数

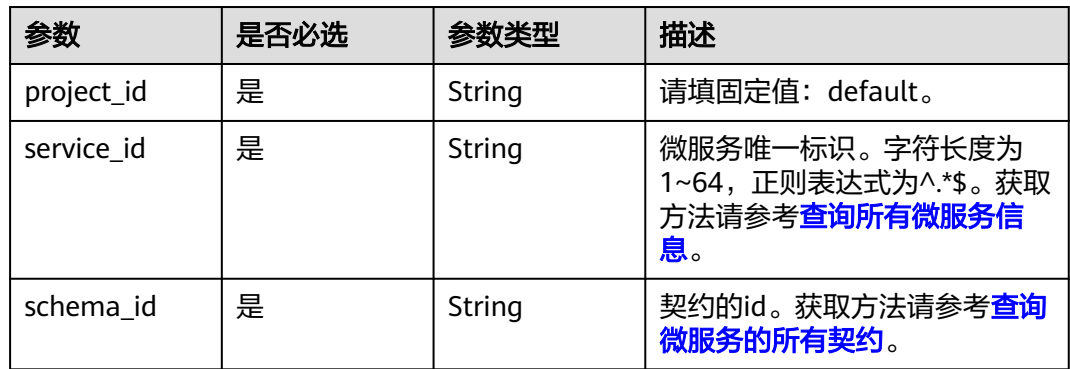

## 请求参数

## 表 **7-60** 请求 Header 参数

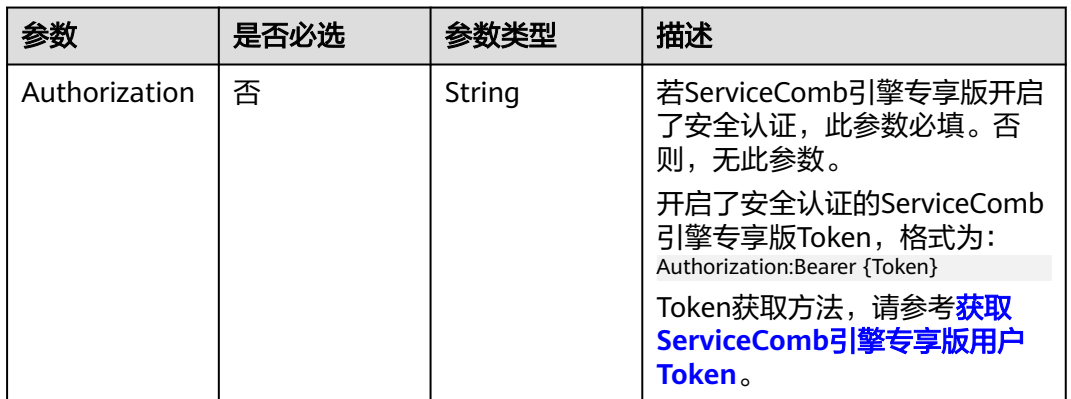

## 响应参数

状态码: **200**

表 **7-61** 响应 Header 参数

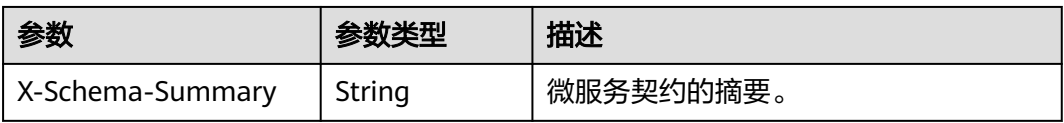

#### 表 **7-62** 响应 Body 参数

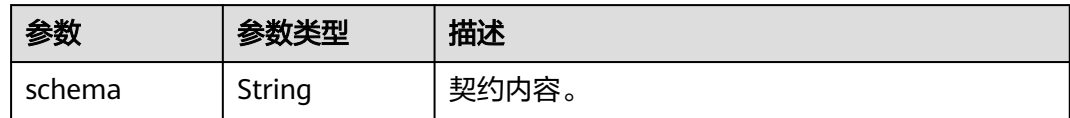

#### 状态码: **400**

#### 表 **7-63** 响应 Body 参数

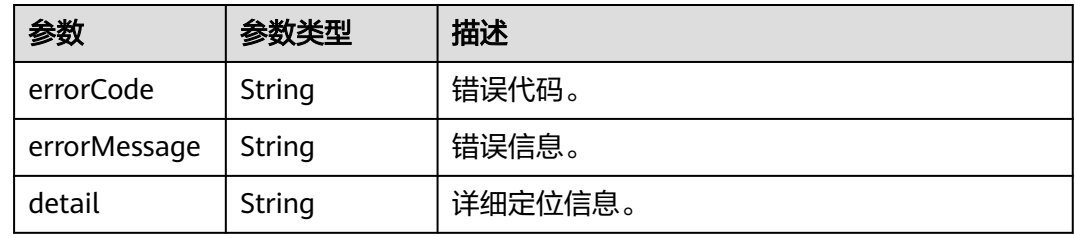

#### 状态码: **500**

#### 表 **7-64** 响应 Body 参数

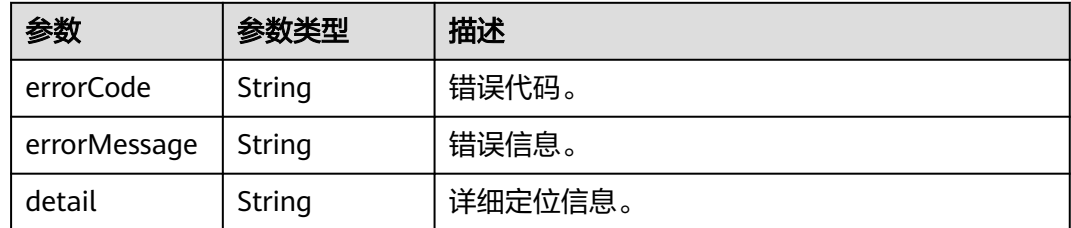

## 请求示例

查询指定service\_id和schema\_id的契约的详细信息。

GET https://{endpoint}/v4/{project\_id}/registry/microservices/{service\_id}/schemas/{schema\_id}

## 响应示例

### 状态码: **200**

查询成功,如果summary存在,则header里面的X-Schema-Summary的value为该 schema对应的摘要。

```
{
  "schema" : "---\nswagger: \"2.0\"\ninfo:\n version: \"1.0.0\"\n title: \"swagger definition for 
com.service.provider.controller.ProviderImpl\"\n x-java-interface: 
\"cse.gen.springmvc.provider.provider.ProviderImplIntf\"\nbasePath: \"/provider\"\nconsumes:\n-<br>\"application/ison\"\nproduces:\n-\"application/ison\"\npaths:\n /helloworld:\n qet:\n operation|d:
\"application/json\"\nproduces:\n- \"application/json\"\npaths:\n /helloworld:\n get:\n operationId: 
\"helloworld\"\n produces:\n - \"application/json\"\n parameters:\n - name: \"name\"\n 
in: \lceil \frac{\text{query}}{\text{query}} \rceil \rceil required: true\n type: \lceil \frac{\text{very}}{\text{query}} \rceil \rceil \rceil responses:\n 200:\n description:
\lvert \"response of 200\lvert \"\n schema:\n
}
```
## 状态码

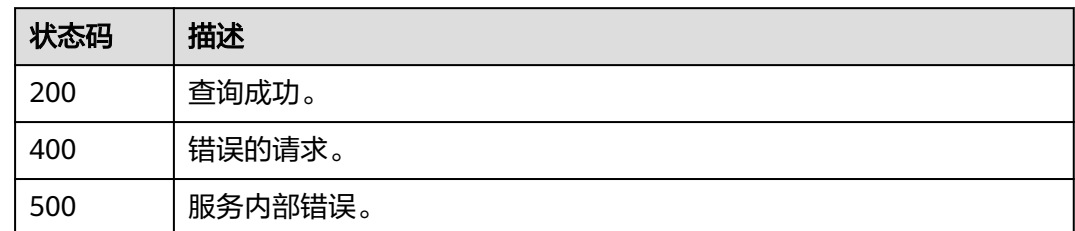

## 错误码

请参见<mark>错误码</mark>。

# **7.4.2** 修改微服务契约

## 功能介绍

根据schema\_id更新微服务的契约内容。

## 接口约束

服务中心老版本如果微服务环境定为production,不支持契约覆盖;从版本2.3.33开 始,支持使用环境变量SCHEMA\_EDITABLE支持契约覆盖。

## **URI**

PUT /v4/{project\_id}/registry/microservices/{service\_id}/schemas/{schema\_id}

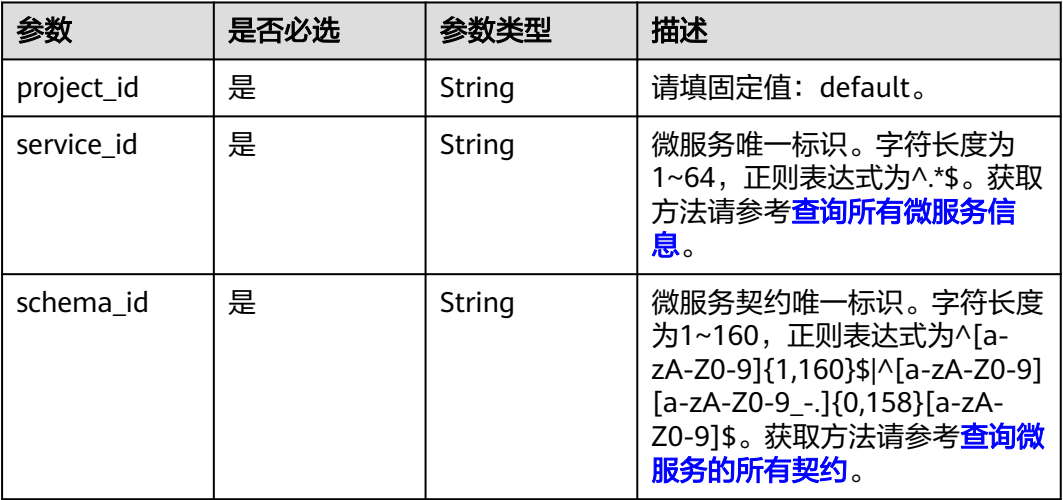

#### 表 **7-65** 路径参数

## 请求参数

表 **7-66** 请求 Header 参数

| 参数            | 是否必选 |        | 描述                                                                        |
|---------------|------|--------|---------------------------------------------------------------------------|
| Authorization | 否    | String | 若ServiceComb引擎专享版开启<br>了安全认证, 此参数必填。 否<br>则,无此参数。                         |
|               |      |        | 开启了安全认证的ServiceComb<br>引擎专享版Token,格式为:<br>Authorization:Bearer {Token}    |
|               |      |        | Token获取方法,请参考 <mark>获取</mark><br>ServiceComb引擎专享版用户<br>Token <sub>o</sub> |

#### 表 **7-67** 请求 Body 参数

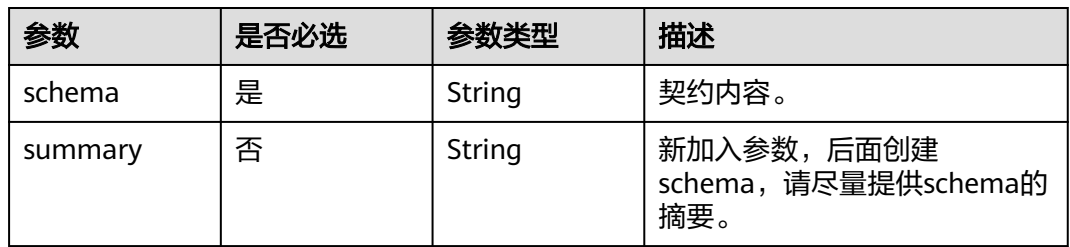

## 响应参数

### 状态码: **400**

表 **7-68** 响应 Body 参数

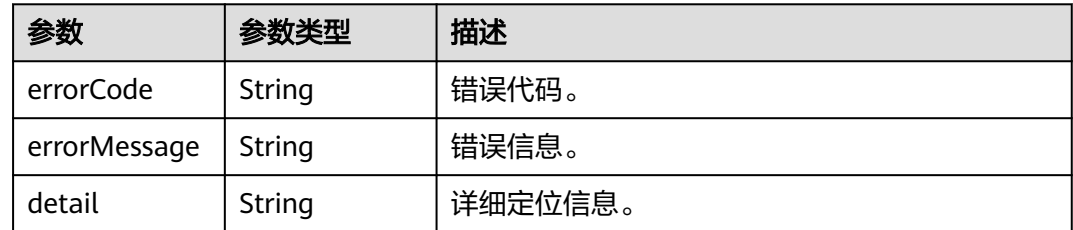

#### 状态码: **500**

### 表 **7-69** 响应 Body 参数

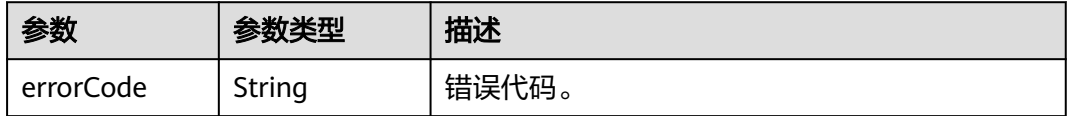

<span id="page-127-0"></span>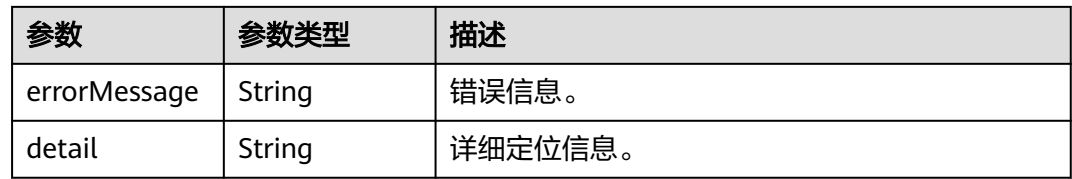

## 请求示例

#### 修改指定service\_id和schema\_id的契约的契约内容和摘要。

PUT https://{endpoint}/v4/{project\_id}/registry/microservices/{service\_id}/schemas/{schema\_id}

```
{
 "schema": "---\nswagger: \"2.0\"\ninfo:\n version: \"1.0.0\"\n title: \"swagger definition for 
com.service.provider.controller.ProviderImpl\"\n x-java-interface: 
\"cse.gen.springmvc.provider.provider.ProviderImplIntf\"\nbasePath: \"/provider\"\nconsumes:\n- 
\"application/json\"\nproduces:\n- \"application/json\"\npaths:\n /helloworld:\n get:\n operationId: 
\"helloworld\"\n produces:\n - \"application/json\"\n parameters:\n - name: \"name\"\n 
in: \lceil \frac{1}{1} \rceil required: true\n type: \"string\"\n responses:\n 200:\n description:<br>\"response of 200\"\n schema:\n type: \"string\"\n",
\Upsilon"response of 200\Upsilonn
  "summary": "test"
}
```
## 响应示例

无

## 状态码

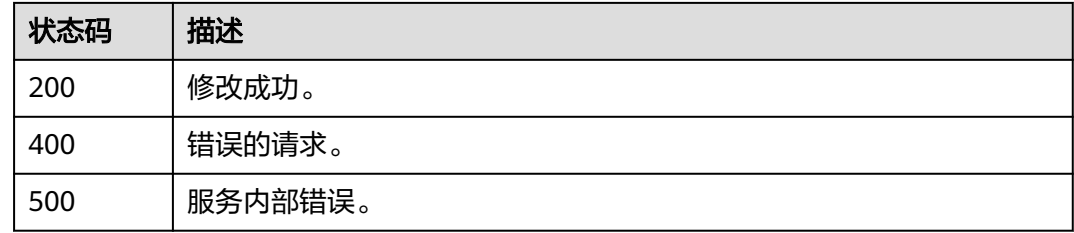

## 错误码

请参[见错误码。](#page-183-0)

# **7.4.3** 查询微服务的所有契约

## 功能介绍

查询一个微服务的所有契约信息,包括schemaId和summary信息。

## **URI**

GET /v4/{project\_id}/registry/microservices/{service\_id}/schemas

#### 表 **7-70** 路径参数

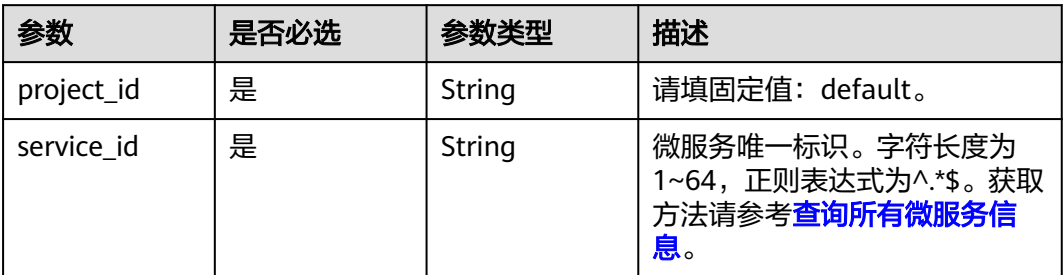

### 表 **7-71** Query 参数

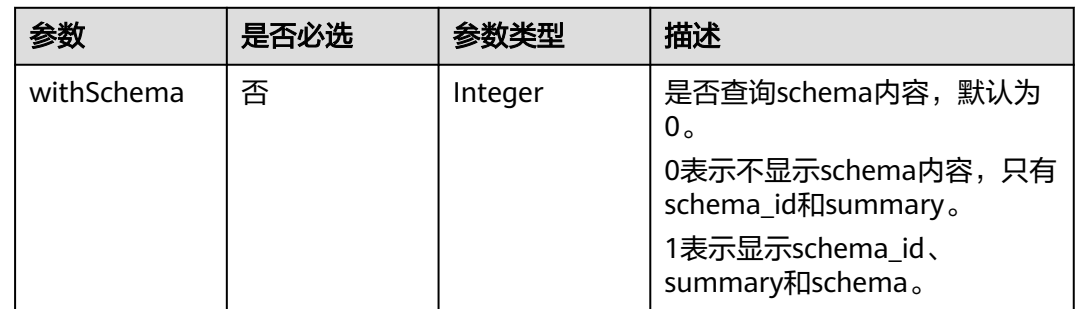

## 请求参数

## 表 **7-72** 请求 Header 参数

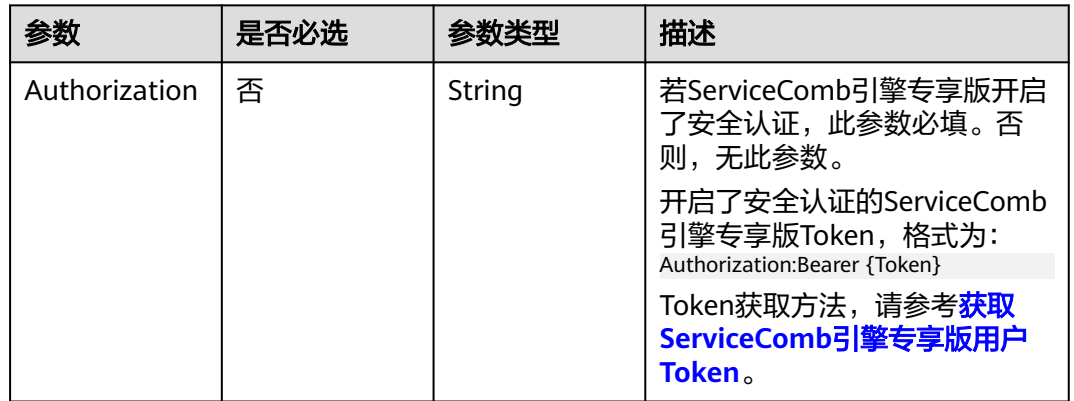

## 响应参数

状态码: **200**

#### 表 **7-73** 响应 Body 参数

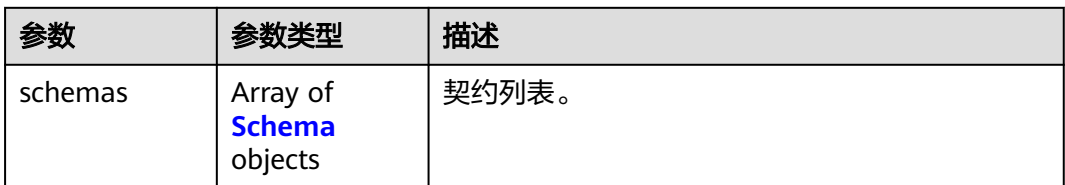

#### 表 **7-74** Schema

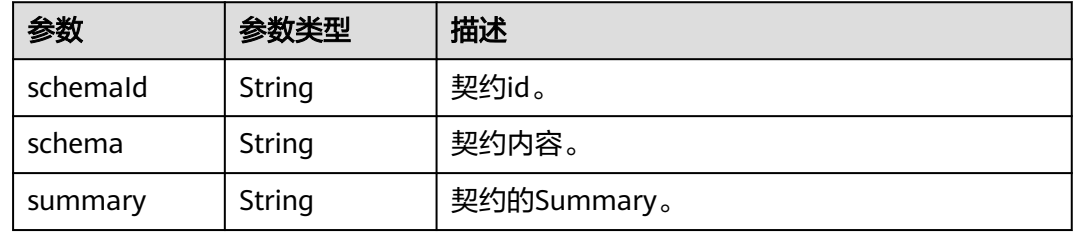

#### 状态码: **400**

### 表 **7-75** 响应 Body 参数

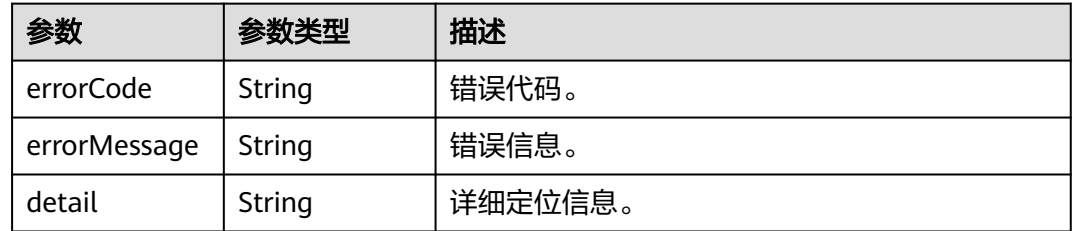

#### 状态码: **500**

#### 表 **7-76** 响应 Body 参数

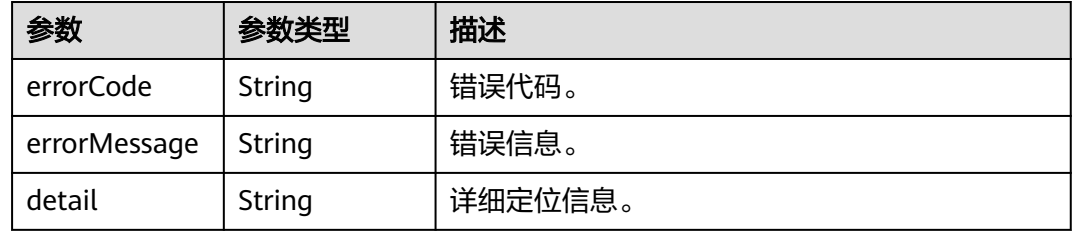

## 请求示例

查询指定service\_id的微服务的契约信息,显示schema\_id、summary和schema信息。

GET /v4/{project\_id}/registry/microservices/{service\_id}/schemas?withSchema=1

## 响应示例

### 状态码: **200**

查询成功。

```
{
   "schemas": [{
 "schemaId": "xxxxmvc",
 "schema": "---\nswagger: \"2.0\"\ninfo:\n version: \"1.0.0\"\n title: \"swagger definition for 
com.service.provider.controller.ProviderImpl\"\n x-java-interface: 
\"cse.gen.springmvc.provider.provider.ProviderImplIntf\"\nbasePath: \"/provider\"\nconsumes:\n- 
\"application/json\"\nproduces:\n- \"application/json\"\npaths:\n /helloworld:\n get:\n operationId: 
\"helloworld\"\n produces:\n - \"application/json\"\n parameters:\n - name: \"name\"\n 
in: \"query\"\n required: true\n type: \"string\"\n responses:\n 200:\n description: 
\"response of 200\"\n schema:\n type: \"string\"\nxxxx",
      "summary": "abcda7b4072ef2d7a5fc9aefccf03e5548029ae31c6cd5fc29da7685d6d9e14adea3"
   }]
}
```
## 状态码

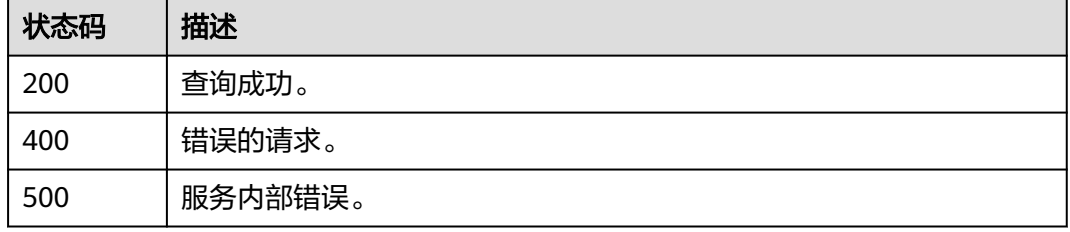

### 错误码

请参[见错误码。](#page-183-0)

# **7.5** 微服务实例

# **7.5.1** 注册微服务实例

## 功能介绍

创建微服务后就可以注册该微服务的实例。

注册微服务实例时,需提供该微服务实例相关的信息。

instanceId可定制,如果定制了,再次注册就直接全内容覆盖; 如果没有定制,系统自 动生成id,如果endpoints内容重复,则使用原来的id。

#### **URI**

POST /v4/{project\_id}/registry/microservices/{service\_id}/instances

### 表 **7-77** 路径参数

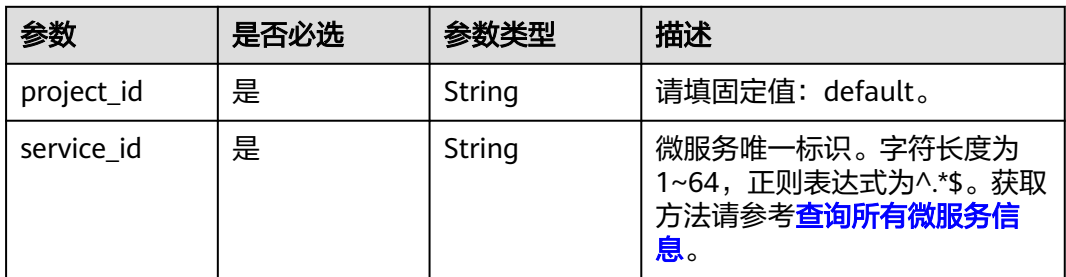

## 请求参数

## 表 **7-78** 请求 Header 参数

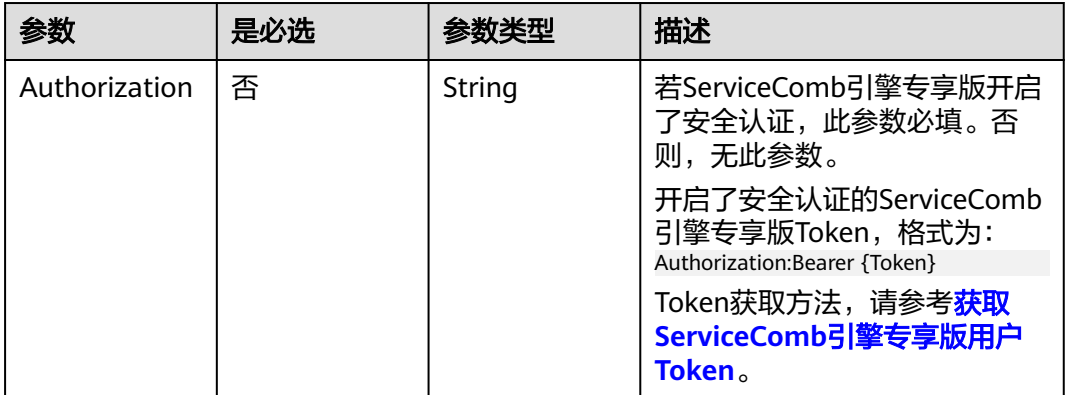

#### 表 **7-79** 请求 Body 参数

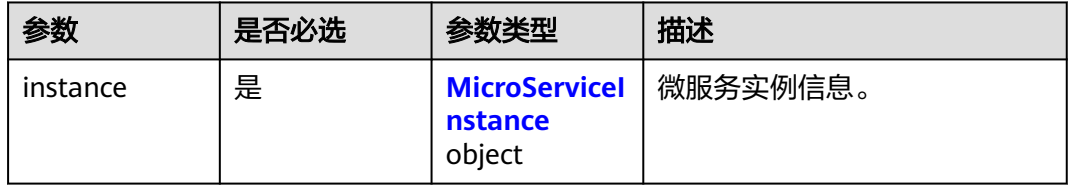

#### 表 **7-80** MicroServiceInstance

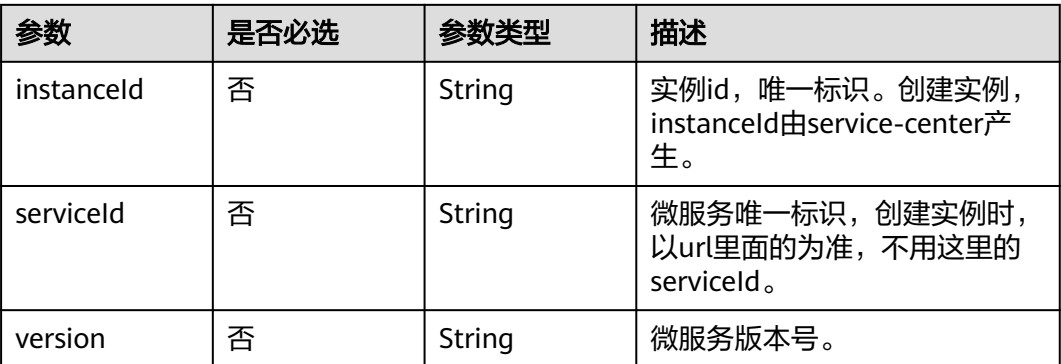

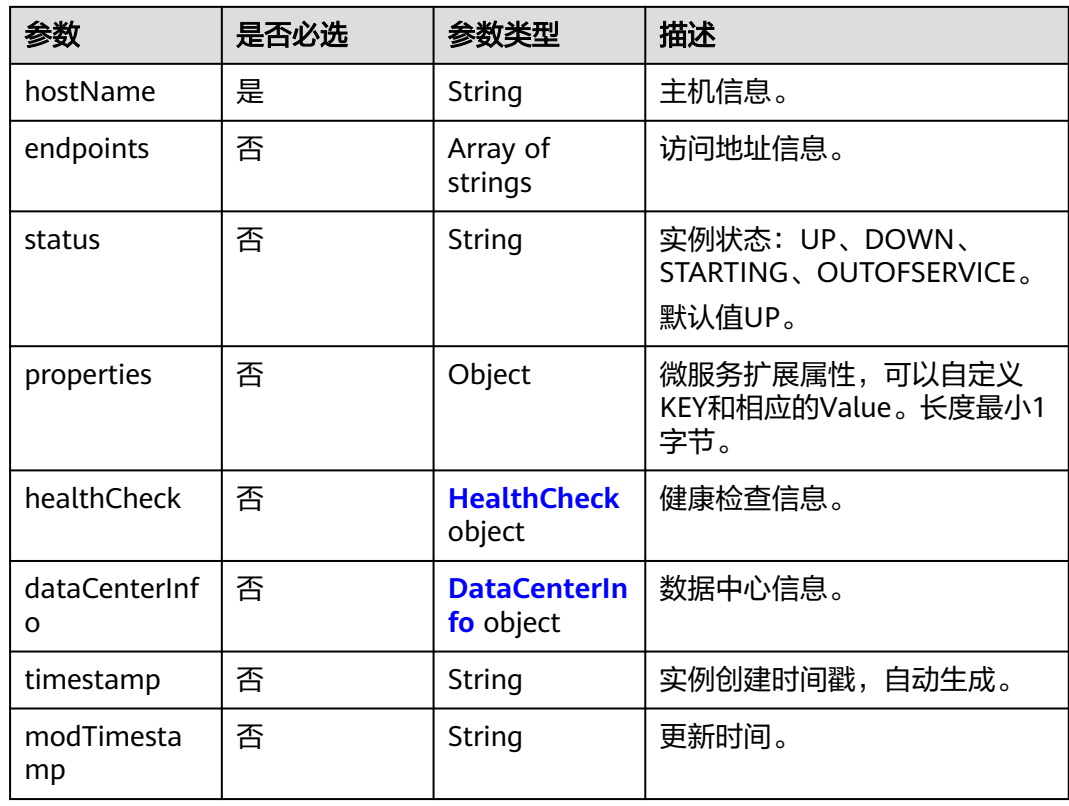

### 表 **7-81** HealthCheck

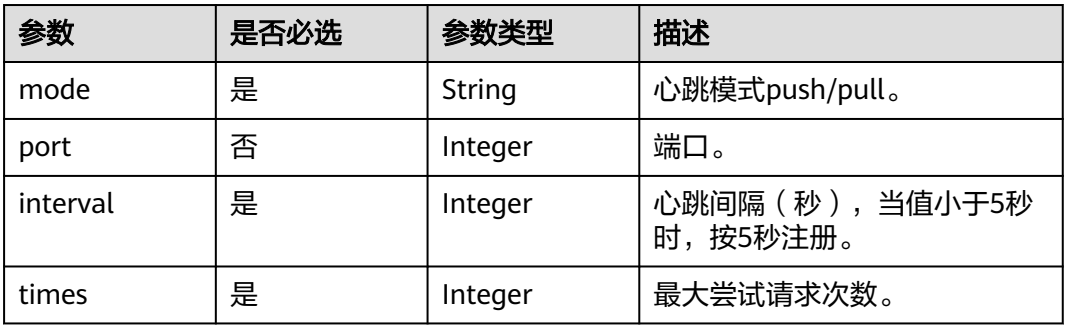

#### 表 **7-82** DataCenterInfo

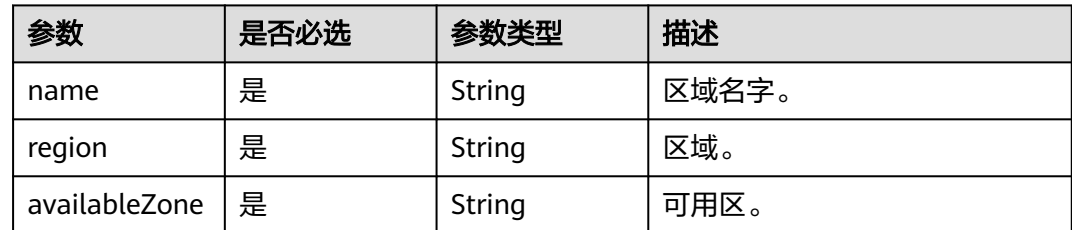

## 响应参数

状态码: **200**

#### 表 **7-83** 响应 Body 参数

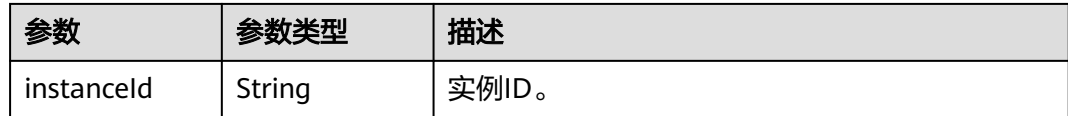

#### 状态码: **400**

#### 表 **7-84** 响应 Body 参数

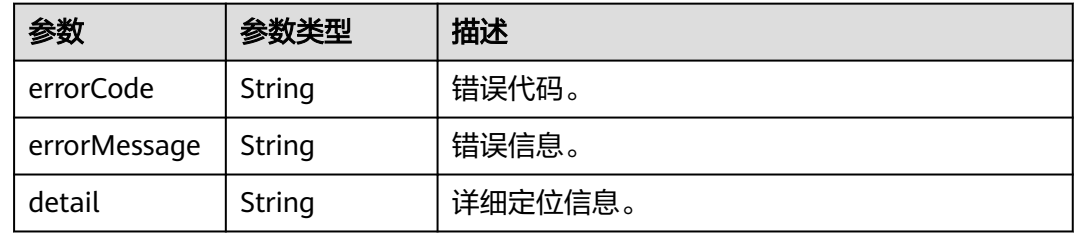

#### 状态码: **500**

表 **7-85** 响应 Body 参数

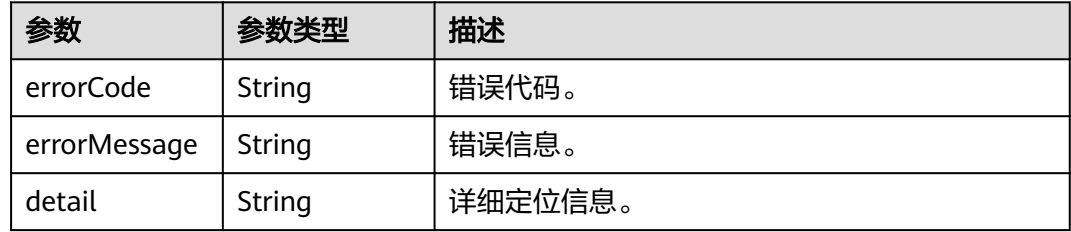

## 请求示例

注册一个微服务实例,其主机信息为localhost,健康检查的心跳模式为push,心跳间 隔为30s,所在region为r1,名字为dc,可用区为az1。

POST https://{endpoint}/v4/{project\_id}/registry/microservices/{service\_id}/instances

```
{
  "instance" : {
 "endpoints" : [ "grpc://127.0.1.312:9980", "rest://127.0.0.111:8081" ],
 "hostName" : "localhost",
   "status" : "UP",
   "properties" : {
 "_TAGS" : "A, B",
 "attr1" : "a",
    "nodeIP" : "127.0.0.1"
 },
 "dataCenterInfo" : {
 "name" : "dc",
 "region" : "r1",
     "availableZone" : "az1"
   },
   "healthCheck" : {
 "mode" : "push",
 "interval" : 30,
```
 "times" : 3 } }

## <span id="page-134-0"></span>响应示例

### 状态码: **200**

注册成功。

}

{ "instanceId" : "8540bb8b693c4ad1a7fb6a756c415244" }

## 状态码

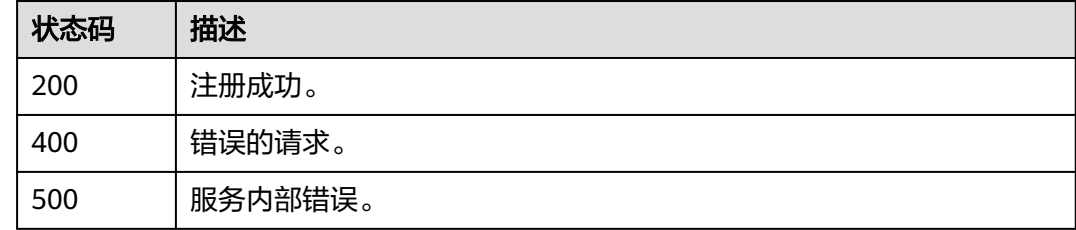

## 错误码

请参[见错误码。](#page-183-0)

# **7.5.2** 根据 **service\_id** 查询微服务实例

## 功能介绍

实例注册后可以根据service\_id发现该微服务的所有实例。

## **URI**

GET /v4/{project\_id}/registry/microservices/{service\_id}/instances

### 表 **7-86** 路径参数

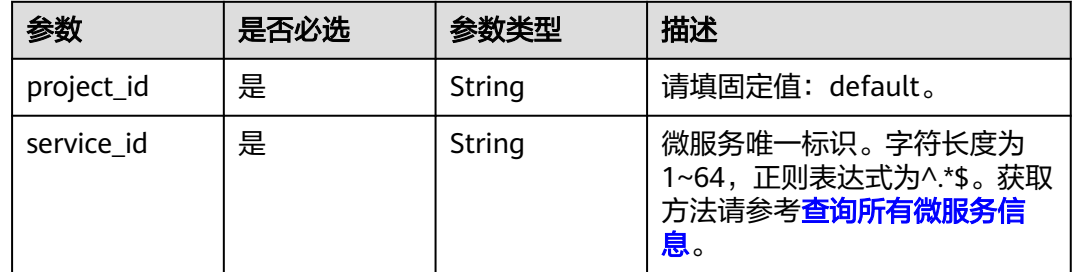

### 表 **7-87** Query 参数

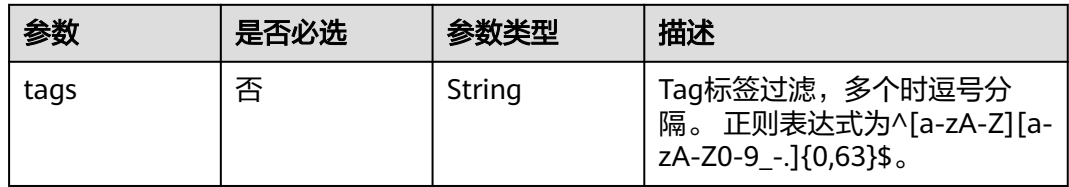

## 请求参数

### 表 **7-88** 请求 Header 参数

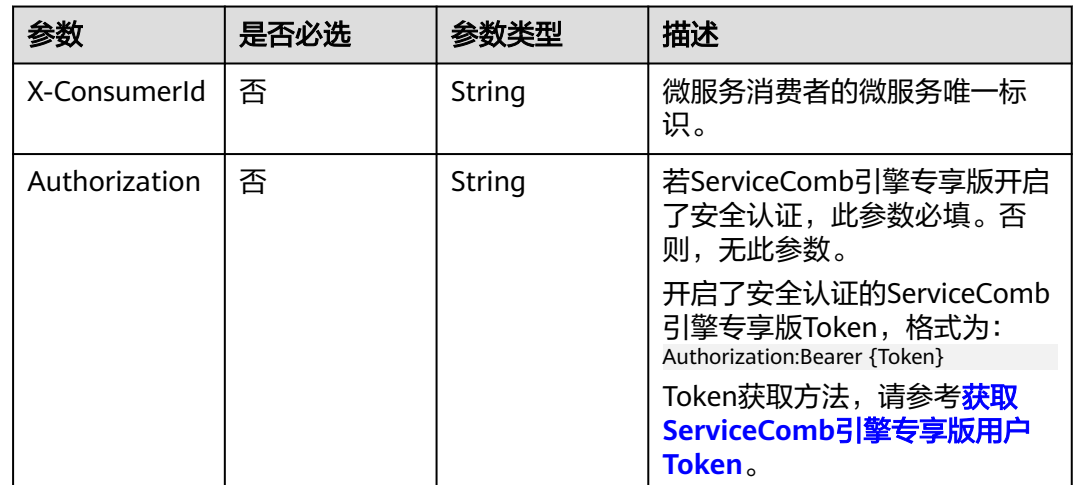

## 响应参数

状态码: **200**

表 **7-89** 响应 Body 参数

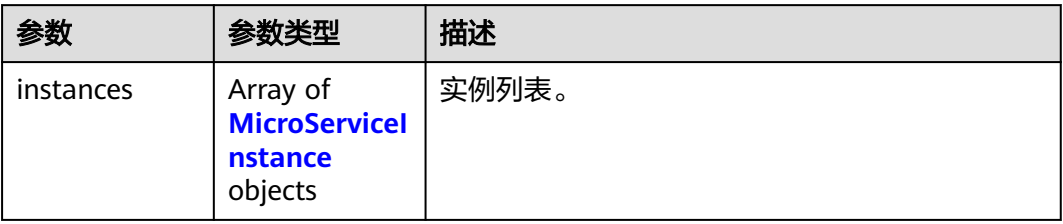

#### 表 **7-90** MicroServiceInstance

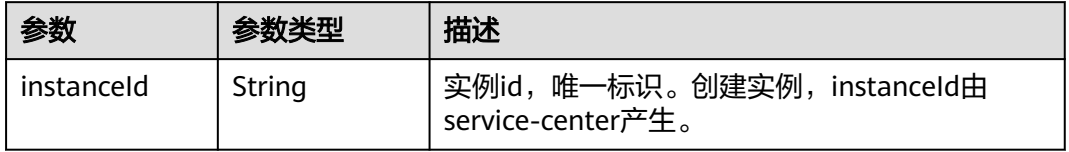

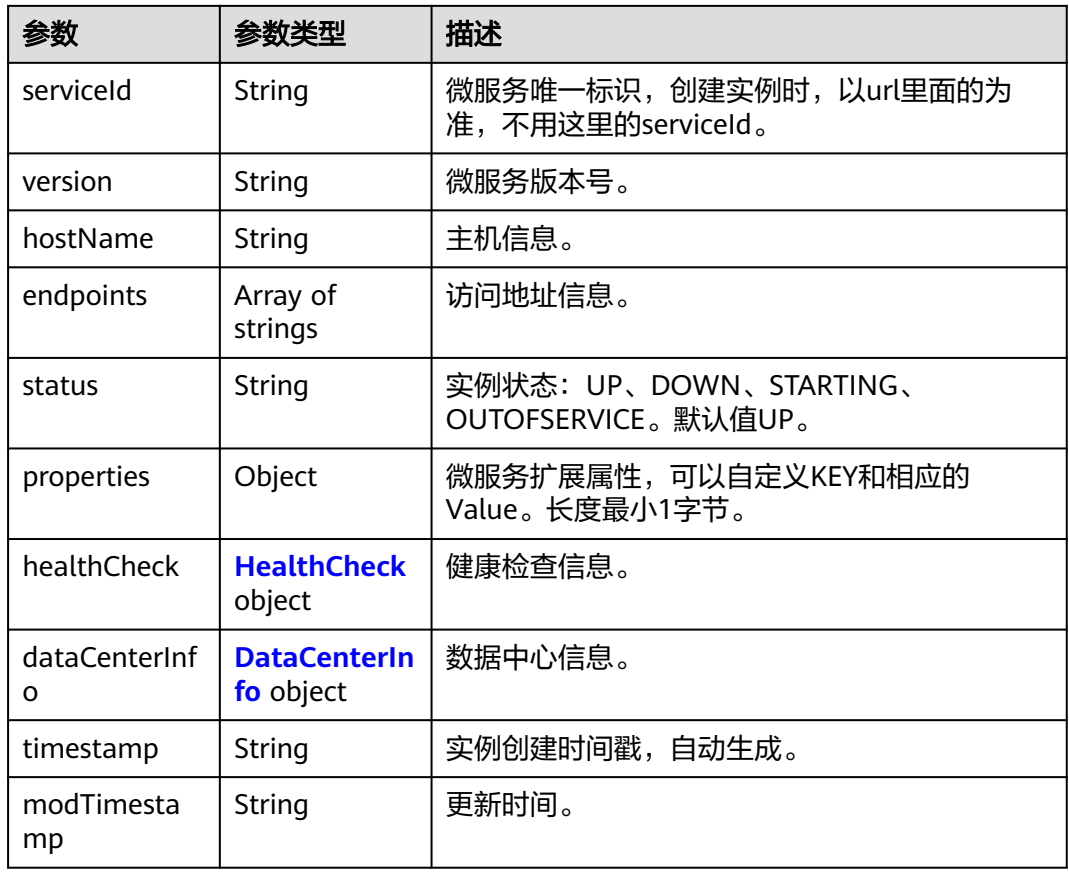

### 表 **7-91** HealthCheck

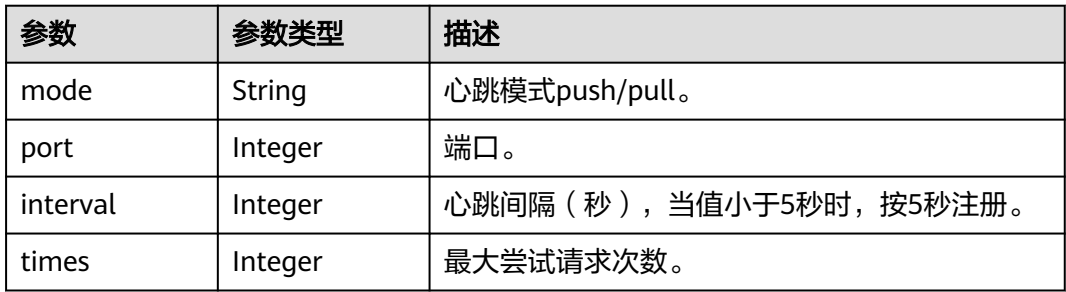

#### 表 **7-92** DataCenterInfo

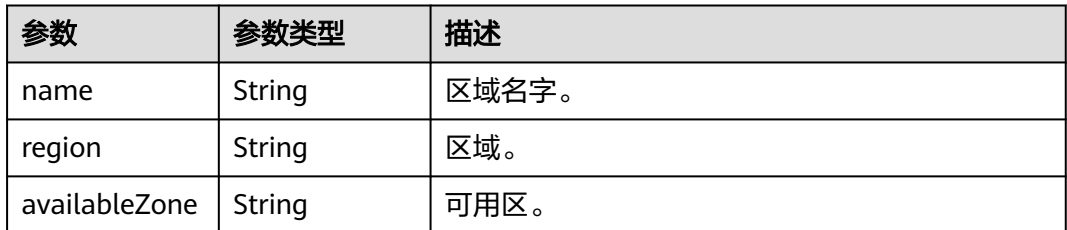

### 状态码: **400**

#### 表 **7-93** 响应 Body 参数

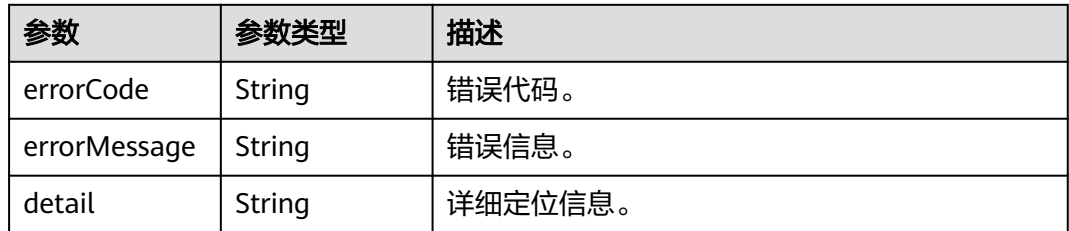

#### 状态码: **500**

表 **7-94** 响应 Body 参数

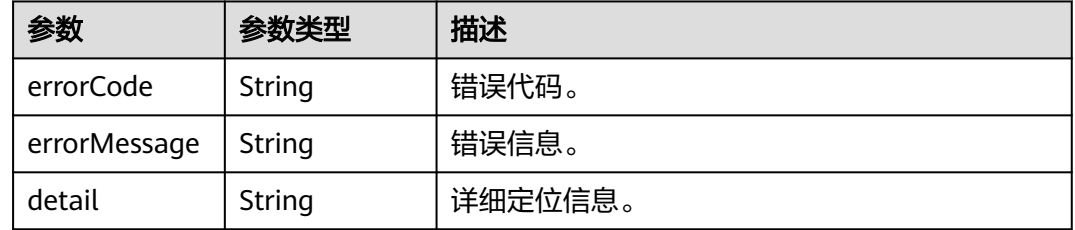

## 请求示例

查询指定service\_id的微服务的实例信息。

GET https://{endpoint}/v4/{project\_id}/registry/microservices/{service\_id}/instances

## 响应示例

#### 状态码: **200**

查询成功。

```
{
   "instances": [
      {
 "instanceId": "8540bb8b693c4ad1a7fb6a756c415244",
 "serviceId": "8aed80ea052ac04a64dfc79c24f2170224d074f5",
        "endpoints": [
           "rest:127.0.0.1:8080"
        ],
 "hostName": "hostNameTest",
 "status": "UP",
         "properties": {
           "engineID": "30c263e5-2eac-4da1-9c72-5abb9ac94550",
           "engineName": "cse-fkln1-HA"
\qquad \qquad \} "healthCheck": {
           "mode": "push",
           "interval": 30,
           "times": 3
        },
         "timestamp": "1650545035",
         "modTimestamp": "1650545035",
         "version": "1.0.0"
      }
  \, \, \,}
```
## 状态码

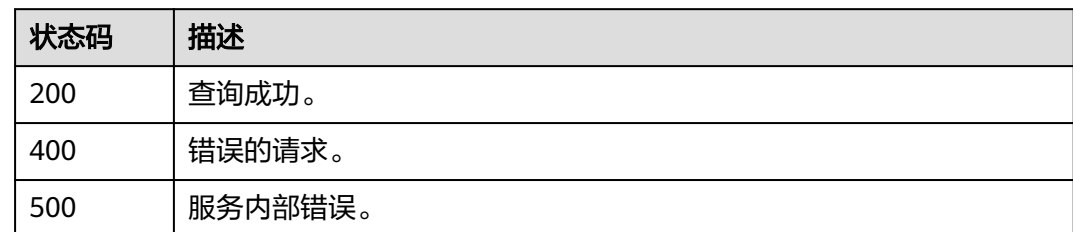

## 错误码

请参见<mark>错误码</mark>。

# **7.5.3** 注销微服务实例

## 功能介绍

实例注册后可以根据instance\_id进行实例注销。

## **URI**

DELETE /v4/{project\_id}/registry/microservices/{service\_id}/instances/{instance\_id}

### 表 **7-95** 路径参数

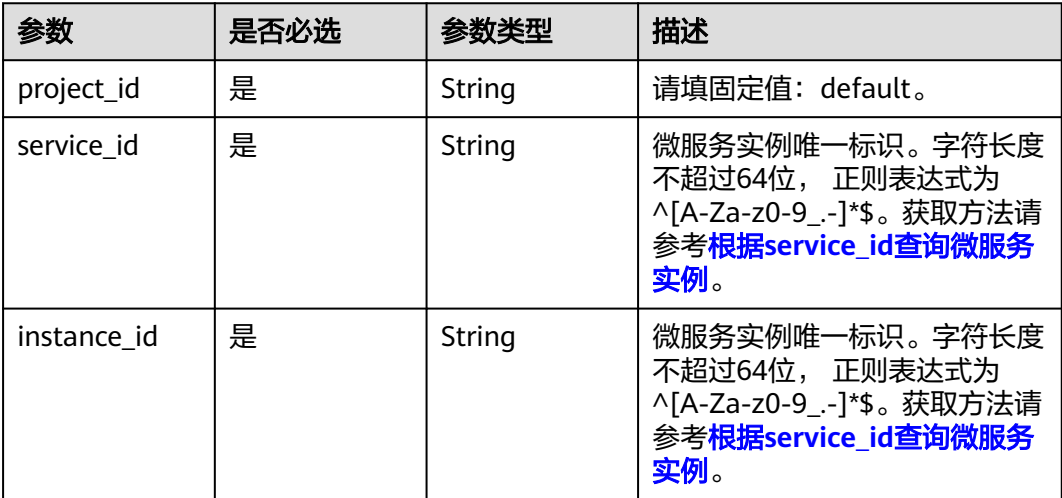

## 请求参数

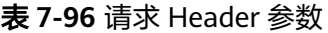

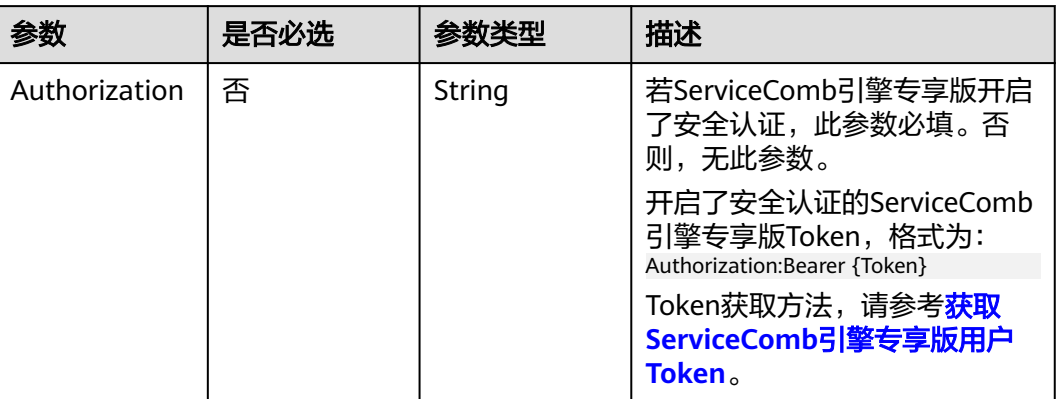

## 响应参数

状态码: **400**

### 表 **7-97** 响应 Body 参数

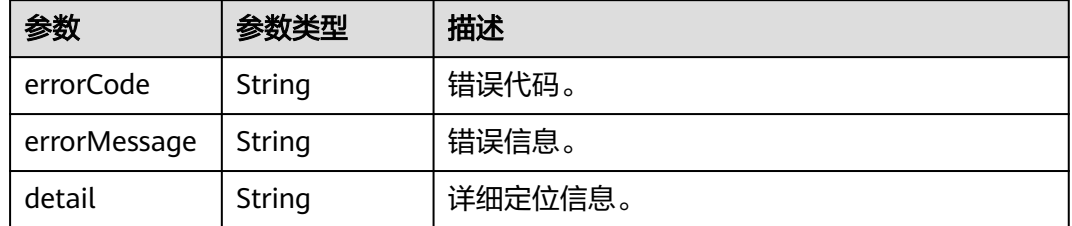

#### 状态码: **500**

#### 表 **7-98** 响应 Body 参数

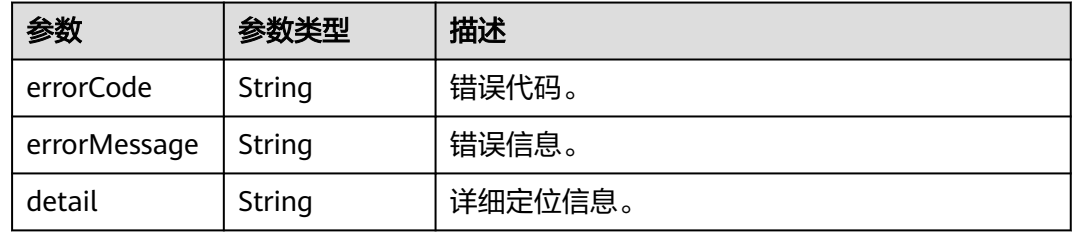

## 请求示例

注销指定instance\_id的实例。

DELETE https://{endpoint}/v4/{project\_id}/registry/microservices/{service\_id}/instances/{instance\_id}

## 响应示例

无

## 状态码

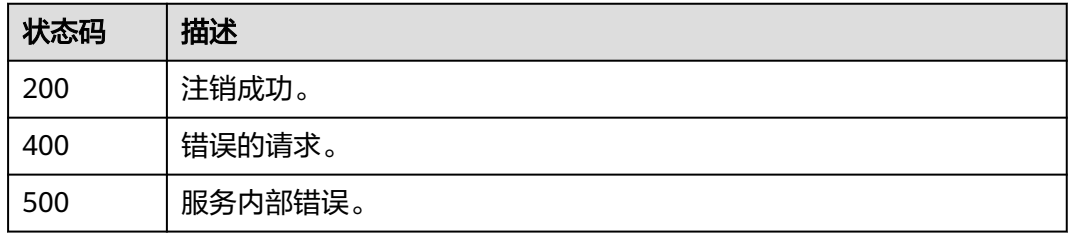

## 错误码

请参[见错误码。](#page-183-0)

# **7.5.4** 查询微服务实例详细信息

## 功能介绍

实例注册后可以根据service\_id和instance\_id获取该实例的详细信息。

### **URI**

GET /v4/{project\_id}/registry/microservices/{service\_id}/instances/{instance\_id}

### 表 **7-99** 路径参数

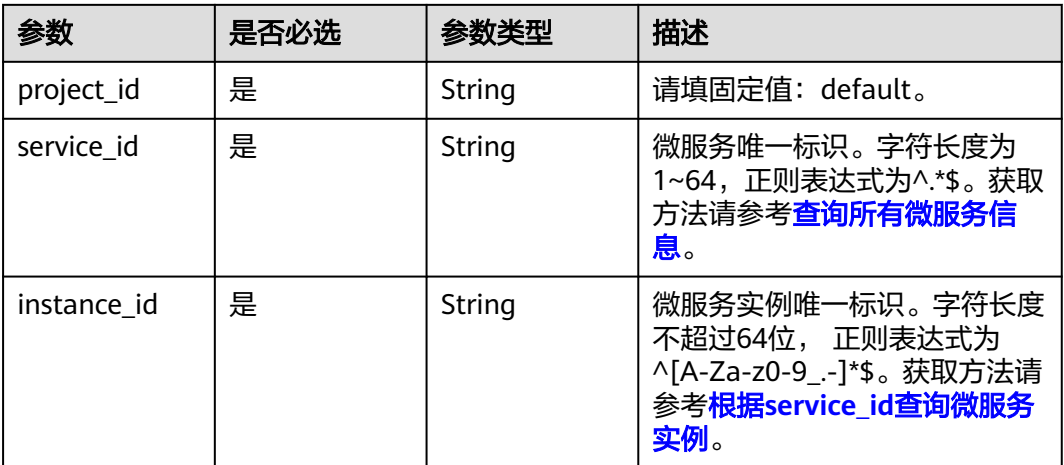

### 表 **7-100** Query 参数

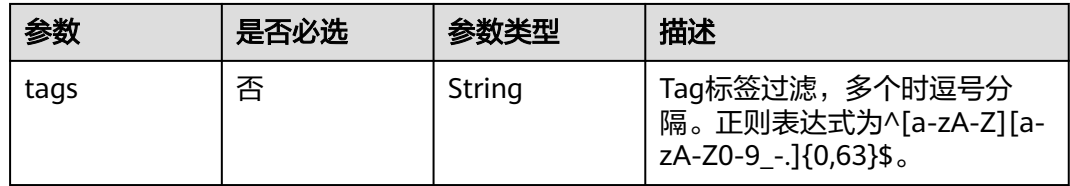

## 请求参数

表 **7-101** 请求 Header 参数

| 参数            | 是否必选 | 参数类型   | 描述                                                                     |
|---------------|------|--------|------------------------------------------------------------------------|
| X-consumerId  | 否    | String | 微服务消费者的微服务唯一标<br>识。                                                    |
| Authorization | 否    | String | 若ServiceComb引擎专享版开启<br>了安全认证,此参数必填。否<br>则,无此参数。                        |
|               |      |        | 开启了安全认证的ServiceComb<br>引擎专享版Token,格式为:<br>Authorization:Bearer {Token} |
|               |      |        | Token获取方法,请参考 <mark>获取</mark><br>ServiceComb引擎专享版用户<br>Token。          |

## 响应参数

状态码: **200**

表 **7-102** 响应 Body 参数

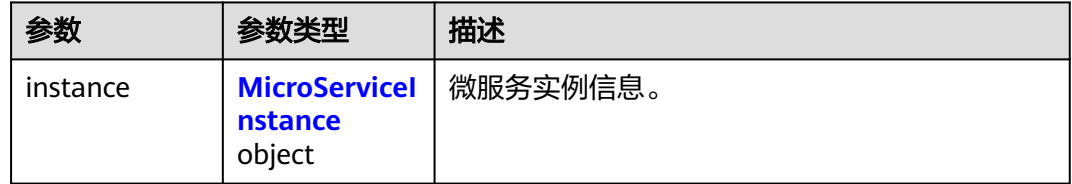

## 表 **7-103** MicroServiceInstance

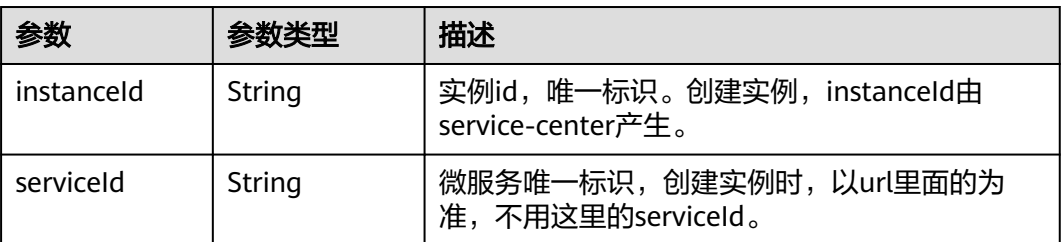

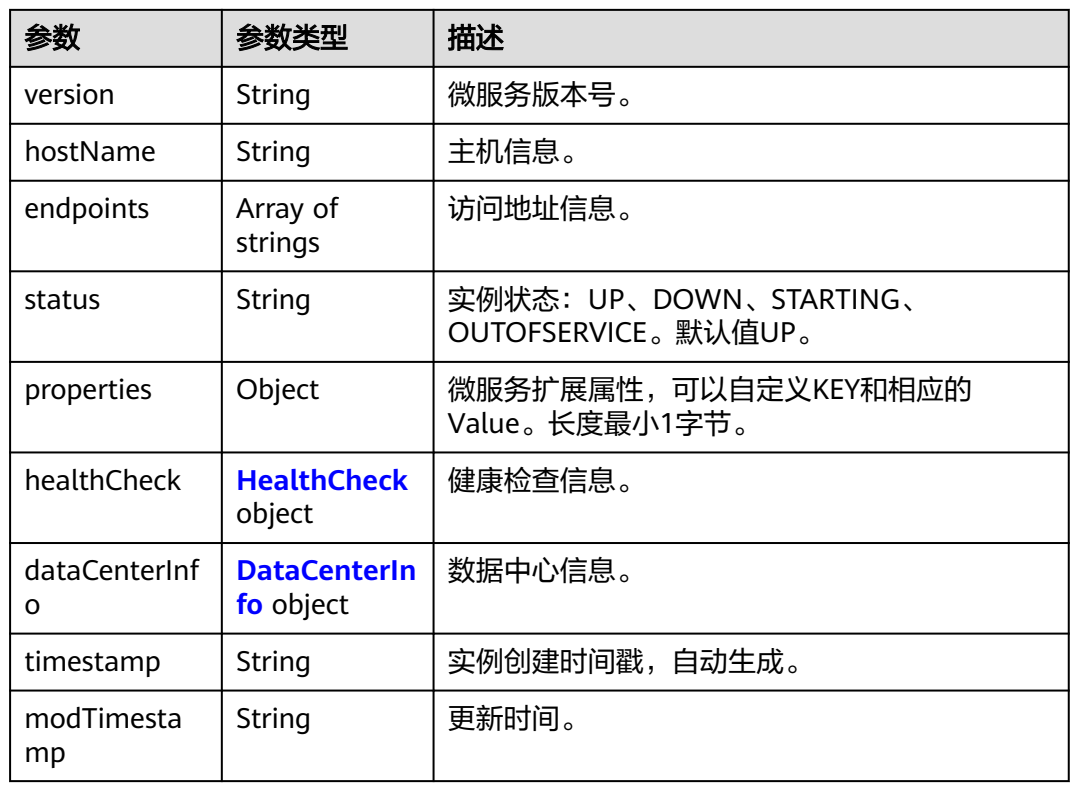

### 表 **7-104** HealthCheck

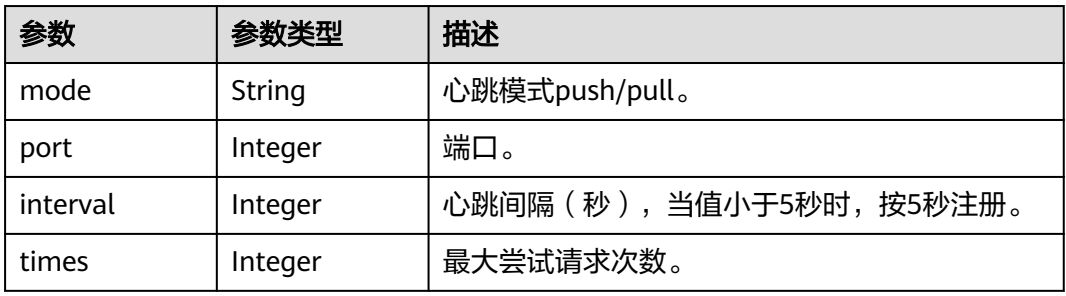

### 表 **7-105** DataCenterInfo

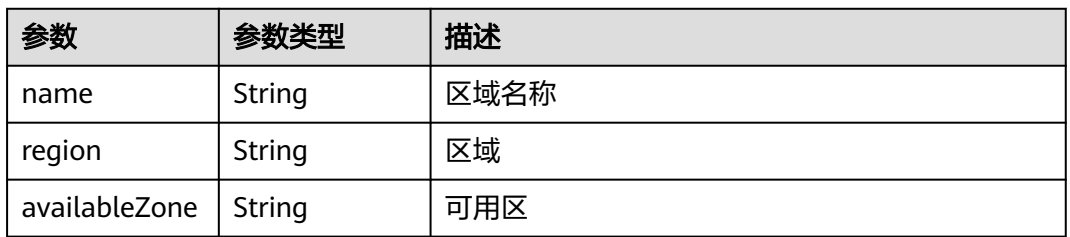

## 状态码: **400**

#### 表 **7-106** 响应 Body 参数

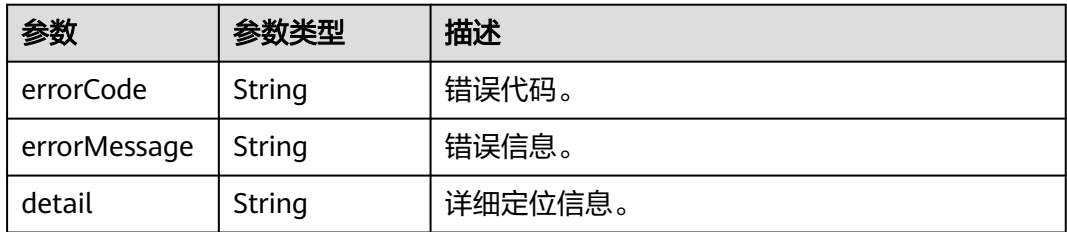

#### 状态码: **500**

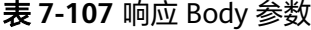

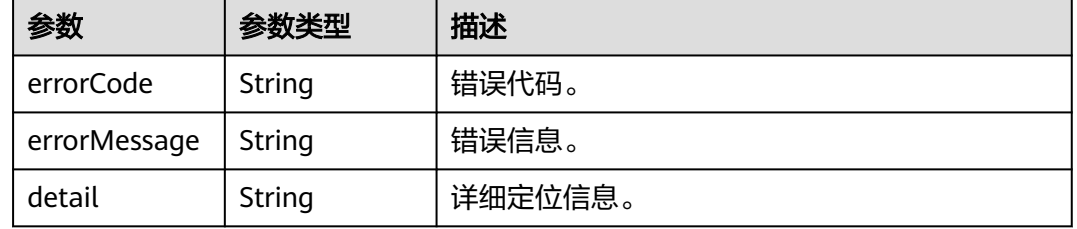

## 请求示例

#### 查询指定service\_id和instance\_id的该实例的详细信息。

GET https://{endpoint}/v4/{project\_id}/registry/microservices/{service\_id}/instances/{instance\_id}

### 响应示例

#### 状态码: **200**

查询成功。

```
{
    "instance": {
      "instanceId": "4994929d6b8044b29462d4f7daa33c4f",
      "serviceId": "8aed80ea052ac04a64dfc79c24f2170224d074f5",
      "endpoints": [
         "rest:127.0.0.1:8080"
\qquad \qquad ],
 "hostName": "hostNameTest",
      "status": "UP",
      "properties": {
         "engineID": "30c263e5-2eac-4da1-9c72-5abb9ac94550",
         "engineName": "cse-fkln1-HA"
      },
      "healthCheck": {
 "mode": "push",
 "interval": 30,
         "times": 3
 },
 "timestamp": "1650545270",
      "modTimestamp": "1650545270",
      "version": "1.0.0"
   }
}
```
# 状态码

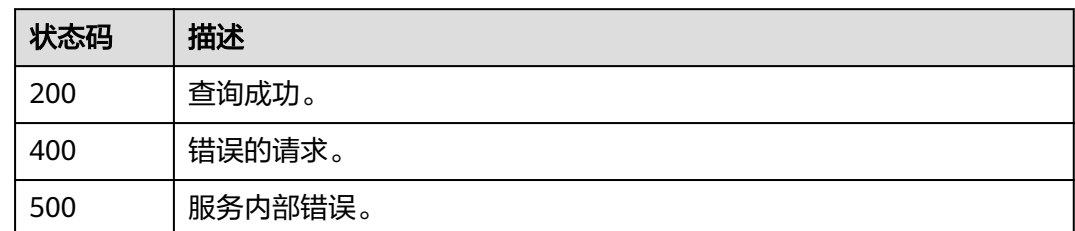

# 错误码

请参见<mark>错误码</mark>。

# **7.5.5** 修改微服务实例扩展信息

# 功能介绍

实例注册后,可以根据instance\_id添加或更新一个微服务实例扩展信息。

## 接口约束

无

### **URI**

PUT /v4/{project\_id}/registry/microservices/{service\_id}/instances/{instance\_id}/ properties

#### 表 **7-108** 路径参数

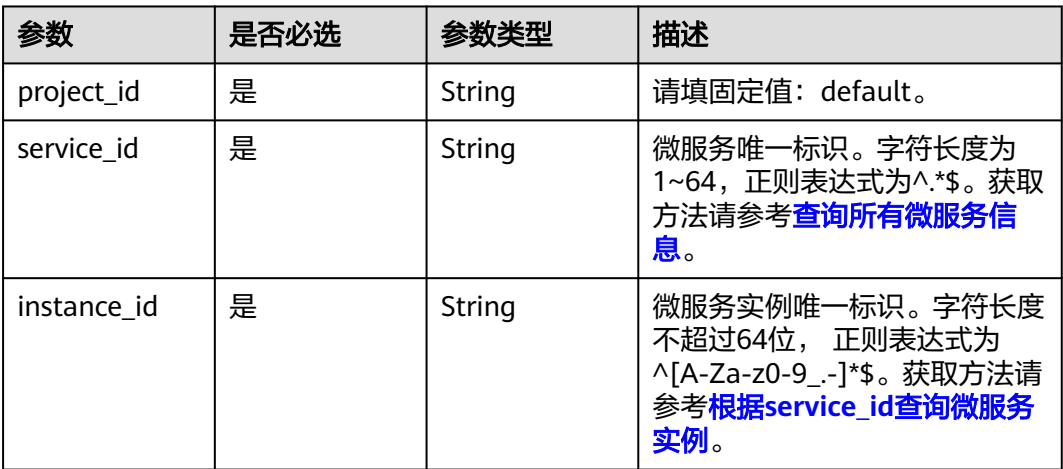

# 请求参数

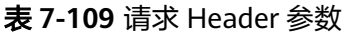

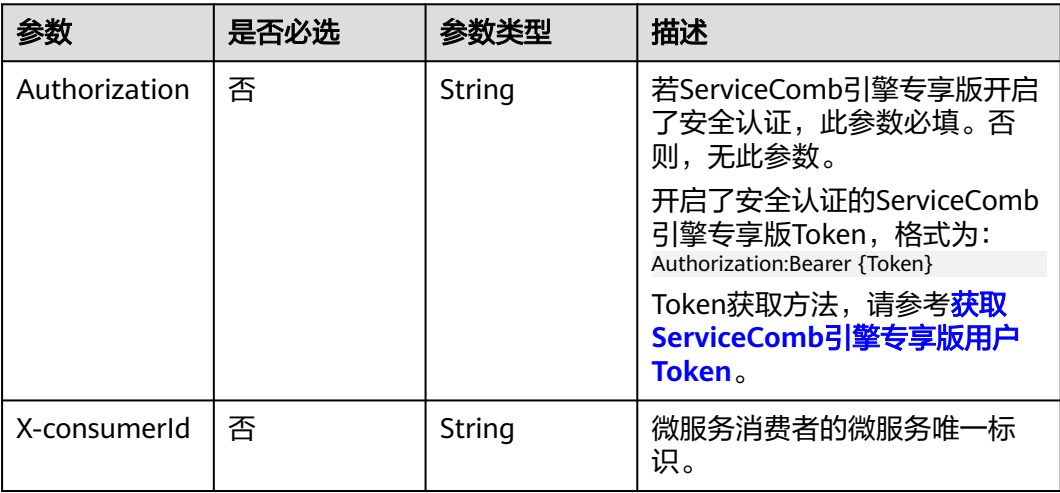

### 表 **7-110** 请求 Body 参数

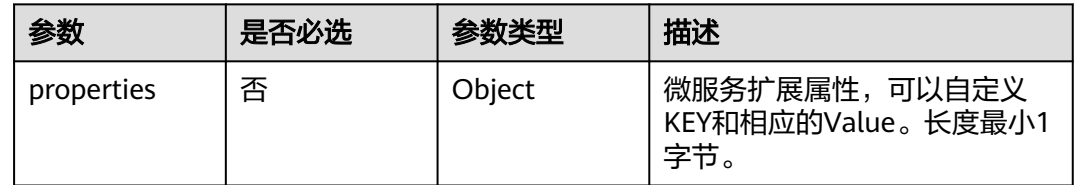

# 响应参数

状态码: **400**

表 **7-111** 响应 Body 参数

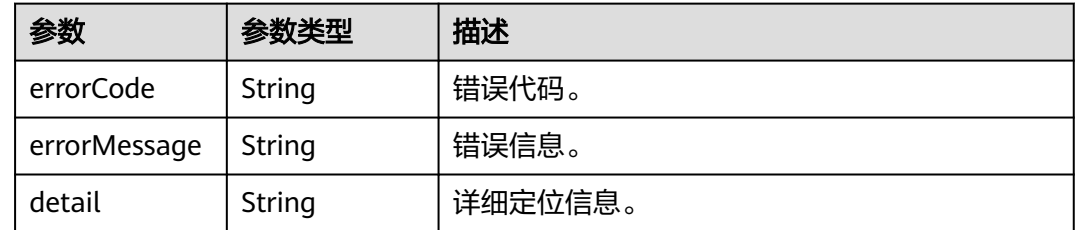

#### 状态码: **500**

#### 表 **7-112** 响应 Body 参数

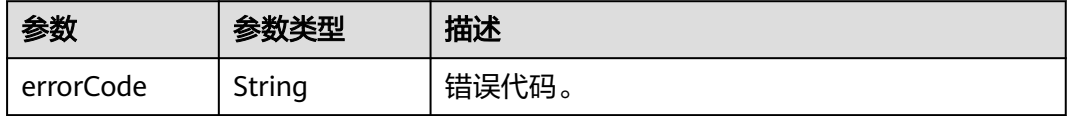

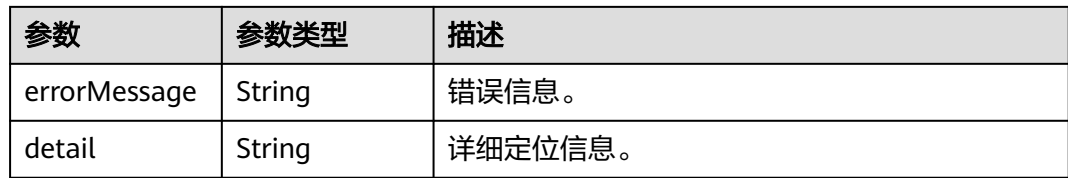

# 请求示例

#### 更新指定instance\_id的实例的扩展信息为"attr1" : "b"。

PUT https://{endpoint}/v4/{project\_id}/registry/microservices/{service\_id}/instances/{instance\_id}/properties

```
{
  "properties" : {
    "attr1" : "b"
 }
}
```
## 响应示例

无

## 状态码

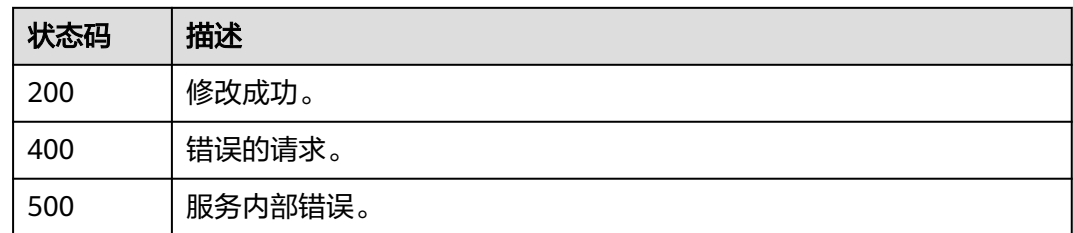

## 错误码

请参[见错误码。](#page-183-0)

# **7.5.6** 修改微服务实例状态

# 功能介绍

实例注册后可以根据instance\_id进行更新一个微服务实例状态。

## 接口约束

TESTING状态是2.3.X版本才支持的,老版本不支持。

## **URI**

PUT /v4/{project\_id}/registry/microservices/{service\_id}/instances/{instance\_id}/ status

#### 表 **7-113** 路径参数

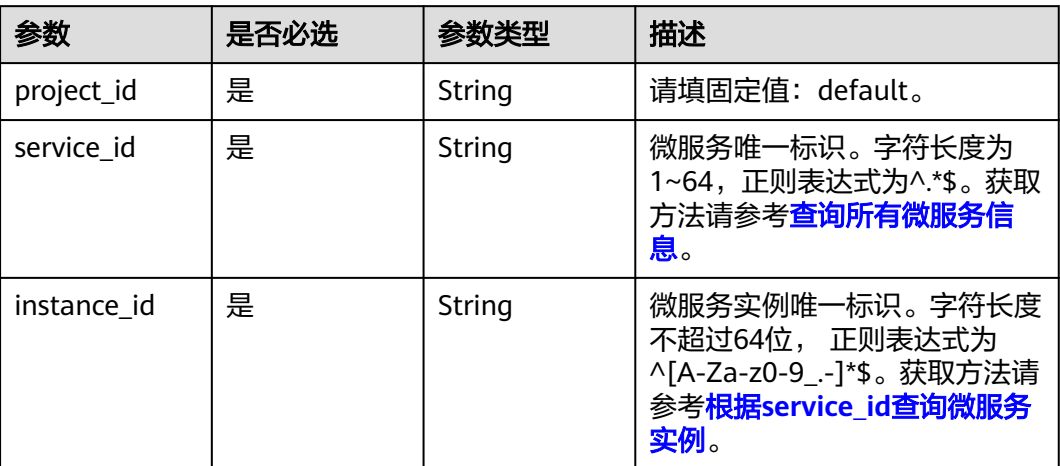

#### 表 **7-114** Query 参数

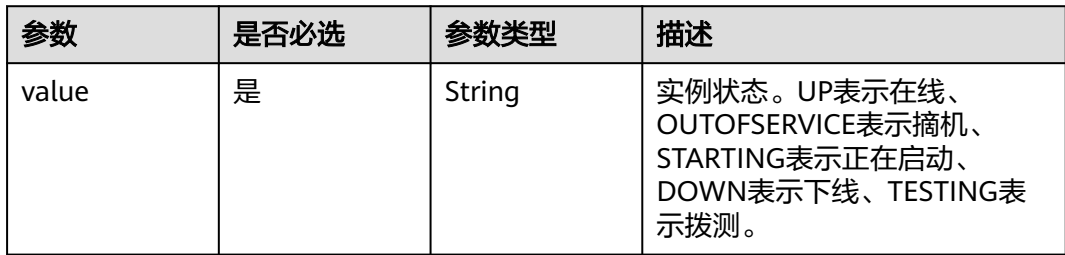

## 请求参数

#### 表 **7-115** 请求 Header 参数

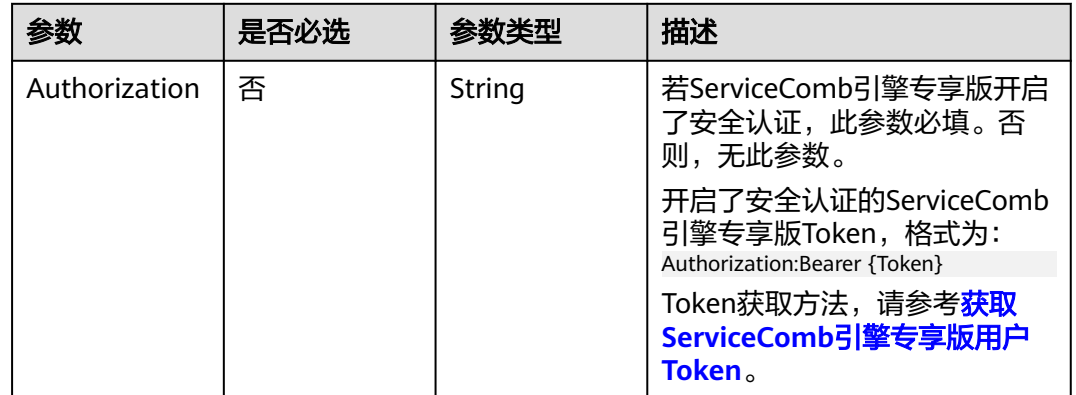

# 响应参数

状态码: **400**

#### 表 **7-116** 响应 Body 参数

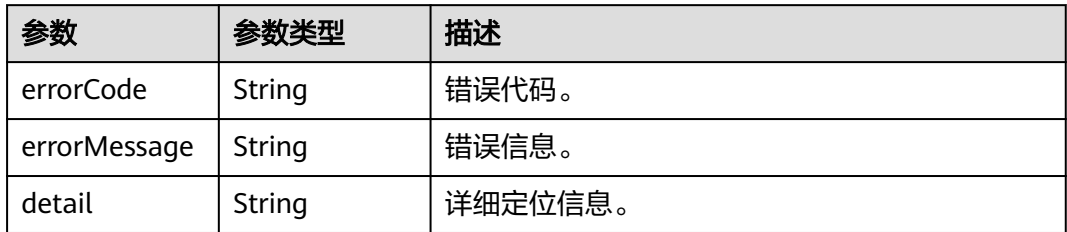

#### 状态码: **500**

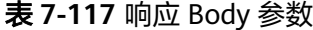

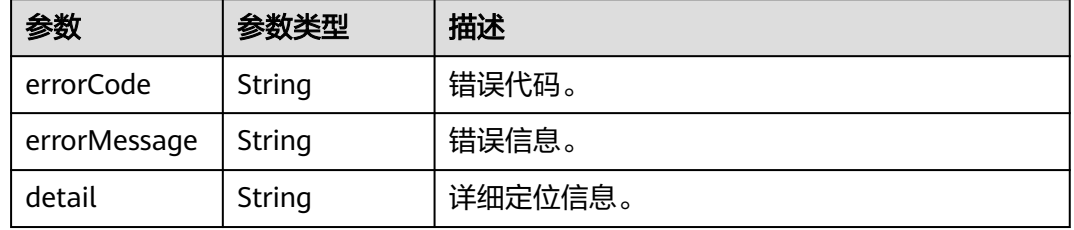

# 请求示例

#### 更新指定instance\_id的实例的状态为UP。

PUT https://{endpoint}/v4/{project\_id}/registry/microservices/{service\_id}/instances/{instance\_id}/status? value=UP

## 响应示例

无

### 状态码

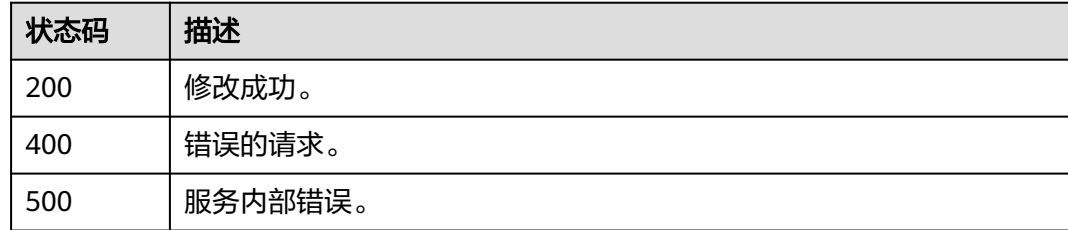

## 错误码

## 请参[见错误码。](#page-183-0)

# **7.5.7** 发送心跳信息

# 功能介绍

服务提供端需要向服务中心发送心跳信息,以保证服务中心感知服务实例是否健康。

## 接口约束

无

#### **URI**

PUT /v4/{project\_id}/registry/microservices/{service\_id}/instances/{instance\_id}/ heartbeat

#### 表 **7-118** 路径参数

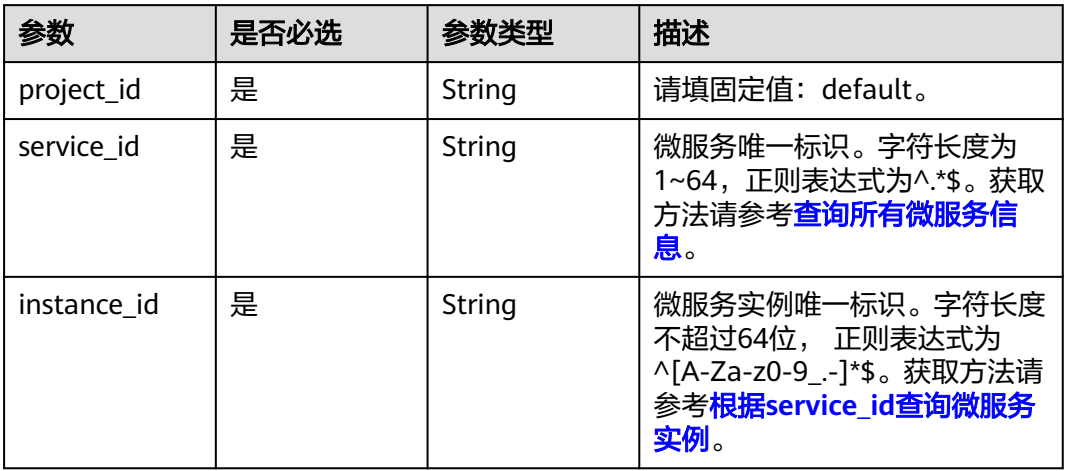

## 请求参数

#### 表 **7-119** 请求 Header 参数

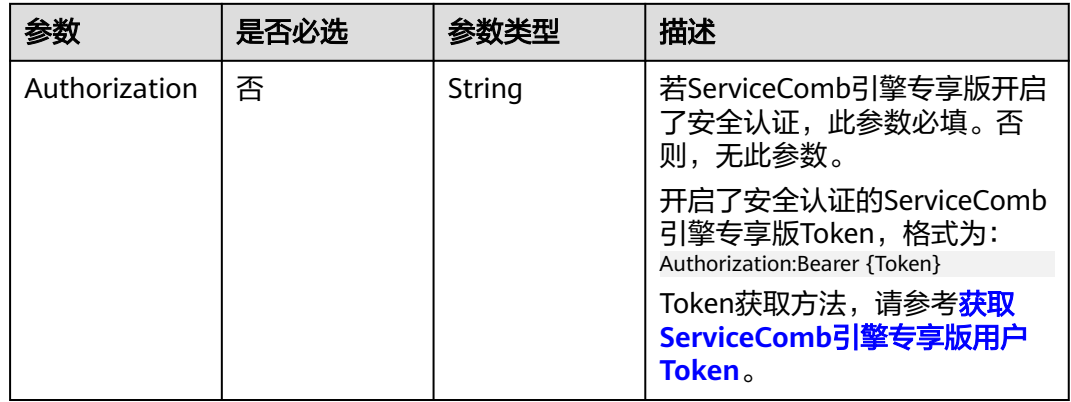

## 响应参数

## 状态码: **400**

#### 表 **7-120** 响应 Body 参数

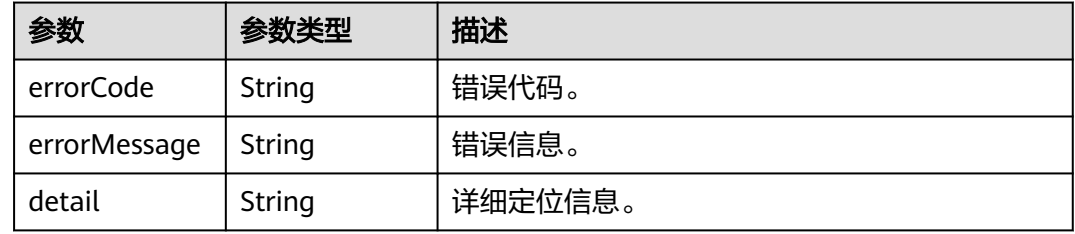

#### 状态码: **500**

#### 表 **7-121** 响应 Body 参数

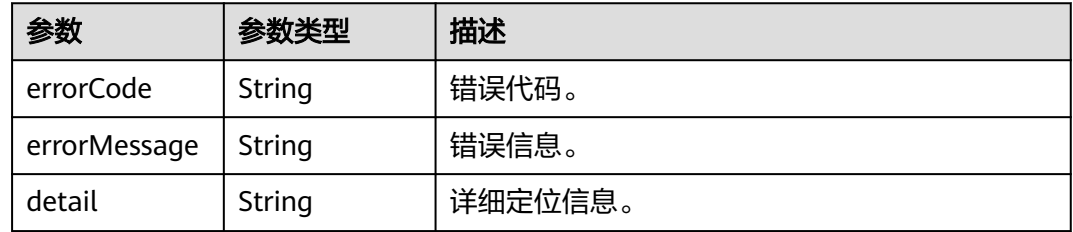

# 请求示例

发送心跳信息,感知instance\_id的实例是否健康。

PUT https://{endpoint}/v4/{project\_id}/registry/microservices/{service\_id}/instances/{instance\_id}/heartbeat

## 响应示例

无

## 状态码

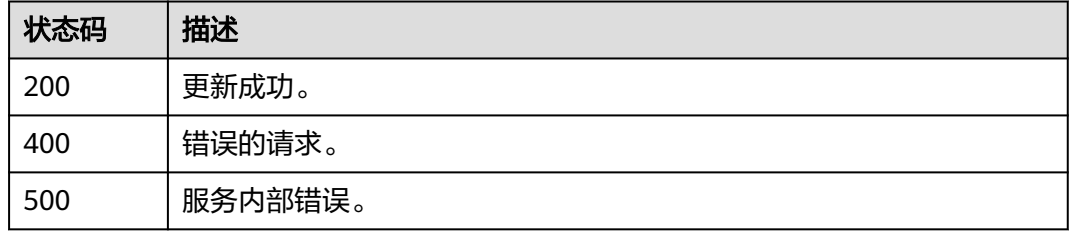

#### 错误码

请参[见错误码。](#page-183-0)

# **7.5.8** 按条件查询微服务实例

# 功能介绍

实例注册后可以根据微服务字段条件发现该微服务的实例。

#### **URI**

GET /v4/{project\_id}/registry/instances

#### 表 **7-122** 路径参数

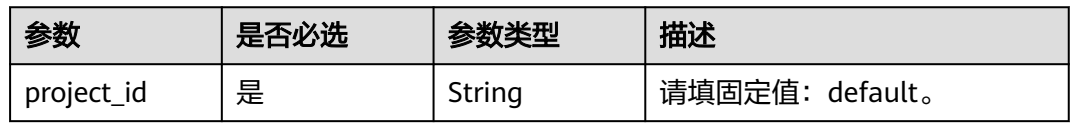

#### 表 **7-123** Query 参数

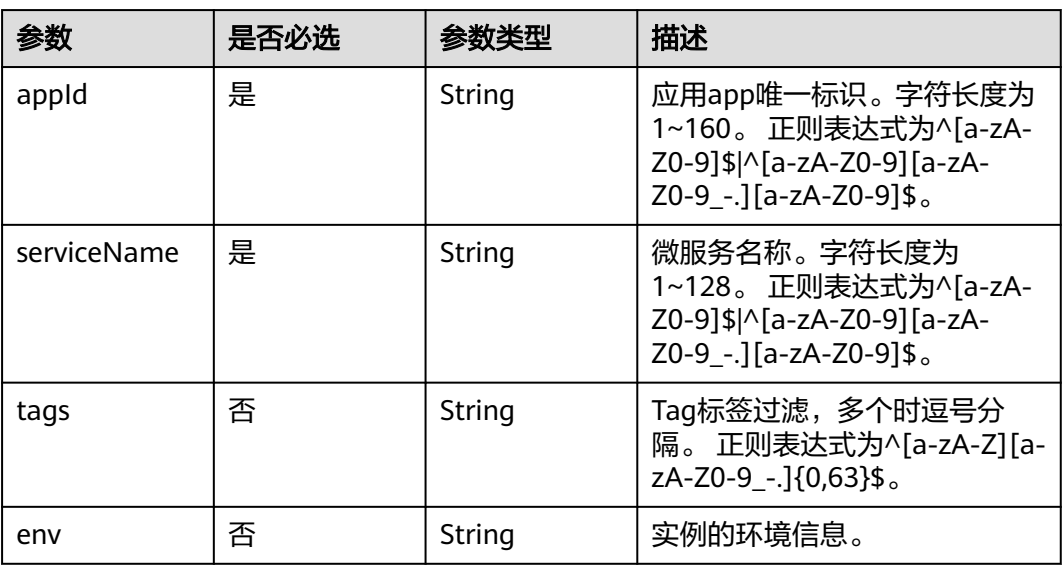

# 请求参数

#### 表 **7-124** 请求 Header 参数

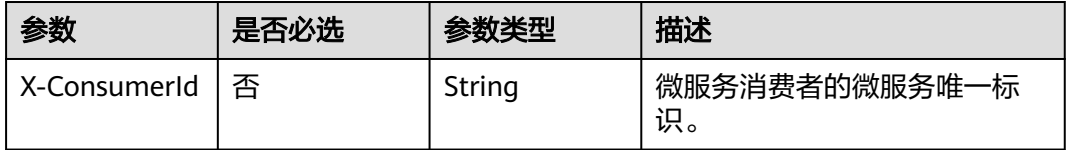

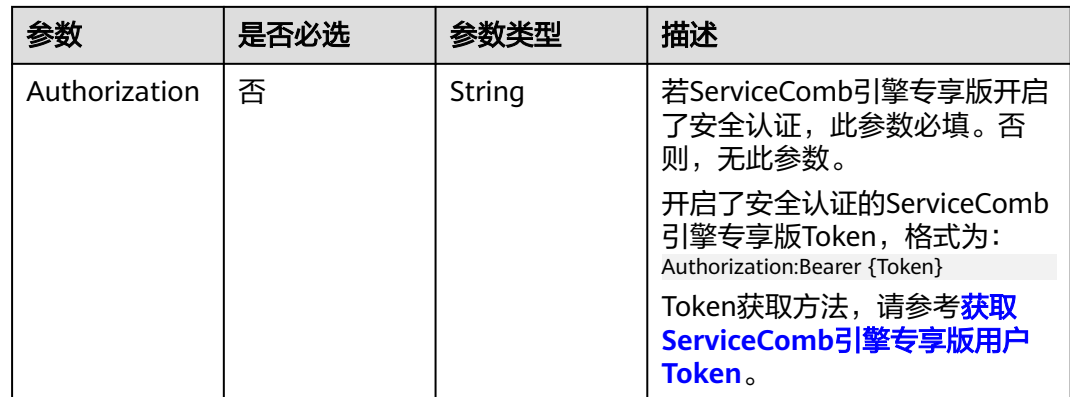

## 响应参数

## 状态码: **200**

### 表 **7-125** 响应 Body 参数

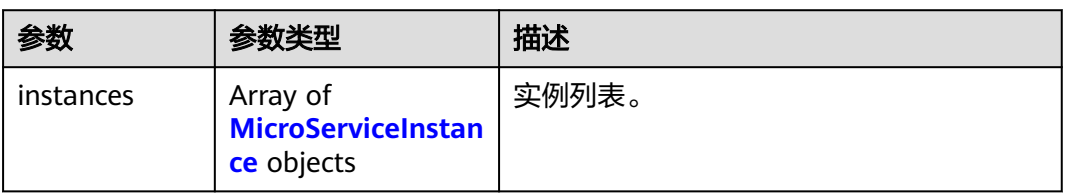

#### 表 **7-126** MicroServiceInstance

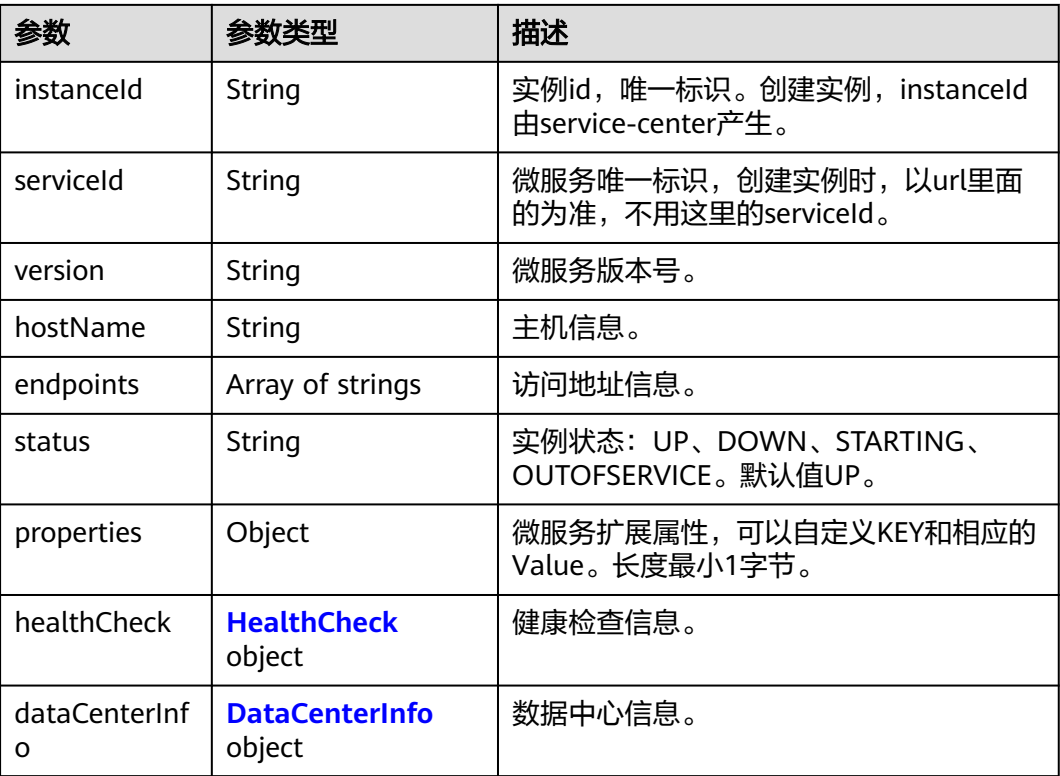

<span id="page-153-0"></span>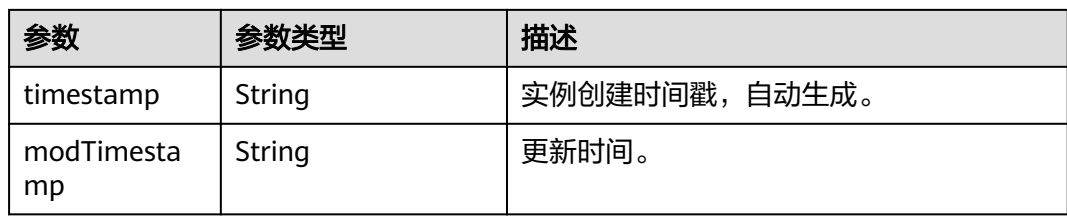

#### 表 **7-127** HealthCheck

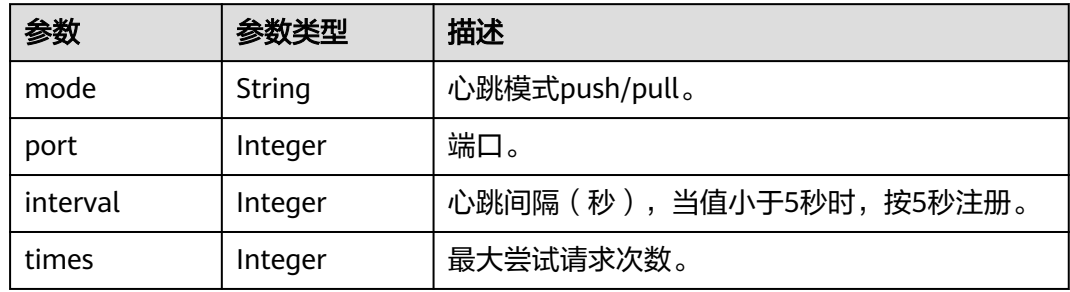

#### 表 **7-128** DataCenterInfo

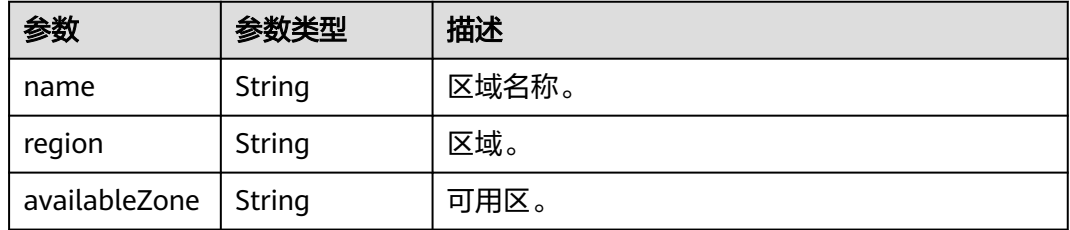

#### 状态码: **400**

#### 表 **7-129** 响应 Body 参数

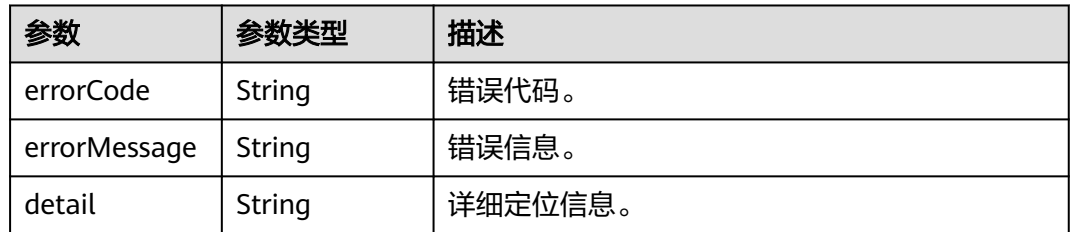

## 状态码: **500**

#### 表 **7-130** 响应 Body 参数

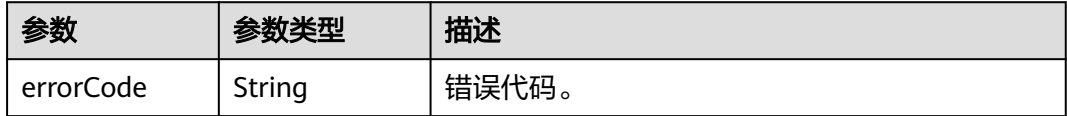

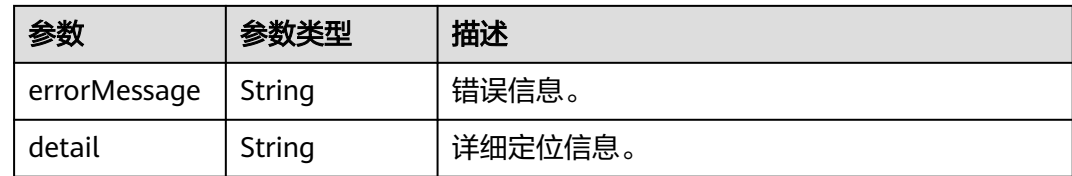

## 请求示例

查询符合应用ID为default,微服务名称为test的微服务的实例。

GET https://{endpoint}/v4/{project\_id}/registry/instances?appId=default&serviceName=test

# 响应示例

#### 状态码: **200**

查询成功。

{

}

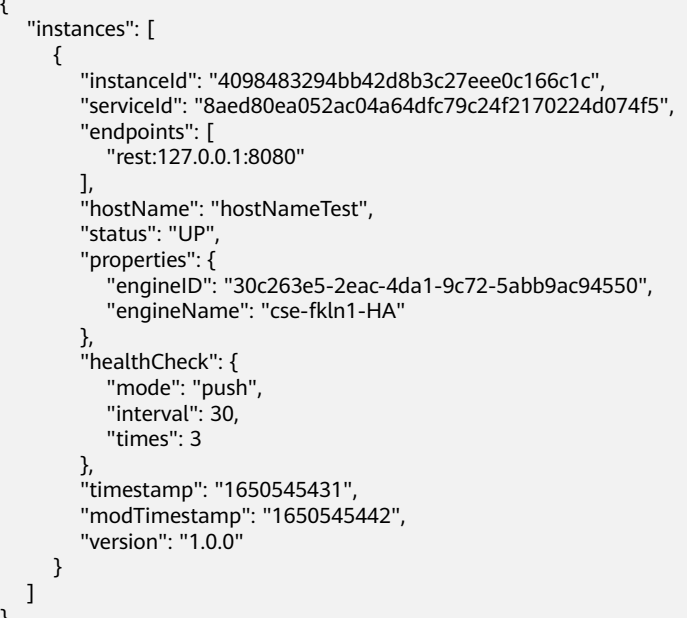

# 状态码

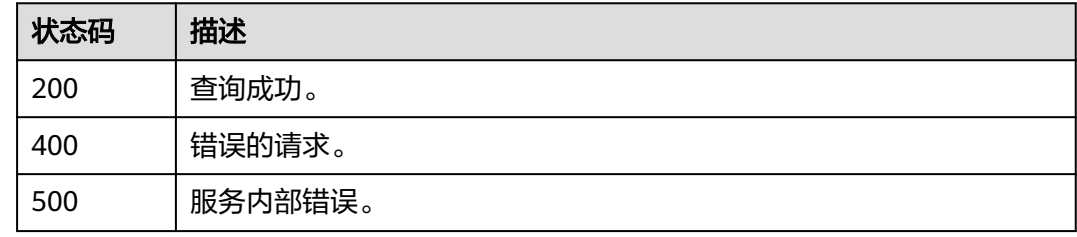

#### 错误码

请参[见错误码。](#page-183-0)

# **7.5.9** 批量查询微服务实例

# 功能介绍

实例注册后可以根据微服务字段条件批量发现多个微服务的实例。

### **URI**

POST /v4/{project\_id}/registry/instances/action

#### 表 **7-131** 路径参数

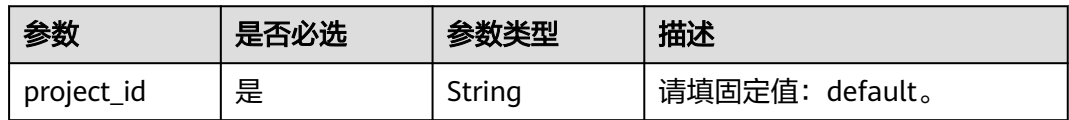

#### 表 **7-132** Query 参数

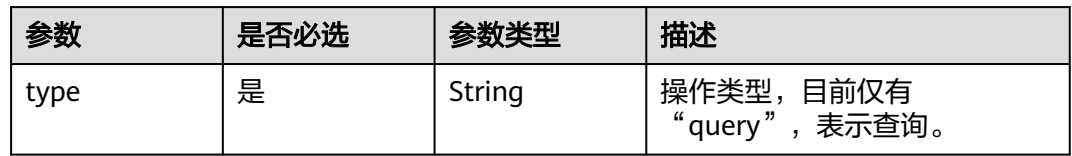

## 请求参数

表 **7-133** 请求 Header 参数

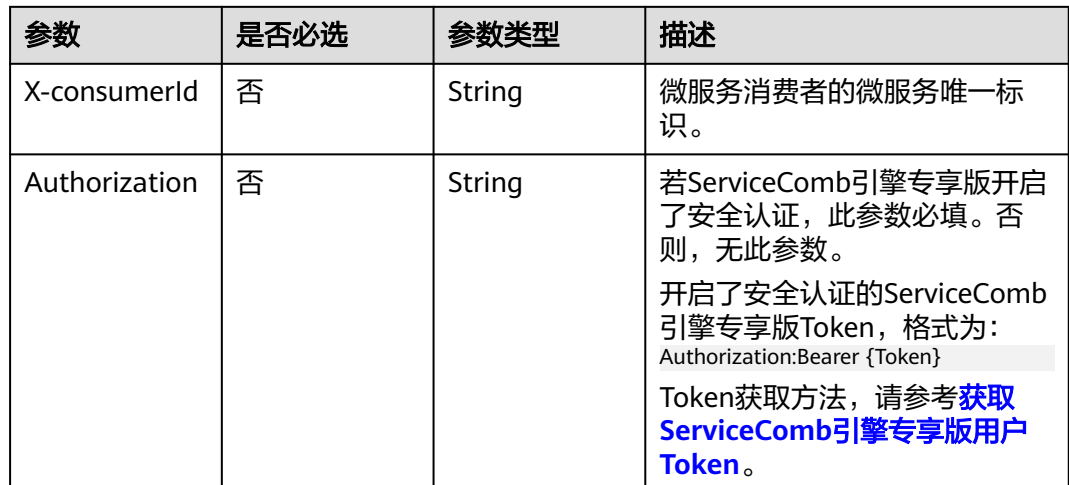

#### 表 **7-134** 请求 Body 参数

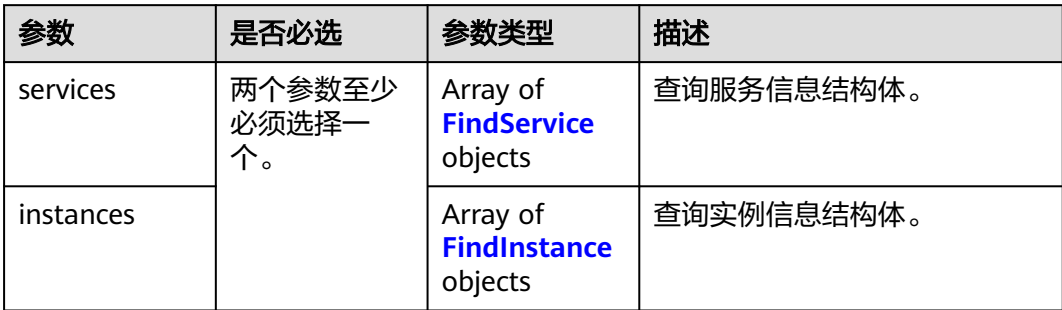

## 表 **7-135** FindService

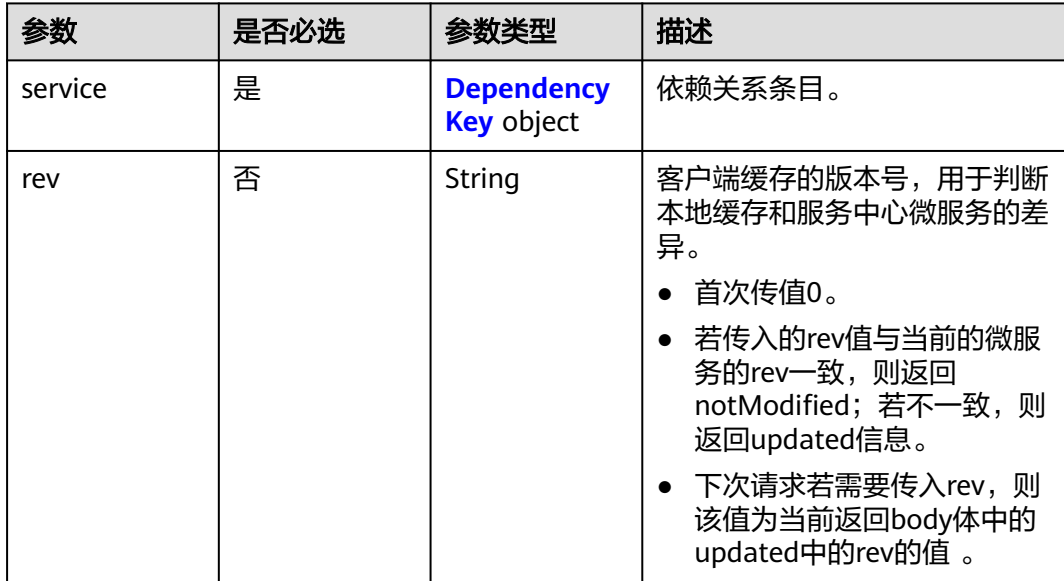

## 表 **7-136** DependencyKey

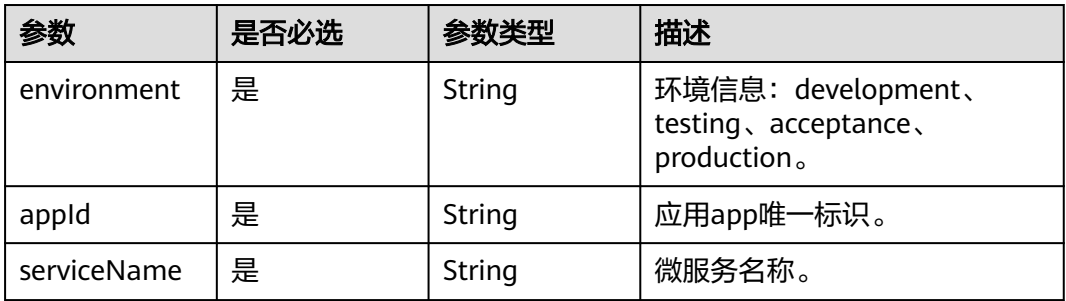

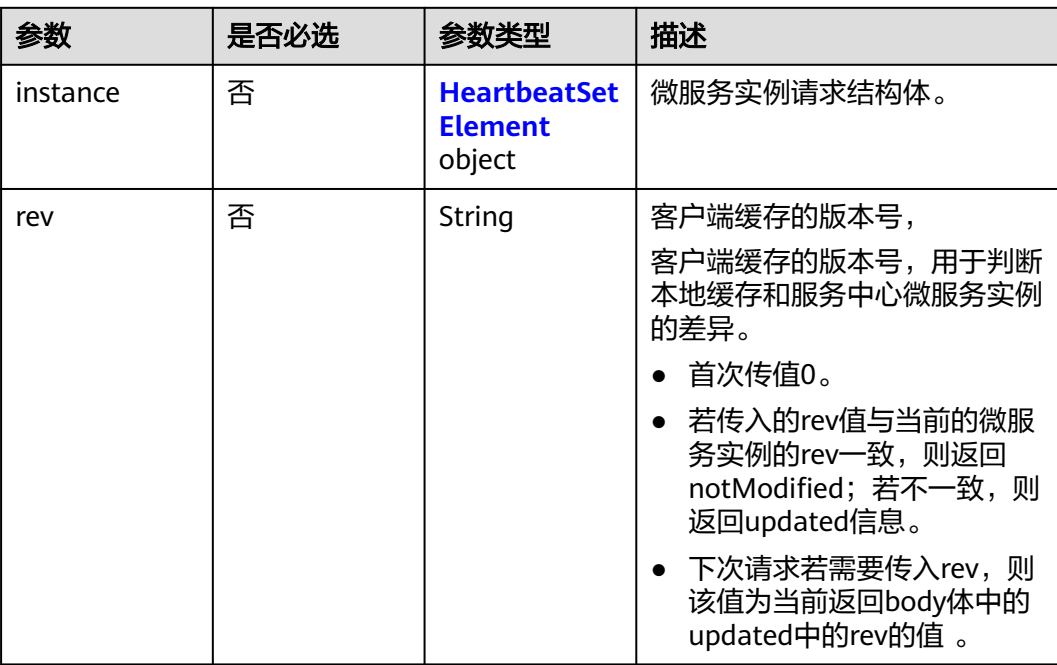

#### <span id="page-157-0"></span>表 **7-137** FindInstance

### 表 **7-138** HeartbeatSetElement

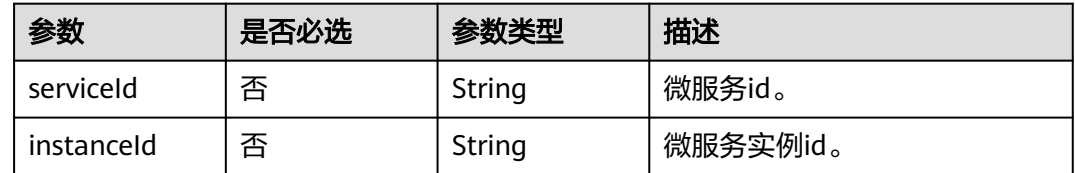

# 响应参数

## 状态码: **200**

## 表 **7-139** 响应 Body 参数

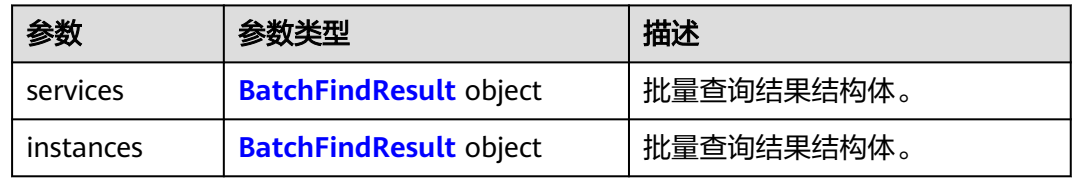

#### 表 **7-140** BatchFindResult

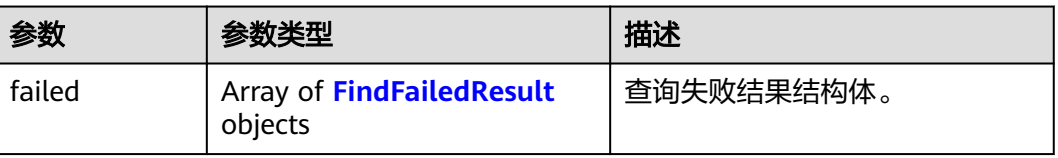

<span id="page-158-0"></span>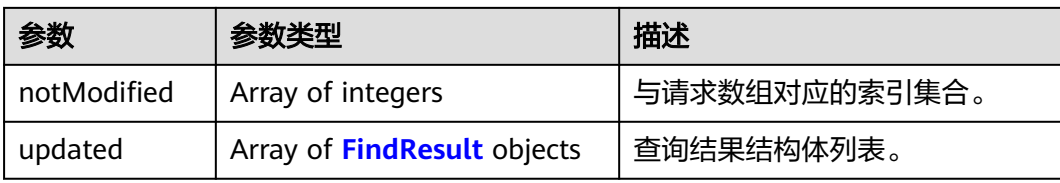

#### 表 **7-141** FindFailedResult

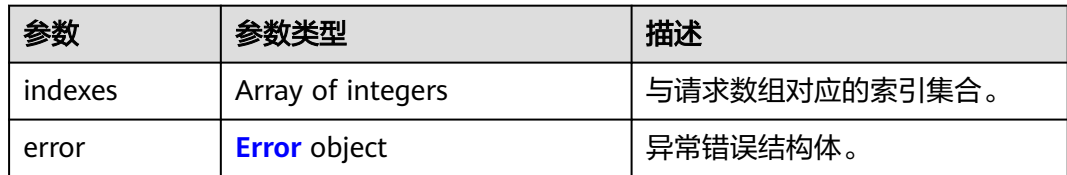

# 表 **7-142** Error

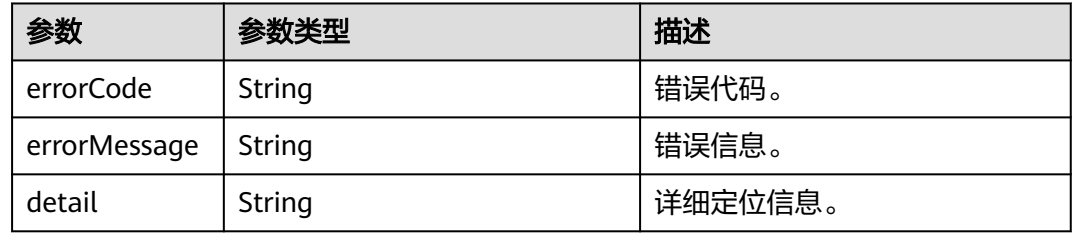

## 表 **7-143** FindResult

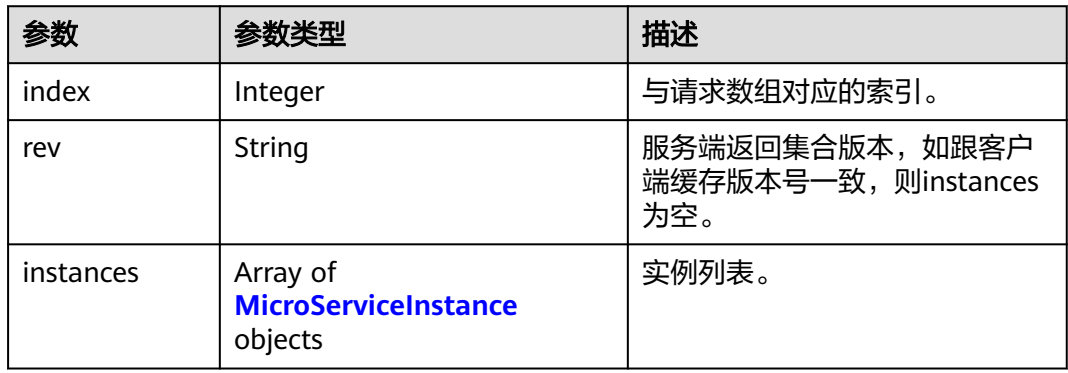

#### 表 **7-144** MicroServiceInstance

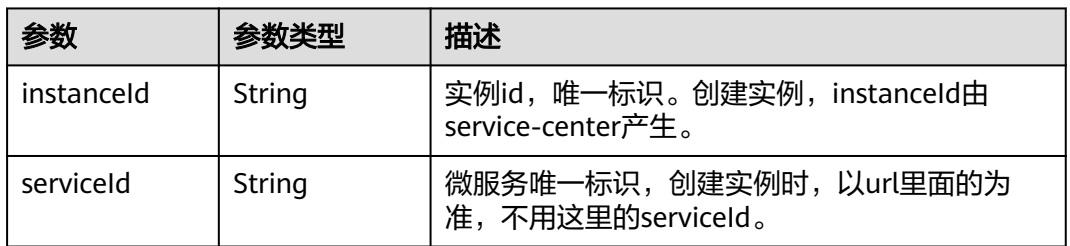

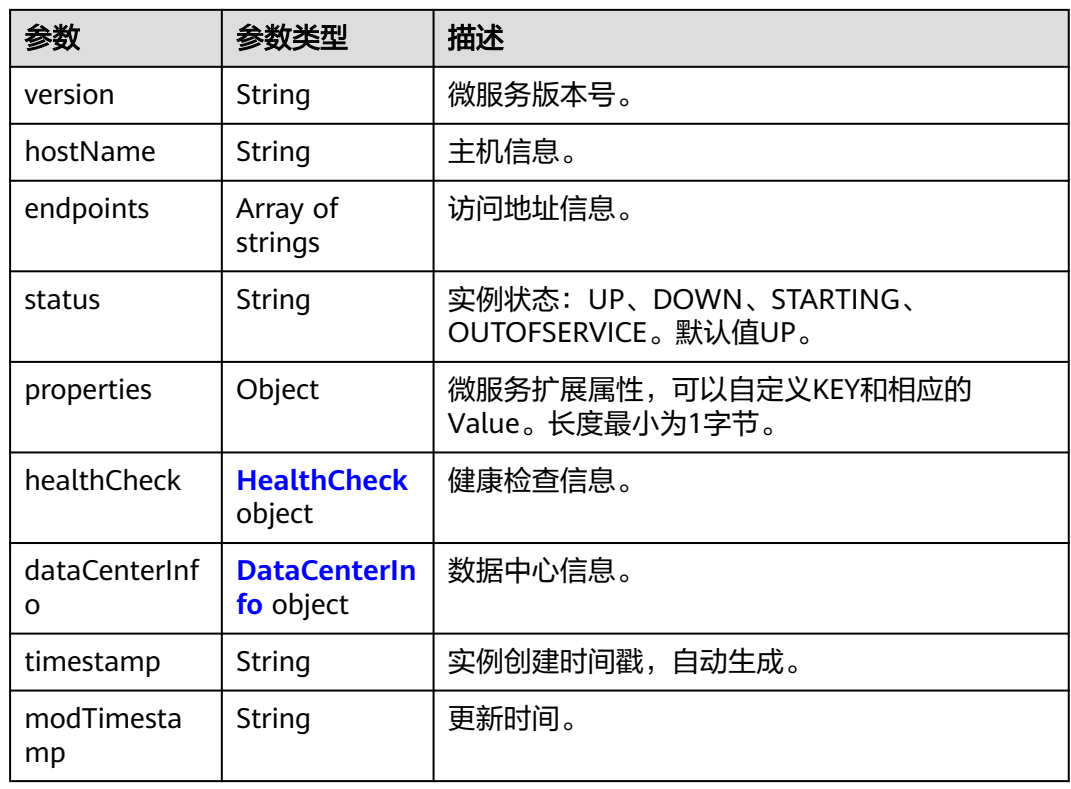

#### 表 **7-145** HealthCheck

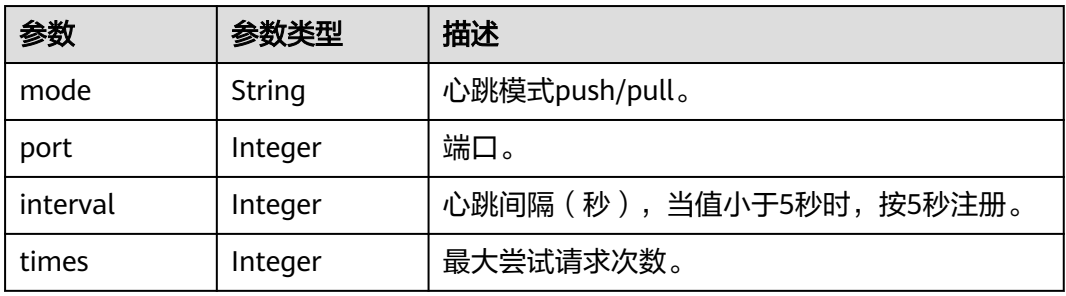

#### 表 **7-146** DataCenterInfo

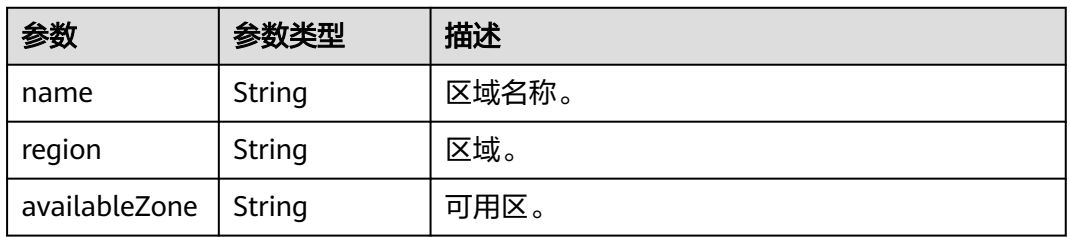

## 状态码: **400**

#### 表 **7-147** 响应 Body 参数

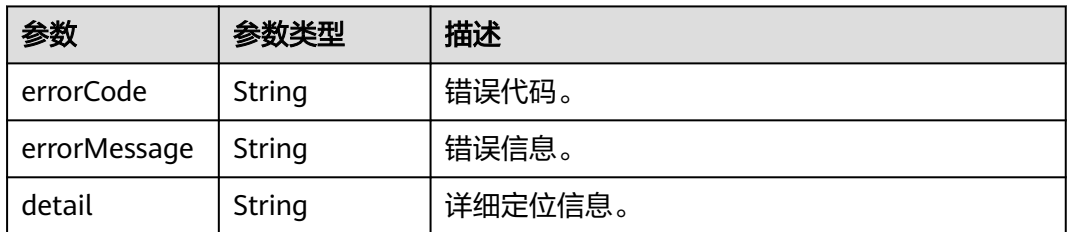

#### 状态码: **500**

表 **7-148** 响应 Body 参数

| 参数           | 参数类型   | 描述      |
|--------------|--------|---------|
| errorCode    | String | 错误代码。   |
| errorMessage | String | 错误信息。   |
| detail       | String | 详细定位信息。 |

## 请求示例

#### 查询应用ID为default,微服务名称为test的微服务的所有实例。

POST https://{endpoint}/v4/{project\_id}/registry/instances/action?type=query {

```
 "services": [
\{ "service": {
 "environment": "",
 "appId": "default",
      "serviceName": "test"
     },
     "rev": "0"
   }
 ]
}
```
## 响应示例

#### 状态码: **200**

查询成功。

{

```
 "services": {
            "updated": [
                 {
                       "index": 0,
                       "rev": "0feb784798bca7b2fb4de8351578c4437b516c4b",
                       "instances": [
\left\{ \begin{array}{ccc} 0 & 0 & 0 \\ 0 & 0 & 0 \\ 0 & 0 & 0 \\ 0 & 0 & 0 \\ 0 & 0 & 0 \\ 0 & 0 & 0 \\ 0 & 0 & 0 \\ 0 & 0 & 0 \\ 0 & 0 & 0 \\ 0 & 0 & 0 \\ 0 & 0 & 0 \\ 0 & 0 & 0 \\ 0 & 0 & 0 \\ 0 & 0 & 0 & 0 \\ 0 & 0 & 0 & 0 \\ 0 & 0 & 0 & 0 \\ 0 & 0 & 0 & 0 \\ 0 & 0 & 0 & 0 & 0 \\ 0 & 0 & 0 & 0 & 0 \\ 0 & 0 & 0 & 0 & 0 "instanceId": "79cdaf47cacf43a5b2b4185527da2255",
                                  "serviceId": "8aed80ea052ac04a64dfc79c24f2170224d074f5",
                                  "endpoints": [
                                        "rest:127.0.0.1:8080"
```

```
, where \sim 1,
             "hostName": "hostNameTest",
             "status": "UP",
 "properties": {
 "engineID": "30c263e5-2eac-4da1-9c72-5abb9ac94550",
               "engineName": "cse-fkln1-HA"
             },
             "healthCheck": {
 "mode": "push",
 "interval": 30,
               "times": 3
, where \}, and \},
             "timestamp": "1650546183",
 "modTimestamp": "1650546183",
 "version": "1.0.0"
\qquad \qquad \} ]
 }
\blacksquare }
```
## 状态码

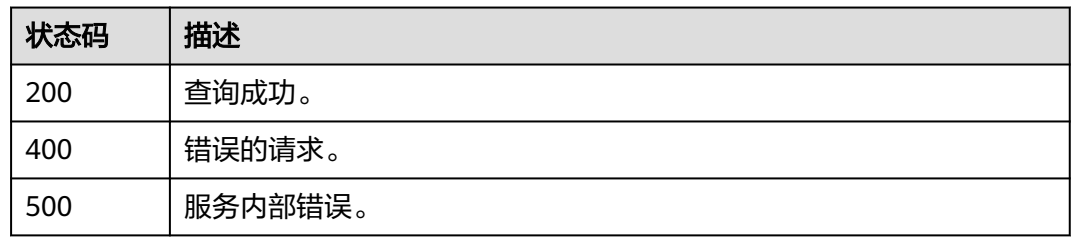

## 错误码

请参见<mark>错误码</mark>。

# **7.6** 依赖关系

# **7.6.1** 查询服务 **providers**

}

## 功能介绍

根据consumer\_id获取该服务的所有providers,比如A->B、A->C。那么根据A的服务 Id,可以查询到B、C的微服务信息。

## **URI**

GET /v4/{project\_id}/registry/microservices/{consumer\_id}/providers

#### 表 **7-149** 路径参数

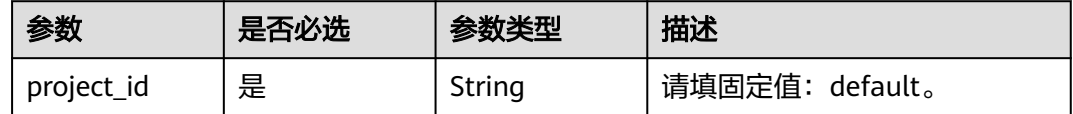

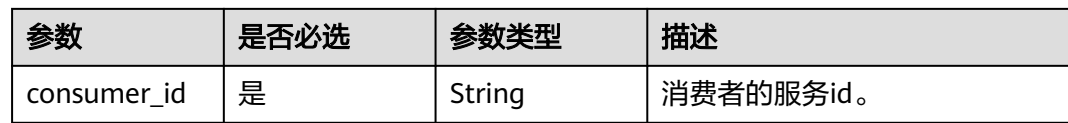

### 表 **7-150** Query 参数

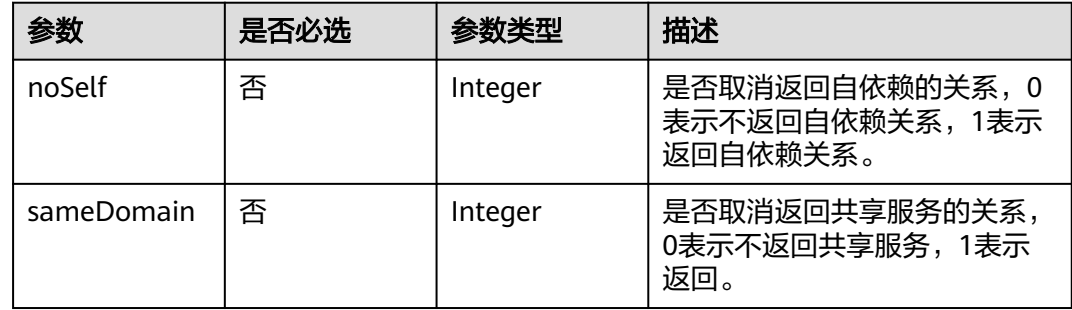

# 请求参数

## 表 **7-151** 请求 Header 参数

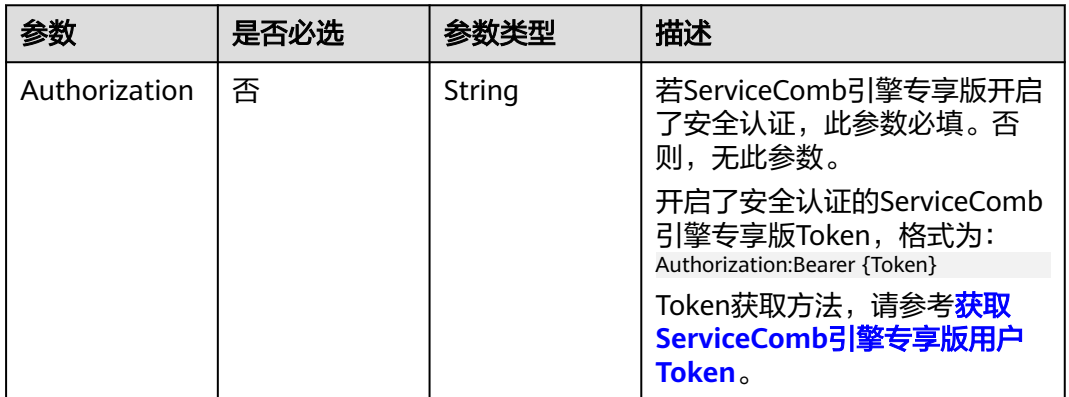

## 响应参数

状态码: **200**

表 **7-152** 响应 Body 参数

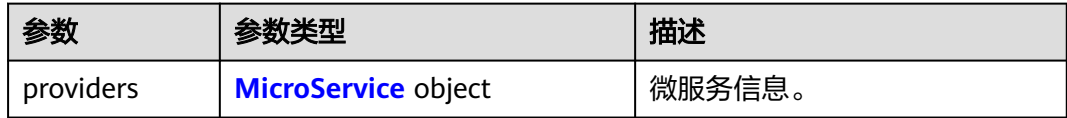

#### <span id="page-163-0"></span>表 **7-153** MicroService

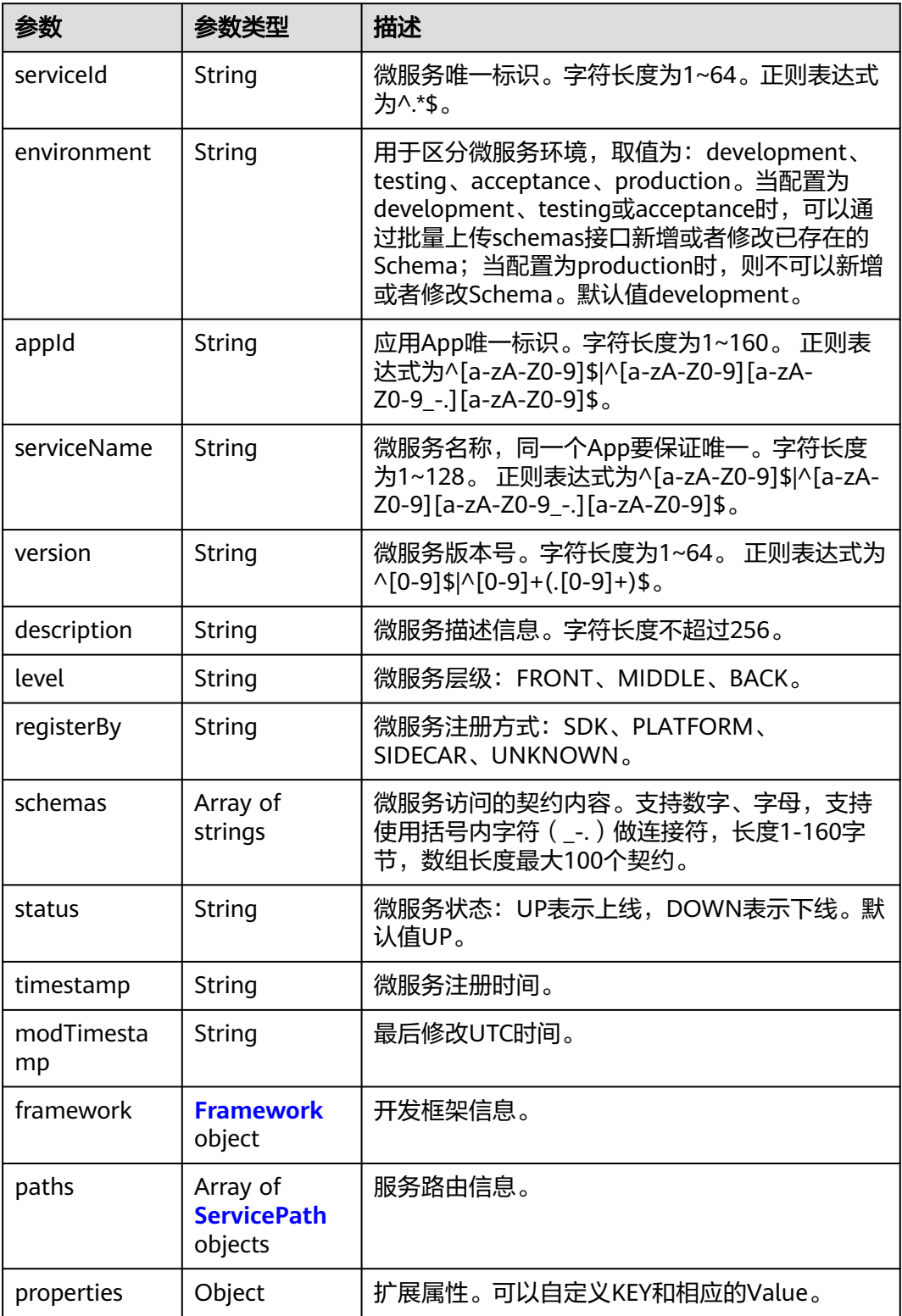

#### <span id="page-164-0"></span>表 **7-154** Framework

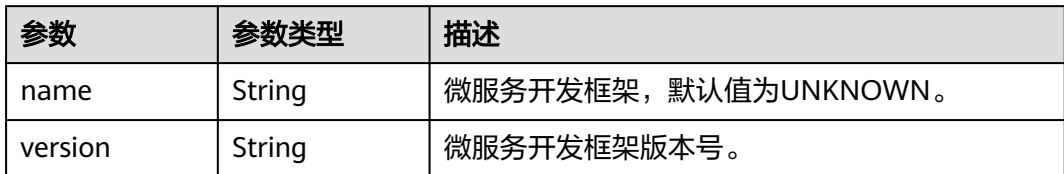

#### 表 **7-155** ServicePath

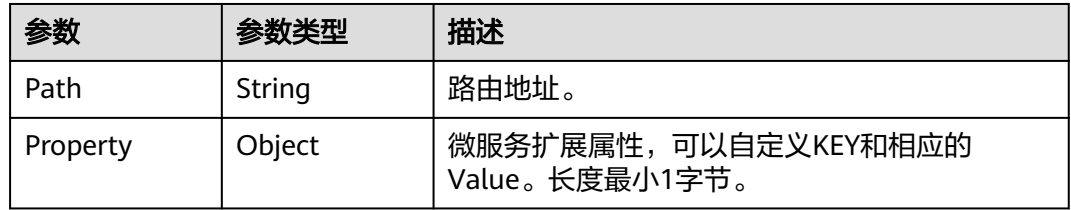

#### 状态码: **400**

#### 表 **7-156** 响应 Body 参数

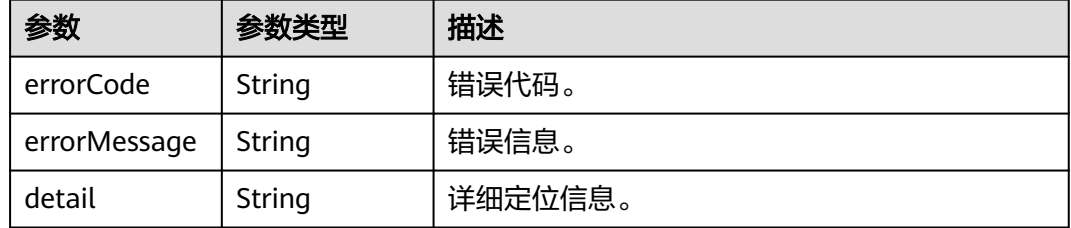

#### 状态码: **500**

#### 表 **7-157** 响应 Body 参数

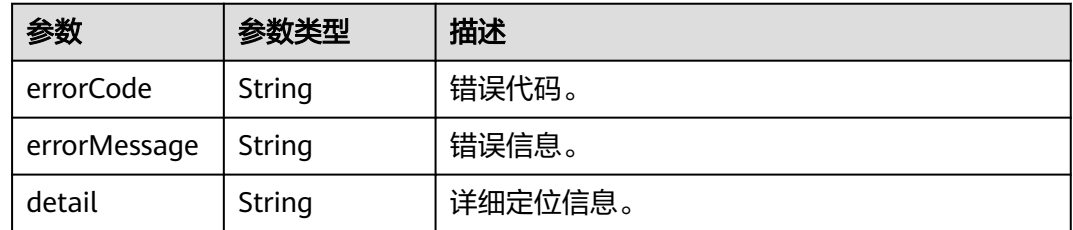

# 请求示例

#### 查询指定服务ID为consumer\_id的消费者服务的providers信息。

GET https://{endpoint}/v4/{project\_id}/registry/microservices/{consumer\_id}/providers

# 响应示例

## 状态码: **200**

{

查询成功,则返回serviceId或者schemaId。

```
 "providers": [
      {
        "serviceId": "8aed80ea052ac04a64dfc79c24f2170224d074f5",
        "appId": "default",
 "serviceName": "test",
 "version": "1.0.0",
        "description": "this is a test",
 "level": "BACK",
 "status": "UP",
        "properties": {
           "test": "test"
        },
         "timestamp": "1650543950",
        "modTimestamp": "1650544411"
      }
   ]
}
```
## 状态码

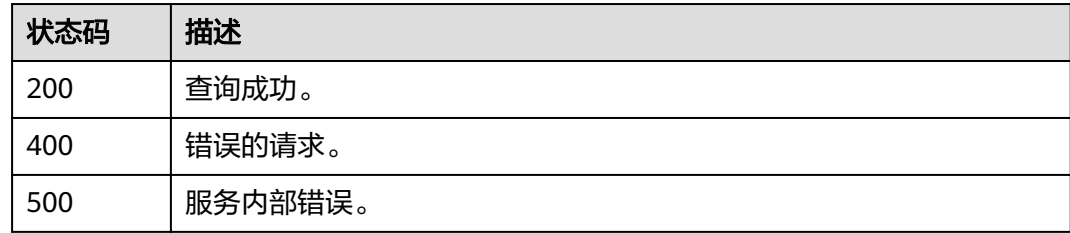

# 错误码

请参见<mark>错误码</mark>。

# **7.7** 配置管理

# **7.7.1** 创建配置

## 功能介绍

创建一条配置。

## **URI**

POST /v1/{project\_id}/kie/kv

#### 表 **7-158** 路径参数

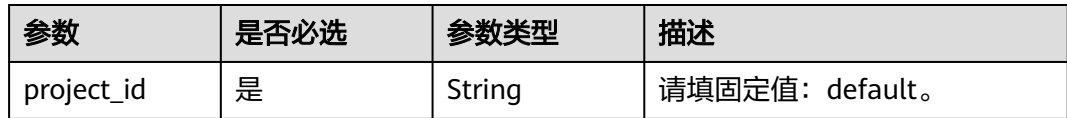

## 请求参数

## 表 **7-159** 请求 Header 参数

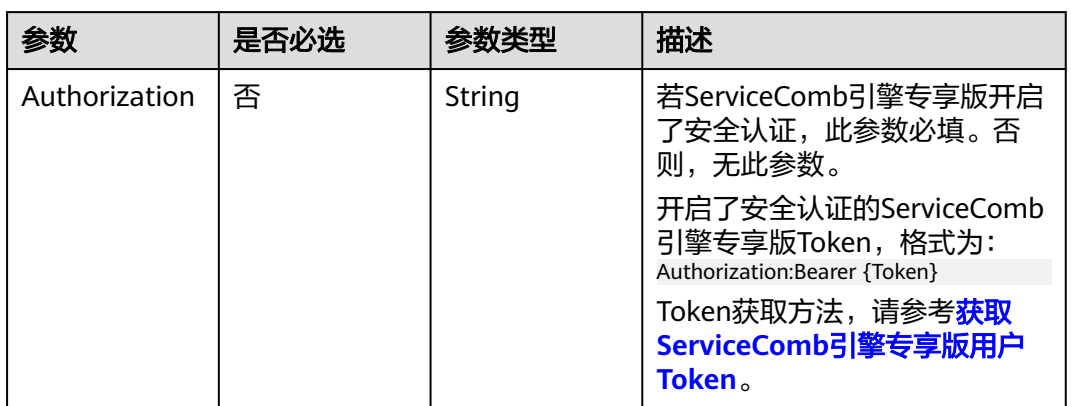

#### 表 **7-160** 请求 Body 参数

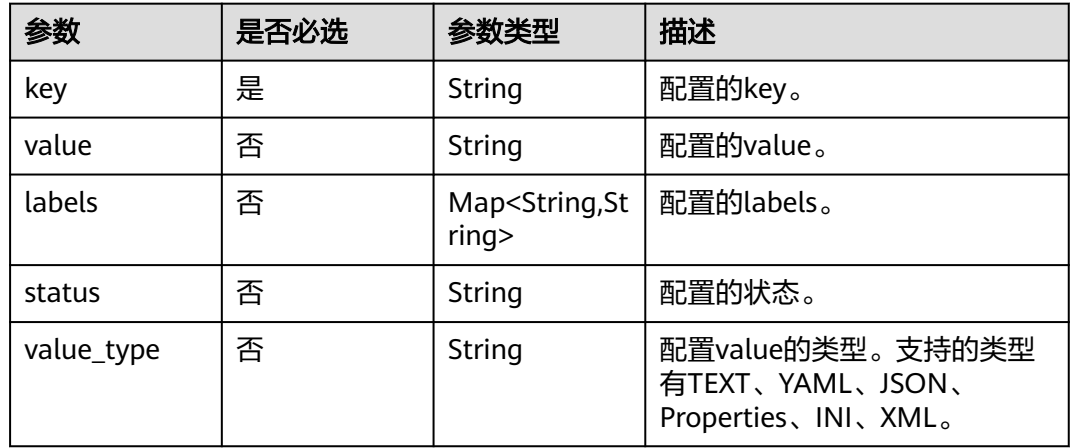

# 响应参数

状态码: **200**

表 **7-161** 响应 Body 参数

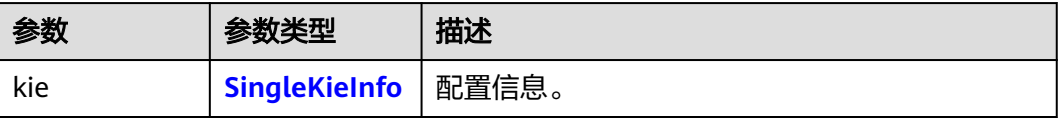

#### <span id="page-167-0"></span>表 **7-162** SingleKieInfo

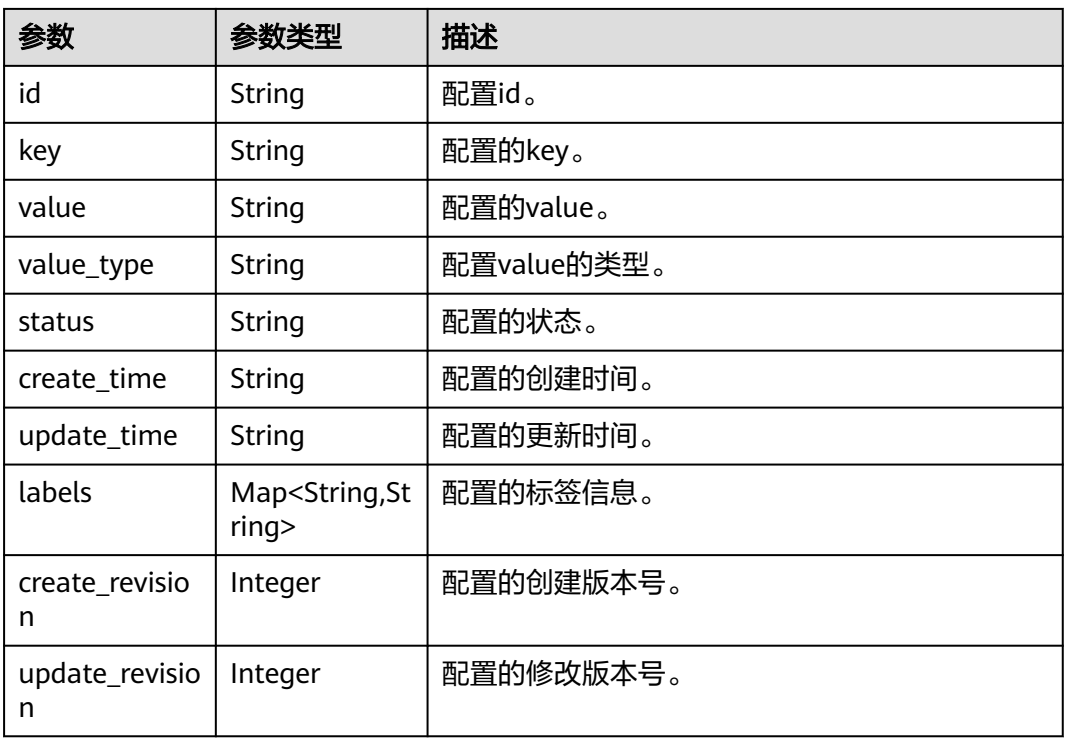

## 状态码: **400**

#### 表 **7-163** 响应 Body 参数

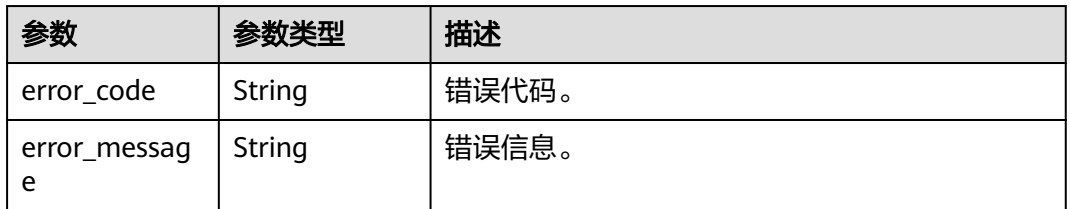

#### 状态码: **500**

## 表 **7-164** 响应 Body 参数

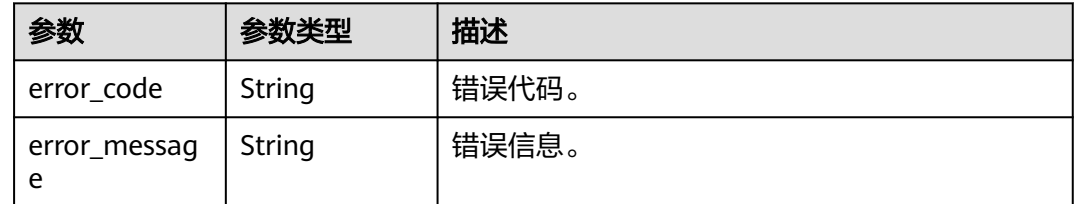

## 请求示例

创建一条配置,其标签信息为: "key1": "value1", "key2": "value2"。

```
POST https://{endpoint}/v1/{project_id}/kie/kv
{ 
   "key": "String",
 "value": "String",
 "labels": {
       "key1": "value1",
       "key2": "value2",
 },
 "status": "String",
 "value_type": "String"
}
```
## 响应示例

#### 状态码: **200**

创建成功,返回配置信息。

```
{ 
   "id": "8a9e6a5d-8d65-48fb-a40c-5150c8479da8", 
   "key": "string", 
 "labels": { 
 "key1": "value1",
 "key2": "value2"
 }, 
 "value": "string", 
   "value_type": "text", 
   "status": "enabled", 
 "create_time": 1623139038, 
 "update_time": 1623139038,
   "create_revision": 13,
   "update_revision": 13,
}
```
## 状态码

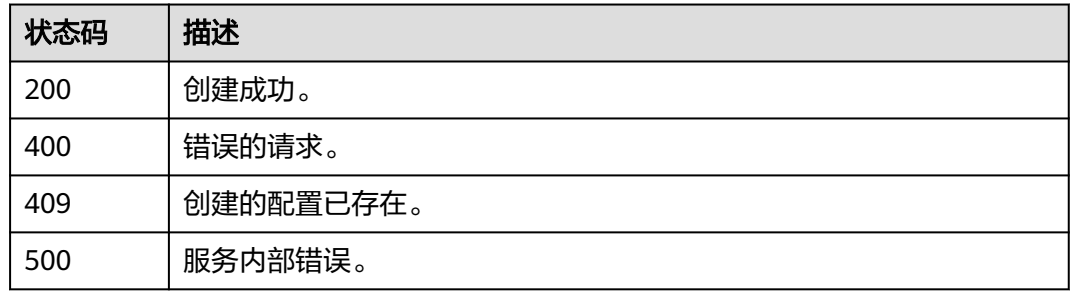

## 错误码

请参见<mark>错误码</mark>。

# **7.7.2** 修改配置

# 功能介绍

修改指定一条配置。

## **URI**

PUT /v1/{project\_id}/kie/kv/{kv\_id}

#### 表 **7-165** 路径参数

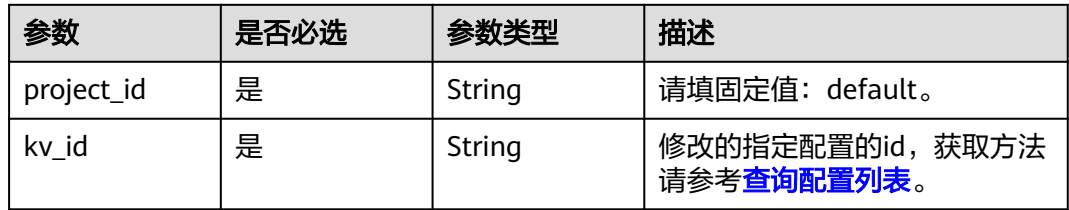

# 请求参数

#### 表 **7-166** 请求 Header 参数

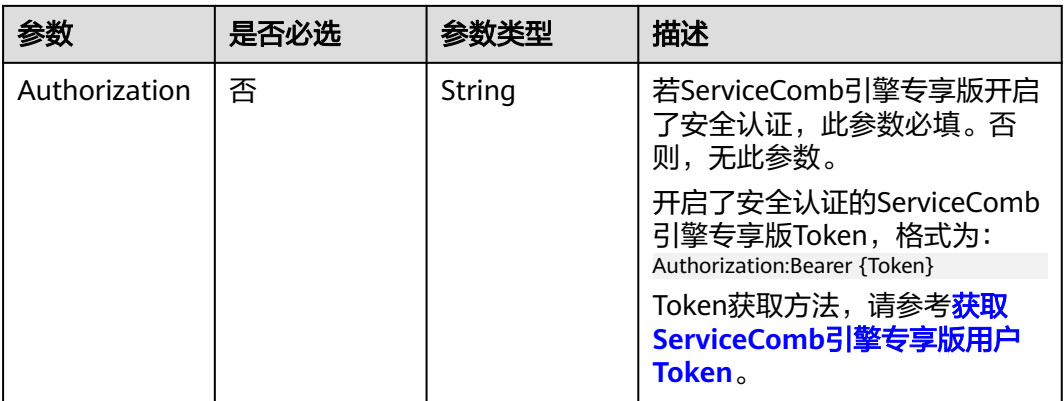

#### 表 **7-167** 请求 Body 参数

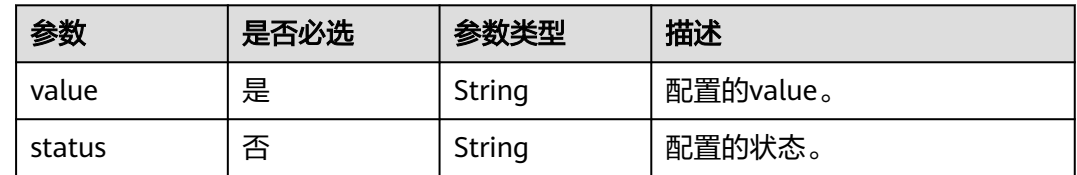

# 响应参数

状态码: **200**

表 **7-168** 响应 Body 参数

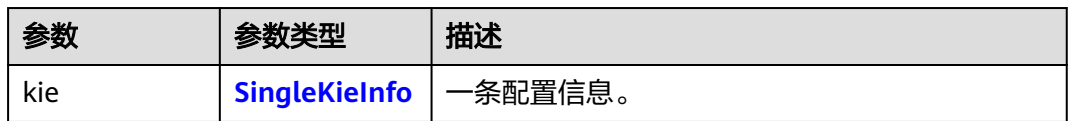

#### 状态码: **400**

#### 表 **7-169** 响应 Body 参数

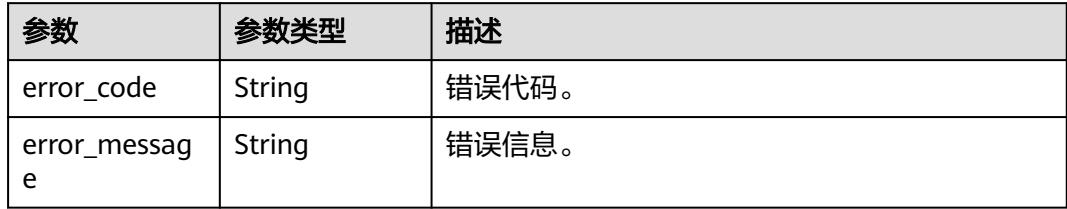

#### 状态码: **500**

表 **7-170** 响应 Body 参数

| 参数                | 参数类型   | 描述    |
|-------------------|--------|-------|
| error_code        | String | 错误代码。 |
| error_messag<br>e | String | 错误信息。 |

# 请求示例

修改配置ID为8a9e6a5d-8d65-48fb-a40c-5150c8479da8的配置值为this is a test,设 置其配置状态为enabled。

PUT https://{endpoint}/v1/{project\_id}/kie/kv/8a9e6a5d-8d65-48fb-a40c-5150c8479da8

```
{
    "value": "this is a test",
    "status": "enabled"
}
```
## 响应示例

#### 状态码: **200**

修改成功,返回配置信息。

```
{ 
   "id": "8a9e6a5d-8d65-48fb-a40c-5150c8479da8", 
   "key": "string", 
 "labels": { 
 "key1": "value1",
 "key2": "value2"
 }, 
 "value": "this is a test", 
   "value_type": "text", 
   "status": "enabled", 
 "create_time": 1623139038, 
 "update_time": 1623139038,
   "create_revision": 13,
  "update_revision": 13,
}
```
# 状态码

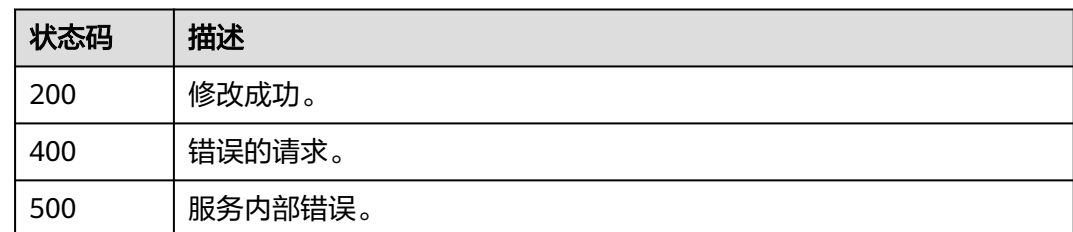

# 错误码

请参[见错误码。](#page-183-0)

# **7.7.3** 查询指定配置

# 功能介绍

从配置管理中心查询配置信息。

**URI**

GET /v1/{project\_id}/kie/kv/{kv\_id}

## 表 **7-171** 路径参数

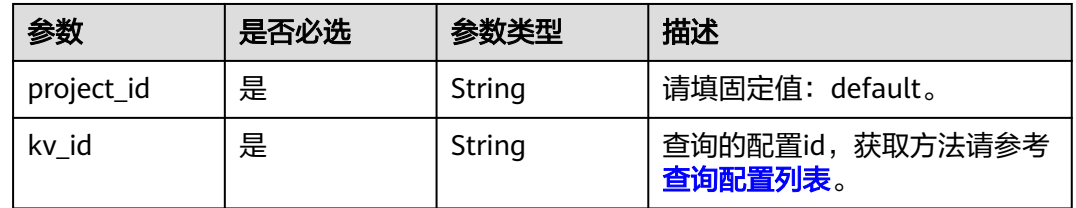

# 请求参数

#### 表 **7-172** 请求 Header 参数

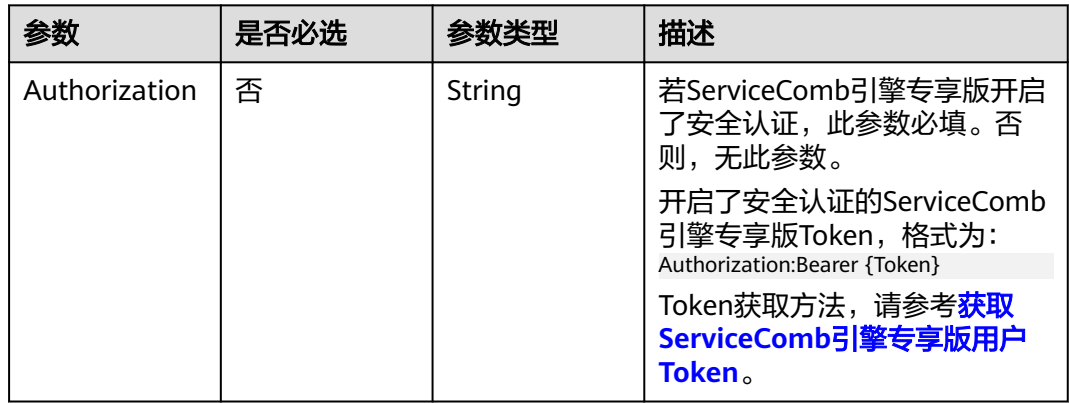

# 响应参数

## 状态码: **200**

表 **7-173** 响应 Body 参数

| 参数                  | 参数类型                                      | 描述          |
|---------------------|-------------------------------------------|-------------|
| id                  | String                                    | 配置id。       |
| key                 | String                                    | 配置的key。     |
| value               | String                                    | 配置的value。   |
| value_type          | String                                    | 配置value的类型。 |
| status              | String                                    | 配置的状态。      |
| create_time         | String                                    | 配置的创建时间。    |
| update_time         | String                                    | 配置的更新时间。    |
| labels              | Map <string,st<br>ring&gt;</string,st<br> | 配置的标签信息。    |
| create_revisio<br>n | Integer                                   | 配置的创建版本号。   |
| update_revisio<br>n | Integer                                   | 配置的修改版本号。   |

### 状态码: **400**

表 **7-174** 响应 Body 参数

| 参数                | 参数类型   | 描述    |
|-------------------|--------|-------|
| error_code        | String | 错误代码。 |
| error_messag<br>e | String | 错误信息。 |

#### 状态码: **404**

表 **7-175** 响应 Body 参数

| 参数                | 参数类型   | 描述    |
|-------------------|--------|-------|
| error_code        | String | 错误代码。 |
| error_messag<br>e | String | 错误信息。 |

#### 状态码: **500**

#### 表 **7-176** 响应 Body 参数

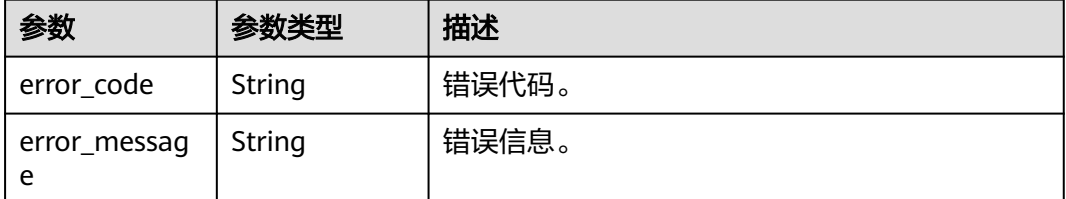

## 请求示例

#### 查询配置ID为8a9e6a5d-8d65-48fb-a40c-5150c847的配置信息。

GET https://{endpoint}/v1/{project\_id}/kie/kv/8a9e6a5d-8d65-48fb-a40c-5150c8479da8

## 响应示例

#### 状态码: **200**

查询成功

{

}

```
 "id": "8a9e6a5d-8d65-48fb-a40c-5150c8479da8", 
   "key": "string", 
 "labels": { 
 "key1": "value1",
 "key2": "value2"
 }, 
 "value": "string", 
   "value_type": "text", 
   "status": "enabled", 
 "create_time": 1623139038, 
 "update_time": 1623139038,
   "create_revision": 13,
   "update_revision": 13
```
## 状态码

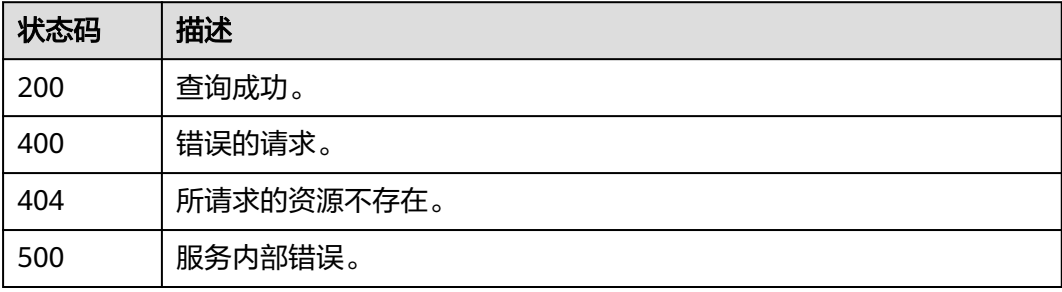

## 错误码

请参[见错误码。](#page-183-0)

# <span id="page-174-0"></span>**7.7.4** 查询配置列表

# 功能介绍

从配置管理中心查询配置列表信息。

## **URI**

GET /v1/{project\_id}/kie/kv

### 表 **7-177** 路径参数

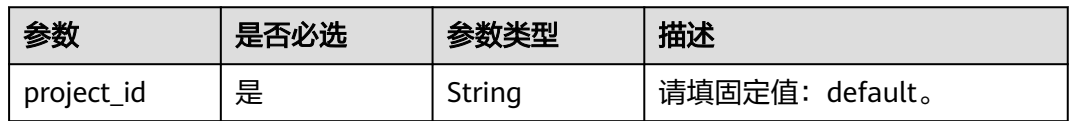

# 请求参数

### 表 **7-178** 请求 Header 参数

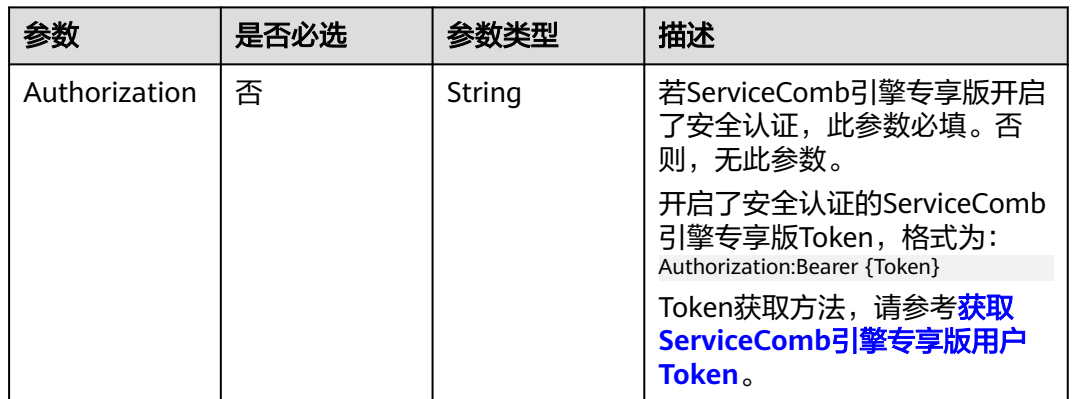

## 表 **7-179** Query 参数

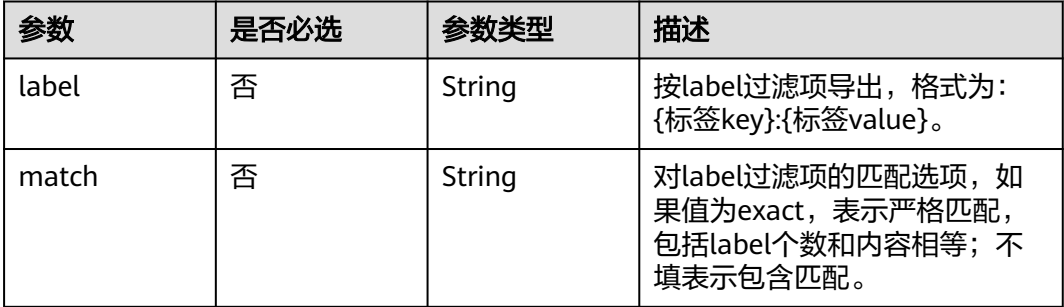

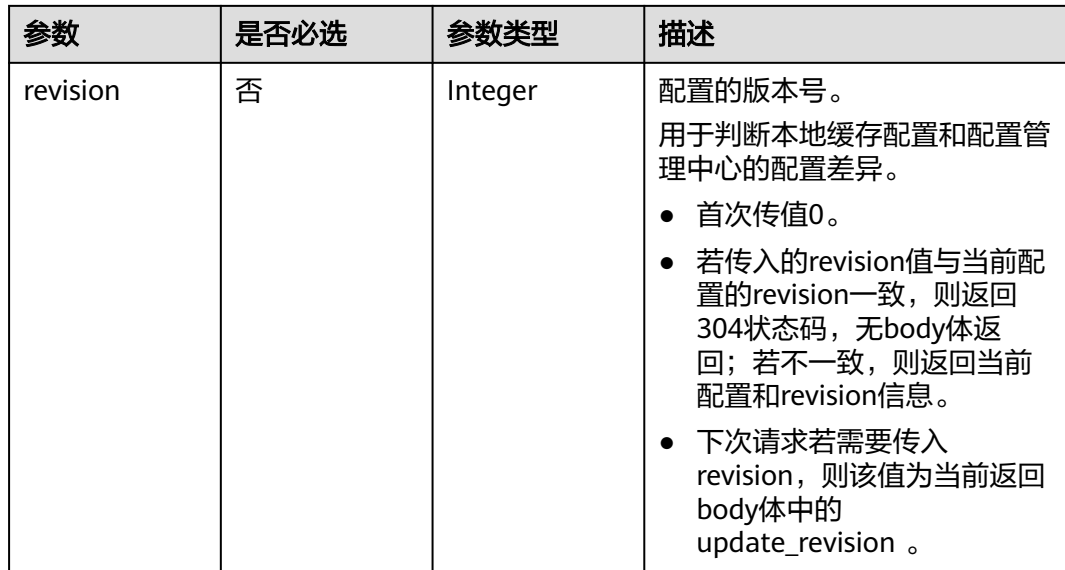

# 响应参数

## 状态码: **200**

## 表 **7-180** 响应 Body 参数

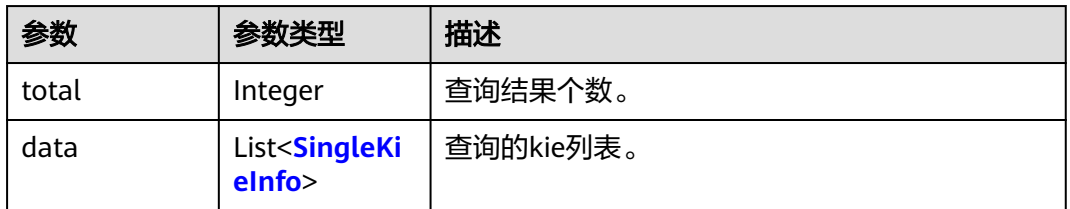

## 表 **7-181** SingleKieInfo

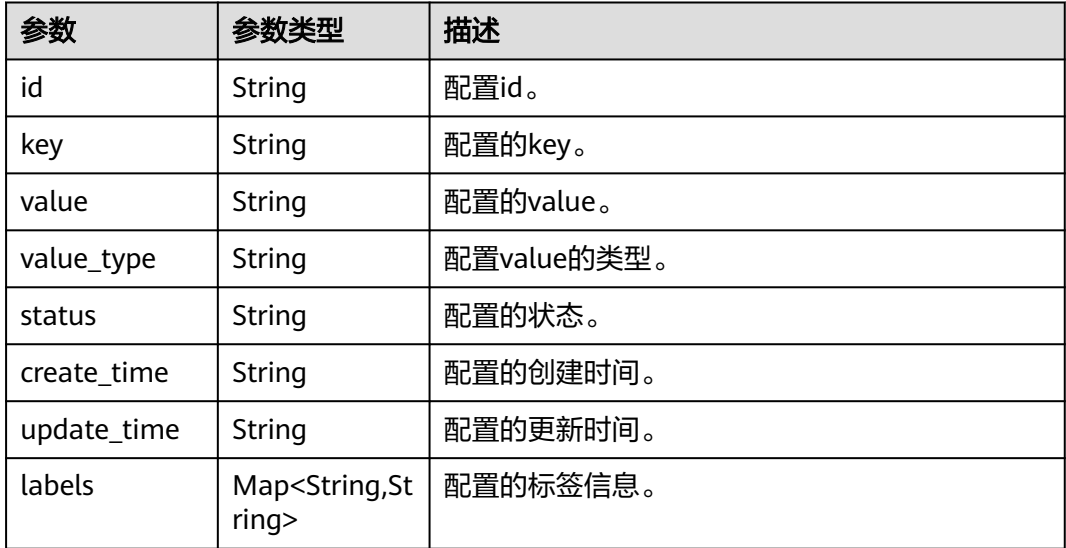

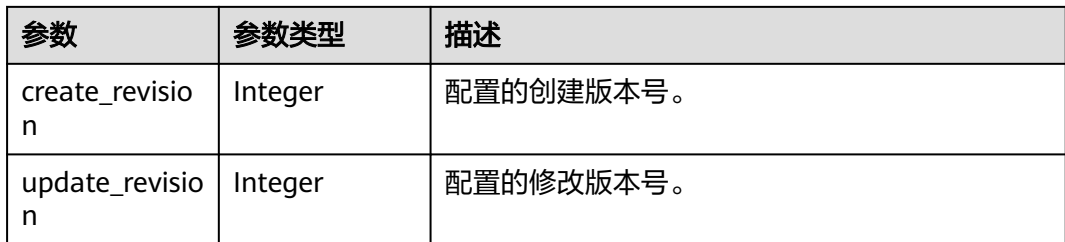

#### 状态码:**304**

无

#### 状态码: **400**

#### 表 **7-182** 响应 Body 参数

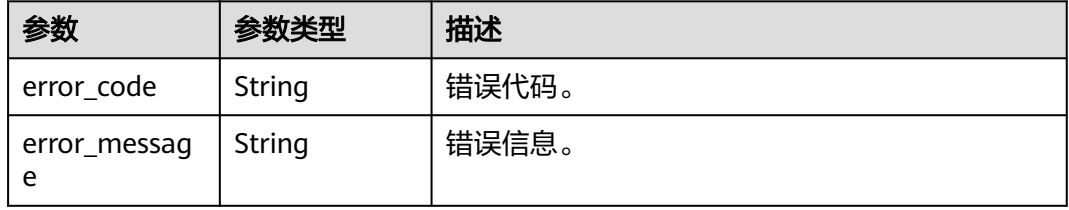

#### 状态码: **500**

表 **7-183** 响应 Body 参数

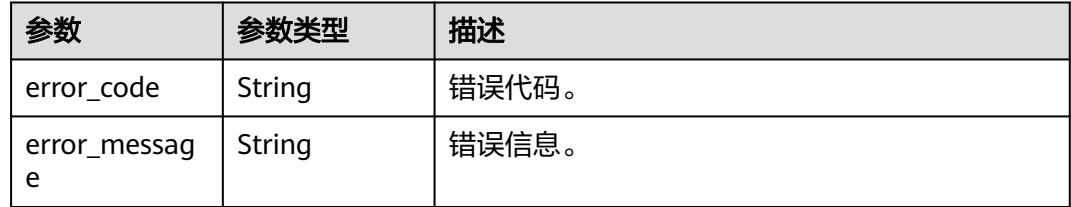

# 请求示例

#### 查询配置列表。

GET https://{endpoint}/v1/{project\_id}/kie/kv

## 响应示例

#### 状态码: **200**

#### 查询成功。

{

```
 "total": 1, 
 "data":[{ 
   "id": "8a9e6a5d-8d65-48fb-a40c-5150c8479da8", 
   "key": "string", 
   "labels": {
```

```
 "key1": "value1",
 "key2": "value2"
 }, 
 "value": "string", 
 "value_type": "text", 
     "status": "enabled", 
 "create_time": 1623139038, 
 "update_time": 1623139038,
 "create_revision": 13,
 "update_revision": 13
  }]
```
# 状态码

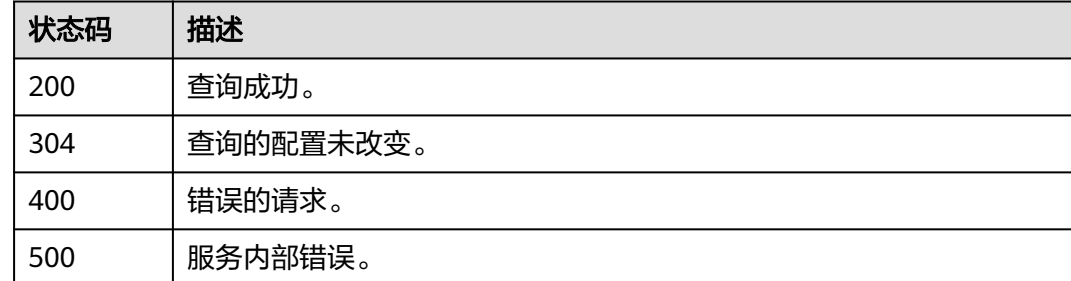

# 错误码

请参[见错误码。](#page-183-0)

# **7.7.5** 删除指定配置

}

## 功能介绍

删除一条配置。

## **URI**

DELETE /v1/{project\_id}/kie/kv/{kv\_id}

## 表 **7-184** 路径参数

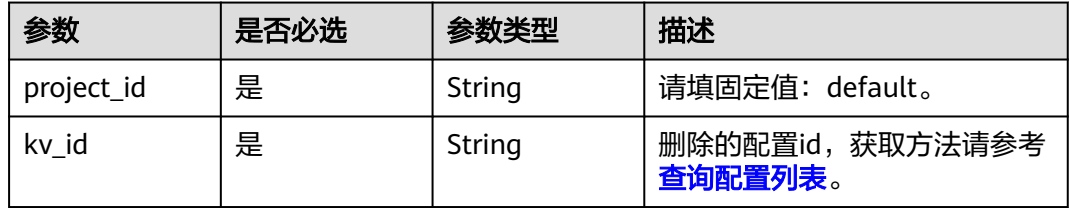

# 请求参数

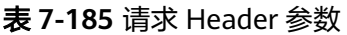

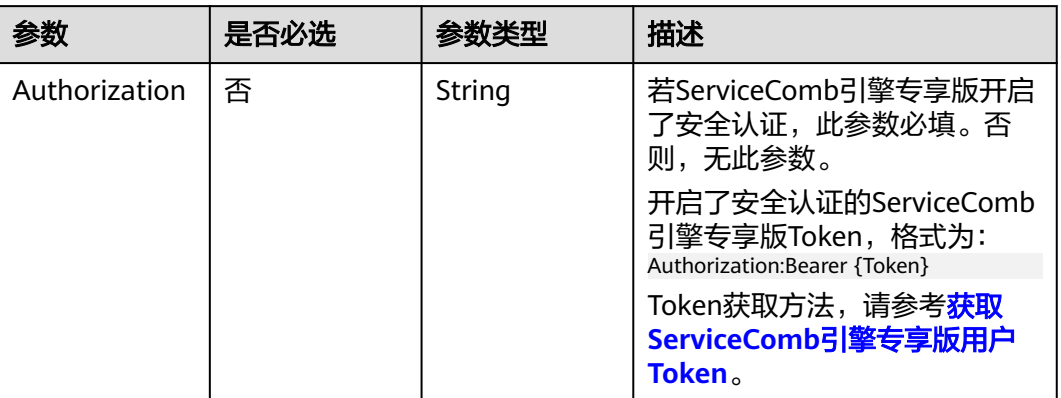

# 响应参数

状态码: **200**

删除成功。

状态码: **404**

表 **7-186** 响应 Body 参数

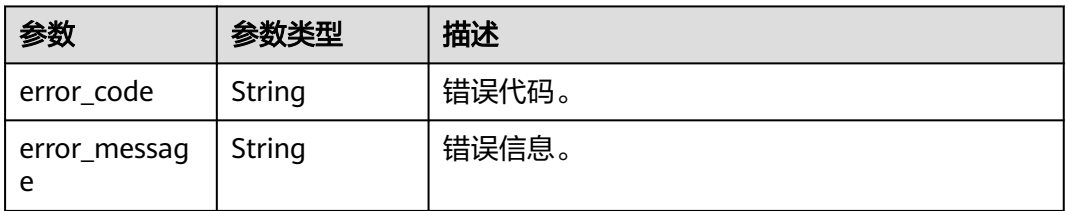

## 状态码: **400**

表 **7-187** 响应 Body 参数

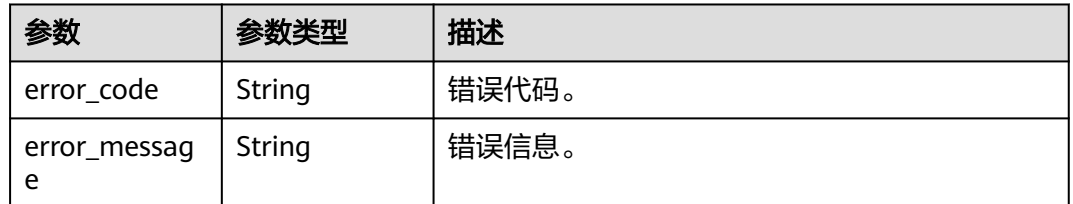

#### 状态码: **500**

#### 表 **7-188** 响应 Body 参数

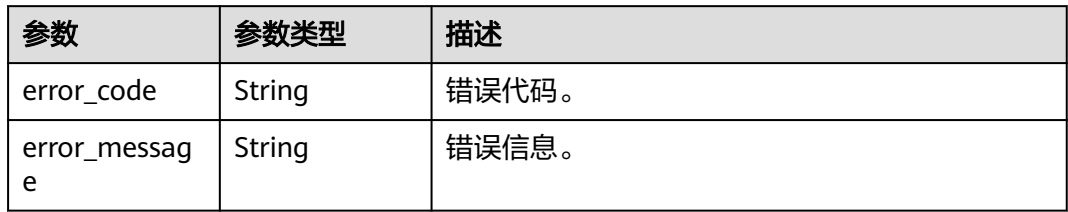

# 请求示例

删除配置ID为8a9e6a5d-8d65-48fb-a40c-5150c8479da8的配置。

DELETE https://{endpoint}/v1/{project\_id}/kie/kv/8a9e6a5d-8d65-48fb-a40c-5150c8479da8

## 响应示例

### 状态码: **204**

删除成功。

# 状态码

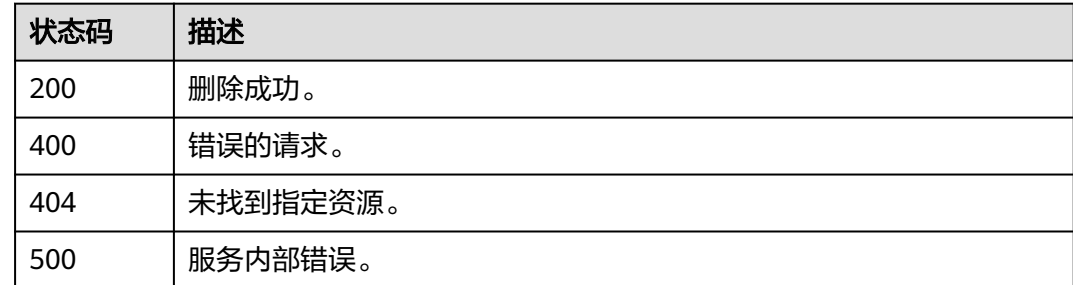

# 错误码

请参[见错误码。](#page-183-0)

# **7.7.6** 删除所有配置

# 功能介绍

删除所有配置。

## **URI**

DELETE /v1/{project\_id}/kie/kv
#### 表 **7-189** 路径参数

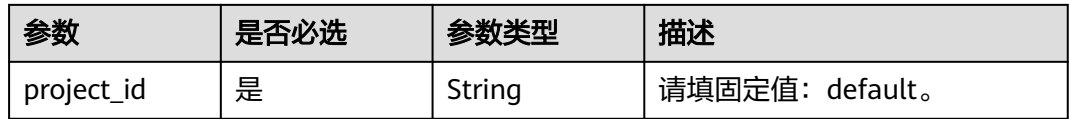

## 请求参数

#### 表 **7-190** 请求 Header 参数

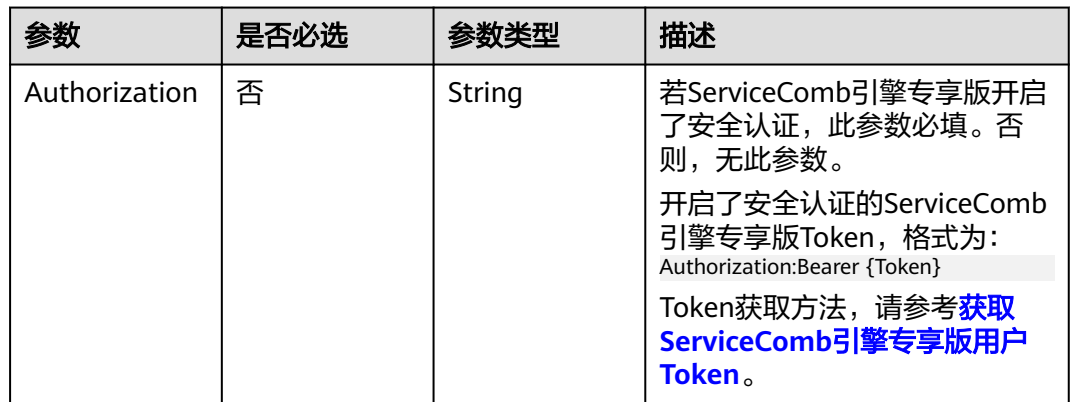

#### 表 **7-191** 请求 Body 参数

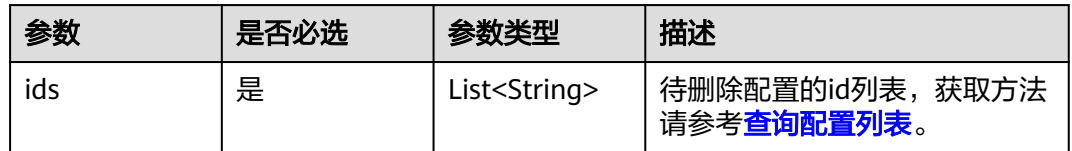

# 响应参数

#### 状态码: **204**

删除成功。

#### 状态码: **404**

#### 表 **7-192** 响应 Body 参数

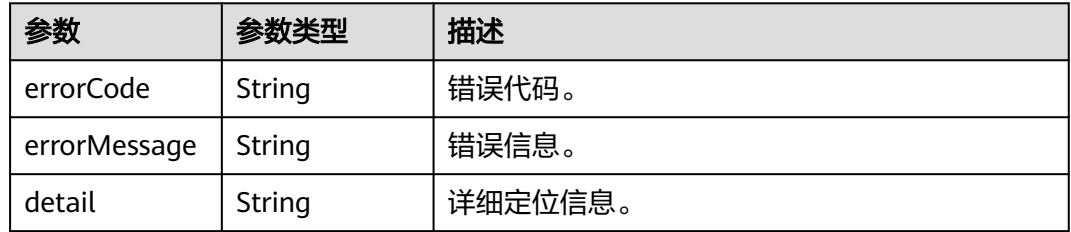

#### 状态码: **500**

#### 表 **7-193** 响应 Body 参数

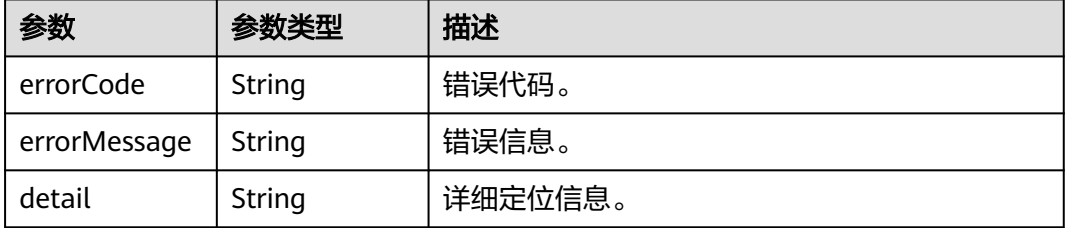

## 请求示例

#### 删除所有配置。

DELETE https://{endpoint}/v1/{project\_id}/kie/kv

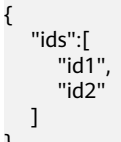

}

# 响应示例

#### 状态码: **204**

删除成功。

# 状态码

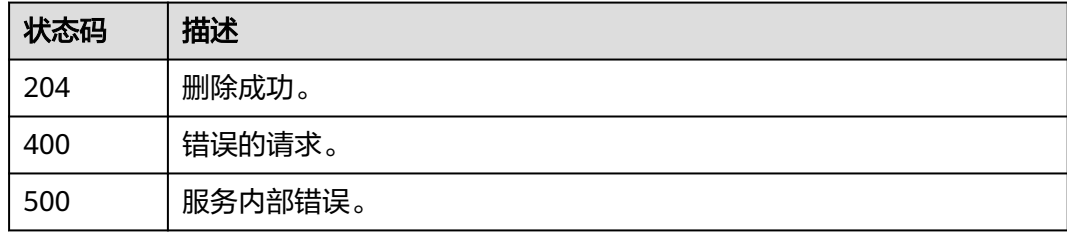

### 错误码

请参[见错误码。](#page-183-0)

# **8** 附录

# **8.1** 状态码

状态码如表**8-1**所示。

# 表 **8-1** 状态码

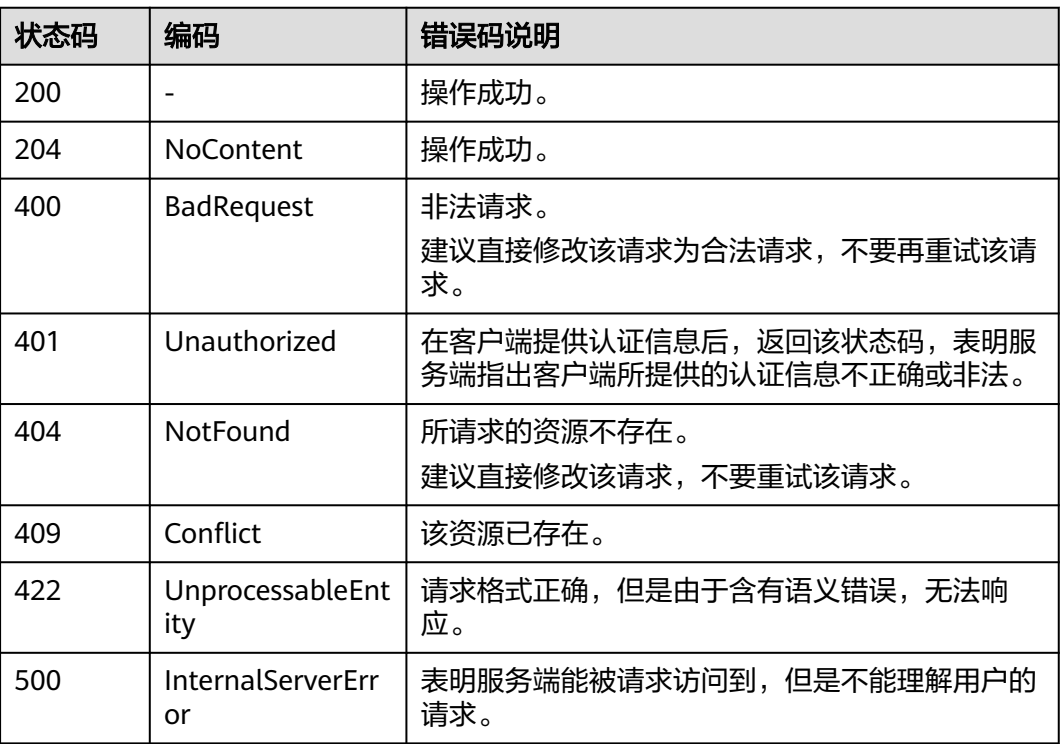

# <span id="page-183-0"></span>**8.2** 错误码

# **CSE** 错误码

当您调用API时,如果遇到"APIGW"开头的错误码,请参见**API**[网关错误码](https://support.huaweicloud.com/intl/zh-cn/devg-apisign/api-sign-errorcode.html)进行处 理。

#### 表 **8-2** 引擎管理类错误码

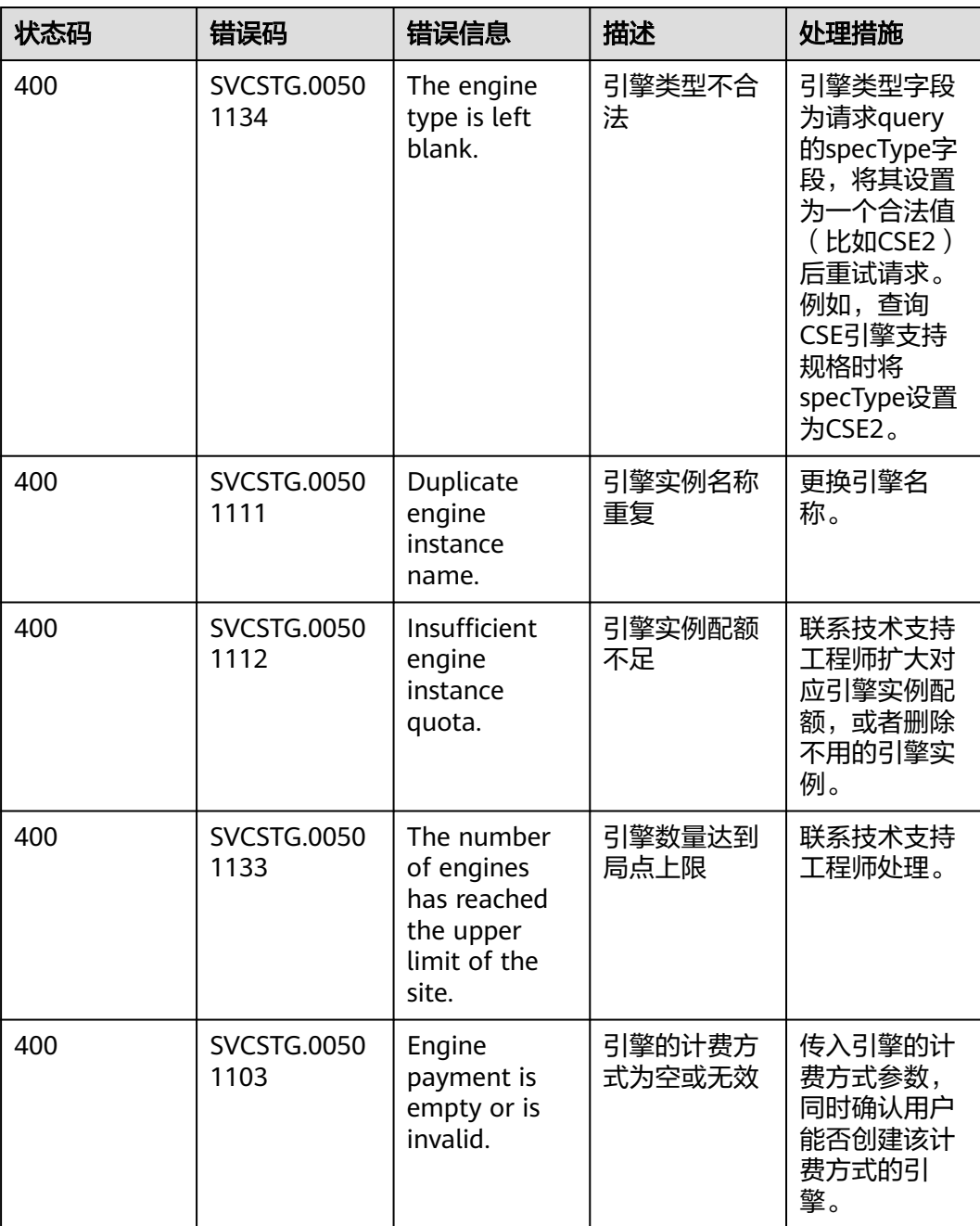

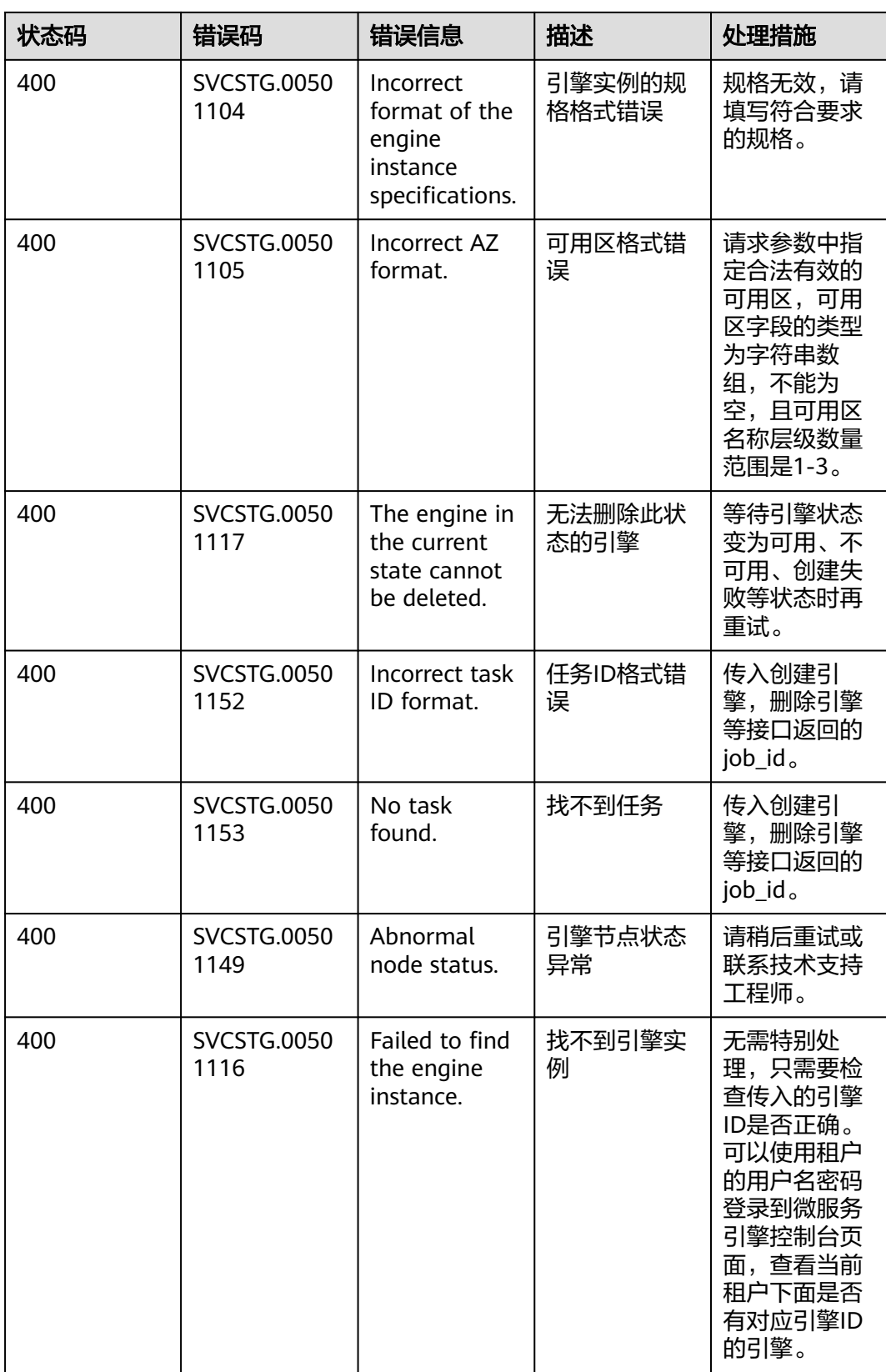

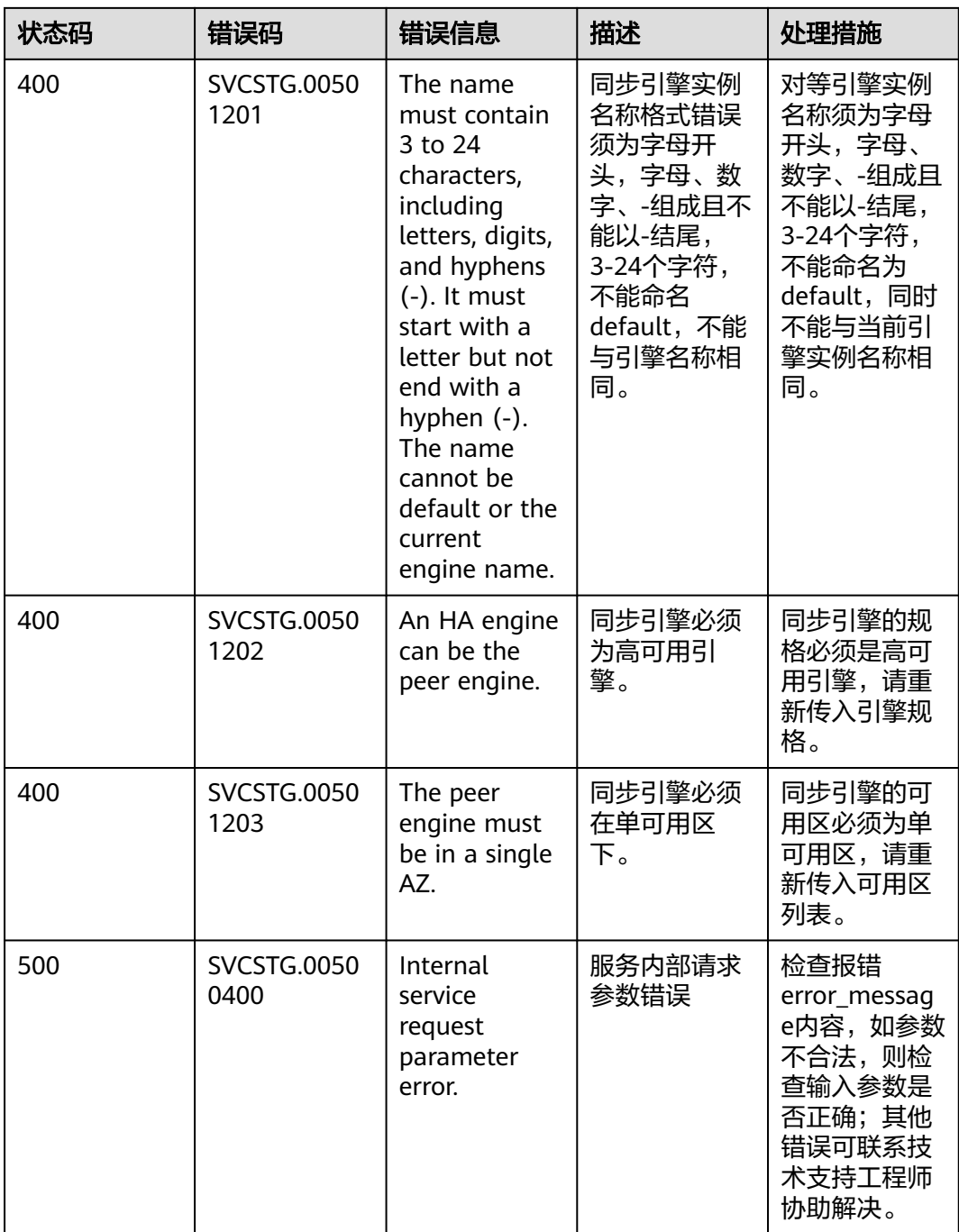

#### 表 **8-3** 动态配置类错误码

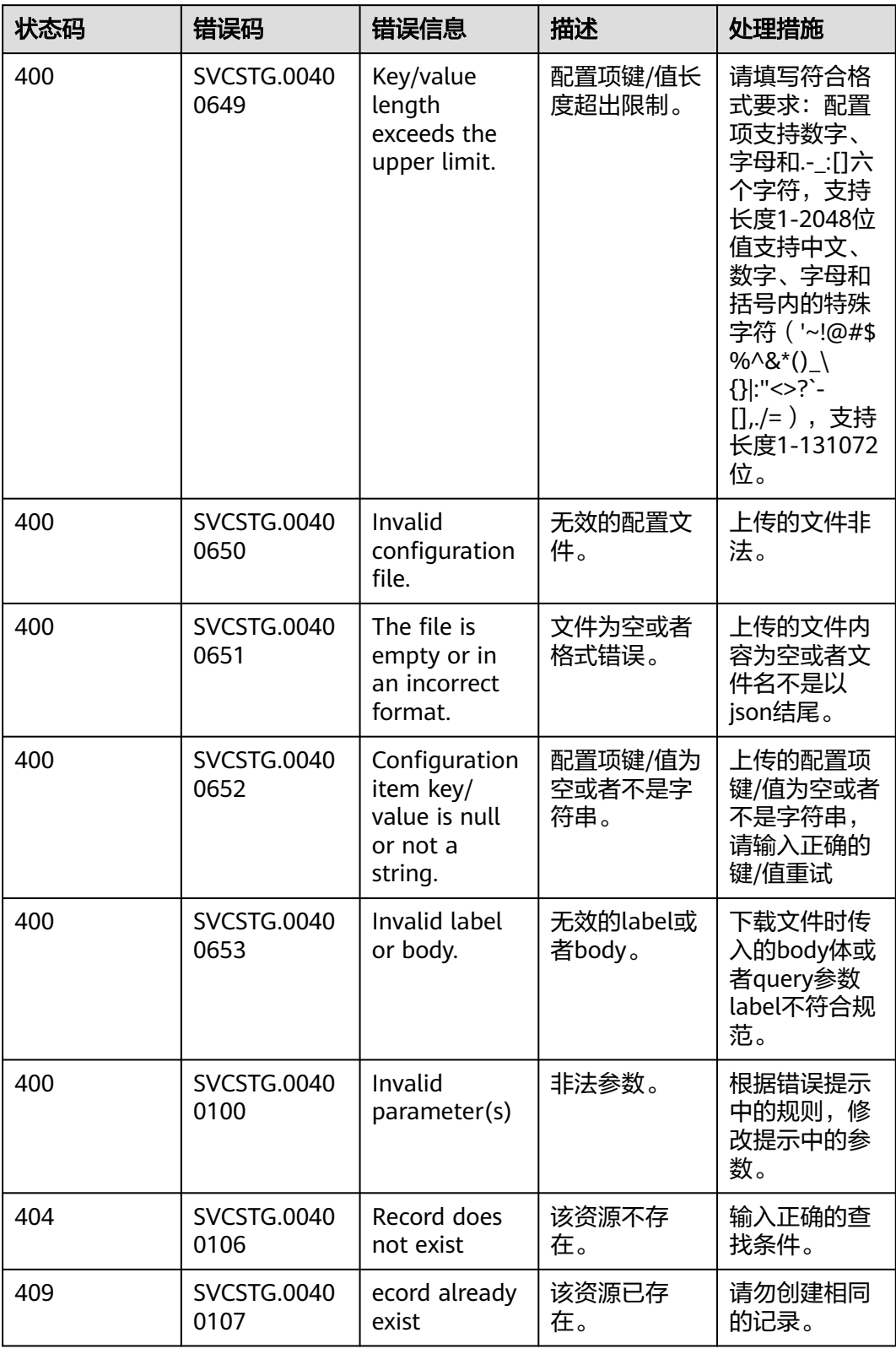

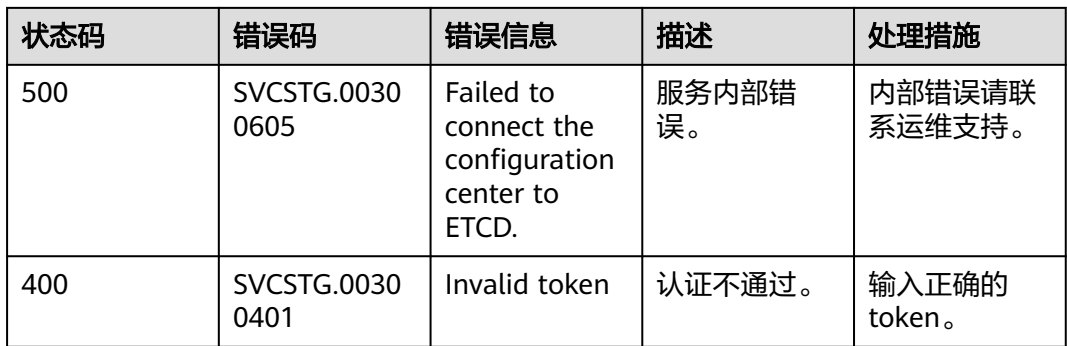

# **ServiceComb** 错误码

当您调用API时,如果遇到"APIGW"开头的错误码,请参见**API**[网关错误码](https://support.huaweicloud.com/intl/zh-cn/devg-apisign/api-sign-errorcode.html)进行处 理。

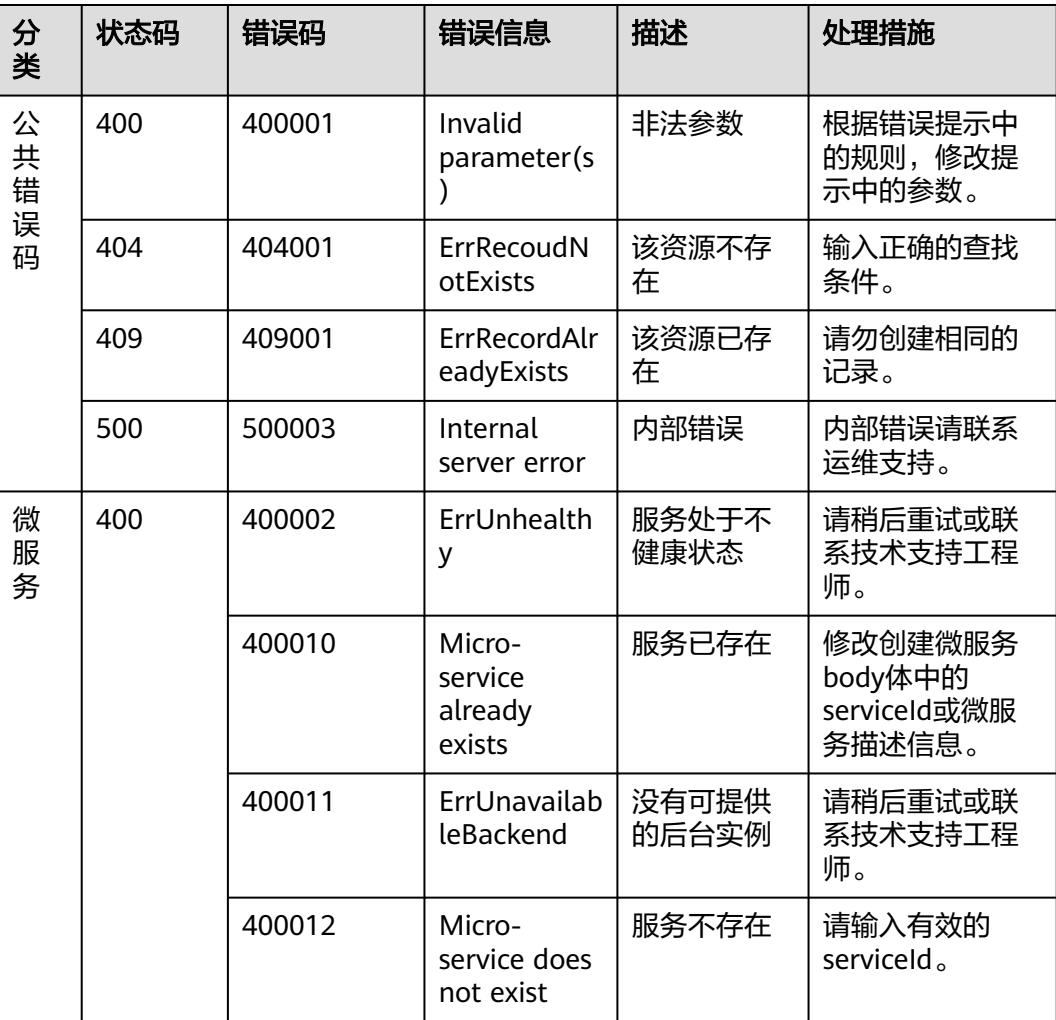

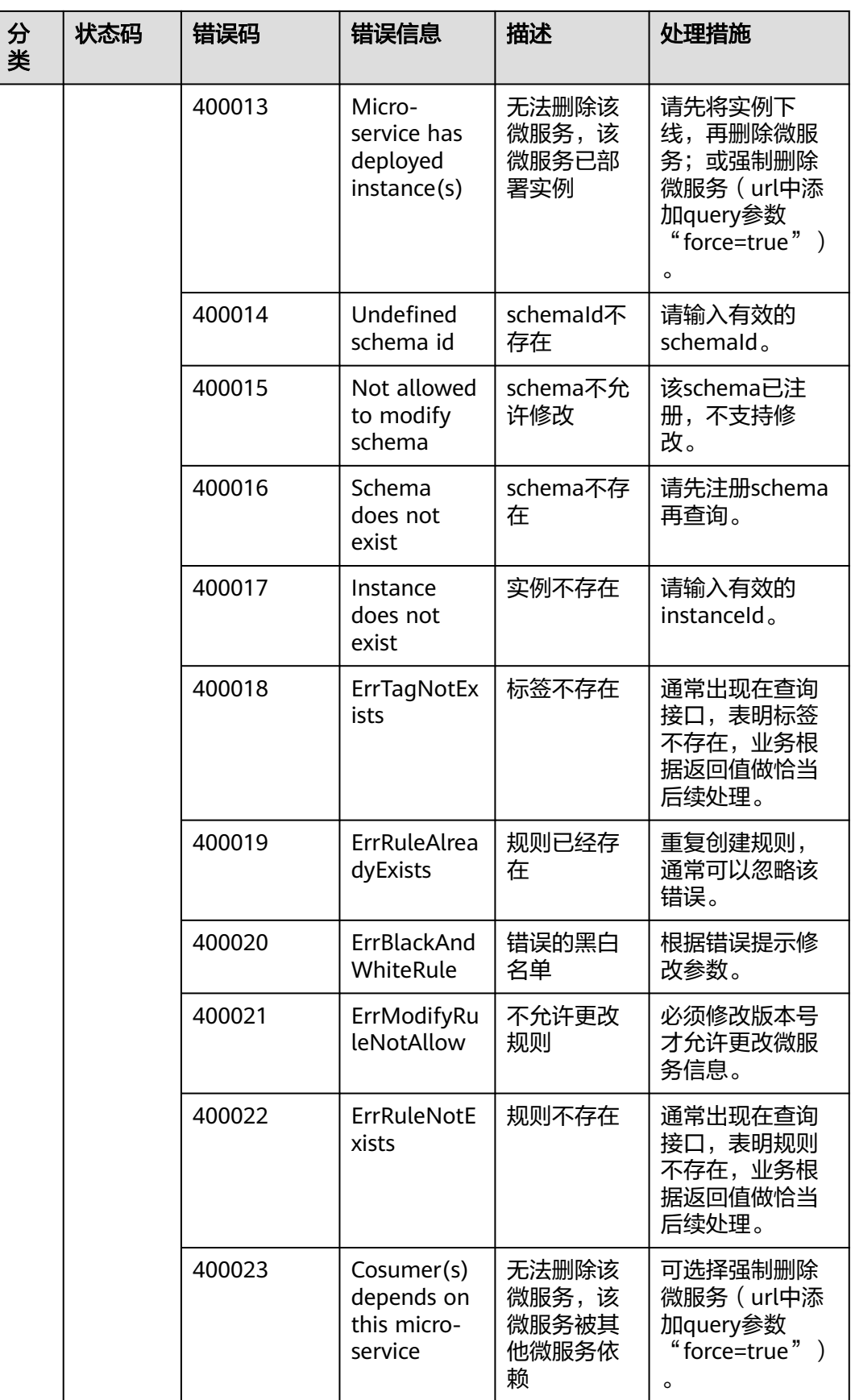

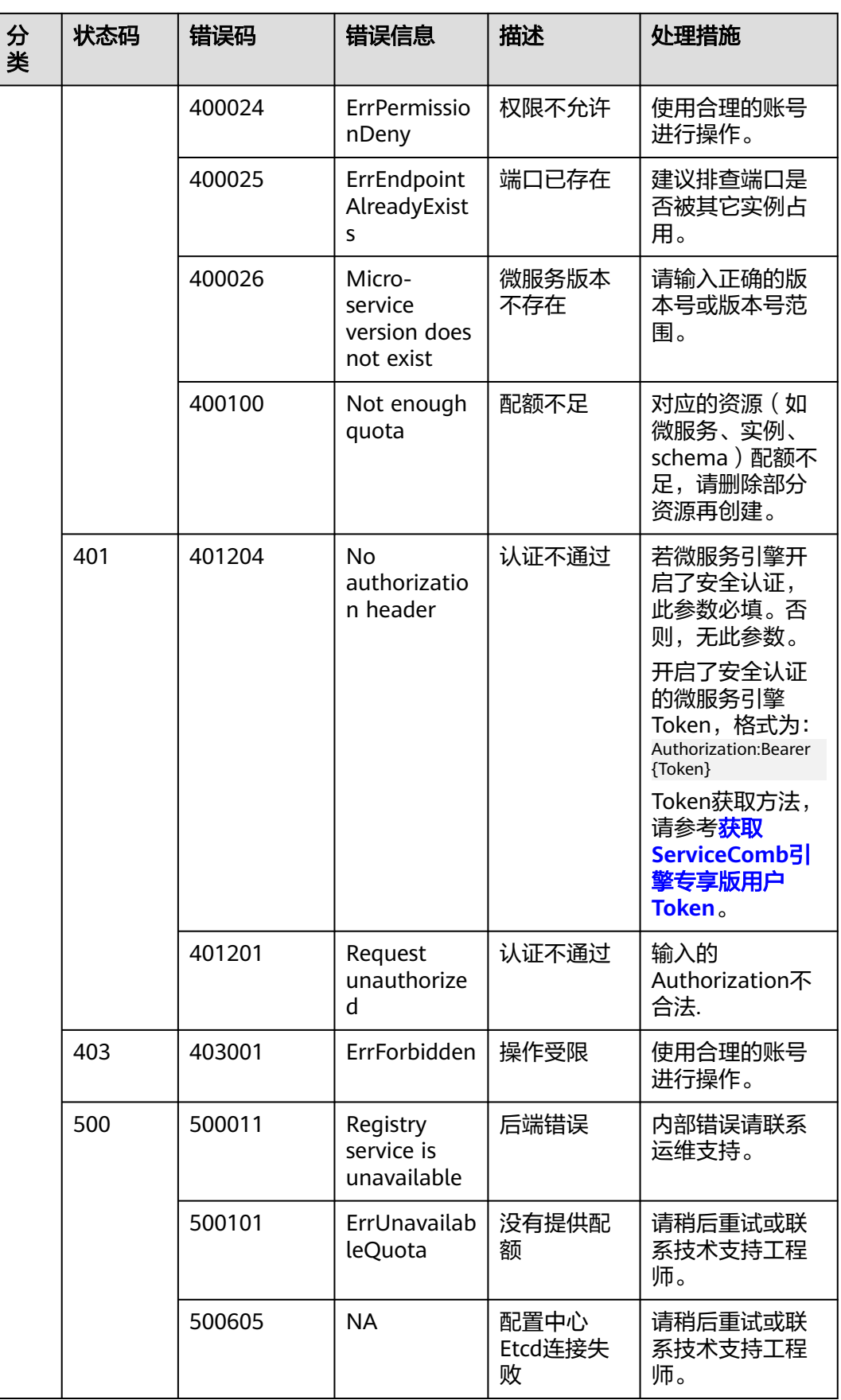

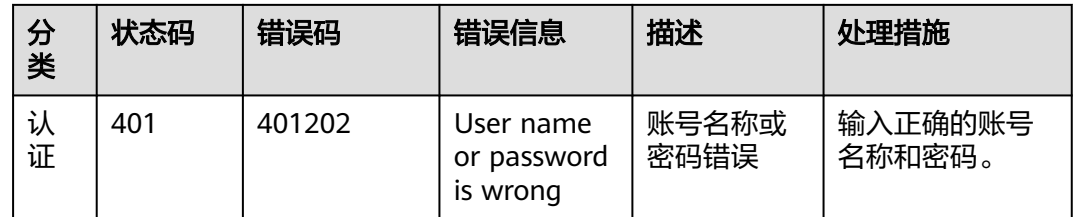

# **8.3** 获取项目 **ID**

## 从控制台获取项目 **ID**

在调用接口的时候,部分URL中需要填入项目D,所以需要获取到项目ID。获取步骤如 下:

步骤**1** 登录微服务引擎控制台。

步骤2 鼠标移动到右上角登录用户名上, 在下拉菜单选择"我的凭证"。

步骤**3** 在"项目列表"中查看项目ID。

图 **8-1** 查看项目 ID

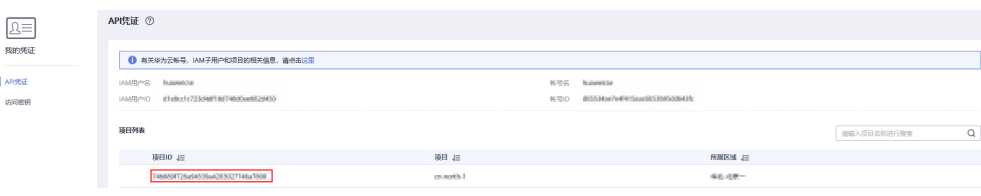

**----**结束

{

## 调用 **API** 获取项目 **ID**

项目ID还可通过调[用查询指定条件下的项目信息](https://support.huaweicloud.com/intl/zh-cn/api-iam/iam_06_0001.html)API获取。

获取项目ID的接口为"GET https://{Endpoint}/v3/projects",其中{Endpoint}为IAM 的终端节点,可以从<mark>地区和终端节点</mark>获取。接口的认证鉴权请参见<mark>认证鉴权</mark>。

响应示例如下,其中projects下的"id"即为项目ID。

```
 "projects": [ 
      { 
        "domain_id": "65382450e8f64ac0870cd180d14e684b", 
         "is_domain": false, 
         "parent_id": "65382450e8f64ac0870cd180d14e684b", 
         "name": "region_id", 
         "description": "", 
         "links": { 
           "next": null, 
            "previous": null, 
           "self": "https://www.example.com/v3/projects/a4a5d4098fb4474fa22cd05f897d6b99" 
\qquad \qquad \} "id": "a4a5d4098fb4474fa22cd05f897d6b99", 
         "enabled": true 
      }
```
 ], "links": { "next": null, "previous": null, "self": "https://www.example.com/v3/projects" } }

# **9** 修订记录

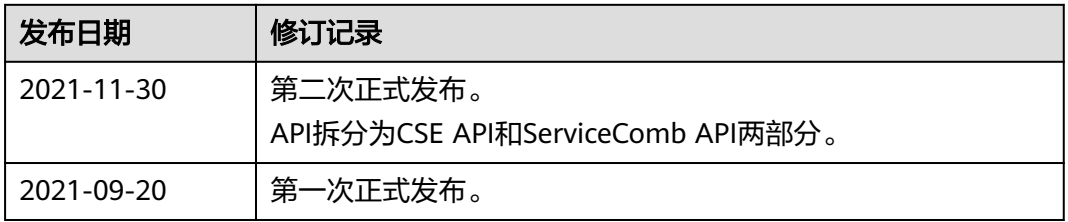